WebSphere Business Integration Express Plus for Item Synchronization

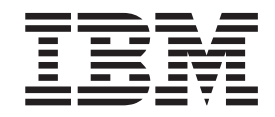

# Collaboration Development Guide

*V4.3.1*

WebSphere. software

WebSphere Business Integration Express Plus for Item Synchronization

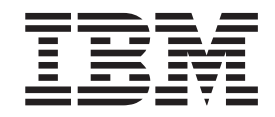

# Collaboration Development Guide

*V4.3.1*

**Note!**

Before using this information and the product it supports, read the information in ["Notices"](#page-388-0) on page 371.

#### **19December2003**

This edition of this document applies to IBM WebSphere Business Integration Express for Item Synchronization, version 4.3.1, IBM WebSphere Business Integration Express Plus, version 4.3.1, and all subsequent releases and modifications until otherwise indicated in new editions.

To send us your comments about IBM documentation, email doc-comments@us.ibm.com. We look forward to hearing from you.

When you send information to IBM, you grant IBM a nonexclusive right to use or distribute the information in any way it believes appropriate without incurring any obligation to you.

**© Copyright International Business Machines Corporation 2003. All rights reserved.**

US Government Users Restricted Rights – Use, duplication or disclosure restricted by GSA ADP Schedule Contract with IBM Corp.

# **Contents**

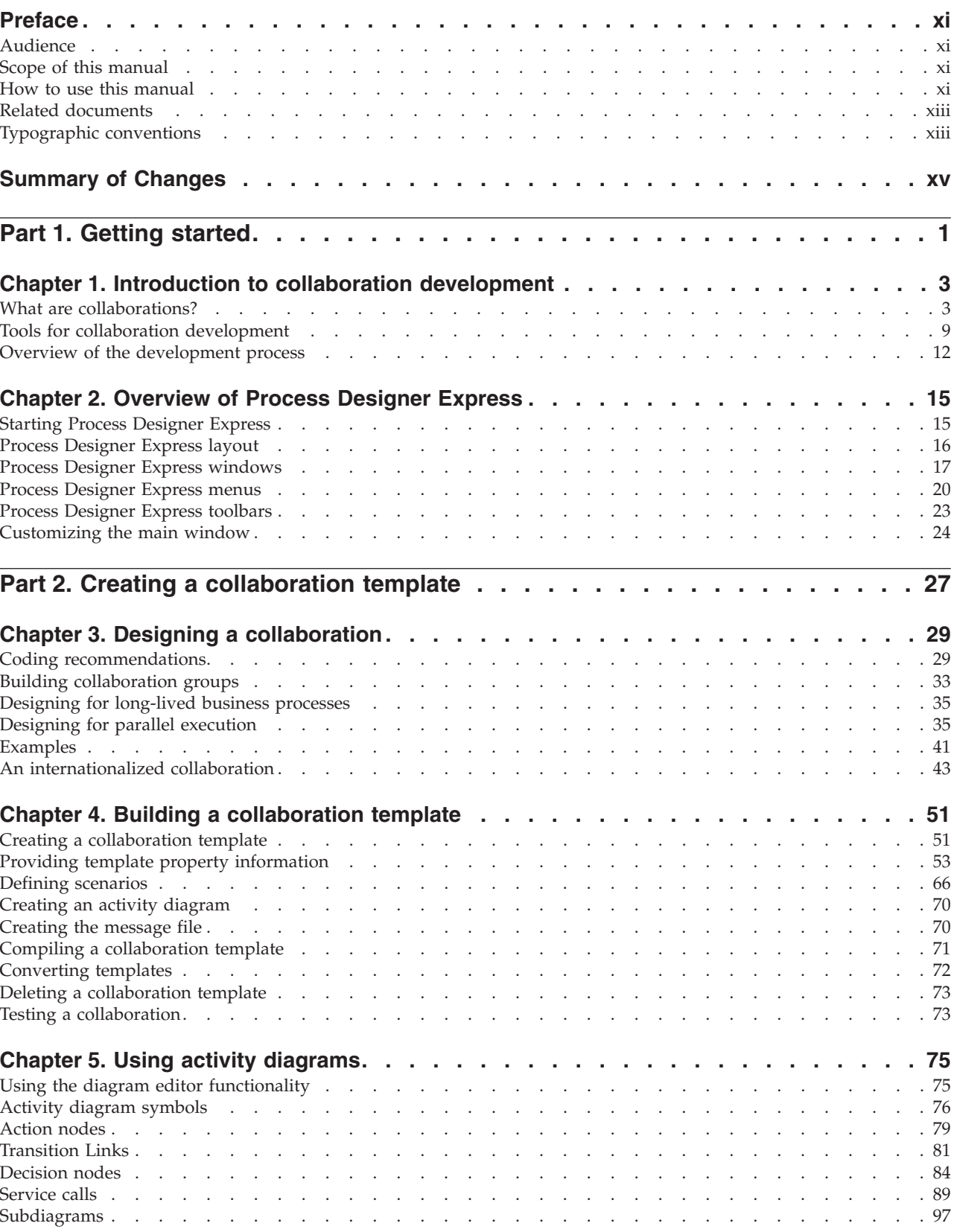

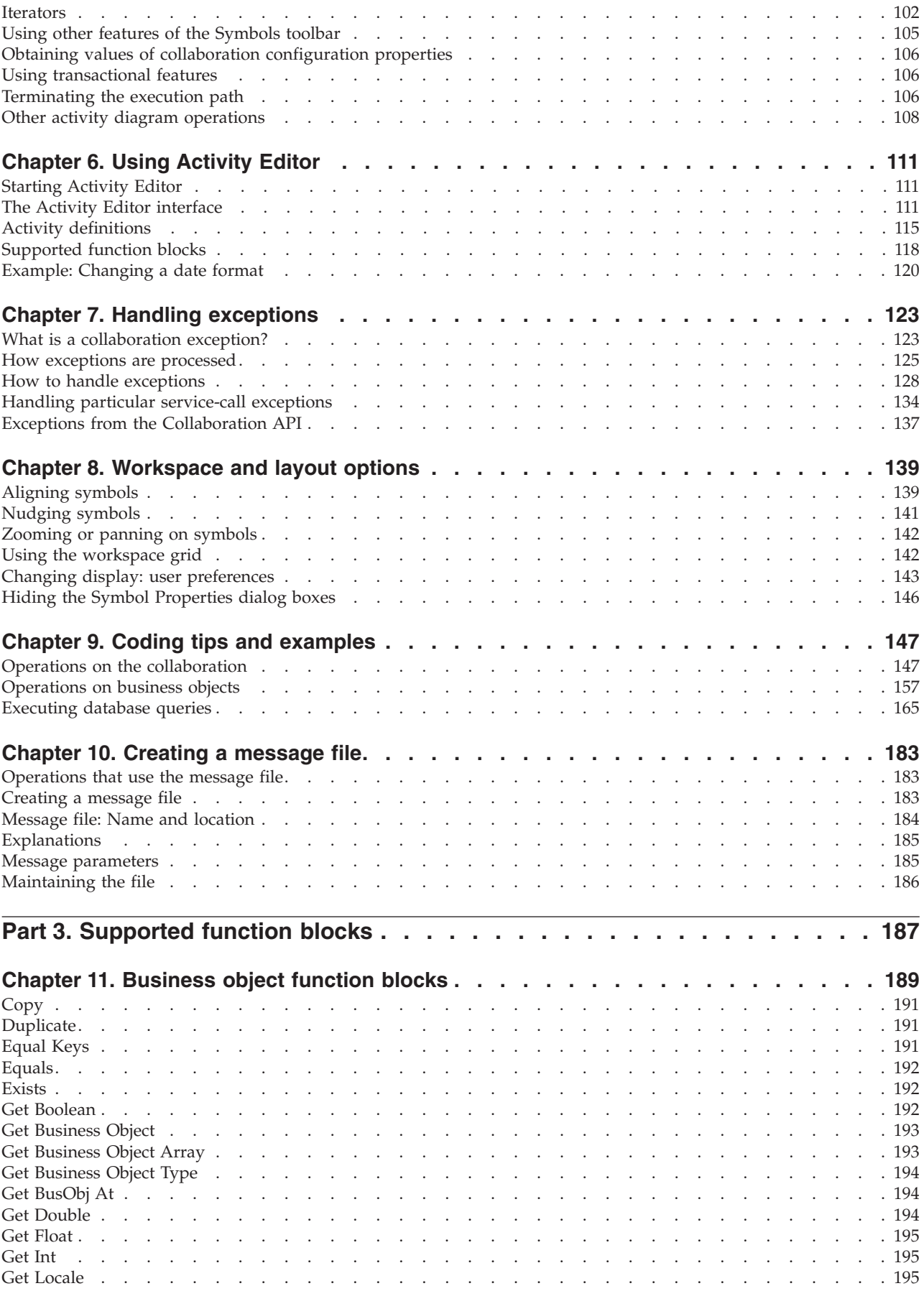

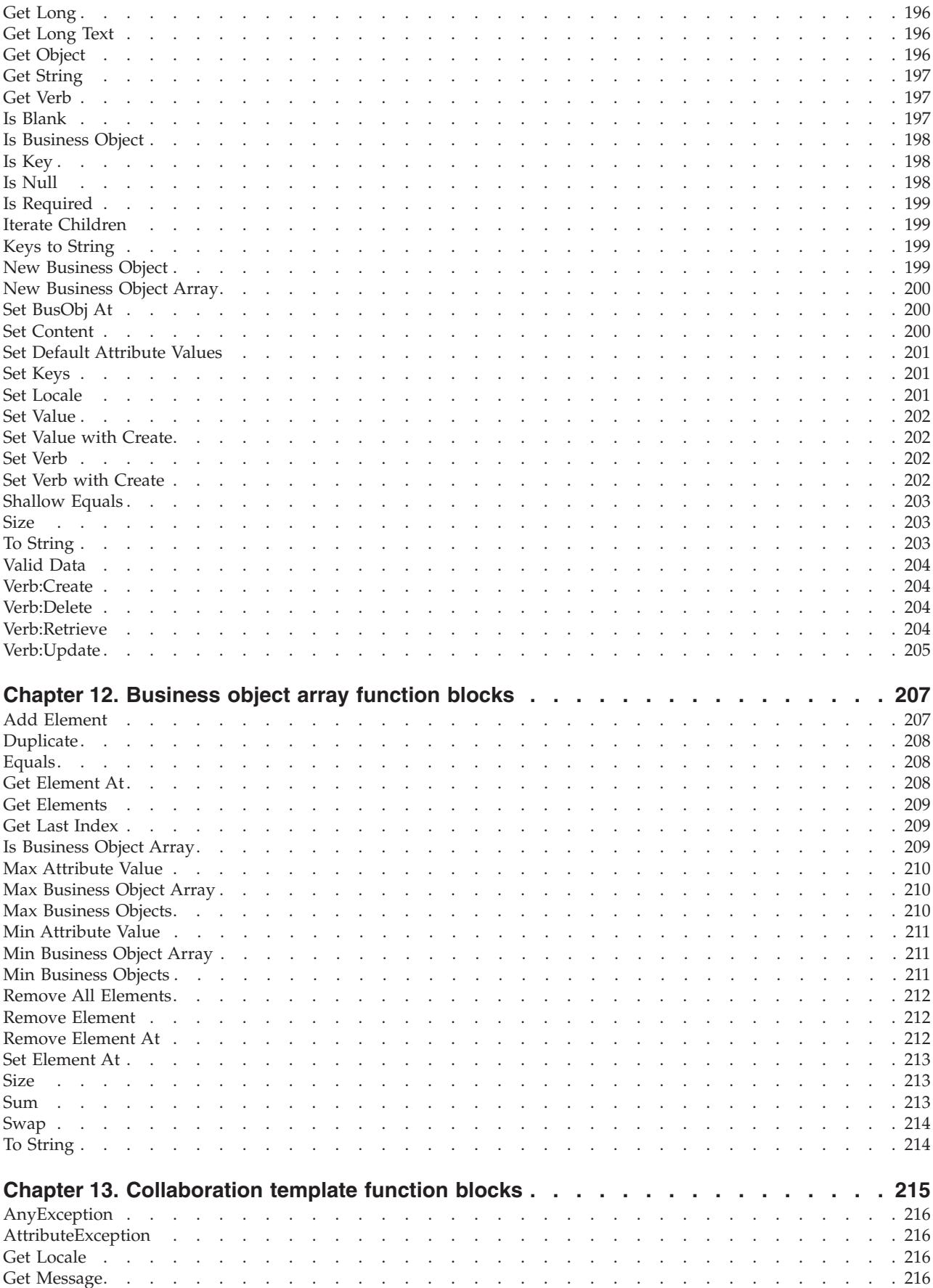

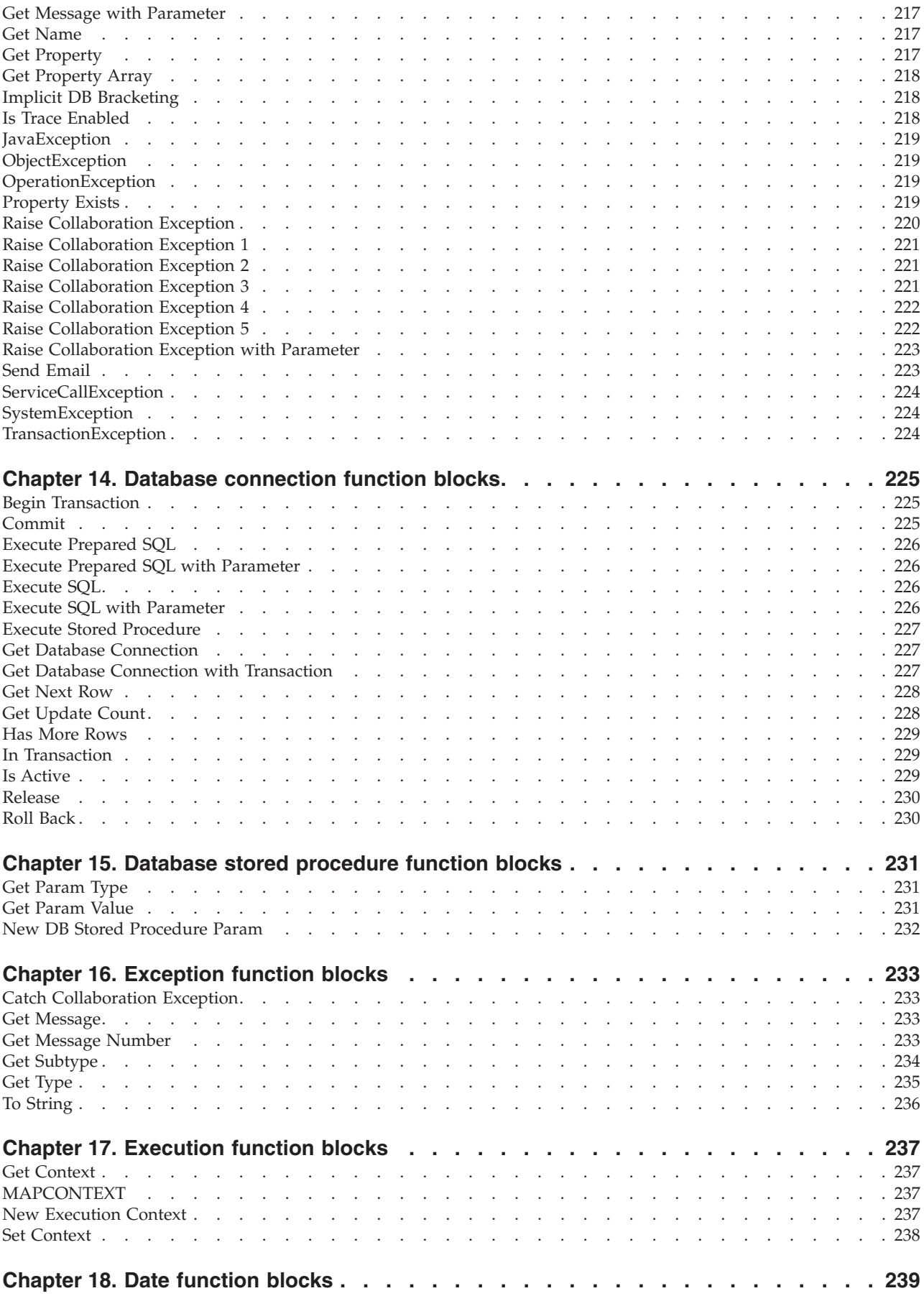

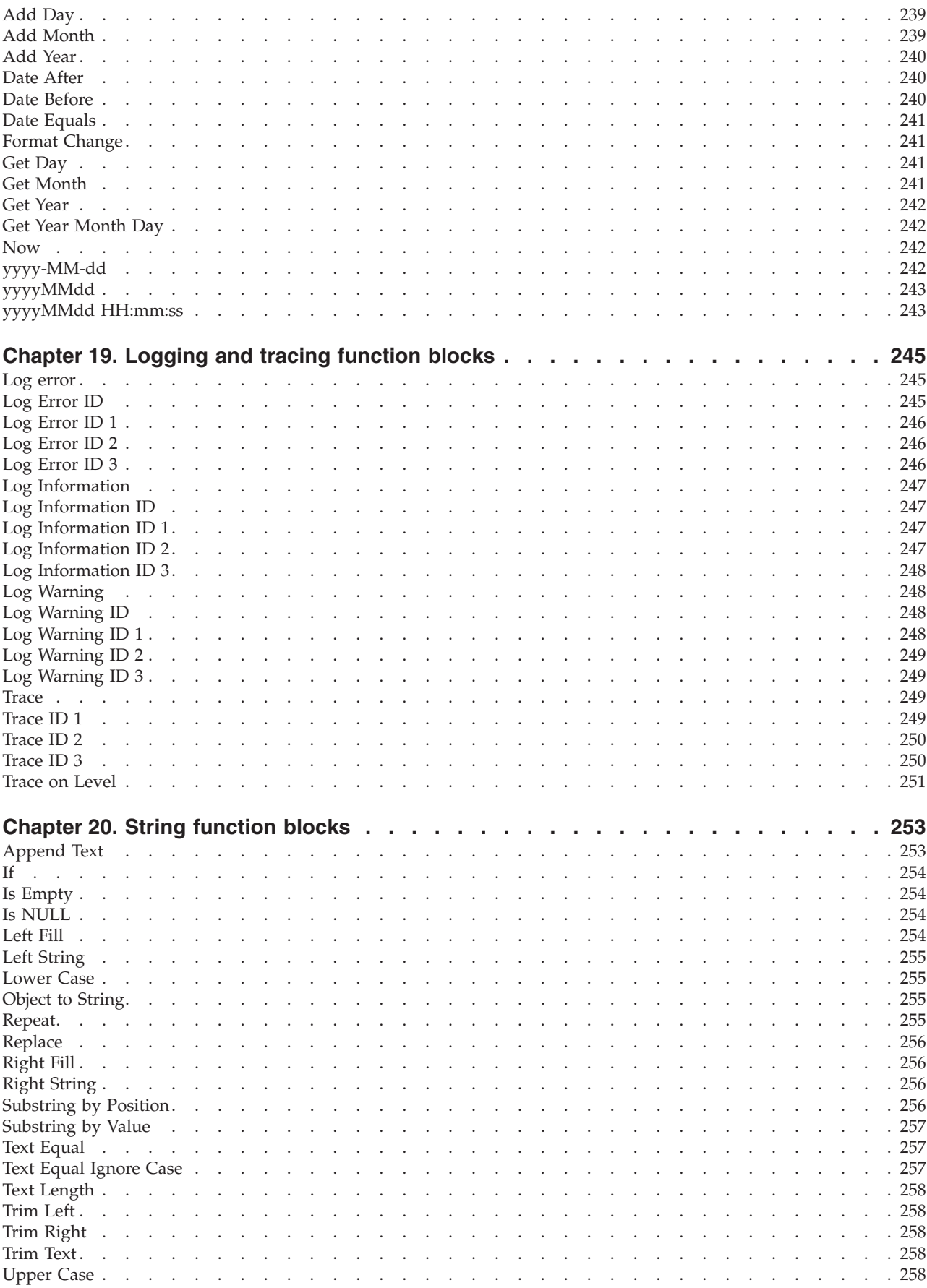

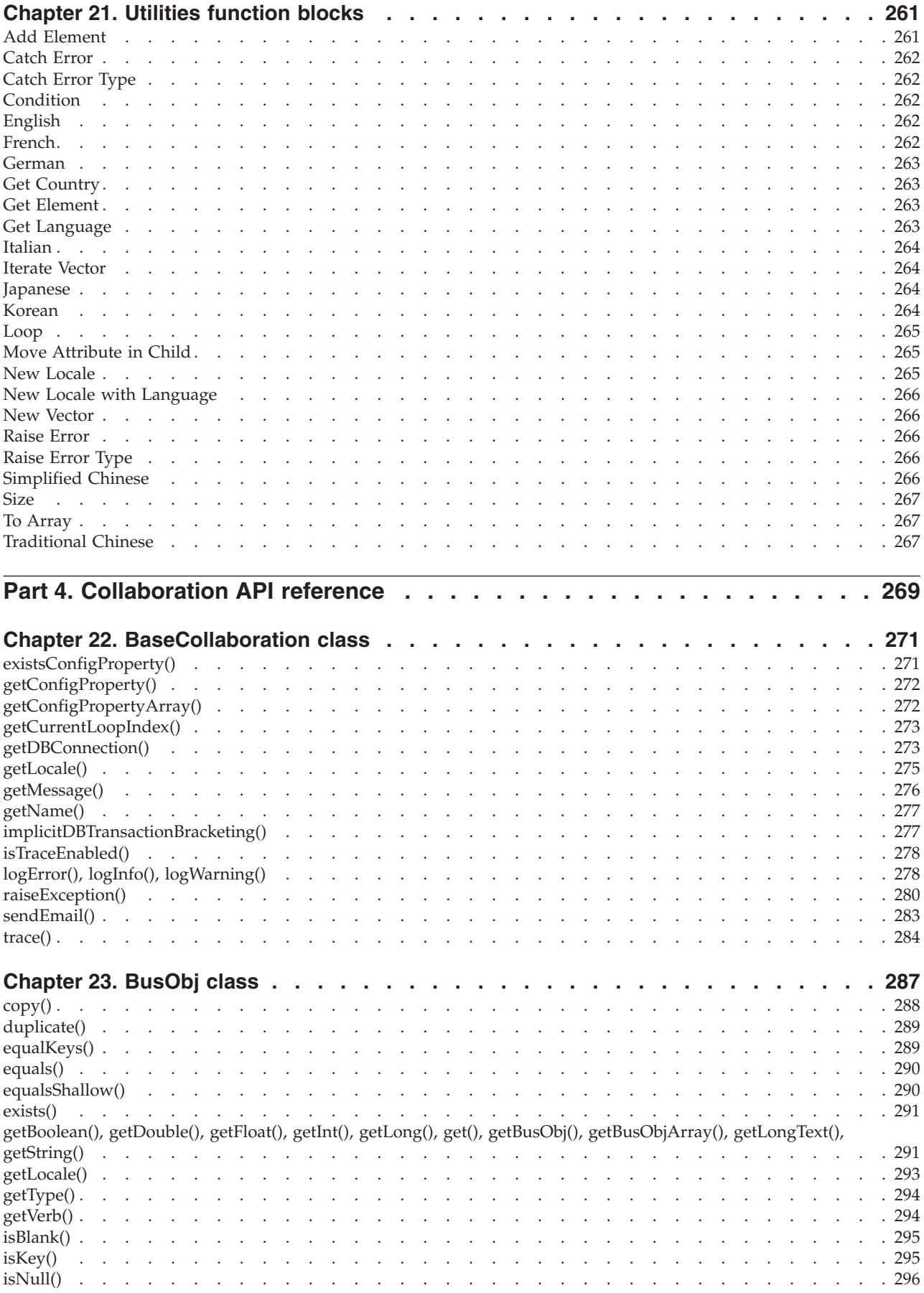

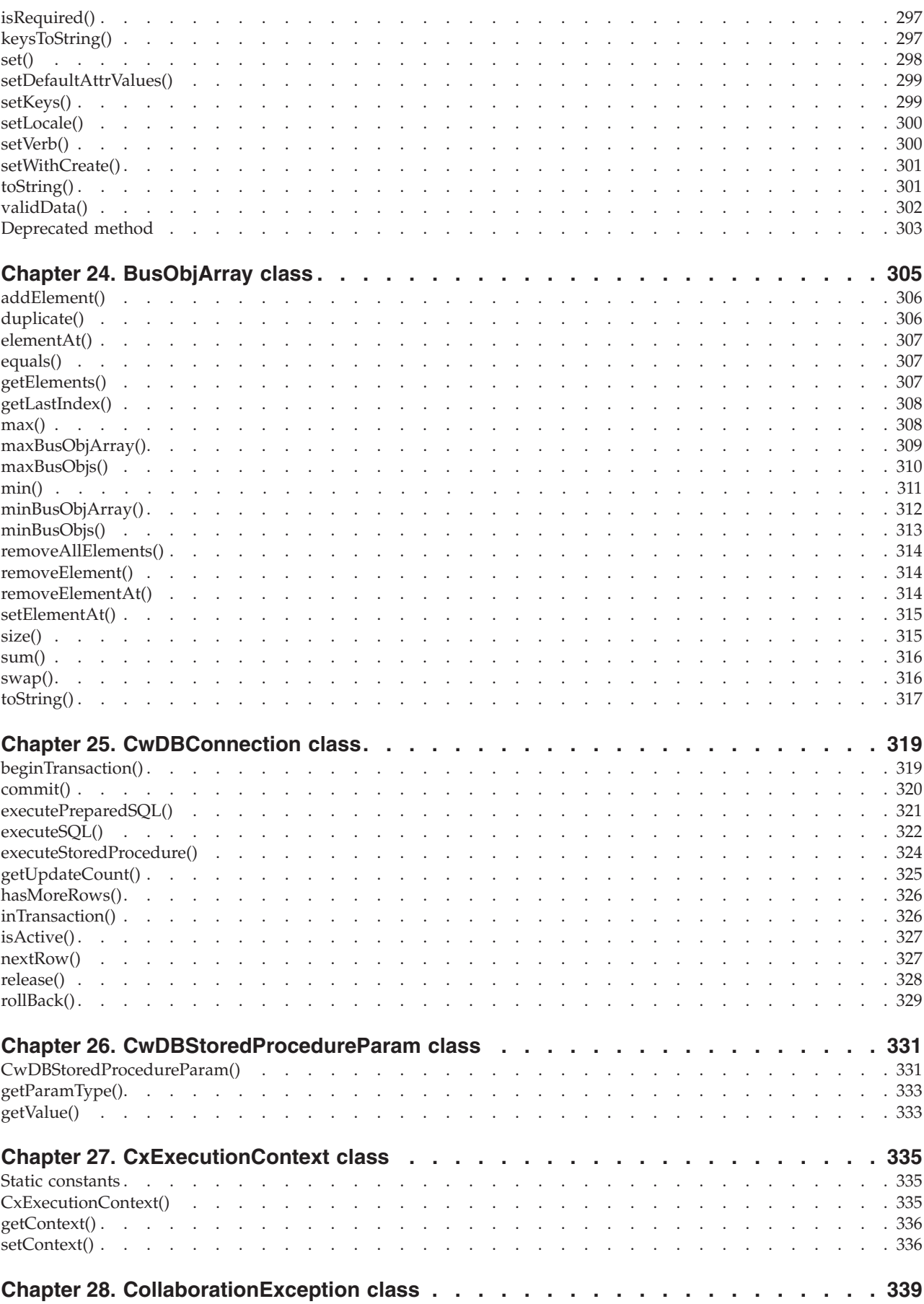

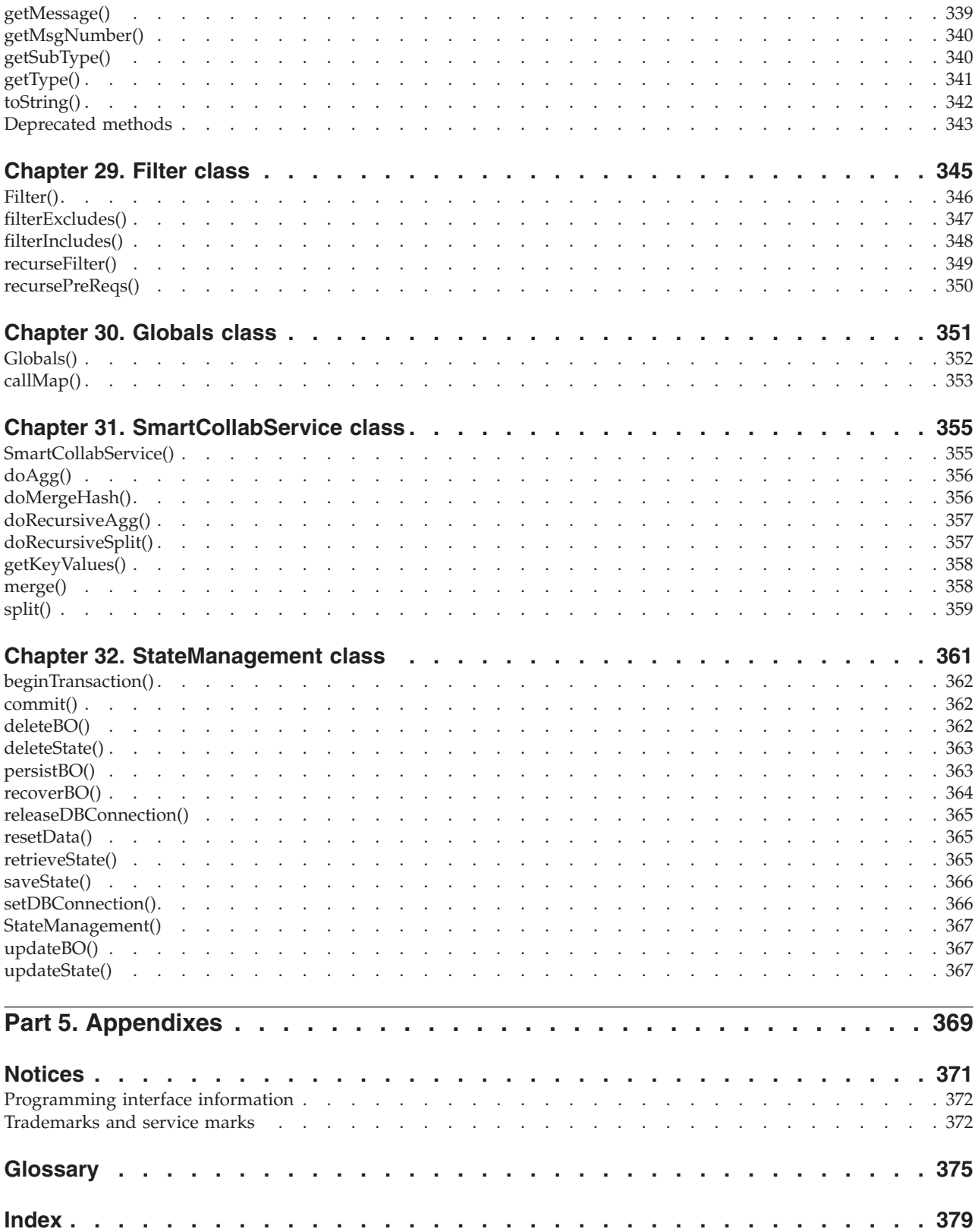

# <span id="page-12-0"></span>**Preface**

The IBM<sup> $(R)$ </sup> WebSphere<sup> $(R)$ </sup> Business Integration Express for Item Synchronization and IBM WebSphere Business Integration Express Plus for Item Synchronization products are made up of the following components: InterChange Server Express, the associated Toolset Express product, the Item Synchronization collaboration, and a set of software integration adapters. Together they provide business process integration and connectivity among leading e-business technologies and enterprise applications, as well as integration with the UCCnet GLOBALregistry.

This document describes how to use Process Designer Express to create collaborations, which are part of the InterChange Server Express infrastructure. Collaborations are programs that contain the business logic for application integration.

#### **Audience**

This document is for customers, consultants, or resellers who create or modify collaborations. Before you start, you should understand all the concepts explained in the manual *Technical Introduction to IBM WebSphere InterChange Server*.

To develop a collaboration, you should know standard programming concepts and practice. Also, collaboration development requires some Java® programming language knowledge. The collaboration API is based on the Java programming language, and it handles operations that most collaborations perform, such as manipulating business objects. If you have some programming background, the examples in this manual may help you to write simple collaborations, even if you do not know Java.

#### **Scope of this manual**

The overall collaboration development process has many phases and can involve many people, including application experts, business analysts, and programmers. After analyzing an application integration problem, the collaboration development team builds the business process for solving it within the WebSphere business integration system. The team usually starts with a flow chart and migrates the flow chart to a collaboration.

This manual assumes that you are starting with a specification, flow chart, or pencil design. It does not cover analysis of business processes, development of connectors, or design of business objects.

**Note:** In this document backslashes (\) are used as the convention for directory paths. For UNIX installations, substitute slashes (/) for backslashes. All file pathnames are relative to the directory where the product is installed on your system.

#### **How to use this manual**

This manual is organized as follows:

#### **Part I: Getting Started**

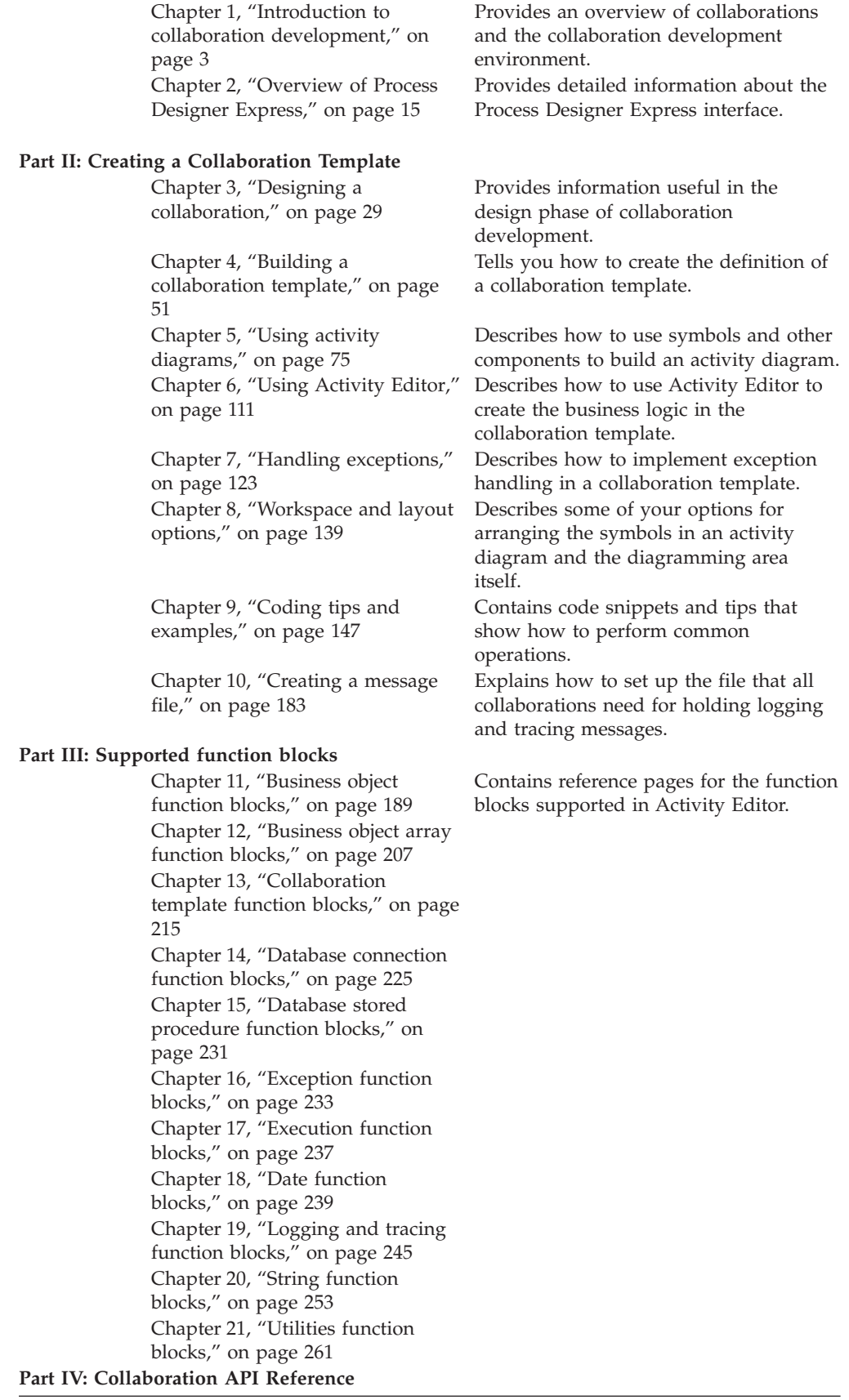

<span id="page-14-0"></span>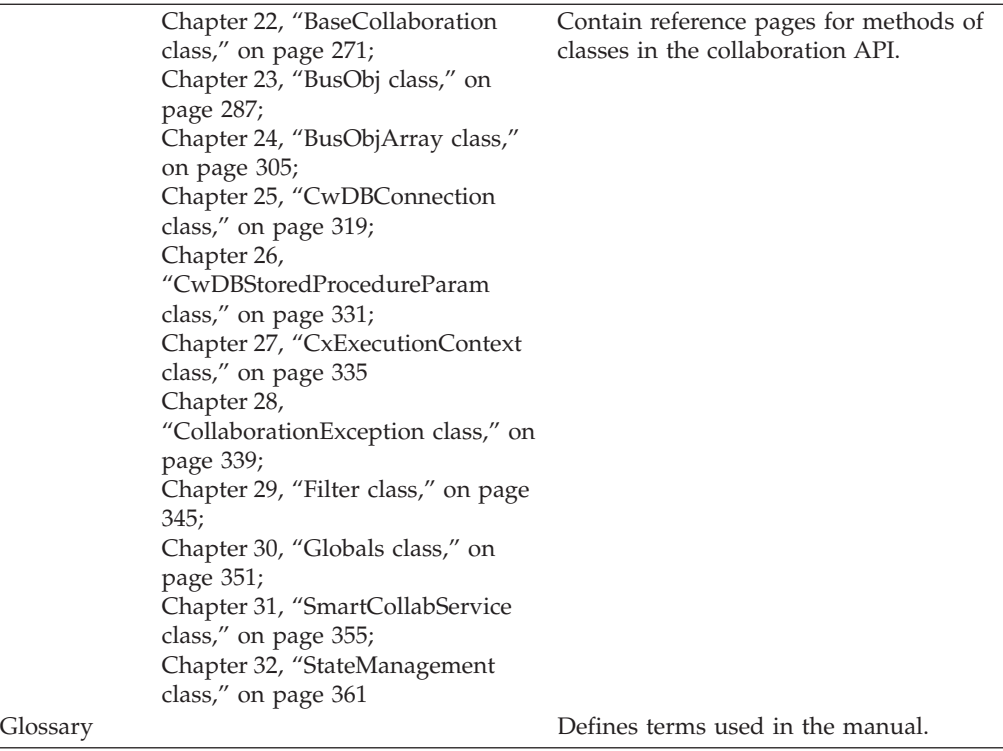

#### **Related documents**

The complete set of documentation available with this product describes the features and components common to all WebSphere Business Integration Express for Item Synchronization and WebSphere Business Integration Express Plus for Item Synchronization installations, and includes reference material on specific components.

You can install the documentation or read it directly online at www.ibm.com/websphere/integration/wbiitemsync/express/infocenter.

This site contains simple directions for downloading, installing, and viewing the documentation.

The documentation set consists primarily of Portable Document Format (PDF) files, with some additional files in HTML format. To read it, you need an HTML browser such as Netscape Navigator or Internet Explorer, and Adobe Acrobat Reader 4.0.5 or higher. For the latest version of Adobe Acrobat Reader for your platform, go to the Adobe website (http://www.adobe.com).

# **Typographic conventions**

This document uses the following conventions:

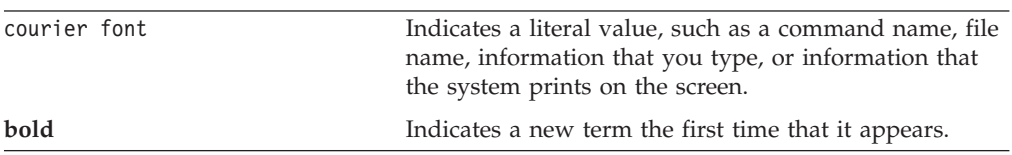

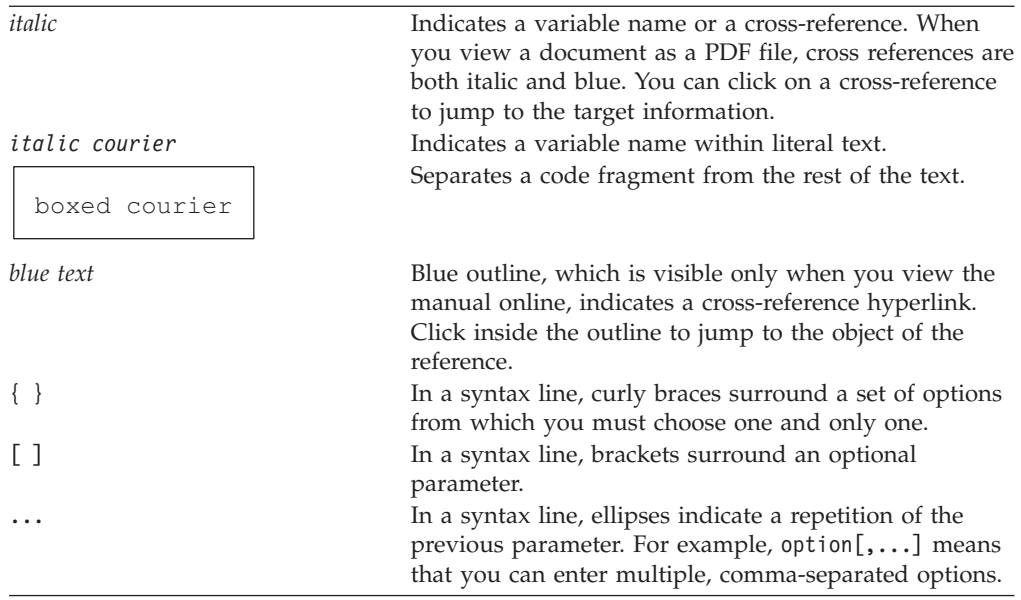

# <span id="page-16-0"></span>**Summary of Changes**

Process Designer Express is the first release as part of the IBM WebSphere Business Integration Express Plus for Item Synchronization 4.3.1 release.

<span id="page-18-0"></span>**Part 1. Getting started**

# <span id="page-20-0"></span>**Chapter 1. Introduction to collaboration development**

Welcome to Process Designer Express and to the collaboration development process. Process Designer Express is a powerful modeling and code generation tool with which you can create collaborations, programs that create enterprise business processes that involve multiple applications.

This chapter is an introduction to the collaboration development process and the tools used to develop collaborations.

#### **What are collaborations?**

*Collaborations* are software modules that describe business processes and that run within IBM InterChange Server Express (ICS). These business processes are programs that contain the business logic for application integration. A collaboration can perform various types of Java operations. However, most commonly, collaborations perform operations on business objects, such as:

- Obtaining and manipulating one or more values in the triggering event
- v Sending a business object as a request to an application so that the application creates, deletes, or updates a specified entity
- Sending a request to an application to retrieve an entity

As Table 1 shows, a collaboration is a two-part entity, consisting of a repository definition and a runtime object.

*Table 1. Parts of a collaboration*

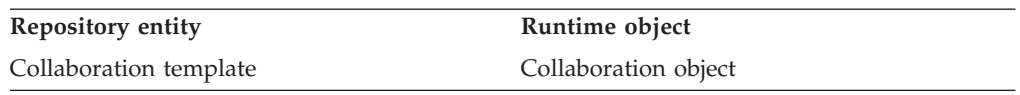

When you install a collaboration, you install a *collaboration template*. A collaboration template contains all of the collaboration's execution logic, but it is not executable. To execute a collaboration, you must first create a *collaboration object* from the template. The collaboration object becomes executable after you configure it by binding it to connectors or to other collaboration objects, and specifying other configuration properties.

**Note:** For an introduction to how collaborations function as a component of the IBM InterChange Server Express system, see the chapter on collaborations in the *Technical Introduction to IBM WebSphere InterChange Server*. This section concentrates on defining a collaboration in terms of how it is developed.

In this book, both collaboration templates and collaboration objects are often referred to as simply collaborations, unless it is necessary to distinguish between a template and an object.

#### **Collaboration templates**

A collaboration begins as a collaboration template. A collaboration template is a specification of the logic within the collaboration. You define a collaboration

template with the Process Designer Express tool, which stores the appropriate information in System Manager. Development of a collaboration template involves the following steps:

- Creating the collaboration template
- Building the parts of the collaboration template
- Compiling the collaboration template

#### **Creating a collaboration template**

When you develop a collaboration, you use a tool called Process Designer Express to develop a collaboration template. Process Designer Express provides an easy-to-use, graphical user interface (GUI) that eliminates much of the coding usually required to develop a program. This interface makes it easy for you to declare variables, write code fragments, and so on. IBM InterChange Server Express also provides generic collaboration templates to facilitate the development process. Using Process Designer Express, it is simpler to develop a collaboration template than to write a standard programming language program. However, the end result of collaboration development is a program, in the form of a Java class.

Process Designer Express saves the collaboration template information in System Manager until deployment. After a collaboration is deployed, the collaboration information is available in InterChange Server, where it can be accessed when the collaboration receives a triggering event. For more information on Process Designer Express, see Chapter 2, ["Overview](#page-32-0) of Process Designer Express," on page 15.

#### **Building a collaboration template**

Within Process Designer Express, building a collaboration template involves a two-level development process:

- Activity diagrams
	- You create activity diagrams, which are graphical, symbolic descriptions of the business process and its flow.
	- You use Activity Editor to implement additional details of the business process.

Compiling the template converts the diagrams and their associated code to an executable Java class.

• Messages—You define messages, which hold the text used in logging, tracing, and raising exceptions.

When a template is compiled, the message content is placed in a message file within System Manager. After the collaboration is deployed, the message file is also stored in InterChange Server, where it is accessed during runtime. For more information, see Chapter 10, ["Creating](#page-200-0) a message file," on page 183.

**Creating the activity diagrams:** A collaboration template consists of:

v *scenarios*, which specify sets of actions.

When developing a collaboration template, you first divide the collaboration's business logic into one or more scenarios.

Every collaboration template is partitioned into one or more units called scenarios. A scenario specifies exactly how the collaboration responds to a particular flow trigger. The scenario is like a method in that it describes the actions that will be taken by the collaboration.

You can create multiple scenarios or put all of the collaboration's logic into one scenario.

v *activity diagrams*, which describe these actions using code fragments representing individual actions.

For each scenario, you create an activity diagram that graphically describes the scenario's process. An activity diagram is a graphical implementation of the scenario, including actions, execution flow, and external calls. Activity diagrams are based on Unified Modeling Language (UML), a standard notation for modeling business processes. The use of visual programming in diagrams makes it easy to create a scenario and reduces the amount of actual coding.

The various steps of the activity diagram are the individual actions, or code fragments.

Every scenario contains at least one, top-level diagram that represents the entry point of the scenario during execution and contains the overall logic flow of the scenario. *Subdiagrams* can divide the details of scenario logic into multiple nested levels.

An activity diagram looks somewhat like a flow chart. Unlike a flow chart, however, an activity diagram can create the executable Java code that the activity diagram represents.

Figure 1 is an example of an activity diagram.

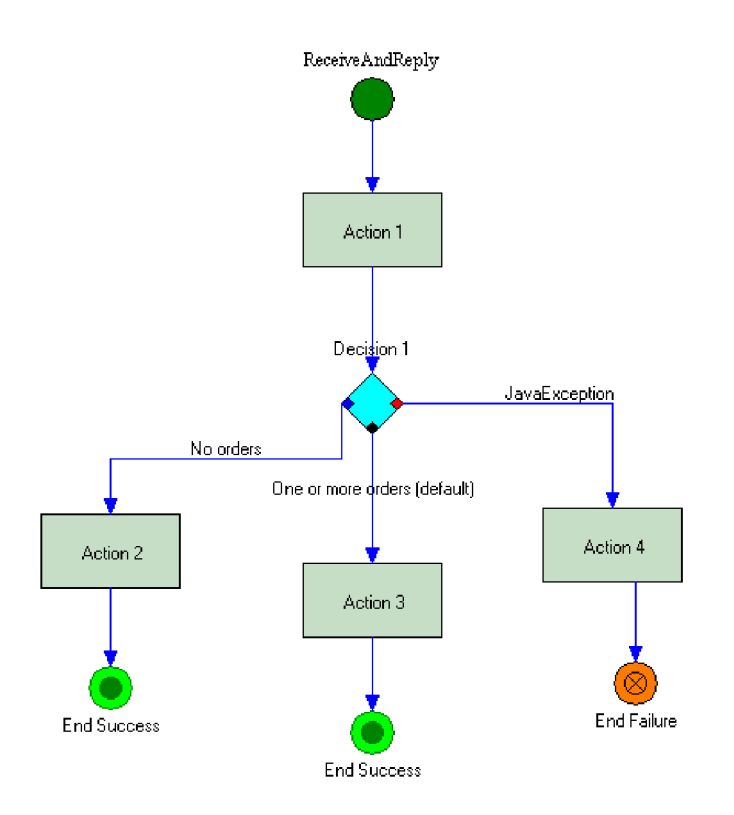

*Figure 1. Activity diagram*

The basic unit in an activity diagram is an *action*, represented by a rectangle. An action specifies a unit of work in the collaboration and is used to create and store Java code fragments.

The activity diagram represents all the possible behavior at execution time. The activity diagram in Figure 1 has multiple execution paths. An *execution path* is represented by a set of symbols and links that flow from the top Start symbol to one of the End symbols at the bottom. A symbol that has multiple outgoing links is a decision node; it is at this point that the collaboration decides to follow one path of logic instead of another.

**Implementing Java code fragments:** Each action contains a Java programming language code fragment (called an *activity definition*) to which a developer can add custom code in the form of function blocks. Process Designer Express embeds the activity definition in the collaboration template code that it generates and executes the generated code when the collaboration object executes, as part of the collaboration flow.

You can add a custom activity definition, if desired. You can:

• Write your own activity.

Much of the business logic in a collaboration template consists of calls to the InterChange Server Express *collaboration API*. Add your own activity definition or customize the activity included with the Item Synchronization collaboration by using Activity Editor. Activity Editor is a GUI that facilitates adding activity definitions by enabling you to graphically model the programming logic with *function blocks*.

• Import code (as a function block) from another Java class.

You can import external packages of Java classes into the collaboration and use their methods inside actions.

**Note:** The class that Process Designer Express generates must run in the execution context of ICS. Although you can import or write your own Java code, the code should augment an activity diagram. Performing other operations that can destroy the flow of execution or consume excessive resources is discouraged.

#### **Compiling a collaboration template**

When you finish the definition of a collaboration template—you have defined its scenarios, built the activity diagrams, customized its code fragments, and created its message file—you compile the entire template. The collaboration compilation process creates three types of files ( .class, .java, and .txt) that the collaboration runtime uses.

When you compile a collaboration, these files are automatically created in your Integration Component Libraries (ICL) project within System Manager. When you deploy your collaboration object to the server, these files are moved into the *productDir*\collaborations directory. Table 2 describes the files and shows where they are located after compilation and deployment.

| File type | Description                                                  | Location                      |
|-----------|--------------------------------------------------------------|-------------------------------|
| .class    | Final executable class file that Process                     | After compilation:            |
|           | Designer Express produces during                             | ICLProject\Templates\Classes  |
|           | compilation                                                  | After deployment:             |
|           |                                                              | $classes\UserCollaborations$  |
| .java     | Source code file that Process Designer                       | After compilation:            |
|           | Express produces during code<br>generation                   | ICLProject\Templates\Src      |
|           |                                                              | After deployment:             |
|           |                                                              | $classes\UserCollaborations$  |
| .txt      | Message file that contains all of the                        | After compilation:            |
|           | message text you added to the template<br>during development | ICLProject\Templates\messages |
|           |                                                              | After deployment:             |
|           |                                                              | \messages                     |

*Table 2. Collaboration files*

#### **Important**

Make all changes to messages only through Process Designer; never make changes directly to the message text file. After a collaboration has been deployed, this file is used by the runtime environment; directly editing it can cause errors.

After you have compiled a collaboration template, you can use System Manager to create collaboration objects and deploy these objects and the template to InterChange Server. See *Implementation Guide for WebSphere InterChange Server*.

#### **Collaboration objects**

Although a collaboration template contains the collaboration's execution logic, you must take the following steps before the collaboration can execute:

1. Create a collaboration object.

A collaboration object is an instance of a collaboration template. To create a collaboration object, you use System Manager.

2. Configure the collaboration object.

The collaboration object becomes executable after you configure it. To configure the collaboration object, you bind it to connectors or to other collaboration objects, and specify other configuration properties

The process of specifying the objects with which a collaboration object interacts is called *binding*. A collaboration object can be bound to any of the following:

v A connector, other collaboration objects, or access clients with which a collaboration object interacts. When you bind the collaboration object and specify the values for its configuration properties, the collaboration object becomes executable.

For more information on using System Manager to create and configure collaboration objects, see the *Implementation Guide for WebSphere InterChange Server*.

Figure 2 illustrates the creation of a collaboration object called OrderStat from the template OrderStatus.

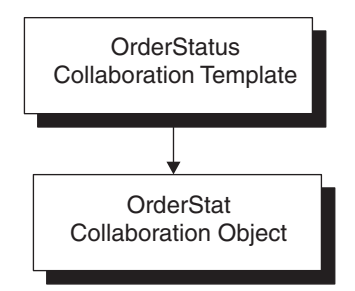

*Figure 2. Creating a collaboration object*

The OrderStatus collaboration template was created with two defined ports, through which the collaboration expects to communicate with its source and destination objects. As part of configuring the OrderStat collaboration object, you bind it to two external objects. [Figure](#page-25-0) 3 shows that the OrderStat collaboration object is bound to the SAP connector and to the Vantive connector.

<span id="page-25-0"></span>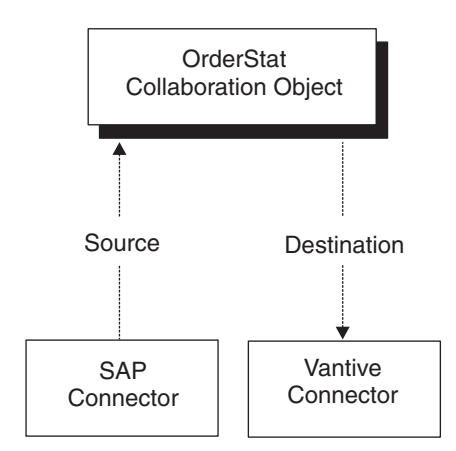

*Figure 3. Collaboration object bound to connectors*

After a collaboration object is bound and configured, you can use System Manager to test it and deploy it in the runtime environment. A collaboration object can be configured to run in one thread or in multiple threads, with each thread handling one triggering event. For concurrent handling of multiple triggering events, you run a collaboration object in multi-threaded mode.

## **Collaborations as long-lived business processes**

Collaboration objects can be deployed as long-lived business processes, enabling asynchronous communication between business processes. As a result, business processes can span a greater length of time. In a long-lived business process, the event flow context (including global template or port variables and business object variables created in Process Designer Express, as well as runtime workflow information) persists throughout a service call.

Service call timeout values can be specified for asynchronous inbound and synchronous service calls to further define the parameters of a long-lived business process.

If you plan to use a collaboration object as a long-lived business process, you must configure the collaboration template accordingly. Before building your collaboration template, see the information in ["Designing](#page-52-0) for long-lived business [processes"](#page-52-0) on page 35. After you have designed your template, see [Chapter](#page-68-0) 4, "Building a [collaboration](#page-68-0) template," on page 51 for information about the specific configuration tasks required to provide support for long-lived business processes.

# **Collaborations and the IBM InterChange Server Express system**

The InterChange Server business integration system uses a business object to carry data and action requests from one application to another. A collaboration begins execution when a scenario within a collaboration object receives a particular business object and an action (verb). This combination of business object and verb whose receipt by the collaboration triggers the execution of a scenario is called a *flow trigger*. As part of the design of the collaboration template, the collaboration developer specifies the business objects (and verbs) that act as flow triggers for each scenario. As part of the configuration of the collaboration object, you bind the incoming port of the collaboration to a particular source for the flow trigger. The type of source that sends the flow trigger to the incoming port determines the type of flow trigger that the collaboration receives.

<span id="page-26-0"></span>As Table 3 shows, a flow trigger can be one of several types, based on the source of the incoming business object:

*Table 3. Types of flow triggers*

| Flow trigger                               | Source of incoming business object                                                                      |  |
|--------------------------------------------|----------------------------------------------------------------------------------------------------|--|
| Triggering event<br>Triggering access call | Connector or another collaboration<br>Access client (through the Server Access<br>Interface within ICS) |  |

**Note:** An access client is an external process that can request execution of collaborations through the Server Access Interface API. For more information, see the *Access Development Guide*.

Because connectors are the most common source of flow triggers, the term "triggering events" is often used to refer to the incoming business objects of a collaboration. For example, the Template Definition window includes a tab called Ports and Triggering Events. From this tab, you can define collaboration ports and assign triggering events to its scenarios. However, even though the titles of this tab and the associated table within this tab include the term "triggering events", this tab handles assignments of either type of flow trigger: triggering events or triggering access calls. If the scenario receives its business object from a connector, its flow trigger is a triggering event (as the name of the tab indicates). If the scenario receives its business object from an access client, its flow trigger is a triggering access call. In this case, you would still use the Ports and Triggering Events table to assign a triggering access call to a scenario.

The type of flow trigger for the collaboration is not actually determined until the port of the collaboration object is configured:

- Internal port—when the port is bound to a connector, it receives its business object in the form of a triggering event.
- v External port—when the port is bound to an access client, it receives its business object in the form of a triggering access call.

For more information on how to configure a collaboration object, see the *Implementation Guide for WebSphere InterChange Server*. For more information on the Ports and Triggering Events tab of the Template Definition window, see ["Defining](#page-81-0) ports and triggering events (the Ports and [Triggering](#page-81-0) Events tab)" on page 64.

#### **Tools for collaboration development**

The platform for collaboration development is Windows 2000. Collaborations are written in Java. Table 4 lists the tools that InterChange Server Express provides for collaboration development.

| <b>Tool</b>                                                       | Description                                                                                                    | For more information                     |
|-------------------------------------------------------------------|----------------------------------------------------------------------------------------------------|------------------------------------------|
| Process Designer Express                                          | Graphical tool that assists in the development<br>of the collaboration template.                                                                                             | "Process Designer Express" on page<br>10 |
| <b>IBM</b> InterChange Server<br><b>Express Collaboration API</b> | Set of Java classes with which you can<br>customize the generated collaboration code. The<br>methods in the API are accessed through the<br>Activity Editor function blocks. | "Collaboration API" on page 10           |
| System Manager                                                    | Tool that provides graphical windows to create<br>and configure a collaboration object.                                                                                      | "System Manager" on page 11              |

*Table 4. Tools for collaboration development*

<span id="page-27-0"></span>*Table 4. Tools for collaboration development (continued)*

| <b>Tool</b>      | Description                                                                                                    | For more information        |
|------------------|----------------------------------------------------------------------------------------------------|-----------------------------|
| (Test Connector) | Integrated Test Environment A suite of tools used to test business processes.<br>Use the Test Connector tool (available in the<br>Integrated Test Environment and as a<br>standalone tool) to simulate a generic connector<br>so you can easily test a collaboration's design. | "Test Connector" on page 11 |

## **Process Designer Express**

Process Designer Express is used for creating, editing, compiling, and deleting collaboration templates. When modifying an existing template, you can use Process Designer Express to edit the template's properties, as well as to add or edit scenarios and activity diagrams.

For detailed information about the Process Designer Express interface, see Chapter 2, ["Overview](#page-32-0) of Process Designer Express," on page 15.

## **Collaboration API**

The InterChange Server Express collaboration API provides several classes whose methods you can use in a collaboration template. The following sections describe how these classes facilitate common collaboration functionality.

**Note:** Access to the methods in the collaboration API is provided through the supported function blocks in Activity Editor. See [Chapter](#page-128-0) 6, "Using Activity [Editor,"](#page-128-0) on page 111 for more information.

#### **Interacting with a collaboration object**

The BaseCollaboration class generically defines the behavior and functions of a collaboration, such as obtaining the values of configuration properties, writing messages to a log file, and tracing.

When you create a collaboration template, you create a Java class that is a subclass of BaseCollaboration. As such, your collaboration inherits all of the methods of BaseCollaboration. These methods allow a collaboration to perform operations such as:

- Get the value of a configuration property
- Raise an exception
- Write informational, warning, and error messages to a log file

For more information on the methods of the BaseCollaboration class, see Chapter 22, ["BaseCollaboration](#page-288-0) class," on page 271.

#### **Interacting with business objects**

A collaboration generally interacts with and manipulates business objects. Methods of the BusObj class enable a collaboration to perform operations such as:

- Get the name of a business object
- Get the key values of a business object
- v Get the number of child business objects contained in a hierarchical business object
- Test whether the attribute values of two business objects are equal
- Copy attribute values from one business object to another

<span id="page-28-0"></span>For more information on the methods of the BusObj class, see Chapter 23, ["BusObj](#page-304-0) [class,"](#page-304-0) on page 287.

#### **Interacting with business object arrays**

Collaborations frequently get and set the values of business object attributes. When a business object is hierarchical, one or more of its attributes is a child business object, or perhaps an array of child business objects. A child business object appears as an array to the collaboration.

Methods on the BusObjArray class let a collaboration interact with and manipulate business object arrays. These methods perform operations such as:

- Set or get elements of the array
- Copy an array to another array
- Add a business object to the array
- Get the number of elements in the array

For more information on the methods of the BusObjArray class, see [Chapter](#page-322-0) 24, ["BusObjArray](#page-322-0) class," on page 305.

#### **Interacting with exceptions**

When errors occur in a collaboration, the collaboration or the collaboration runtime environment raises an exception. The exception is contained in an object of the CollaborationException class. This class lets a collaboration object interact with an exception object and perform the following operations:

- Get the exception type or subtype
- Get the exception message

For more information on the methods of the CollaborationException class, see Chapter 28, ["CollaborationException](#page-356-0) class," on page 339.

#### **System Manager**

System Manager is a graphical tool that provides an interface to ICS and its repository. It enables you to do the following collaboration-related tasks:

- Create a collaboration object
- Bind a collaboration object
- Set collaboration-specific properties of a collaboration object
- Test a collaboration's design (through the Test Connector tool)
- Deploy a collaboration object to the runtime environment

For more information on how to use System Manager to create, configure, and deploy a collaboration object, see the *Implementation Guide for WebSphere InterChange Server*.

#### **Test Connector**

The Test Connector is a graphical tool for testing collaborations and connectors. It is available both in the Integrated Test Environment and as a standalone tool.

**Note:** If you are testing access clients, you must use Test Connector through the Integrated Test Environment.

The Test Connector tool simulates an actual connector, allowing you to easily test the design of your collaborations by sending in a triggering event or sending a

service call request. For more information on how to use Test Connector, see the *Implementation Guide for WebSphere InterChange Server*.

# <span id="page-29-0"></span>**Overview of the development process**

This section provides an overview of the collaboration development process, which includes the following high-level steps:

- 1. Install and set up the IBM InterChange Server Express software (including the Java Development Kit and all other required third-party products). See the InterChange Server Express system installation guide for your platform for specific installation and configuration instructions.
- 2. Design and implement the collaboration.

#### **Stages of collaboration development**

The stages of collaboration development are as follows:

- 1. Design the business process that the collaboration will implement.
- 2. Create the business object definitions.
- 3. Create the collaboration template, including meta-information and definitions.
- 4. Create each scenario and its activity diagram.
- 5. Customize any required code fragments.
- 6. Create the message text.
- 7. Compile the template.
- 8. Create a collaboration object from the collaboration template.
- 9. Test and debug the collaboration.
- 10. Deploy the collaboration to the runtime environment.

[Figure](#page-30-0) 4 on page 13 provides a visual overview of the collaboration development process and a quick reference to chapters where you can find information on specific topics.

**Note:** Some of the overall collaboration development tasks fall outside the somewhat more narrow scope of developing a collaboration template, and therefore are not documented in this guide. For each of these tasks, [Figure](#page-30-0) 4 provides a reference to the appropriate document in the InterChange Server Express library.

Note that if a team of people is available for collaboration development, the major tasks of developing a collaboration can be done in parallel by different members of the development team.

<span id="page-30-0"></span>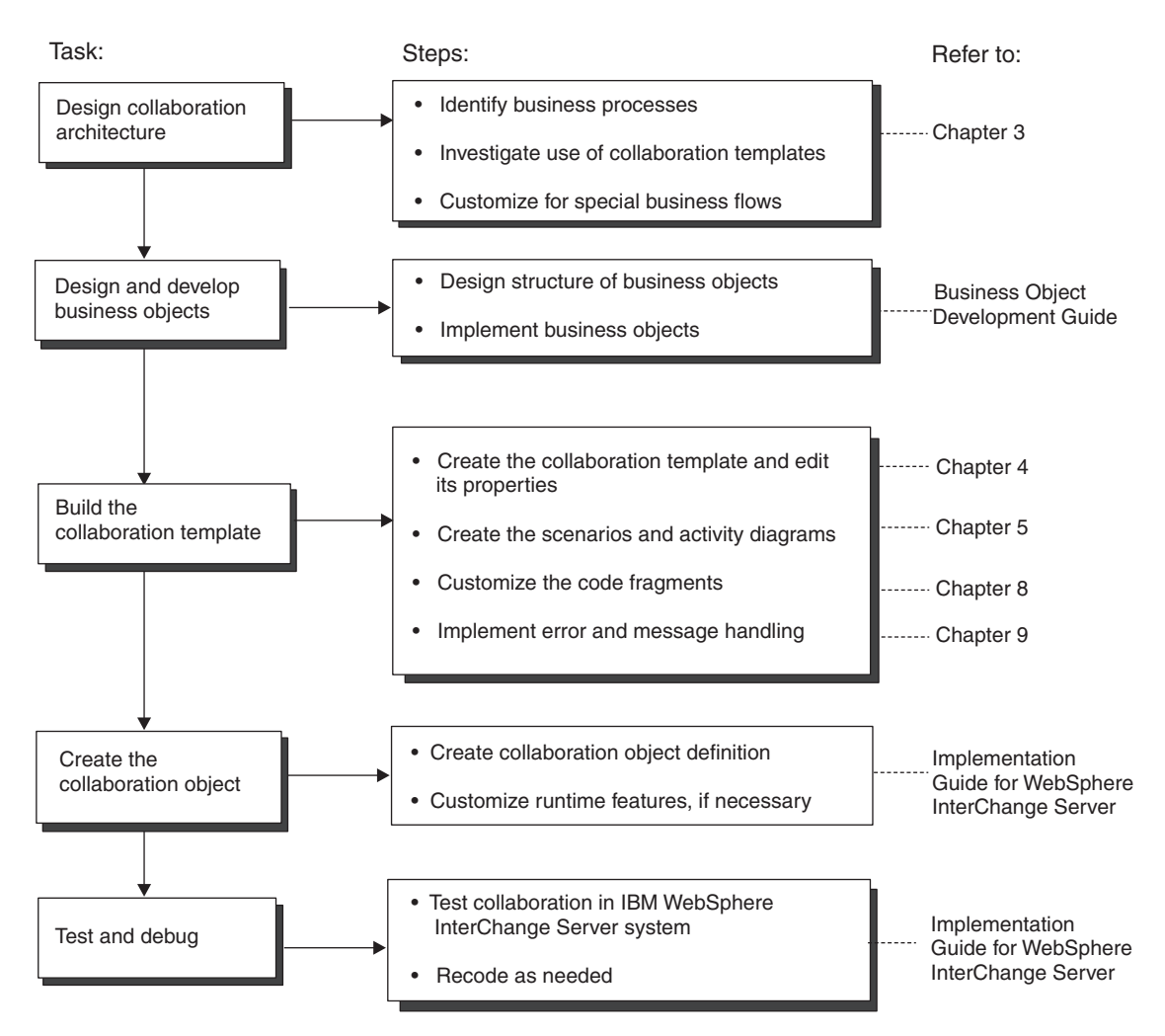

*Figure 4. Overview of the collaboration development tasks*

# <span id="page-32-0"></span>**Chapter 2. Overview of Process Designer Express**

Process Designer Express enables you to perform the following collaboration development tasks:

- Create, edit, compile, or delete a template definition through the Template Definitions window.
- Define or edit an activity diagram for a scenario of the collaboration template through the diagram editor.

This chapter provides an introduction to Process Designer Express. It describes the interface and how to navigate through the Process Designer Express windows, menus, and toolbars to perform the tasks required for collaboration development.

#### **Starting Process Designer Express**

The method by which you start Process Designer Express can vary depending on whether you are creating a new collaboration template or editing an existing collaboration template.

#### **Important**

Before you can start Process Designer Express, you must ensure that System Manager is running.

There are several ways to start Process Designer Express from within System Manager, as described in Table 5.

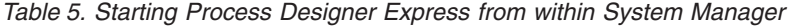

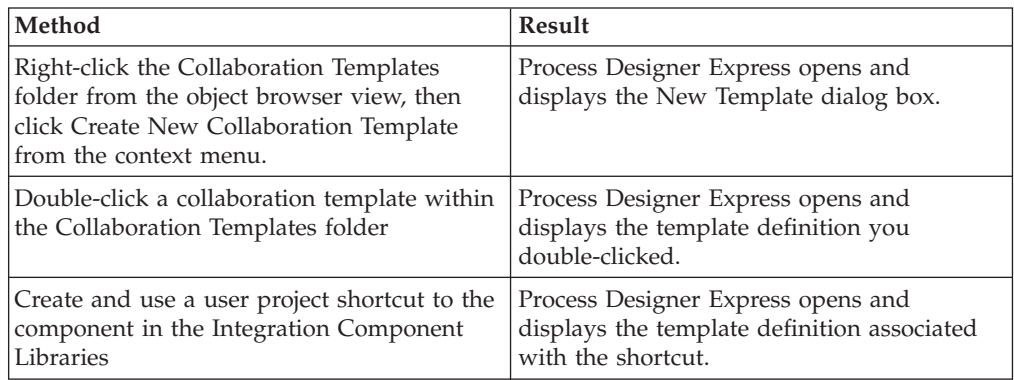

You can also launch Process Designer Express from the Start menu. Click Start  $\rightarrow$ Programs —> IBM WebSphere InterChange Server —> IBM WebSphere Business Integration Toolset —> Development —> Process Designer Express.

Process Designer Express displays in its own dockable window. You can launch more than one Process Designer Express instance at a time to edit more than one collaboration template definition.

# <span id="page-33-0"></span>**Process Designer Express layout**

When you start Process Designer Express, by default the main window is displayed as shown in Figure 5.

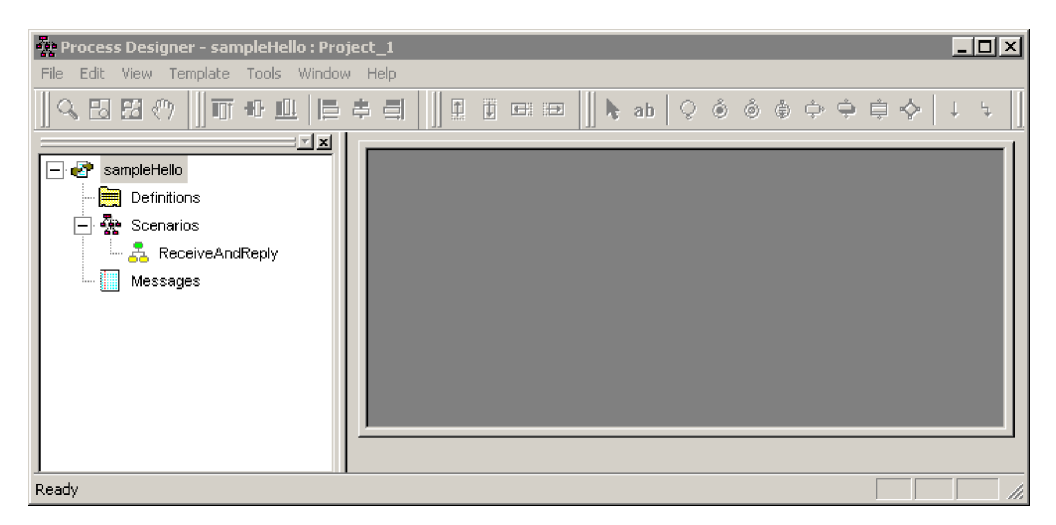

*Figure 5. Process Designer Express main window*

The layout of the Process Designer Express window consists of the following areas:

• Template tree (dockable)

The template tree view in the left pane uses a hierarchical format to list the collaboration template's definitions, scenarios, and messages. Click the plus sign (+) next to an existing scenario node in the tree to expand its subtree and view its existing scenarios and subdiagrams, if any.

- Working Area of the Main Window, which can be blank or it can display the following:
	- Template Definitions window

This window is used to provide general information about the collaboration template, variable declarations, or port information. See "Template [Definitions](#page-34-0) [window"](#page-34-0) on page 17 for more information.

– Diagram editor window

This window is used to display the nodes of the activity diagram. For more information, see ["Diagram](#page-35-0) editor window" on page 18.

– Template Messages window

This window is used to write or edit the template's message file. For more information, see ["Template](#page-36-0) Messages window" on page 19.

The Template Definitions and Template Messages windows and the Diagram Editor can be minimized, maximized, and sized (opened to a user-specified size) within the working area. For more information, see ["Displaying](#page-42-0) windows within the [working](#page-42-0) area" on page 25.

Compile output window (dockable)

The compile output window (often called just the output window) displays results from the compilation of a collaboration template. Process Designer Express automatically displays this window when you compile the collaboration template. For more information, see "Compiling a [collaboration](#page-88-0) template" on [page](#page-88-0) 71.

<span id="page-34-0"></span>**Note:** Process Designer Express stores the configuration of its main window when it exits. Therefore, any changes you make to this configuration display when you next open Process Designer Express. (For more information, see ["Customizing](#page-41-0) the main window" on page 24.) [Figure](#page-33-0) 5 shows the default configuration of the main window. If previous invocations of Process Designer Express have changed this configuration, your main window can be different.

You can access Process Designer Express's functionality in any of the following ways:

- v Pull-down menus at the top of the window
- Icons in the toolbars
- v Context-sensitive menu (a popup menu accessed through a right-mouse click)
- Keyboard shortcuts

## **Process Designer Express windows**

#### **Template Definitions window**

The Template Definitions window provides four tabs for defining collaboration properties.

- General tab—provides fields in which you specify general information about the collaboration template, such as its name, description, minimum transaction level, and package.
- Declarations tab—provides fields in which you specify variable declarations.
- Properties tab—provides fields in which you specify the name, type, and value for user-defined collaboration template properties.
- v Ports and Triggering Events tab—provides fields in which you specify port names and their associated business objects and verbs.

#### **Important**

IBM recommends that you do not add, modify, or delete a business object to or from the repository using Business Object Designer or System Manager after you have bound the business object to a collaboration object running in a production environment. For more information see ["Defining](#page-81-0) ports and triggering events (the Ports and [Triggering](#page-81-0) Events tab)" on page [64.](#page-81-0)

<span id="page-35-0"></span>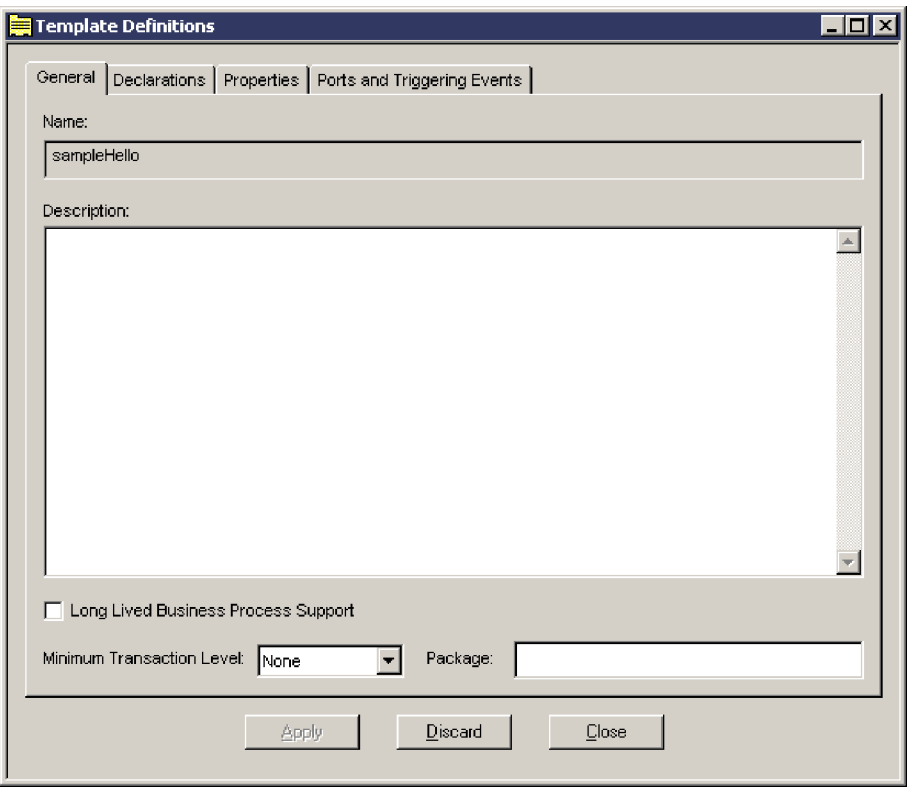

*Figure 6. Template Definitions window*

There are several ways to open the Template Definitions window, which displays in the working area of the main window:

- In the template tree view, double-click Definitions.
- In the template tree view, select Definitions, right-click and choose Open Template Definitions.
- v From the Template pull-down menu, choose Open Template Definitions.
- Use the shortcut key combination Ctrl+T.

The Template Definitions window contains Apply and Discard buttons; these buttons appear at the bottom of the window regardless of which tab is currently displayed. The Apply button commits the changes to the template, but does not save them (you must use the File —> Save command to save all changes). The Discard button lets you revert to the previously saved definition, discarding changes that you have not yet saved.

**Note:** The Discard and Apply buttons affect the data contained in all tabs, not just the tab that is currently visible.

#### **Diagram editor window**

The diagram editor is a tool within Process Designer Express Express that enables you to create and edit activity diagrams. This window displays in the working area of the main window when you open an activity diagram. In the diagram editor, you can add nodes, service calls, and transition links to an activity diagram; change the placement of items; add and edit text labels and fonts; and add and change individual component properties.

There are several ways to open the diagram editor:
- v In the template tree view, expand the Scenarios node and double-click on the name of a diagram; alternately, right-click on the name and choose Open Diagram.
- In the template tree view, expand the Scenarios node, select the name of a diagram, and choose Open Diagram from the Template pull-down menu.
- From the Template pull-down menu, choose Open All Diagrams.

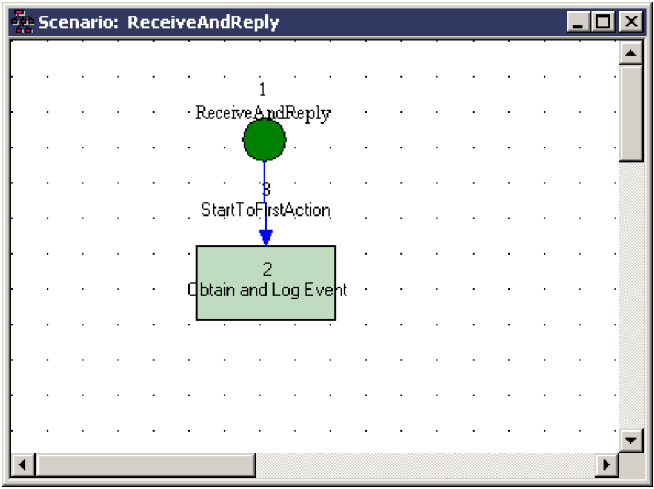

*Figure 7. Diagram editor window*

For more information on how to use the diagram editor, see ["Creating](#page-87-0) an activity [diagram"](#page-87-0) on page 70.

## **Template Messages window**

The Template Messages window provides an area in which you can write or edit the template's message file. When you compile the template, the message text is written to the appropriate Integration Component Library project's Template\messages directory within System Manager.

There are several ways to open the Template Messages window:

- In the template tree view, double-click Messages.
- v In the template tree view, select Messages, right-click and choose Open Messages.
- From the Template pull-down menu, choose Open Template Messages.
- Use the shortcut key combination Ctrl+M.

| <b>Template Messages</b> |         |             |
|--------------------------|---------|-------------|
| Message ID               | Message | Explanation |
|                          |         |             |
| <b>1111111111</b>        |         |             |
|                          |         |             |
|                          |         |             |
|                          |         |             |
|                          |         |             |
| <b>Description:</b>      |         |             |
|                          |         |             |
|                          |         |             |
|                          |         |             |
|                          |         |             |

*Figure 8. Template Messages window*

### **Process Designer Express menus**

In Process Designer Express, the enabled menus and menu options depend on what displays in the Working Area. The following sections explain the main menus of Process Designer Express when the Working Area is empty or displays the Template Definitions window:

- v "Functions of the File menu"
- ["Functions](#page-38-0) of the View menu" on page 21
- v ["Functions](#page-39-0) of the Template menu" on page 22
- ["Functions](#page-40-0) of the Window menu" on page 23
- **Note:** When the Working Area displays the diagram editor, Process Designer Express enables options in the Edit menu, and enables different options in some of the other menus. Most of these functions pertain to working with activity diagrams, and are discussed in ["Accessing](#page-92-0) diagram editor [functionality:](#page-92-0) Process Designer Express menus" on page 75.

## **Functions of the File menu**

When the Working Area is empty or it displays the Template Definitions or Template Messages window, the File menu displays the following options:

- New—Creates a new collaboration template.
- Open-Opens an existing collaboration template definition. Contains the following two options:
	- From Project—Opens a collaboration template from an Integration Component Library user project.
	- From File—Opens a collaboration template from a .cwt file stored in the file system.
- Close—Closes the collaboration template.
- Save—Saves the current collaboration template. Contains the following two options:
	- To Project—Saves a collaboration template to an Integration Component Library user project.
	- To File—Saves a collaboration template to a .cwt file that is stored in the file system.
- Save As—Saves the current collaboration template under a different name. Contains the following two options:
- <span id="page-38-0"></span>– To Project—Saves a collaboration template to an Integration Component Library user project.
- To File—Saves a collaboration template to a .cwt file that is stored in the file system.
- Delete—Displays the Delete template from Project' dialog box, from which you can choose the collaboration template to delete.
- v Compile—Compiles the collaboration template. For more information, see "Compiling a [collaboration](#page-88-0) template" on page 71.
- v Compile All—Enables you to compile all collaboration templates in your project, or to specify a subset for compilation. For more information, see ["Compiling](#page-88-0) multiple [collaboration](#page-88-0) templates" on page 71.
- v Import—Imports files into the template definition. The Process Designer Express Importer can import BPEL and UML (in XMI format) files; the files are converted as necessary to InterChange Server Express 4.2 template files.
- v Export—Exports files. You can export a template file to UML (in XMI format) or BPEL format. The Process Designer Express Exporter tool performs all necessary format conversions.
- v Exit—Closes Process Designer Express.

When the Working Area displays the diagram editor, the File menu displays additional options that allow you to print the activity diagram. When the Working Area displays the Template Messages window, the File menu displays an additional option that allows you to print the message file.

## **Functions of the Edit menu**

The Edit menu options are available only when the diagram editor is active. Options include standard Windows edit commands (for example, Undo, Redo, Copy, and Paste) and the following special Process Designer Express options:

- Select All—Selects all nodes in the current activity diagram.
- v Find ID—Finds the activity diagram ID.
- v Find Text—Lets you find text in the current activity diagram.
- Replace Text—Lets you find and replace text in the current activity diagram.
- v Properties—Lets you edit the properties of a selected symbol. This option is enabled only when a symbol is selected in the workspace.
- v Font—Lets you change the font and color of text labels of selected symbols in an activity diagram. You can change the font of the currently selected symbols and links or you can change the font of all components by first using the Select All option to select all components in a diagram, then applying the font change. This option is only activated when a symbol is selected in the workspace.

### **Functions of the View menu**

The View menu functions are valid when Process Designer Express first opens and when the Working Area display pertains to the visual appearance of activity diagrams. Many of these functions can be toggled on or off:

- v Preferences—Opens the User Preferences dialog box, which enables you to specify how items are represented in Process Designer Express.
- v Template Tree—When this option is on, Process Designer Express displays the template tree view as the left pane of the Process Designer Express window.
- v Output Window—When this option is on, Process Designer Express displays the results of the template compilation.
- <span id="page-39-0"></span>• Toolbars—Controls display of the different toolbars of Process Designer Express. The submenu options include:
	- Standard—When this option is on, Process Designer Express displays the buttons for the Standard toolbar.
	- Symbols—When this option is on, Process Designer Express displays the buttons for the Symbols toolbar.
	- Align—When this option is on, Process Designer Express displays the buttons for the Alignment toolbar.
	- Nudge—When this option is on, Process Designer Express displays the buttons for the Nudge toolbar.
	- Zoom—When this option is on, Process Designer Express displays the buttons for Zoom/Pan toolbar.
	- Programs—When this option is on, Process Designer Express displays the buttons for accessing other InterChange Server Express programs.
- Status bar—When this option is on, Process Designer Express can display its single-line status message at the bottom of the main window.

In addition, Process Designer Express enables the following diagram options when the diagram editor is active:

- View Types—When on, displays a symbol's type. This option is useful to help you learn to recognize a node by its shape.
- View UIDs—When on, displays the unique ID (UID) of each symbol.
- View Labels—When on, displays the user-provided symbol label.
- Lock (Read only)—When on, puts the activity diagram into read-only mode.
- Refresh—Refreshes the activity diagram display.
- Grid—When on, displays the workspace grid lines. When off, grid lines are hidden.
- Snap to Grid—When on, new symbols are automatically aligned with the grid lines when they are placed in the activity diagram.
- v Grid Properties—Lets you set the grid properties. (Note that Angle Snap is not applicable to activity diagrams, though it can be toggled on and off.)
- Page Bounds—Shows the page boundaries as dashed lines.
- v Zoom commands—Lets you enlarge the activity diagram or zoom to one section. You can also perform zoom commands from the Zoom toolbar. For more information on zooming, see ["Zooming](#page-159-0) or panning on symbols" on page 142.

## **Functions of the Template menu**

When the Working Area is empty or it displays the Template Definitions or Template Messages windows, the Template menu displays the following options:

- v Whenever any object except a scenario is selected in the template tree view:
	- Open All Diagrams—Opens all activity diagrams defined for the collaboration template.
	- Close All Diagrams—Closes all open activity diagrams.
	- New Scenario—Displays the New Scenario dialog box.
	- Open Template Definitions—Displays the Template Definitions window, from which you can modify properties of the collaboration template.
	- Open Template Messages—Displays the Template Messages window, from which you can define or modify the message file associated with the collaboration template.
- <span id="page-40-0"></span>• Whenever a scenario is selected in the template tree view, the following additional menu items are available:
	- Open Diagram—Opens the activity diagram for the current scenario.
	- Rename Scenario—Enables you to rename the current scenario.
	- Delete Scenario—Deletes the current selected scenario and its activity diagrams.
	- Open Scenario Definition—Enables you to edit scenario-level variables.
- v When the diagram editor is open, the following menu items are available in addition to those already described:
	- Size Diagram—Resizes the activity diagram in units of vertical and horizontal page counts, and is relevant for printing the activity diagram. The Diagram size dialog contains spin controls for numeric page inputs. Note that diagram size is directly related to paper orientation (landscape or portrait) and paper selection.
	- Save Diagram as Text File—Saves the current activity diagram to a file in a text format (.txt).

## **Functions of the Tools menu**

The Tools menu enables you to launch other InterChange Server Express tools. The options are as follows:

- Map Designer—Opens Map Designer.
- v Business Object Designer—Opens Business Object Designer.
- Relationship Designer—Opens Relationship Designer.

## **Functions of the Window menu**

The Window menu pull-down options encompass the standard Multiple Document Interface (MDI) window display functions. Use these options to control display features such as tiling, cascading, and activating open windows.

## **Process Designer Express toolbars**

Process Designer Express provides toolbars with common tasks you need to perform. These toolbars are dockable; that is, you can detach them from the palette of the main window and float them over the main window or the desktop.

Table 6 lists the toolbars that Process Designer Express provides.

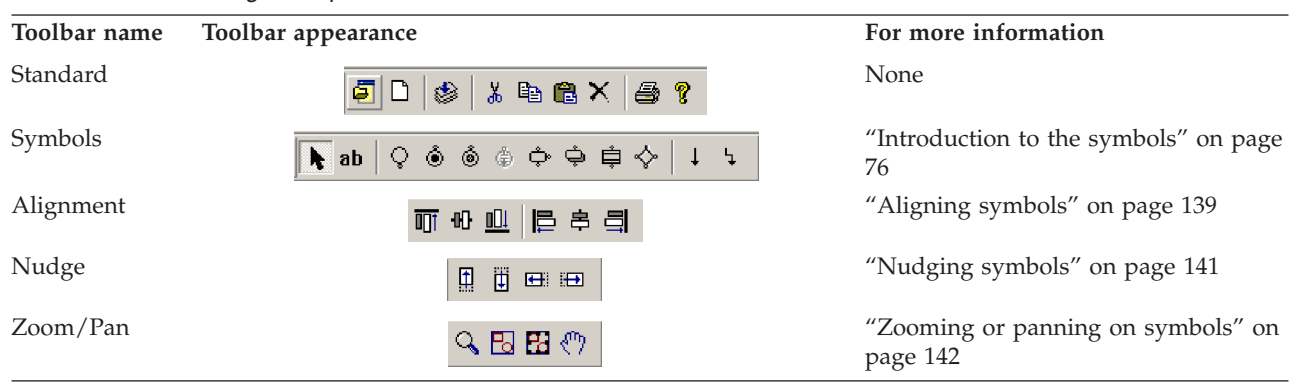

*Table 6. Process Designer Express toolbars*

## **Customizing the main window**

Process Designer Express provides the following ways to customize its main window:

- Choose which windows display
- Float a dockable window
- Choose how windows within the working area display

## **Choosing windows to display**

As [Figure](#page-33-0) 5 shows, when you first open Process Designer Express, the template tree view displays in the left pane. The working area displays on the right and is empty. The output window does not display. You can customize the appearance of the main window options from the View menu.

Table 7 describes the options of the View pull-down menu and how they affect the appearance of the Process Designer Express main window.

| View Menu option               |                    | Element displayed                                                                                                    |  |
|--------------------------------|--------------------|----------------------------------------------------------------------------------------------------|--|
| Template Tree<br>Output Window |                    | The template's definitions, scenarios, and messages as the<br>left-hand pane.<br>The output window as a small window under the template tree                                                                                                    |  |
|                                |                    | view (if it displays) and the working area.                                                                                                    |  |
| Toolbars                       |                    | A menu that provides options for displaying the Process<br>Designer Express toolbars:                                                                                                    |  |
|                                | Standard           | The main toolbar in the Process Designer<br>Express palette, which provides buttons that<br>allow you to connect to or disconnect from<br>ICS, open a template from the Server or from a<br>file, save and compile a template, cut, copy,<br>paste, and delete a template, and print. |  |
|                                | Symbols            | The Diagram Symbols toolbar provides the<br>symbols to add to an activity diagram.                                                                                                    |  |
|                                | Align              | The Alignment toolbar contains alignment<br>features for activity diagram symbols.                                                                                                    |  |
|                                | Nudge              | The Nudge toolbar contains features that<br>slightly move selected symbols of an activity<br>diagram.                                                                                                    |  |
|                                | Zoom               | The Zoom/Pan toolbar contains features that<br>zoom or pan selected symbols of an activity<br>diagram.                                                                                                    |  |
| Status Window                  |                    | A single-line pane in which Process Designer Express displays                                                                                                    |  |
|                                | status information |                                                                                                    |  |

*Table 7. View Menu options for main window customization*

When a menu option appears with a check mark to the left, the associated element displays. To turn off display of the element, choose the associated menu option. The check mark disappears to indicate that the element does not currently display. Conversely, you can turn on display of an undisplayed element by choosing the associated menu option. In this case, the check mark appears beside the displaying element.

## **Floating a dockable window**

Process Designer Express supports the following portions of the main window as dockable windows:

- Template tree view
- Output window
- Toolbars

By default, a dockable window is usually placed along the edge of the main window and moves as part of the main window. When you float a dockable window, you detach it from the main window, allowing it to function as an independent window. To float a dockable window, hold down the left mouse button, grab the border of the window and drag it onto the main window or desktop.

## **Displaying windows within the working area**

The working area of the Process Designer Express main window allows you to display windows within it in any of the following ways:

- Maximized—One window takes up the entire working area. You can switch between maximized windows by choosing the name of the desired window from the Windows pull-down menu. If you have kept the default user preferences for Workbook Diagram Windows, you can also switch between maximized windows by choosing the corresponding Workbook tab below the working area. For more information, see ["Changing](#page-160-0) general display" on page [143.](#page-160-0)
- Sizable—Each window is its own separate area within the working area. You can resize these windows and can cause them to overlap and move within the working area. Sizable windows are useful when you want simultaneous display of more than one activity diagram or an activity diagram and the Template Definitions or Template Messages window.
- Minimized—Each window is represented as an icon at the bottom of the working area. You can restore a minimized window by double-clicking its minimized representation.

**Part 2. Creating a collaboration template**

# **Chapter 3. Designing a collaboration**

This chapter describes design guidelines meant to help you achieve reusable, well-behaved collaborations.

In general, it is good practice to develop a standard collaboration template to facilitate development of user-defined collaborations. Use of such a template ensures:

• Consistency of collaboration design

When based on a standard template, your collaborations can all:

- Perform the same verb operations on the business object in the destination application that corresponds to the collaboration's flow trigger
- Handle errors using the same error handling mechanism, greatly simplifying the technical support of the final collaborations
- Use ports with identical names, types, and expected behavior
- Simplicity of documenting the collaboration

Documenting the behavior of the collaborations based on the standard template can become much simpler because it too can be based on a template of information that the user needs to understand the collaboration's behavior.

• Incorporation of "best practices"

Best practices that IBM recommends (see "Coding recommendations" on page 29) and that your own site develops can be incorporated into the standard template and automatically included into collaborations based on this standard template.

In addition, this chapter provides guidelines for the following tasks:

- v Creating collaboration object groups. See "Building [collaboration](#page-50-0) groups" on [page](#page-50-0) 33 for more information.
- Handling parallel execution, including event sequencing and event isolation. See ["Designing](#page-52-0) for parallel execution" on page 35 for more information.
- v Creating an internationalized collaboration template. See "An [internationalized](#page-60-0) [collaboration"](#page-60-0) on page 43 for more information.

### **Coding recommendations**

This section describes coding practices to help you standardize your code with that in product-delivered collaborations.

- v "Naming conventions"
- ["Processing](#page-47-0) the flow trigger" on page 30
- "Raising [exceptions"](#page-48-0) on page 31
- ["Branching"](#page-49-0) on page 32
- "Wrapper [collaborations"](#page-50-0) on page 33

## **Naming conventions**

It is good practice to establish naming conventions for use in your collaboration templates. The following list provides some naming conventions:

<span id="page-47-0"></span>v Identify each variable's type by prefixing its name with a meaningful letter. For example, prefix a String variable's name with the letter "s"; prefix a Boolean variable's name with the letter "b". The following code initializes two such variables:

String sExceptionType Boolean bBranch

• Collaboration configuration properties should be in all uppercase letters to easily distinguish them from program variables. The following code obtains the value of the SEND\_EMAIL property:

bSendEmail = getConfigProperty("SEND\_EMAIL");

## **Processing the flow trigger**

Process Designer Express automatically declares a variable of type BusObj called triggeringBusObj. This variable holds the flow trigger (usually a triggering event), which caused the scenario to execute.

Several situations might require you to work with the flow trigger even after it has been through processing such as having data added to it after being sent out through service calls, or having the values of attributes manipulated. Such situations include the following:

- Sending the flow trigger out through service calls to perform a rollback during the compensation steps of a transactional collaboration
- Comparing the values of attributes in the flow trigger with the values of attributes in a business object returned by a service call or database lookup

To handle these situations, it is recommended that you create an intermediate BusObj variable that is a copy of the flow trigger, then manipulate the intermediate variable and send it out through service calls as necessary rather than modify the flow trigger.

**Note:** Creating copies of business objects consumes system resources. If your business process does not require an intermediate variable (because there are not transactional requirements, and you do not ever have to compare the values of attributes before and after certain situations, for instance), use the flow trigger rather than a copy of it to preserve resources.

If your collaboration is configured to be a long-lived business process, however, the content of the flow trigger business object (triggeringBusObj) is not preserved across service calls. In this case, always make a copy of the triggering flow.

There are several APIs available that enable you to copy the contents of one business object into another and each has advantages and disadvantages; the sections "Using the copy() method" and "Using the [duplicate\(\)](#page-48-0) method" on page [31](#page-48-0) address each approach.

### **Using the copy() method**

The copy() method can be used to copy the contents of one business object variable into another business object variable of the same type. It is recommended that you take this approach because the collaboration templates delivered by InterChange Server Express do so, and having consistency between delivered and custom-built components results in greater maintainability.

To follow this approach you must instantiate a new BusObj object of the same type as the triggering business object; it is recommended that you perform the

<span id="page-48-0"></span>instantiation in the scenario definition of the scenario and that you name the variable that stores the copy processingBusObj. To satisfy these requirements and recommendations, add the following line of code to the scenario definition of the scenario:

```
BusObj processingBusObj = new BusObj(triggeringBusObj.getType());
```
Next you must run the copy() method on the processingBusObj variable and pass the triggeringBusObj variable to it as an argument. It is good practice to do this in the first action node of the top-level diagram of the scenario--one that you dedicate exclusively to initializing variables. The example code below copies the contents of the triggeringBusObj variable into the processingBusObj variable:

processingBusObj.copy(triggeringBusObj);

#### **Using the duplicate() method**

For example, the code fragment below declares a variable of the same type as the flow trigger and sets its values by duplicating the values in the business object of the flow trigger:

```
BusObj processingBusObj;
processingBusObj = triggeringBusObj.duplicate();
```
The collaboration uses processingBusObj to manipulate data as required. When it is ready to send the data to the destination application, the collaboration copies the intermediate variable to the ToBusObj variable. It uses ToBusObj in its service call to the destination application. The code fragment below shows the statement that copies the data to ToBusObj:

ToBusObj.copy(processingBusObj);

After the service call returns successfully to the collaboration, the collaboration copies ToBusObj's values to triggeringBusObj, as shown below: triggeringBusObj.copy(ToBusObj);

InterChange Server Express collaborations do not generally change the original value of triggeringBusObj until the collaboration has received the returned ToBusObj from the To port. Using the intermediate variable ensures that the collaboration changes the value of triggeringBusObj only after successfully receiving values from the destination application.

## **Raising exceptions**

Catch exceptions at the level at which they occur, then raise them to the top process in the collaboration. By catching the exception, you can specify how to handle the exception and control how it appears to the user; for example, you can make clear the context in which the exception occurred. Moreover, creating action nodes for exception handling provides visual documentation of each place in the code where exceptions can occur.

In any collaboration, you must raise each trapped exception until it reaches the collaboration runtime environment. If you use a service call that triggers another collaboration, the calling collaboration must check for exceptions as a result of the service call.

To raise exception text to a calling diagram, declare separate string variables to store the message text and the exception type. For example, the following code declares two such string variables:

String sMessage String sExceptionType <span id="page-49-0"></span>Use branching to provide different behavior when the service call succeeds or fails. In the branch that handles failure, assign values into the two string variables. For example:

```
sMessage = currentException.getMessage();
sExceptionType = currentException.getType();
```
Before returning control to the process that made the service call, raise the exception. For example:

```
raiseException(ServiceCallException, 4000, SendRefBusObj.getType(),
   SendRefBusObj.getVerb(), SendRefBusObj.keysToString(),
   sExceptionType, sMessage);
```
The code above specifies error message 4000, which is the standard error message for collaboration failure. The message file includes the following text:

```
4000
Collaboration Failed: {1}.{2} with keys ({3}) synchronization failed
and the exception is {4}.{5}.[EXPL]
The business object could not be synchronized in the destination.
```
In the preceding text, the raiseException() method substitutes the values shown in Table 8.

*Table 8. Substituted values in raiseException() call*

| Variable | Substituted text                                    |
|----------|-----------------------------------------------------|
| ${1}$    | The value that SendRefBusObj.getType() returns      |
| $\{2\}$  | The value that SendRefBusObj.getVerb() returns      |
| $\{3\}$  | The value that SendRefBusObj.keysToString() returns |
| $\{4\}$  | The value in the sExceptionType variable            |
| ${5}$    | The value in the sMessage variable                  |

If the process that makes the service call is *not* the topmost process in the collaboration, the process making the service call must raise the exception to its calling process. Each process above the calling process must also raise the exception so that the error message can be logged from the topmost process.

### **Branching**

The flow of a collaboration diagram is often based on the value of a collaboration configuration property. The collaboration can use the property value to set a boolean variable, which it later uses to determine which path to take. For example, the following code declares and initializes a boolean variable named bBranch: boolean bBranch = false;

InterChange Server Express sets the value of the branching variable according to conditions in the code. These conditions may be based on the value of several boolean variables. For example, suppose the collaboration evaluates its CONDITION\_TWO property only if its CONDITION\_ONE property evaluates to true.

The code below bases a branch on the value of two boolean variables:

- bCondition1, which contains the value configured for the collaboration's CONDITION\_ONE property
- bCondition2, which contains the value configured for the collaboration's CONDITION\_TWO property

<span id="page-50-0"></span>This code sets the value of bBranch to true if CONDITION\_ONE evaluates to true and CONDITION\_TWO evaluates to false; it sets the value of bBranch to false if CONDITION\_ONE evaluates to false or CONDITION\_TWO evaluates to true:

```
if ( bCondition1 && !bCondition2 )
   {
   bBranch = true;
   }
else
{
   bBranch = false;
}
```
## **Wrapper collaborations**

A *wrapper collaboration* is a collaboration that handles the verification or synchronization of a business object for another collaboration. The calling collaboration sends a top-level business object that is referenced on its own flow trigger to the wrapper collaboration.

For example, a SalesOrderProcessing collaboration can synchronize the generic Order business object. Generic Order contains references to a generic Customer business object, which represents the customer making the order. Moreover, generic Order contains an array of generic OrderLineItem business objects. Each OrderLineItem references a generic Item business object, which represents the items ordered.

To modularize collaboration logic, you can provide separate collaboration templates to process generic Order and the generic business objects that it references. For example, to process an Order that references Customer and Item business objects, you can provide the following templates:

- SalesOrderProcessing—processes the order.
- CustomerWrapper and CustomerSync—process the referenced customer.
- ItemWrapper and ItemSync—process the referenced items.

Separating business object processing into different, specific collaborations not only enhances the reusability of each collaboration template, but also prevents two collaborations from modifying the same data at the same time. For more information, see "Problems in concurrent [processing"](#page-53-0) on page 36.

## **Building collaboration groups**

A *collaboration group* is a set of collaboration objects that represents a combined business process. A collaboration group lets you combine discrete units of logic. The collaboration objects are bound to each other through the same types of ports through which they can also bind to connectors.

Collaboration groups provide the following benefits:

- v Enable you to modularize logic. You can develop and test a unit of logic once, and then deploy it multiple times.
- Enable you to expand existing collaborations. You can create collaboration templates that call or are called by existing collaborations.

Collaboration groups are formed from two or more collaborations. Within a group, collaborations are bound to other collaborations, and there is always the notion of a caller collaboration and a called collaboration. For any two collaborations that are bound to each other, one is the caller collaboration and one is the called

collaboration. A caller collaboration is bound such that one of its service calls sends a business object that triggers the execution of another collaboration. The called collaboration receives the business object, which is its triggering event. The called collaboration returns the result to the caller after executing. See Figure 9.

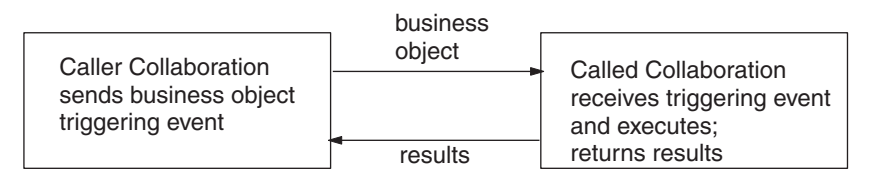

*Figure 9. Caller and called collaborations*

Within a collaboration group, a collaboration that does not support long-lived business processes cannot bind to a collaboration that is deployed as a long-lived business process.

# **Example of a collaboration group: Customer Manager**

An example of a collaboration group is the InterChange Server Express product Customer Manager, which consists of the following collaborations:

- CustomerSync
- CustomerWrapper
- v CustomerPartnerSync
- CustomerPartnerWrapper

When you install the Customer Manager collaboration, you receive all collaboration templates. You can configure them and bind them (establish the communication between collaborations using ports) in various ways to form a unified process.

The CustomerSync collaboration synchronizes a SoldTo customer; that is, the CustomerSync collaboration ties together events and data with the SoldTo customer. You can also choose to synchronize data and events about related customer information. In that case, you could bind CustomerSync to the CustomerPartnerWrapper, which performs some preprocessing, and then bind CustomerPartnerWrapper to CustomerPartnerSync. Figure 10 illustrates this set of bindings.

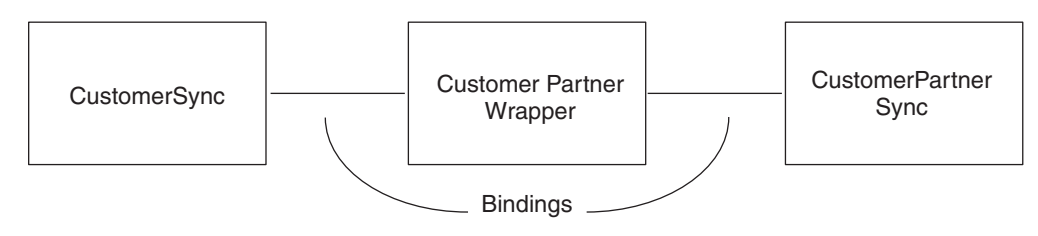

*Figure 10. Bound collaboration group*

# **Creating a collaboration group**

Here are the general steps for creating a collaboration group:

- In the calling collaboration:
	- Create a port for the type of business object to be passed to the called collaboration.
- <span id="page-52-0"></span>– Set up a service call that passes the business object along with the verb that you want the called collaboration to handle.
- Handle the results of the service call as usual.
	- **Note:** If one of the collaborations in a collaboration group is configured for Service Call In-Transit persistence, all collaborations in that group will be configured automatically by the InterChange Server Express system to maintain consistent recovery behavior. For more information, see "Service calls and [exactly-once](#page-152-0) requests" on page 135.
- In the called collaboration:
	- Create a port for the type of business object to be received from the caller collaboration.
	- Create a scenario and assign the triggering event to the scenario.

#### **Designing for long-lived business processes**

If you plan to deploy your collaboration as a long-lived business process, keep the following in mind when designing and building the collaboration template:

- v Use global template or port variables for any data that you want to persist through the business process.
- v The references for all CwDBConnection objects are released before a service call in a long-lived business process environment, and all active database transactions are implicitly commited. If necessary, design your template to re-acquire the CwDBConnection objects after the service call has finished. In addition, reinitialize the database transaction context after the service call if you are using explicit database transaction bracketing.
- v If the collaboration is going to be bound to an adapter, ensure that the adapter is configured to use JMS as the transport mechanism. Long-lived business processes cannot use an adapter with any other type of transport.
- v Long-lived business process collaborations cannot be bound to external Access Clients.
- Within a collaboration group, collaborations that do not support long-lived business processes cannot bind to a long-lived business process collaboration.

## **Designing for parallel execution**

InterChange Server provides a parallel-execution environment: it can run multiple collaborations concurrently in separate threads and it can also run multiple threads of the same collaboration (known as multithreading).

**Attention:** The thread pool for collaborations is used *only* for event-triggered flows and not for call-triggered flows. However, call-triggered flows are also multi-threaded in execution in that they use the thread pool of the IBM Java Object Request Broker (ORB).

## **Multithreading capabilities**

Each server has a maximum number of threads that can be simultaneously spawned to process business object subscriptions. You can set your own maximum number of threads to be spawned, based on your individual situation and what you determine to be optimal for performance. Of course, the number you set cannot be greater than the number of threads allowed by the server.

<span id="page-53-0"></span>To set the maximum number of threads that can potentially be spawned, specify the number of threads in System Manager.

- **Note:** If the destination connector is configured for parallel processing, code the collaboration template to verify that the request was successfully sent to the application. Add this code to the node immediately following the exception transition link for the service call. For more information, see [getSubType\(\)](#page-357-0) in Chapter 28, ["CollaborationException](#page-356-0) class," on page 339.
- **Important:** If the destination connector is single-threaded, it must be configured for parallel processing to take advantage of a multi-threaded collaboration. For more information, see the *Implementation Guide for WebSphere InterChange Server*.

### **Problems in concurrent processing**

In any concurrent processing environment, there is always the danger of data inconsistency. Data inconsistency can occur whether the concurrent processing is by means of multiple processes or multiple threads. If two programs or two threads access the same data at the same time, there is always the possibility that one may modify the data and adversely affect the operations of the other program or thread in unexpected ways. Concurrent processing environments handle this problem by synchronizing access to shared data; a thread or process locks a portion of data so that another thread or process cannot simultaneously access it.

For a simple example of the problem as it might occur in the business integration environment, consider the following situation:

- An application user at a InterChange Server Express source application must add \$10,000 to an employee's \$40,000 salary.
- The application user accidentally enters a salary increase of \$100,000. The user realizes that the entry was incorrect and updates the salary again, this time subtracting \$100,000.
- v Both operations result in the sending of an Employee.Update event for the same employee ID to the InterChange Server Express system.
- v The events are processed out of order and sent to another application for synchronization.
- v In the destination application, the first update operation attempts to set the employee's salary to -\$60,000—it tries to subtract \$100,000 from the employee's salary of \$40,000. This causes a semantic error and unexpected results, because employee salaries cannot fall below zero. The second update could then encounter an error also.

InterChange Server has the following features to ensure data consistency and address this problem:

- v "Event sequencing"
- "Event [isolation"](#page-54-0) on page 37

### **Event sequencing**

*Event sequencing* ensures that two threads of the same collaboration do not work on the same data concurrently. If multiple events have the same business object type and key values, the server queues them and delivers them in order of arrival. The collaboration thread that receives the first event must complete before the

<span id="page-54-0"></span>collaboration receives the next event. Event sequencing thereby preserves execution order, even in the presence of multi-threaded execution, despite that the various threads could execute at varying speeds.

You do not need to design a collaboration in any special way to take advantage of event sequencing; it is done automatically.

## **Event isolation**

*Event isolation* ensures that two collaborations do not work on the same data concurrently. Sometimes multiple collaborations handle the same types of business objects. An event arrives and triggers a particular collaboration. This collaboration starts its execution and, while it executes, it has sole access to that business object instance in InterChange Server. If another event relating to the same data arrives, InterChange Server queues the newly arrived event until the executing collaboration completes its processing of the first event. Some restrictions apply to this feature; they are described in the following sections.

InterChange Server does not do event isolation automatically. Collaboration developers must design templates in a certain way to take advantage of event isolation. This section describes the rules and gives some examples of design decisions that help achieve this goal.

**Note:** These guidelines apply only to collaborations that perform operations that change data and operate in an environment where multiple collaborations are in use. If you are developing a collaboration that performs only retrieve operations and will always be the sole collaboration using that business object type on its server, you can disregard these guidelines.

#### **When event isolation is applied**

InterChange Server determines the application of event isolation at runtime, based on an analysis of the events that arrive and the ports of active collaborations. The criteria for event analysis is the same as for event sequencing: events are the same when the business object type and key values are the same.

The analysis of active collaborations considers the set of each collaboration's ports that are bound to connectors. In *port matching*, InterChange Server checks whether:

- Among any of the collaborations, the ports are bound to the same set of connectors
- v Among the ports bound to the same set of connectors, the ports bound to the same connector have the same business object type

For example, two collaborations have matching ports if both have these port bindings:

Connector1/Business object type A

Connector2/Business object type B

It is not important whether a port is used for incoming events or outgoing requests and responses; only the connector binding and the business object type matters.

Ports bound to other collaborations are not considered when determining the collaborations for which event isolation applies.

**Port matching example: ports that match:** Figure 11 illustrates two collaborations, X and Y, for which event isolation would apply. The small black rectangles at the edges of the collaborations indicate ports.

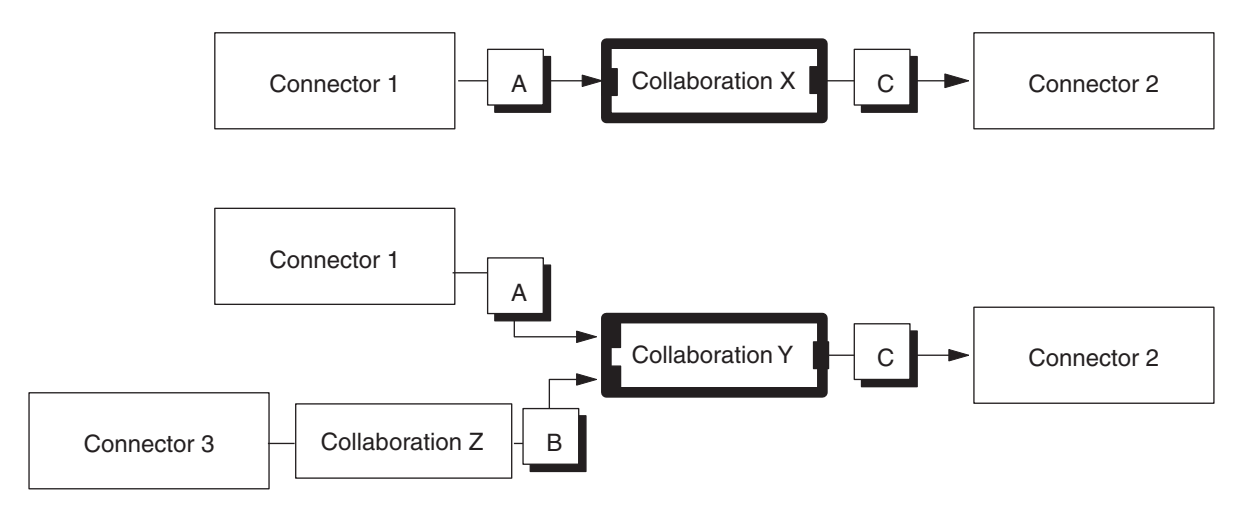

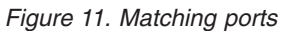

In Figure 11, X has two ports and Y has three ports. However, port matching considers only the two ports of  $Y$  that are bound to connectors; it disregards the port that is bound to collaboration Z. Both collaborations have the following ports bound to connectors:

- v One port defined for business object type A and bound to connector 1.
- One port defined for business object C and bound to connector 2.

This example meets the criteria for event isolation, and the server isolates the incoming or triggering event. Therefore, event A instances would be subject to isolation in these two collaborations.

**Port matching example: ports that do not match:** Keep in mind that the server considers all ports when comparing collaborations; it does not confine port matching analysis to ports that receive triggering events. If two collaborations receive the same type of event from the same connector but send an outgoing business object to two different connectors, their events are not isolated.

Figure 12 illustrates two collaborations whose outgoing ports are bound to different connectors. Their event instances are not isolated.

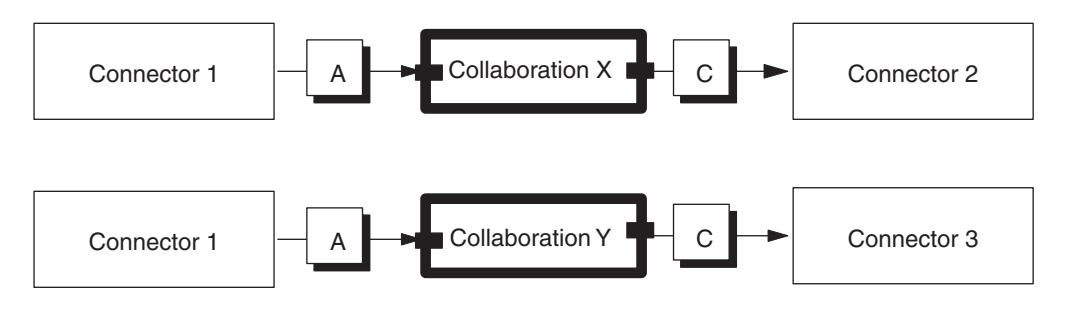

*Figure 12. Unmatched ports*

### **Design rules**

You must design collaborations in a certain way if you want to benefit from event instance isolation. This section describes how to:

- v Use delegation to form collaboration groups
- v Handle child business objects as reference-valued objects

**Using delegation:** Each collaboration template that modifies a business object should be dedicated to modifying only that type of business object. If the collaboration needs to modify another type of business object, such as a child business object, then you should create a separate collaboration whose purpose is to modify the other business object. Then, have the first collaboration *delegate* (pass) the other business object to the second collaboration for modification.

The rule of dedicating a single collaboration to modifying only one type of business object helps maintain data consistency. It prevents multiple collaborations from concurrently modifying the same instance of the same type of business object. Delegation ensures that the data consistency of a child business object is maintained with respect to instances of the same business object that are processed by other collaborations. Remember that you can use a business object in one context as a child and in another context on its own.

Imagine that you need to write a business process that deals with a business object A and a set of information, B, associated with it as a child business object. The business object structure might look similar to the illustration shown in Figure 13, where the B business object is a child of the A business object.

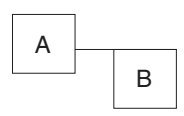

*Figure 13. Example of a hierarchical business object*

If a collaboration already exists that processes B business objects, you should delegate work on the B child business object to that collaboration. Alternatively, you might need to create another collaboration.

When you want to work on the data associated with the A business object, you must work on both the A business object and its set of B data, or the child business object. You would therefore create two different collaboration templates—one collaboration modifies business object A and the other modifies the child business object B—and you might combine these two templates into a collaboration group. Each collaboration template handles the operations on one business object.

[Figure](#page-57-0) 14 illustrates a collaboration group, A/B, that contains an A-Processor collaboration and a B-Processor collaboration. The A-Processor collaboration processes the A business object. When the A-Processor collaboration needs to modify the B child business object, it uses a service call to send the B business object to the B-Processor collaboration. In [Figure](#page-57-0) 14, a dotted line shows delegation.

<span id="page-57-0"></span>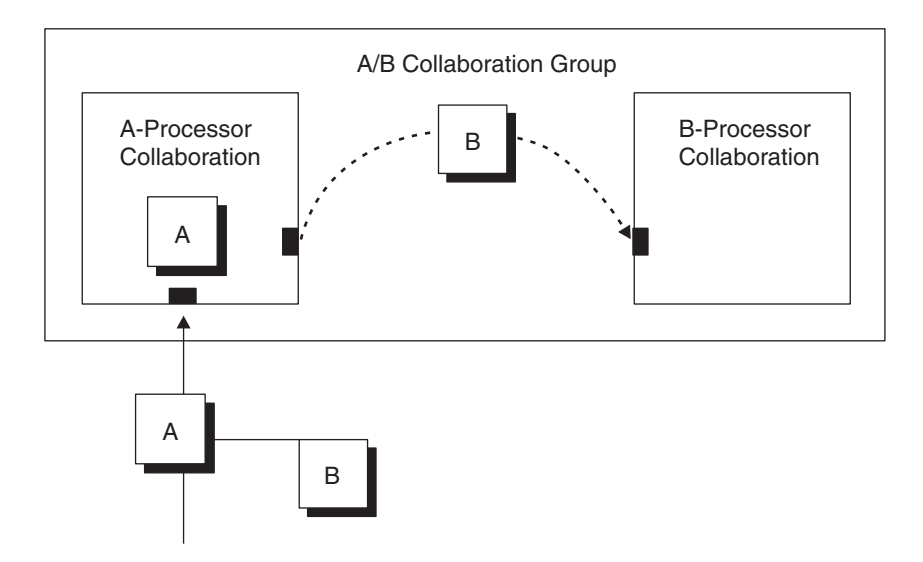

*Figure 14. Delegation of a child business object*

**Handling child business objects as reference-valued:** When a collaboration receives a delegated child business object (such as the case of the B-Processor collaboration in Figure 14), it should treat the business object as a reference-valued business object. A *reference-valued business object* contains only the values for attributes that are defined as primary keys for the business object. A *full-valued business object*, in contrast, contains values for other attributes.

In the figures in this chapter, reference-valued business objects are marked (r) and full-valued business objects are marked (f). Figure 15 is an example of a business object with a reference-valued child.

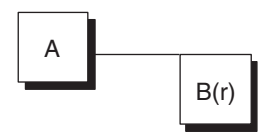

*Figure 15. Hierarchical business object with a reference-valued child*

Depending on the originating connector, events might be sent with reference-valued or full-valued child business objects. A collaboration that receives a delegated child business object might therefore receive all of its attribute values or only its primary key values. However, the collaboration should always treat the delegated child business object that it receives as reference-valued. It should assume only that the primary key values are correct; it should ignore attribute values that are not primary keys.

If the collaboration needs to perform operations on the child business object's non-key attributes, it must resolve the reference by retrieving the full-valued version of the business object from the source application. If the child business object is reference-valued, the retrieve operation obtains the additional attribute values. If the child business object is full-valued, the retrieve operation ensures that the associated data is current and valid.

[Figure](#page-57-0) 14 illustrates the delegation of B as a reference-valued business object and the collaboration's resolution of the reference by retrieval from the source collaboration.

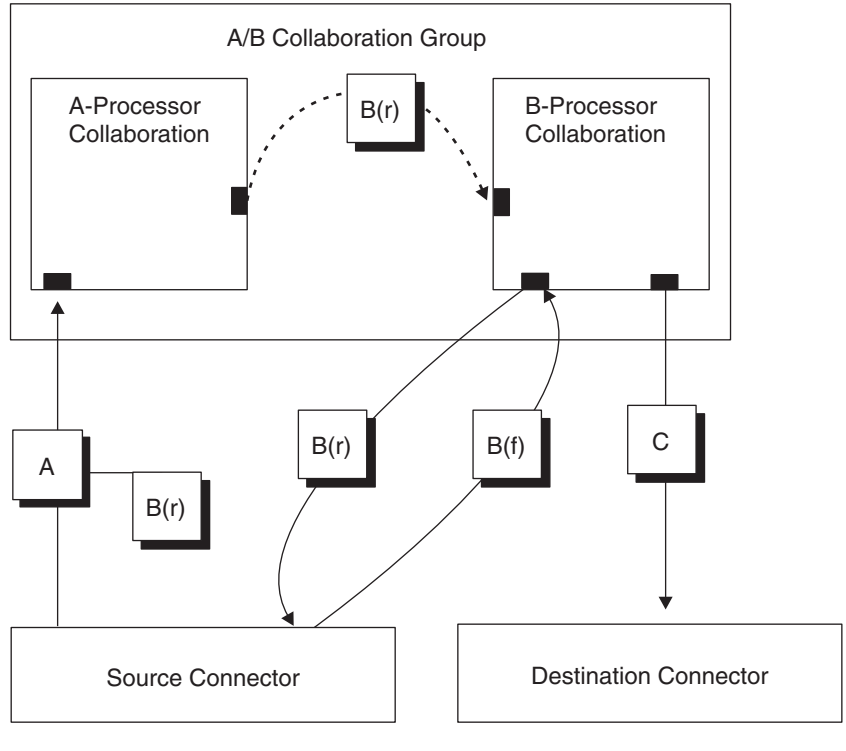

*Figure 16. Resolving the reference*

## **Examples**

[Figure](#page-59-0) 17 illustrates an environment in which event isolation is in effect between two different collaborations, B-Processor collaboration and B-to-C collaboration.

<span id="page-59-0"></span>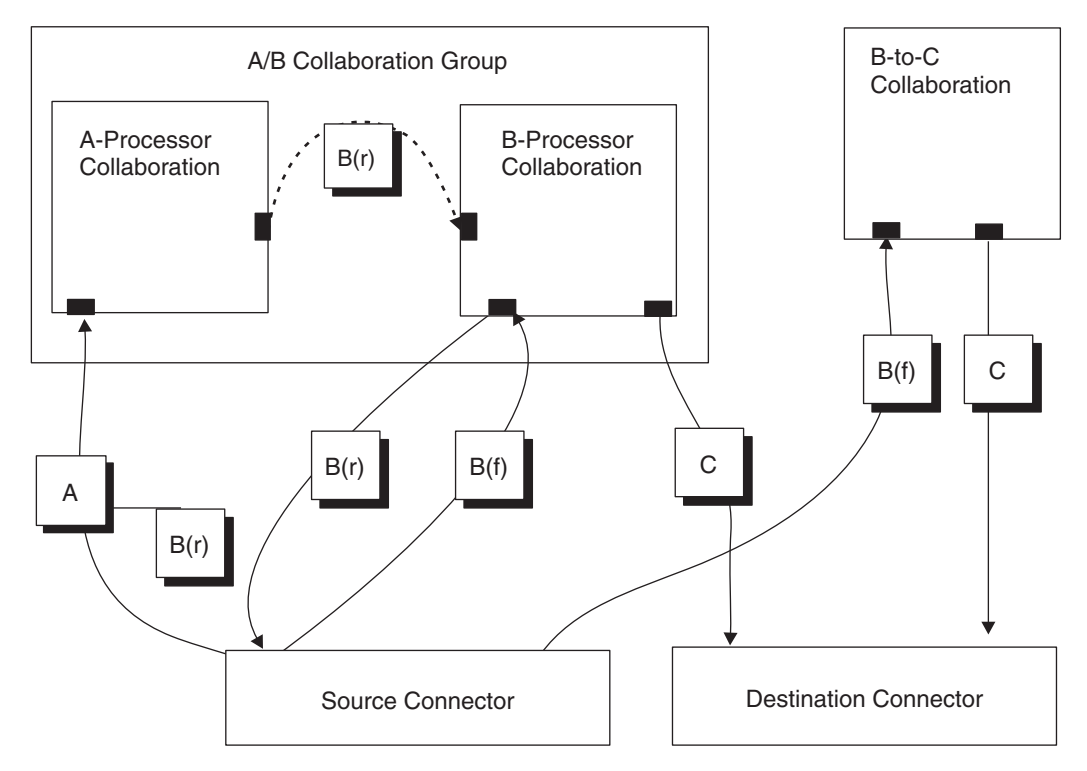

*Figure 17. Two collaborations subject to event isolation*

Notice that both the B-Processor collaboration and the B-to-C collaboration:

- receive events of business object type B
- produce business objects of type C
- are bound to the same set of connectors

Therefore, port matching would result in event isolation for these collaborations.

The next example (shown in [Figure](#page-60-0) 18) illustrates how you can use collaboration objects created from the same template in two different ways in the same environment. This practice enables you to reuse and extend an existing collaboration template, such as when you want to add features to the collaboration.

Suppose that a Y-Processor collaboration template exists and that a collaboration object instantiated from the Y-Processor template, Y-Processor Collaboration1, is in use. You want to create new collaboration features that include and extend the functions of the Y-Processor collaboration template.

One way to do this is to reuse the Y-Processor collaboration template and create a new Y-Processor collaboration object that you use in a collaboration group. That is, you instantiate a second Y-Processor collaboration object, Y-Processor Collaboration2, from the Y-Processor template and place it in a collaboration group. There are now two Y-Processor collaborations for which event isolation is needed. An intermediary collaboration—Collaboration Z in the example—can provide additional functions and ensure event isolation, without requiring changes to Y-Processor.

In Figure 18, the server applies event isolation to the Y business objects received by the collaborations with dark outlines, Collaboration Z and Y-Processor Collaboration1. The numbers indicate the sequence of processing.

<span id="page-60-0"></span>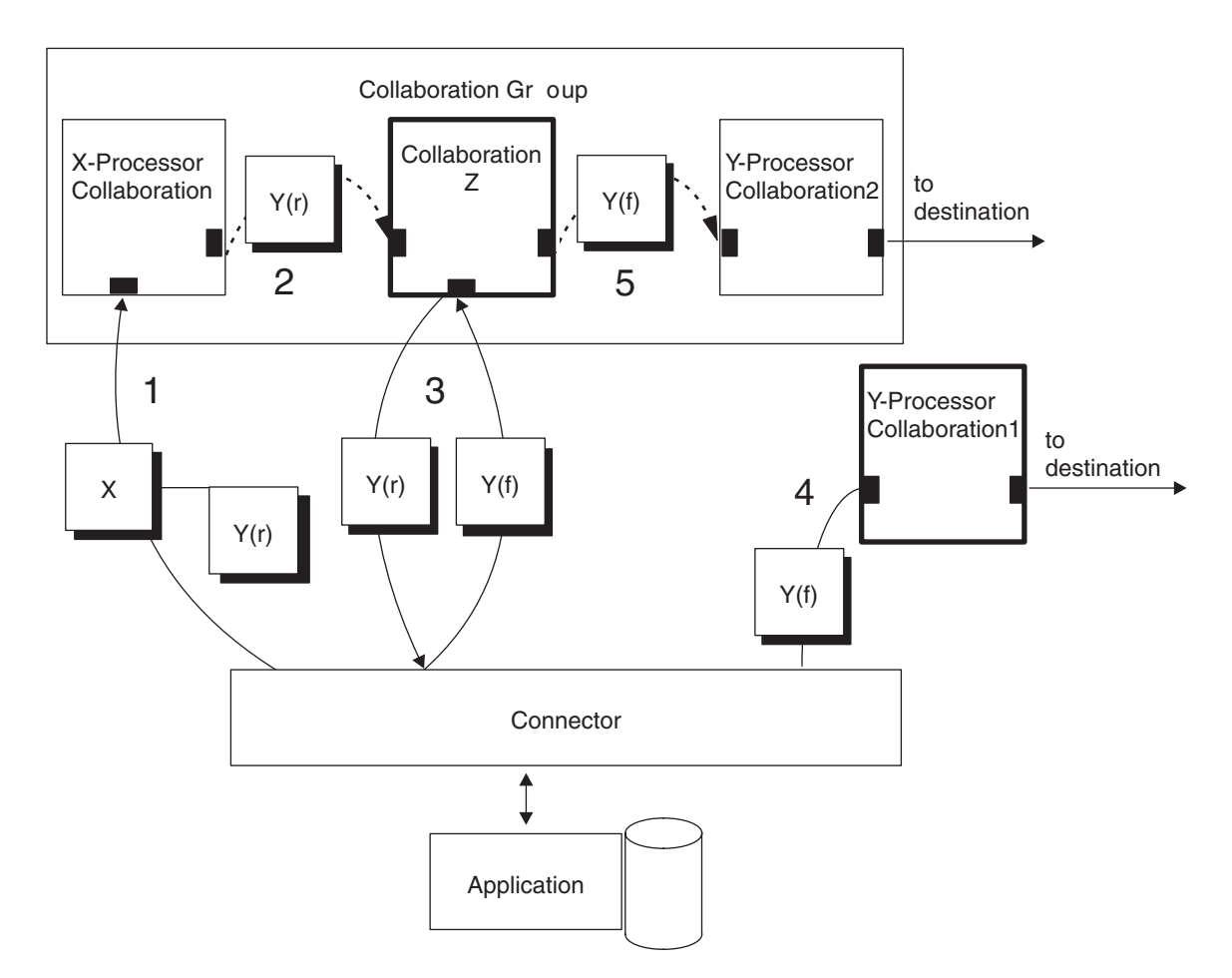

*Figure 18. Retrieving a full-valued business object*

Collaboration Z and Y-Processor Collaboration2 work as a team, in terms of event isolation. The guidelines for delegated business objects are followed by Collaboration Z on behalf of Y-Processor Collaboration2.

## **An internationalized collaboration**

An *internationalized collaboration* is a collaboration that has been written so that it can be customized for a particular locale. A *locale* is the part of a user's environment that brings together information about how to handle data that is specific to the end user's particular country, language, or territory. The locale is typically installed as part of the operating system. Creating a collaboration that handles locale-sensitive data is called the *internationalization* (I18N) of the collaboration. Preparing an internationalized collaboration for a particular locale is called the *localization* (L10N) of the collaboration.

This section provides the following information on an internationalized collaboration:

- "What is a [locale?"](#page-61-0) on page 44
- "Design considerations for an [internationalized](#page-61-0) collaboration" on page 44

## <span id="page-61-0"></span>**What is a locale?**

- A *locale* provides the following information for the user environment:
- Cultural conventions according to the language and country (or territory):
	- Data formats:
		- Dates: define full and abbreviated names for weekdays and months, as well as the structure of the date (including date separator).
		- Numbers: define symbols for the thousands separator and decimal point, as well as where these symbols are placed within the number.
		- Times: define indicators for 12-hour time (such AM and PM indicators) as well as the structure of the time.
		- Monetary values: define numeric and currency symbols, as well as where these symbols are placed within the monetary value.
	- Collation order: how to sort data for the particular character code set and language.
	- String handling includes tasks such as letter "case" (upper case and lower case) comparison, substrings, and concatenation.
- v A *character encoding* the mapping from a character (a letter of the alphabet) to a numeric value in a character code set. For example, the ASCII character code set encodes the letter "A" as 65, while the EBCIDIC character set encodes this letter as 43. The *character code set* contains encodings for all characters in one or more language alphabets.

A locale name has the following format:

*ll*\_*TT*.*codeset*

where *ll* is a two-character language code (usually in lower case), *TT* is a two-letter country and territory code (usually in upper case), and *codeset* is the name of the associated character code set. The *codeset* portion of the name is often optional. The locale is typically installed as part of the installation of the operating system.

## **Design considerations for an internationalized collaboration**

This section provides the following categories of design considerations for internationalizing a collaboration:

- v "Locale-sensitive design principles"
- ["Character-encoding](#page-66-0) design principles" on page 49

#### **Locale-sensitive design principles**

To be internationalized, a collaboration must be coded to be locale-sensitive; that is, its behavior must take the locale setting into consideration and perform the task appropriate to that locale. For example, for locales that use English, the collaboration should obtain its error messages from an English-language message file.

IBM InterChange Server Express provides you with an internationalized version of InterChange Server and the collaboration runtime environment. However, you must ensure that any custom code that you create is internationalized.

**Note:** The collaboration code that Process Designer Express creates is *not* internationalized. Once Process Designer Express generates your collaboration code, you must take the steps outlined in this section to internationalize your collaboration template.

<span id="page-62-0"></span>Table 9 lists the locale-sensitive design principles that an internationalized collaboration must follow.

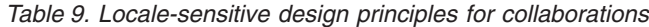

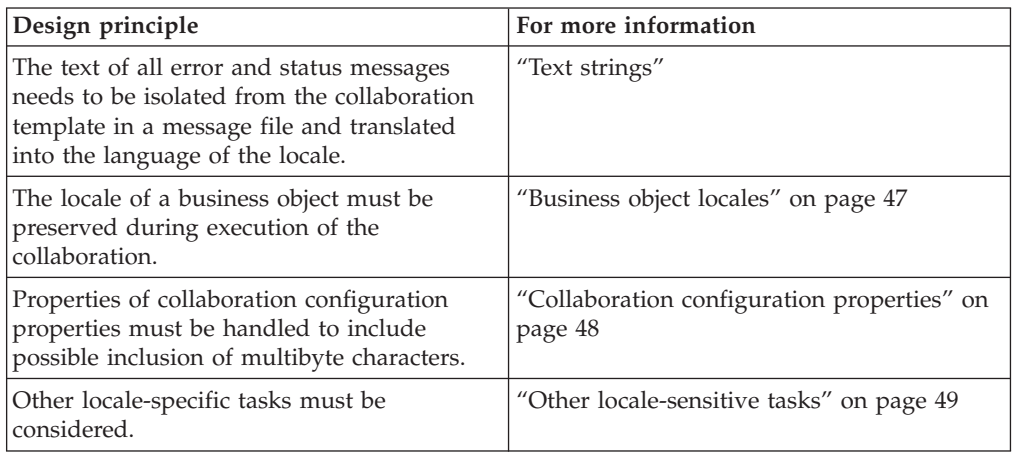

**Text strings:** It is good programming practice to design an internationalized collaboration so that it refers to an external message file when it needs to obtain text strings rather than hardcoding text strings in the collaboration code. When a collaboration needs to generate a text message, it retrieves the appropriate message by its message number from the message file. Once all messages are gathered in a single message file, this file can be localized by having the text translated into the appropriate language or languages. For more information on globalized message files, see Chapter 10, ["Creating](#page-200-0) a message file," on page 183.

To globalize the logging, exception, and email operations, make sure that all these operations use message files to generate text messages. By putting message strings in a message file, you assign a unique identifier to each message. Table 10 lists the types of operations that use a message file and the associated Collaboration API methods in the BaseCollaboration class that the collaboration template uses to retrieve their messages from a message file.

| Message-file operation    | <b>BaseCollaboration method</b>                                                                                                   |
|---------------------------|----------------------------------------------------------------------------------------------------|
| Logging                   | $\log\ln\left(\frac{\theta}{\theta}\right)$ , $\log\left(\frac{\theta}{\theta}\right)$ , $\log\left(\frac{\theta}{\theta}\right)$ |
| <b>Exception Handling</b> | raiseException()                                                                                                    |
| Email Notification        | sendMail()                                                                                                    |

*Table 10. Methods to retrieve messages from a message file*

**Note:** InterChange Server standards recommend that trace messages are *not* included in a collaboration message file. Trace messages do not need to display in the language of the customer's locale because they are intended for the product debugging process.

*Handling logging and exception messages:* To ensure that logging and exception-handling are always obtained from the collaboration message file, do *not* use the forms of the methods in Table 10 that allow you to specify the message string directly within the call. For example, to log an error to the log destination, do *not* use the following call to logError():

logError("Log this message to the log destination");

Instead, create a unique identifier for the message and place the text within the collaboration message file. If this message were assigned a unique identifier of 712, its entry in the message file would appear as follows:

712

Log this message to the log destination.

You can optionally add message parameters to this message as needed.

In an internationalized collaboration, the preceding call to logError() should be replaced with the following call, which obtains the log message from the collaboration message file:

```
logError(712);
```
Similarly, you should obtain all exception messages from the collaboration message file by avoiding use of the following form of raiseException(): void raiseException(String *exceptionType*, String *message*)

Instead, use one of the raiseException() forms that includes a message number.

*Handling email messages:* The sendEmail() method allows you to send a message to specified email recipients. In an internationalized collaboration, email messages should go in the collaboration message file. However, the sendEmail() method does *not* provide a form that allows you to specify the unique identifier of a message. Therefore, to send an email message, you must first extract the message from the message file and then use sendEmail() to send the retrieved message string. Table 11 shows the method that the collaboration can use to retrieve a message from a message file.

*Table 11. Method to retrieve a message from the message file*

| Collaboration library class | BaseCollaboration method |
|-----------------------------|--------------------------|
| BaseCollaboration           | qetMessage()             |

The following code fragment retrieves message 100 from the collaboration message file and includes this message as part of an email message:

```
String retrievedMsg = getMessage(100);
sendEmail(retrievedMsg, subjectLine, recipientList);
```
*Handling miscellaneous strings:* In addition to handling the message-file operations in [Table](#page-62-0) 10, an internationalized collaboration template should *not* contain any miscellaneous hardcoded strings. You should isolate these strings into the message file as well.

To globalize hardcoded strings, take the following steps:

- v Generate a uniquely numbered message in the collaboration message file for the hardcoded string.
	- **Note:** In the message file, you can also include an optional explanation to the isolated string. In this explanation, you can put the scenario name and action-node number where the string is used. This information can easily track the position of the source and make changes when needed.
- In the collaboration template, use the getMessage() method to specify the isolated string by its message number.

<span id="page-64-0"></span>For example, suppose your collaboration template contains the following line of code with a hardcoded string:

```
String imsg100 = "********Before entering order-to-ATP map********";
```
To isolate this hardcoded string from the collaboration code, create a message in the message file and assign it a unique message number (100):

```
100
********Before entering order-to-ATP map********
[EXPL]
ATP Transaction: 162
```
In the collaboration template, replace the code that contains the hardcoded string with code that retrieves the isolated string (message 100) from the message file:

```
String imsg100 = getMessage(100);
//retrieve the message numbered ' 100'
String img100 = getMessage(100);//display the retrieved message
```
For more information on the use of message files, see Chapter 10, ["Creating](#page-200-0) a [message](#page-200-0) file," on page 183.

**Business object locales:** During execution of a collaboration object, there are two different locale settings:

- v A collaboration inherits its locale, called a *collaboration locale*, from the InterChange Server instance in which the collaboration is running. The collaboration locale determines the locale of text messages that the collaboration uses for logging, tracing, exceptions, and email.
- v A collaboration uses a *flow locale* for its triggering business objects. The flow locale determines the locale settings of the business objects that are involved while the collaboration executes.

When a business object is created, it always has a locale associated with its data. By default, every business object created in a collaboration uses the collaboration locale. However, a business object often needs to have the locale of the triggering business object (the flow locale). Because this collaboration locale might be different from the flow locale, you might need to assign the flow locale to business objects. Table 12 shows the method that the collaboration can use to retrieve the locale associated with the flow.

*Table 12. Method to retrieve the collaboration's flow locale*

| Collaboration library class | Method          |
|-----------------------------|-----------------|
| BaseCollaboration           | $ $ getLocale() |

Your collaboration template must ensure that the locales of the business objects are well maintained and properly used during the flow of any collaboration scenarios. Your collaboration can access this locale with the methods shown in Table 13.

*Table 13. Methods to access the business object locale*

| Collaboration library class | Method                          |
|-----------------------------|---------------------------------|
| Bus0bj                      | $ getLocale()$ , setLocale $()$ |

When Process Designer Express creates a new port for a collaboration template, it creates a new BusObj object for the port with the name *portName*BusObj, where

<span id="page-65-0"></span>*portName* is the name of the port. For example, if you create a port named To, Process Designer Express creates a BusObj object named ToBusObj with code that looks as follows:

```
BusObj ToBusObj = new BusObj("Item");
```
The constructor of the BusObj class creates a BusObj object with its locale set to the collaboration locale. If the business object needs to associate its data with the flow locale, the collaboration template must modify the business object's locale.

For example, suppose Process Designer Express generates code in Figure 19 to create BusObj objects for two ports, To and From.

```
BusObj ToBusObj = new BusObj(triggeringBusObj.getType());
BusObj FromBusObj = new BusObj(triggeringBusObj.getType());
```
#### *Figure 19. Generated code to create business objects for ports*

The following code fragment internationalizes the generated code in Figure 19, by ensuring that the flow locale is set in these new BusObj objects:

```
BusObj ToBusObj = new BusObj(triggeringBusObj.getType());
BusObj FromBusObj = new BusObj(triggeringBusObj.getType());
```

```
// get flow locale from BaseCollaboration
triggerLocale = getLocale();
```

```
// set newly created BusObj objects' locale to flow locale
ToBusObj.setLocale(triggerLocale);
FromBusObj.setLocale(triggerLocale);
```
The BusObj() constructor also accepts a locale name as an argument. Therefore, an alternative way to rewrite the generated code in Figure 19 is to pass the flow locale directly to the constructor call, as follows:

```
// get flow locale from BaseCollaboration
triggerLocale = getLocale();
```
BusObj ToBusObj = new BusObj(triggeringBusObj.getType(), triggerLocale); BusObj FromBusObj = new BusObj(triggeringBusObj.getType(), triggerLocale);

**Note:** The copy() and duplicate() methods of the BusObj class automatically handle assignment of the business object locale. Therefore, if the source business object has the correct locale, the target business object will have this locale as well.

**Collaboration configuration properties:** As discussed in "Defining [collaboration](#page-78-0) [configuration](#page-78-0) properties (the Properties tab)" on page 61, a collaboration template can use two types of configuration properties to customize its execution:

- v Standard configuration properties are available to all collaborations.
- Collaboration-specific configuration properties are unique to the particular collaboration template in which they are defined.

The names of all collaboration configuration properties must use *only* characters defined in the code set associated with the U.S English (en\_US) locale. However, the values of these configuration properties can contain characters from the code set associated with the collaboration locale.

The collaboration template obtains the values of configuration properties with the getConfigProperty() or getConfigPropertyArray() method of the

<span id="page-66-0"></span>BaseCollaboration class. These methods correctly handle characters from multibyte code sets. However, to ensure that your collaboration template is internationalized, its code must correctly handle these configuration-property values once it retrieves them. The collaboration template must *not* assume that configuration-property values contain only single-byte characters.

**Other locale-sensitive tasks:** An internationalized collaboration must also handle the following locale-sensitive tasks:

- v Sorting or collation of data: the collaboration must use a collation order appropriate for the language and country of the locale.
- v String processing (such as comparison, substrings, and letter case): the collaboration must ensure that any processing it performs is appropriate for characters in the locale's language.
- v Formats of dates, numbers, and times: the collaboration must ensure that any formatting it performs is appropriate for the locale.

#### **Character-encoding design principles**

If data transfers from a location that uses one code set to a location that uses a different code set, some form of character conversion needs to be performed for the data to retain its meaning. The Java runtime environment within the Java Virtual Machine (JVM) represents data in Unicode. The Unicode character set is a universal character set that contains encodings for characters in most known character code sets (both single-byte and multibyte). There are several encoding formats of Unicode. The following encodings are used most frequently within the integration business system:

- Universal multiple octet Coded Character Set: UCS-2
- The UCS-2 encoding is the Unicode character set encoded in 2 bytes (octets).
- v UCS Transformation Format, 8-bit form: UTF-8

The UTF-8 encoding is designed to address the use of Unicode character data in UNIX environments. It supports all ASCII code values (0...127) so that they are never interpreted as anything except a true ASCII code. Each code value is usually represented as a 1-, 2-, or 3- byte value.

Most components in the WebSphere business integration system, including InterChange Server and its collaboration runtime environment, are written in Java. Therefore, when data is transferred between a collaboration and other components within InterChange Server, it is encoded in the Unicode code set and there is no need for character conversion.

## **Chapter 4. Building a collaboration template**

This chapter describes how to create and modify a collaboration template definition. You must perform the following tasks:

- 1. Create the template definition. See "Creating a collaboration template" for more information.
- 2. Provide information about the template's properties. See ["Providing](#page-70-0) template property [information"](#page-70-0) on page 53 for more information.
- 3. Define a scenario. See "Defining [scenarios"](#page-83-0) on page 66 for more information.
- 4. Create an activity diagram for the scenario you defined. See ["Creating](#page-87-0) an activity [diagram"](#page-87-0) on page 70 for general information, and then refer to Chapter 5, "Using activity [diagrams,"](#page-92-0) on page 75 for detailed instructions.
- 5. Define additional scenarios as needed, and create the associated activity diagrams.
- 6. Create a message file for the template. See ["Creating](#page-87-0) the message file" on page [70](#page-87-0) for more information.
- 7. Compile the collaboration template. See "Compiling a [collaboration](#page-88-0) template" on [page](#page-88-0) 71 for more information.
- 8. Optionally, test the collaboration. You can use the Test Connector in the Integrated Testing Environment to verify that your collaboration works as planned. See "Testing a [collaboration"](#page-90-0) on page 73 for more information.

## **Creating a collaboration template**

Use Process Designer Express to create, edit, and compile a collaboration template. The following sections describe how to define a new template and provide the basic information it requires.

You must provide certain information prior to building the template; other types of information can be supplied at any time during development. The following information is required for template creation:

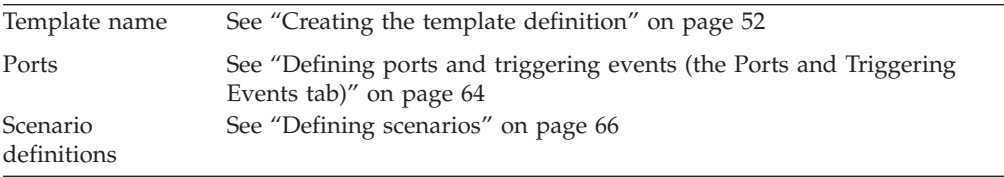

The following information is optional and you can supply it at any time during the development process:

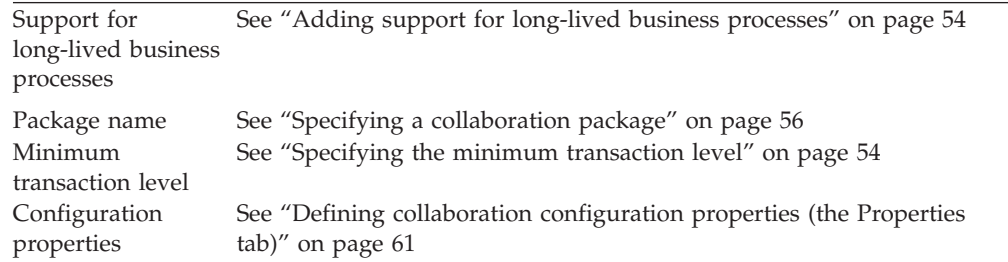

Template variables See "Declaring and editing template variables (the [Declarations](#page-73-0) tab)" on [page](#page-73-0) 56 Import statements See ["Importing](#page-74-0) Java packages" on page 57

## <span id="page-69-0"></span>**Creating the template definition**

To create a new collaboration template, do the following from within System Manager:

1. Right-click the Collaboration Templates folder for your project, and then click the Create New Collaboration Template option. Process Designer Express opens and displays the New Template dialog box, as shown in Figure 20.

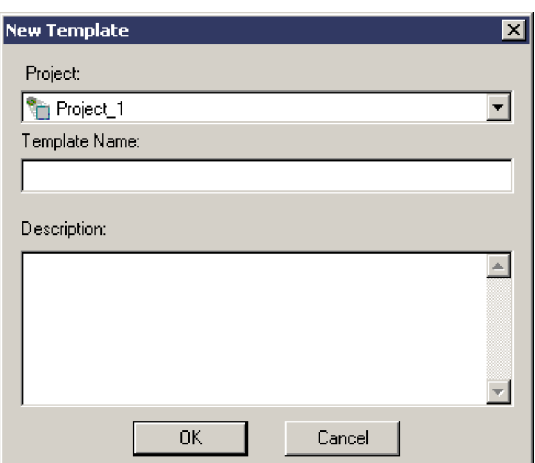

*Figure 20. New Template dialog box*

- 2. In the Project field, use the drop-down list to select the name of the Integration Component Library user project the template belongs to.
- 3. Type the name of the template in the Template Name field. A template name can include alphabetic characters, numbers, and underscores. Because Process Designer Express creates a source file (.java) and a Java class file (.class) based on the template name, it is recommended that you follow these Java class naming conventions:
	- Start a collaboration template name with an uppercase letter.
	- If the name contains multiple words, start each word with an uppercase letter (for example, CustomerSync).
	- Do not embed spaces in the name.

For more information, see *Naming IBM WebSphere InterChange Server Components*.

4. If desired, include a brief description of the template in the Description field.

**Note:** Do not include a hard return (a carriage return) in the template description.

5. Click OK. Process Designer Express opens and displays the new template and its top-level tree in its Template Tree pane.

## <span id="page-70-0"></span>**Providing template property information**

A collaboration's Template Definitions window provides the four tabs listed in Table 14 for defining a collaboration template's properties.

*Table 14. Tabs of the Definitions window*

| <b>Template Definitions tabs</b> | Description                                                                                               | For more information                                                                          |
|----------------------------------|----------------------------------------------------------------------------------------------------|-----------------------------------------------------------------------------------------------|
| General                          | Enables you to define the following<br>information for a collaboration template:                          | "Defining general property<br>information (the General tab)" on                               |
|                                  | • Template description                                                                                    | page 53                                                                                       |
|                                  | • Support for Long-lived business<br>processes (LLBP)                                                     |                                                                                               |
|                                  | Minimum transaction level<br>$\bullet$                                                                    |                                                                                               |
|                                  | • Package information                                                                                     |                                                                                               |
| Declarations                     | Enables you to define template variables<br>and view system-generated template<br>variables.              | "Declaring and editing template"<br>variables (the Declarations tab)" on<br>page 56           |
| Properties                       | Enables you to specify the name, type,<br>and value of user-defined collaboration<br>template properties. | "Defining collaboration<br>configuration properties (the<br>Properties tab)" on page 61       |
| Ports and Triggering Events      | Enables you to define the ports and<br>triggering events for the collaboration<br>template.               | "Defining ports and triggering<br>events (the Ports and Triggering<br>Events tab)" on page 64 |

# **Defining general property information (the General tab)**

The General tab of the Template Definitions window (see [Figure](#page-71-0) 21) displays general property information for the collaboration template, including that listed in Table 15.

*Table 15. General template definition information*

| General template property                                       | Description                                                                                                    | For more information                                              |
|-----------------------------------------------------------------|----------------------------------------------------------------------------------------------------|-------------------------------------------------------------------|
| Description of the<br>collaboration template                    | This field of a collaboration template is<br>optional. In it, you can enter text that is<br>available to all users of the collaboration<br>template. | None                                                              |
| Support for long-lived<br>business processes                    | Specifies whether the template supports<br>long-lived business processes.                                                                            | "Adding support for long-lived business"<br>processes" on page 54 |
| Transaction level (for<br>transactional collaborations<br>only) | Sets a minimum transaction level for all<br>operations in the collaboration.                                                                         | "Specifying the minimum transaction<br>level" on page 54          |
| Collaboration package                                           | The Java package in which the collaboration<br>resides                                                                                               | "Specifying a collaboration package" on<br>page 56                |

[Figure](#page-71-0) 21 shows the General tab within the Definitions window.

<span id="page-71-0"></span>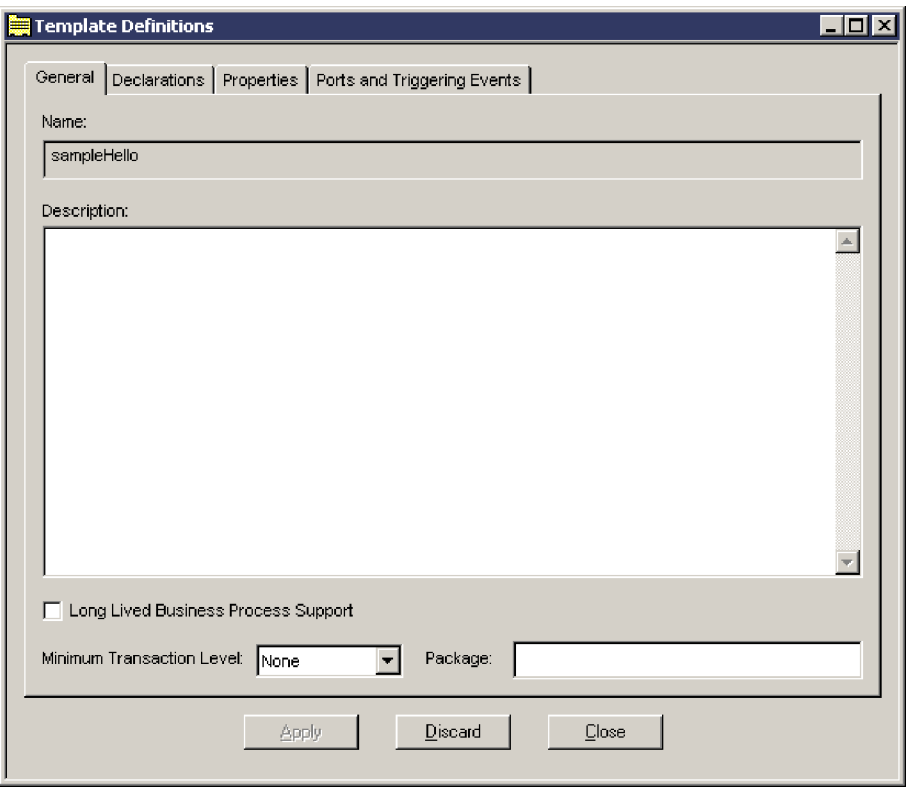

*Figure 21. General collaboration properties*

#### **Adding support for long-lived business processes**

Long-lived business process support enables you to deploy a collaboration as a long-lived business process, and to specify a timeout value for service calls in this environment. In order to use this functionality, you must do the following:

- Select the Long Lived Business Process Support option on the General tab
- v Optionally, create a user-defined collaboration template property to represent the timeout value for the service call used in long-lived business processing. See "Defining collaboration [configuration](#page-78-0) properties (the Properties tab)" on page 61 for more information.

#### **Specifying the minimum transaction level**

When a collaboration is transactional, InterChange Server rolls back the collaboration upon failure of its transaction. The rollback executes template-defined compensations to reverse the collaboration's data modifications. For an explanation of transactional collaborations, see "Using [transactional](#page-123-0) features" on page 106.

The transaction level determines the mechanisms by which the collaboration's scenarios are executed. Collaboration objects execute at one of the transaction levels described in Table 16.

| <b>Transaction</b><br>level | <b>Effect</b>                          | System behavior                                                                                                    |
|-----------------------------|----------------------------------------|----------------------------------------------------------------------------------------------------|
| None                        | Collaboration is not<br>transactional. | If an error occurs during execution of the<br>collaboration, the system just sends it to the<br>log and then terminates execution. |

*Table 16. Transaction levels*
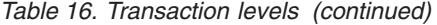

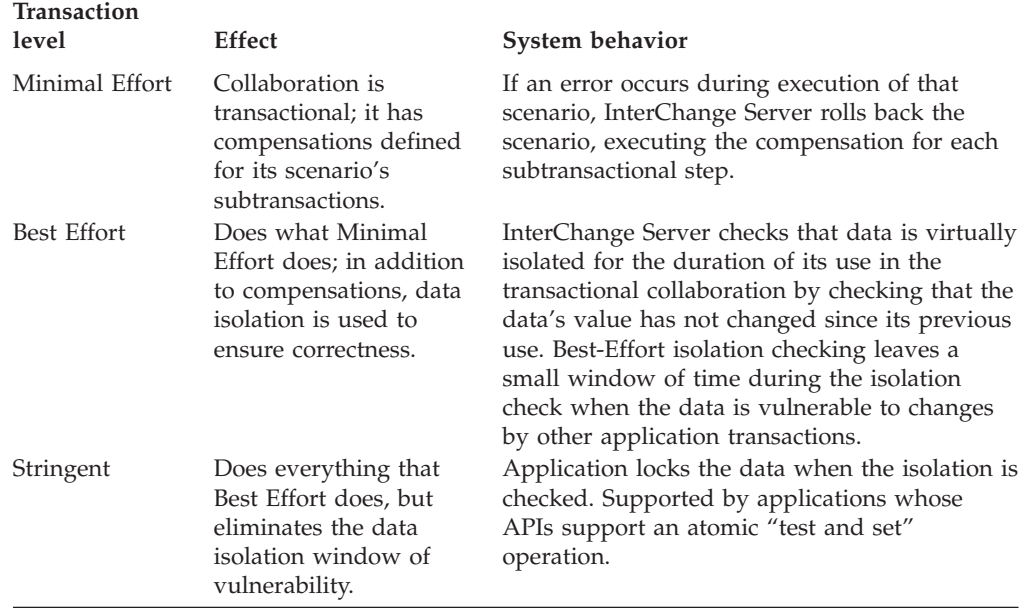

A collaboration template developer sets the minimum transaction level for collaboration objects created from the template. For example, if a collaboration deals with critical data and you want to ensure it is always rolled back when it fails, you can set its minimum transaction level to Minimal Effort. If you design a collaboration for transactional execution, but it can be used successfully without the transactional features, you can set the minimum transaction level to None.

An administrator can raise the transaction level for a collaboration object if its connectors support the higher transaction level. However, the transaction level for a collaboration object cannot be lower than the minimum specified in the template.

#### **Tip**

You can create compensation to permit transactional operation while setting the minimum transaction level of the collaboration templates to None. If greater rigor is needed and the connectors in use can support a higher transaction level, an administrator can raise the transaction level of the collaboration object at bind time. For more information on compensation, see "Defining [compensation"](#page-111-0) on page 94.

To assign a minimum transaction level to the collaboration template, do the following:

- 1. Ensure the Template Definitions window is open and the General tab is displayed.
- 2. Use the Minimum Transaction Level pull-down menu to select the minimum transaction level you want to use. If you are editing a collaboration template that is not transactional, keep the default value of None.
- 3. Click Apply to save the changes.

### <span id="page-73-0"></span>**Specifying a collaboration package**

A package is a group of collaborations that have related functions. All collaborations that Process Designer Express accesses belong to the package UserCollaborations or to a subpackage of UserCollaborations. Therefore, the UserCollaborations package includes:

- Collaborations that are provided with the InterChange Server Express software
- Collaborations that other collaboration developers have created

You can create subpackages under UserCollaborations to group custom collaboration templates. For example, if you create several collaboration templates that deal with office supply management, you can create a subpackage called OfficeSupplyMgmt. In it, you can put the PaperClipMgmt collaboration and the PencilInventory collaboration.

If you specify that a collaboration template is part of a package, Process Designer Express uses the package name to create a subdirectory in your Integration Component Library project's Template\Classes directory. (During deployment, the *ProductDir*\collaborations\classes\UserCollaborations directory is created to store the package information.)

The product installation sets the CLASSPATH environment variable to include all collaborations under UserCollaborations in the class path. Process Designer Express places a collaboration template's .class and .java files in the subdirectory.

To specify a package in which to store the collaboration template:

- 1. Ensure the Template Definitions window is open, and the General tab is displayed.
- 2. In the Package field, enter the name of the package in which to store the collaboration template.

When you specify the name of an existing package, Process Designer Express adds the collaboration template to the package. When you specify the name of a package that does not yet exist, Process Designer Express creates it.

3. Click Apply to save the changes.

You can revise an existing collaboration template definition to add or change a package name at any time.

### **Declaring and editing template variables (the Declarations tab)**

The Declarations tab of the Template Definitions window displays information about the template variables of the collaboration template. *Template variables* are collaboration variables whose scope is all scenarios in a collaboration; that is, a template variable is global to all scenarios in a collaboration. (They are comparable to class variables in the Java programming language.) For example, a collaboration that involves customer transactions can have a customerID template variable that identifies the customer across all scenarios. You can create or modify template variables at any time during development.

[Figure](#page-74-0) 22 shows the Declarations tab within the Template Definitions window.

<span id="page-74-0"></span>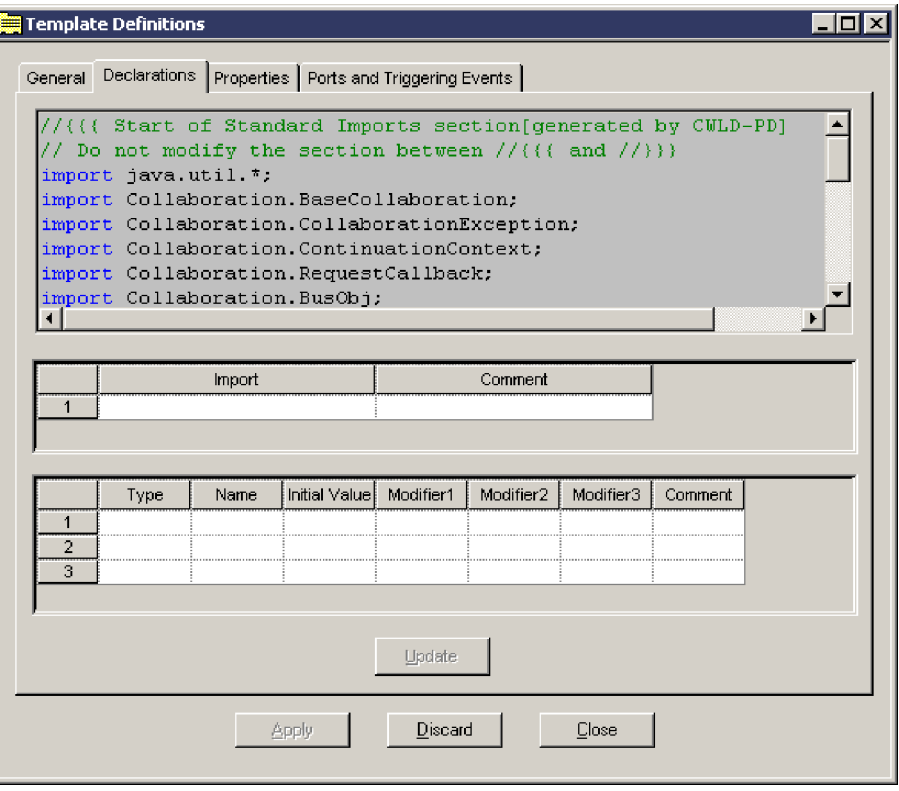

*Figure 22. Declarations tab of the Template Definitions window*

Within the Declarations tab, you can do any of the following tasks:

- Specify the code for any import statements.
- Type the declaration text for user-defined template variables.
- View system-generated template variables (note that you cannot edit these).

#### **Importing Java packages**

You can use the Declarations tab to import specific Java classes into the collaboration. A Java class imports a package of other classes to gain access to their functions. For example, a class imports the packages java.math, java.security, and java.text to use their arithmetic, security, and internationalization functions, respectively. Because a collaboration template is a class, it can use classes or groups of classes (called packages) supplied by the Java Development Kit or from third-party products.

All Java classes, by default, implicitly import the classes in the package java.lang. In addition, Process Designer Express implicitly imports the classes in the package java.util for use in all collaboration templates.

The following import statement imports the java.math classes from the JDK. (The asterisk indicates to import all classes within the specified package.): java.math.\*;

Alternatively, the following statement imports just the package's BigDecimal class: java.math.BigDecimal;

You can add import statements to your code at any time during the development of a collaboration.

To import Java classes:

- 1. Ensure the Template Definitions window is open and that the Declarations tab is displayed.
- 2. Place the cursor in left heading cell of the import table. Right-click and select Add, as shown in Figure 23. A new row is added to the table.
	- **Note:** You can also add a new row by clicking on the last row currently in the table.

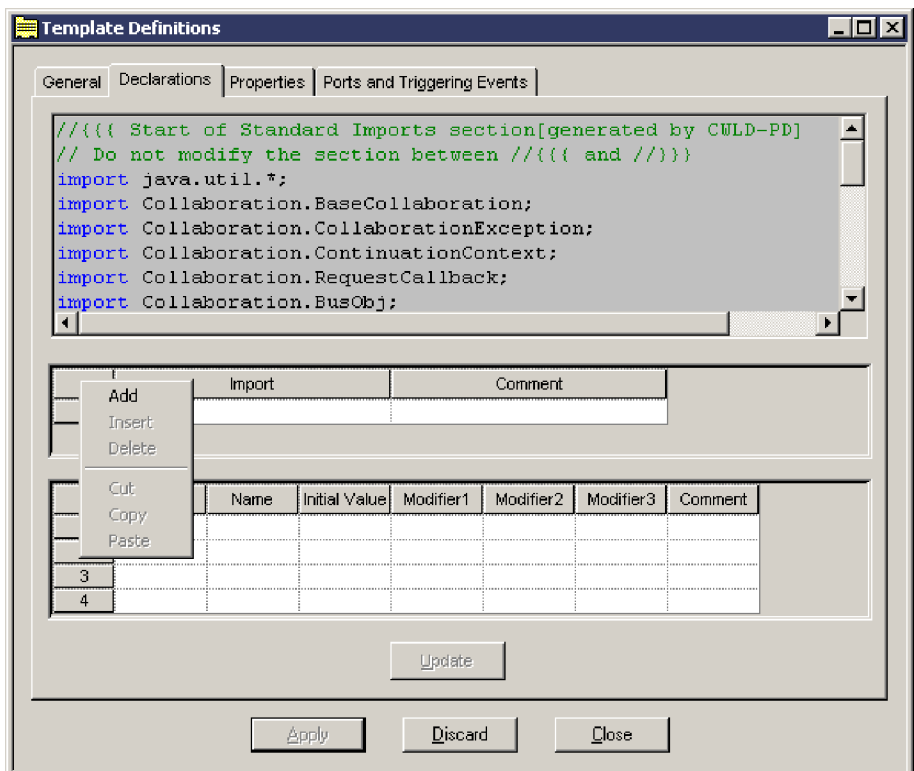

*Figure 23. Adding an import statement*

- 3. Type the import statement in the Import column. For example: java.math.\*
- 4. Optionally, enter a brief description of the import statement in the Comment column.
- 5. Click Apply to save the changes.
- 6. Repeat step 2 through step 5 to add additional import statements. You can have an unlimited number of import statements in a collaboration template.

If the imported classes are in a third-party package rather than in the JDK, you must edit the *ProductDir*\bin\cwtools.cfg file [codeGeneration] section to reflect the package path before you compile your template.

Before you deploy a collaboration that uses classes imported from a third-party package, you must update the JCLASSES variable in the system on which the collaboration is deployed. If the imported classes are in a third-party package rather than in the JDK, you must add them to the path of the imported classes in the JCLASSES variable. IBM recommends that you use some mechanism to differentiate those classes in JCLASSES that are standard from those that are

custom. For example, you can create a new variable to hold only those custom classes and append this new variable to JCLASSES, as follows:

- 1. Place the CwMacroUtils.jar file in its own directory. For example, create a \dependencies directory below the product directory and place the .jar file in it.
- 2. Edit the file used to start ICS (by default, *ProductDir*\bin\start\_server.bat or *ProductDir*/bin/CWSharedEnv.sh) to include the new path for the CWMacroUtils.jar file. Add the following entry to the file: set DEPENDENCIES=*ProductDir*/dependencies/CwMacroUtils.jar

where *ProductDir* is the location in which InterChange Server Express is

3. Add the new DEPENDENCIES variable to the JCLASSES entry as follows, depending on your operating system.

On a UNIX system, use the following syntax, where *ExistingJarFiles* represents the .jar files already included in JCLASSES:

set JCLASSES = \$JCLASSES:*ExistingJarFiles*:\$DEPENDENCIES

On a Windows system, use the following syntax, where *ExistingJarFiles* represents the .jar files already included in JCLASSES::

set JCLASSES = *ExistingJarFiles*;%DEPENDENCIES%

- 4. In each collaboration that uses the classes, include the *PackageName*.*ClassName* specified in the CwMacroUtils.jar file.
- 5. Restart ICS to make the methods available to the collaborations.

When importing a custom class, you can get an error message indicating that the InterChange Server software was unable to find the custom class. If this occurs, check the following:

- v Ensure that the custom class is part of a package. It is good programming practice for custom classes to be placed in a package. Make sure that the custom class code includes a correct package statement and that it is placed at the beginning of the source file, prior to any class or interface declarations.
- v Verify that the import statement is correct in the collaboration template. The import statement must reference the correct package name; it can further specify the name of the custom class or it can reference all classes in the package. For example, if your package name is COM.acme.graphics and the custom class is Rectangle, you can import the entire package:

COM.acme.graphics.\*;

installed.

Or, you can import just the Rectangle custom class:

COM.acme.graphics.Rectangle;

v Be sure that you have updated the CLASSPATH environment variable to include the path to the package containing the custom class, or to the custom class itself if it is not in a package.

For example, when importing a custom class, you can create a folder called *ProductDir*\lib\com\crossworlds\*package*, where *ProductDir* is the location in which InterChange Server Express is installed and *package* is the name of your package. Then, place your custom class file under the folder you just created. Finally, in the CLASSPATH variable in the start\_server.bat file, include the path *ProductDir*\lib.

#### **Declaring template variables**

You can also use the Declarations tab to declare your own template variables that are used by the collaboration.

To use a variable, you must first declare it by specifying its type and name. A variable in a collaboration template can be one of the following data types:

- A basic, or primitive, data type, such as a byte, short, int, long, float, double, char, or boolean
- A Java class, such as String or Integer
- An InterChange Server-defined class, such as BusObj, BusObjArray, or CollaborationException
- v A class that you define, if you are an advanced user
- **Note:** LongText and Date are product-specific designations for special-purpose strings in business object attributes. Use the String data type in your code to represent a variable for a business object attribute whose type is LongText or Date.

To declare template variables, do the following:

- 1. Ensure the Template Definitions window is open and the Declarations tab is displayed.
- 2. Place the cursor in left heading cell of the variable table. Right-click and select Add. A new row is added to the table.

**Note:** You can also add a new row by clicking on the last row currently in the table.

- 3. Use the drop-down menu in the Type column to specify the type of variable you want to declare.
- 4. Specify the variable's name in the Name column.
- 5. Specify the variable's initial value in the Initial Value column.
- 6. Specify any modifiers you want to apply to the variable (for example, public, private, protected) in the Modifier1, Modifier2, and Modifier3 columns. Note that you do not have to specify a modifier in all three columns.

**Note:** Do not use the modifier Static when defining template variables.

7. Click Update to add the new variable to the list of declarations at the top of the tab, and then click Apply to save the changes.

You can declare variables whose values remain persistent across multiple invocations of a collaboration. Suppose you want to keep a counter of an action within the collaboration, and you want this counter to be incremented with each separate run of the collaboration. Use the variable table in the Declarations tab to create a integer variable named ctr that is public.

Later, within the collaboration code itself, increment the counter:  $ctr = ctr+1;$ 

The ctr variable increases with each collaboration execution.

**Special considerations for template variables used with long-lived business processes:** If a collaboration is to be deployed as a long-lived business process, ensure that all variables you want to persist are defined as global template variables or global port variables.

In addition, ensure that those variables are of one of the following types:

- Java serializable data types, including byte, short, int, long, float, double, char, boolean, string, Integer, or any user-defined data type that implements the Java Serializable or Externalizable interface
- InterChange Server Express BusObj data type
- InterChange Server Express BusObjArray data type

Variables of other types do not persist in a long-lived business process.

#### **System-generated variables**

Process Designer Express automatically declares the following collaboration variables:

- v Two collaboration variables that are available in all collaborations: triggeringBusObj and currentException.
- One variable for each port.

Table 17 lists and describes these system-generated variables.

*Table 17. System-generated variables*

| Variable         | Description                                                                                                    |
|------------------|----------------------------------------------------------------------------------------------------|
| triggeringBusObj | The triggering BusObj variable contains the flow trigger<br>(triggering event or triggering access call) for a scenario. The<br>flow trigger is a business object and a verb. A triggering event<br>represents an application event and its data. The arrival of the<br>flow trigger starts the execution of a scenario. This variable is a<br>template variable; that is, its scope is the entire collaboration.                                                                                                    |
| currentException | The current Exception variable contains an exception object raised<br>by the immediately preceding action, subactivity, or iterator.<br>Process Designer Express implicitly declares currentException,<br>whose scope is the action that immediately follows the raising of<br>an exception. A scenario must check the value of<br>currentException on the transition link or code fragment that<br>immediately follows the activity that generated the exception.                                                                                                    |
| Port Variables   | Process Designer Express declares a template variable for the<br>business object associated with each port in the collaboration.<br>These generated declarations are visible under the Declarations<br>tab of the Template Definitions window. The name of each port<br>variable is the name of the port with Bus0bj appended. For<br>example, if the port name is SourceInvoice, the variable name is<br>SourceInvoiceBusObj. The declaration also instantiates a BusObj<br>of the same type for which the port is defined. It initially sets the<br>attributes of the business object to null. You can use these port<br>variables to handle the triggering event. For more information on<br>this, refer to "Copying the triggering event" on page 159. |

# **Defining collaboration configuration properties (the Properties tab)**

Collaboration templates have two types of configuration properties:

- v *Standard properties* provide information that all collaborations need, such as tracing level and an email address for message notifications. All collaborations have the same standard configuration properties, which are defined by InterChange Server Express.
- v *Collaboration-specific properties* are optional; they are defined by a collaboration developer. The collaboration uses the value of the property to determine an aspect of its behavior. Properties can be any of the following types:
- Date
- Double
- Float
- Integer
- Boolean
- String
- Time
- URL

An administrator works with both types of properties when configuring a collaboration.

As a collaboration developer, you decide whether a collaboration needs collaboration-specific configuration properties. If it does, you define their names and default values. These configuration properties enable a collaboration user to specify data that influences how the collaboration behaves.

Table 18 provides some examples of the types of properties you can create.

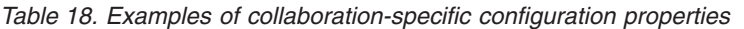

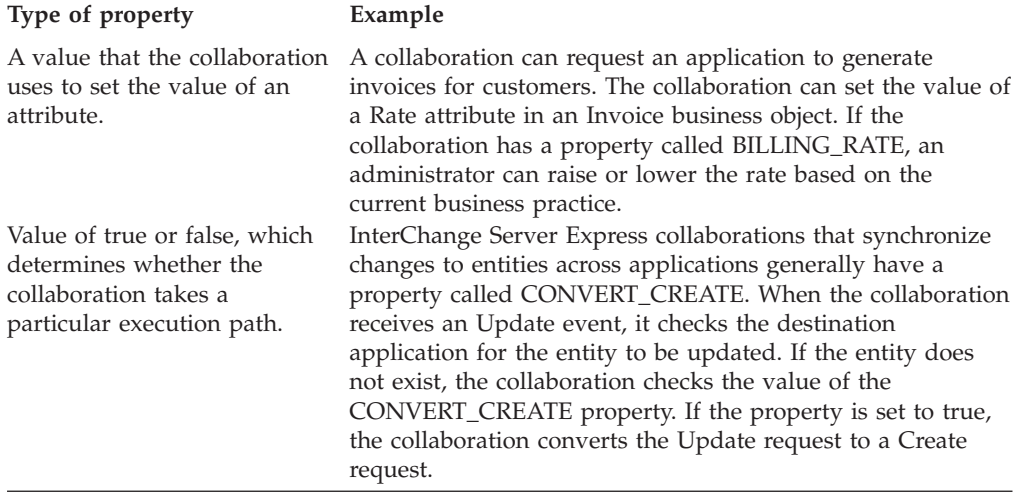

The use of collaboration-specific configuration properties is optional, and you can use an unlimited number of them in a template. You can add these properties at any time during development. If you know at the outset the properties that the collaboration needs, you can create them before modeling scenarios. However, when you are in the midst of scenario modeling, you can define additional properties to support the collaboration's logic.

To create a collaboration-specific configuration property for the collaboration template:

1. Ensure the Template Definitions window is open and that the Properties tab is displayed.

<span id="page-80-0"></span>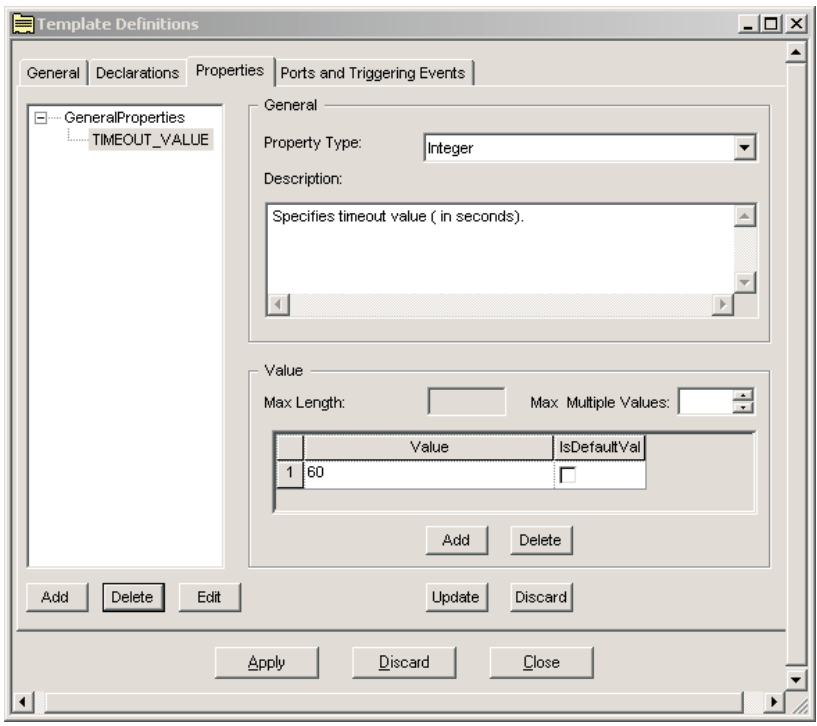

*Figure 24. Adding collaboration-specific properties*

- 2. Click the Add button to create a configuration property. The Name dialog box opens.
- 3. Type the property's name in the Name field, and then click OK.
	- **Note:** By convention, configuration property names are uppercase and use underscores to separate words. IBM recommends that configuration property names clearly communicate the purpose or function of the property, because administrators need to read and understand each property.
- 4. Use the Property Type drop-down menu to select the property's type.
- 5. If desired, provide a description of the new property in the Description field.
- 6. If the property type is a string, specify a value in the Max Length field.
- 7. Optionally, use the Max Multiple Values field to specify the maximum number of multiple values accepted for the property. Note that the number you specify in this field also limits the number of default values the property can have. For example, if you set Max Multiple Values to 2, you can have only two default values for the property, regardless of how many possible values are associated with the property. If you do not specify a value in this field, the default is 1.
	- **Note:** The Max Multiple Values attribute of a collaboration-specific property is not often used. Most collaboration-specific properties accept only a single value.
- 8. Click Add in the Value pane. A new row is added to the table, and the Property Value dialog box opens.
- 9. Enter a value in the Value field, or specify a range of values in the Range From field, and then click OK. The dialog box closes and the Value column is populated with the information.
- 10. If the value is a default value, click the checkbox in the IsDefaultValue column.
- 11. Repeat step 8 on [page](#page-80-0) 63 through step 10 for each value you want to add to the property definition.
- 12. Click Update.
- 13. Repeat step [2](#page-80-0) through step 12 to add as many configuration properties as you need.
- 14. When you are finished adding configuration properties, click Apply to save the changes.

To delete a collaboration-specific configuration property, select the name of the property from the list in the left pane of the tab, then click Delete.

#### **Adding properties to support long-lived business processes**

If you want to support long-lived business processes (LLBP) with dynamic service call timeout values, you can use either a Java variable or a collaboration-specific property. If you want to use a collaboration-specific property, you must create it when defining the collaboration template. The use of collaboration-specific properties enables the timeout value to be set during runtime, rather than using a static value provided during the initial creation of the service call. Use an integer data type when creating properties for dynamic timeout values.

For example, if you plan to have a service call from the To port that sends a business object with a create request, you can define a collaboration property called CreateTimeout. When you define the service call, use the CreateTimeout property to specify the point at which that service call times out. For details on creating service calls, see ["Service](#page-106-0) calls" on page 89.

Note that you can also used a fixed timeout value that is specified during the creation and definition of a service call; in this situation, no collaboration property is needed. See ["Defining](#page-109-0) the service call type" on page 92.

## **Defining ports and triggering events (the Ports and Triggering Events tab)**

The Ports and Triggering Events tab of the Template Definitions window displays information about the following:

• The ports for the collaboration

In a collaboration template, a *port* is a variable that represents a business object that the collaboration object receives or produces at runtime.

• The triggering event for the collaboration

A business object represents the triggering event or action. When a collaboration receives a business object from a connector, it usually responds with an action. These received business objects are referred to as triggers or triggering events.

**Note:** The general term for a business object that a collaboration receives is a flow trigger. When a collaboration receives a business object from a connector, this flow trigger is a triggering event. When a collaboration receives a business object from an access client, this business object is referred to as a triggering access call. A port whose business object is associated with a triggering access call is defined in the same manner as one associated with a triggering event.

For detailed information on using the Ports and Triggering Events tab to define a triggering event, see ["Assigning](#page-84-0) triggering events to scenarios" on page 67.

<span id="page-82-0"></span>When a collaboration completes an operation, it usually sends a business object to the connector that initiated the action. Thus, InterChange Server Express often refers to ports in terms of triggering or sending events.

**Note:** If you add, modify, or delete a business object to or from the repository using Business Object Designer or System Manager, InterChange Server dynamically updates the list of business object definitions displayed in Process Designer Express. You do *not* have to restart InterChange Server or Process Designer Express to see the results of dynamic changes in the business-object field of the Ports and Triggering Events table of the Template Definitions window.

#### **Important**

IBM recommends use of this dynamic update feature only in a development environment. Possible complications can result from updating a business object. Dynamic update can impact other functionality in the system, including how to process any events that use the old business object definition and how to resubmit unresolved flows that were originally submitted on the old business object definition. These and other scenarios can cause a mismatch between the business object definitions being processed and the business object definitions in memory. Therefore, in the production system, IBM recommends that you perform updates to business object definitions only when no events are being processed on the system.

For more discussion of collaboration ports, refer to the chapter on collaborations in the *Technical Introduction to IBM WebSphere InterChange Server*.

#### **Creating a port**

To create a port, do the following:

1. Ensure the Template Definitions window is open and the Ports and Triggering Events tab is displayed.

At the top of the window is a table that contains port names, business object types, and verbs. The table is empty if you have not yet created a port for this collaboration template.

2. Click Add Port to add a new port to the Ports table.

3. Enter the port name in the Port column of the table.

Follow these guidelines for defining a name for a port:

- v Begin the name with an alphabetic character and use only alphanumeric characters and the underscore symbol in the name.
- v Although port names are not case-sensitive, you must always refer to the port name using the case in which you defined it.
- In general, it is useful to assign port names that help you remember the port's purpose. You use the port names throughout the development process, self-explanatory port names make the development effort easier.
- Collaboration developers often create a port name by combining the business object type and its role designation, such as "In" and "Out" or "Source" and "Destination." For example, you can call a port SourceCase to indicate that it is the port to the source application and that it is configured for Case business objects.
- 4. Select the port's type from the drop-down list in the BO Type column. This is the type of business object definition that this port supports.
- 5. Click Apply to save changes.
- **Note:** In some cases, not all ports in a collaboration object are needed; in this situation you must configure the collaboration logic to prevent the execution of service calls to the unused port or ports.

Because InterChange Server Express requires that all collaboration ports be bound, you must also bind the unused port or ports to a Port connector. A *Port connector* is a generic connector definition that is used to close an unused port. Note that the Port connector must be used in conjunction with the correct collaboration logic; any service call sent to a port bound to a Port connector blocks the collaboration thread.

#### **Changing a port name**

To change the name of a port, you must delete and re-create the port using the new name; you cannot simply edit its name. Do the following to rename a port:

- 1. Select the port in the table on the Ports and Triggering Events tab.
- 2. Click Delete Port.
- 3. Follow the instructions in ["Creating](#page-82-0) a port" on page 65 to create a port with the new name.

Table 19 summarizes what happens when you delete and re-create a port.

*Table 19. Result of changing a port name*

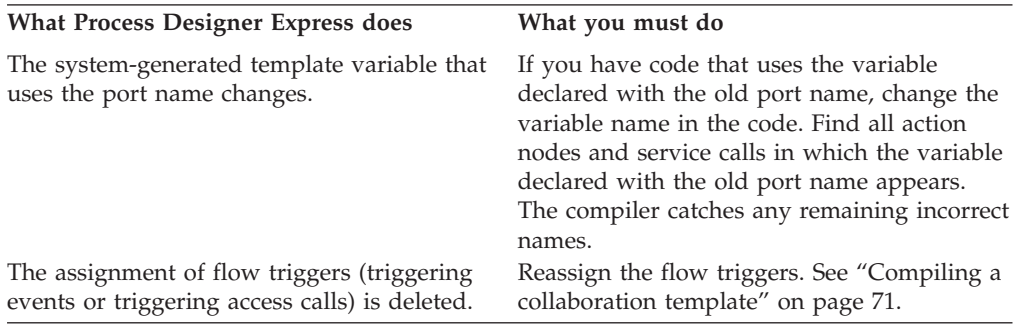

#### **Defining scenarios**

A *scenario* is the collaboration template code that handles a particular incoming business object or set of business object. This business object can represent an event (from a connector) or an access call (from an access client). You can think of a scenario as an event-handling method of your collaboration template class. Activity diagrams contain the code specifying how to handle the event.

### **About scenarios**

You use scenarios to partition the business problem that a collaboration solves. You can group all the logic of the collaboration into a single scenario or you can create several scenarios, each dealing with one aspect of the problem. Grouping all collaboration logic into a single scenario is analogous to a program that contains all of its logic in a main() function, while using multiple scenarios is analogous to a program that is structured into separate functions.

You typically name scenarios according to the function they perform. When a collaboration contains multiple scenarios, each of which handles one type of business object, consider naming each scenario according to the business object <span id="page-84-0"></span>that it handles. For example, if the collaboration handles one type of business object with different possible verbs, you can develop Create, Update, and Delete scenarios. If the collaboration handles different types of business objects, you can develop a scenario for each business object definition.

A scenario handles only one triggering flow (triggering event or triggering access call) with each execution. However, the same scenario can potentially handle a set of possible triggering flows. For example, the same scenario can handle a Create, Update, or Delete flow.

In general, when identical logic handles different types of business object, it is more efficient to use a single scenario for those business objects. This eliminates the need to test and debug multiple pieces of code.

**Note:** A scenario cannot pass control to another scenario in the same collaboration. If your preliminary plans for partitioning the collaboration logic indicate that one scenario must call another, put all of the collaboration logic into the same scenario. Within the scenario, design is very flexible. Alternatively, you can create a collaboration group, dividing the logic among collaborations in the group.

### **Creating a scenario**

Perform the following steps to create a new scenario:

- 1. From within Process Designer Express, click Template —> New Scenario. The Create Scenario dialog box is displayed.
- 2. Type the scenario's name in the Scenario Name field.

The name is a string that can contain alphanumeric characters and underscores. If the scenario handles events with a particular verb, it can be useful to include the verb in the scenario name.

- 3. Optionally, enter a description in the Description field.
- 4. Click OK. In the template tree view, the name of the new scenario displays in the scenario tree. In addition, the diagram editor opens in the main window.
- 5. You must assign at least one flow trigger to a scenario. Failure to assign the flow trigger causes a runtime error. For instructions on assigning triggering events to your new scenario definition, see "Assigning triggering events to scenarios.'

### **Assigning triggering events to scenarios**

You assign a triggering event to a scenario in the Ports and Triggering Events table of the Ports and Triggering Events tab. For each scenario that you create, you must assign its triggering event. The triggering event is represented by a business object and a verb.

**Note:** The general term for the incoming business object and verb that a scenario receives is a "flow trigger". If the flow trigger originates from a connector, it is called a triggering event. If the flow trigger originates from an access client, it is a triggering access method. The Ports and Triggering Events tab enables you to assign a flow trigger to a scenario, regardless of whether it is a triggering event or a triggering access method. This section uses the terms "triggering event" and "event" because flow triggers received from connectors are by far the most common.

A collaboration's port definitions specify the types of business objects that the collaboration can send and receive. After defining the collaboration's ports and scenarios, you must specify:

• The port or ports through which triggering events enter and exit

In the Ports and Triggering Events tab, choose the row in the table that corresponds to the port name through which the triggering event enters and the business object name that represents the event.

• The object that triggers the collaboration's execution

The flow trigger is represented by the port business object and a verb (*business-object.verb* combinations). In the row of the port and business object for which you are defining flow triggers, you specify the flow trigger by choosing its verb.

• The scenario that handles each flow trigger

Figure 25 illustrates these associations in a collaboration template whose port, From, supports business object type Widget. The Create scenario handles triggering event Widget.Create and the Delete scenario handles triggering event Widget.Delete.

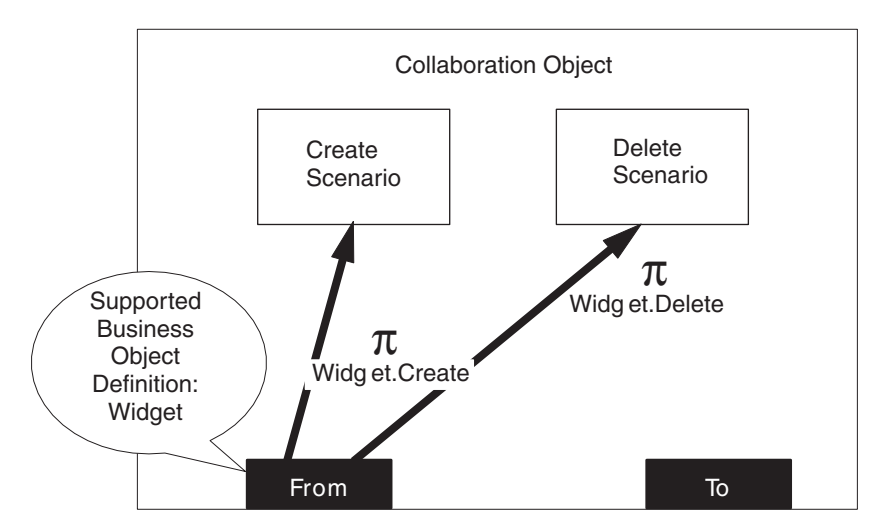

*Figure 25. Relationship of port, triggering event, and scenario*

Specify the scenario for each flow trigger as follows:

- 1. Ensure the Template Definitions window is open and that the Ports and Triggering Events tab is displayed.
- 2. In the Ports and Triggering Events table, locate the row that represents the port from which the flow trigger arrives, and the business object that represents the flow trigger.
- 3. In that row, click the drop-down list in the Create column. The list contains all of the scenarios defined for the template; select the scenario you want.
- 4. Repeat step 2 and step 3 for each port, business object, and verb whose flow trigger you want to assign.
- 5. After you have finished assigning triggering events, click Apply to save the assignments.

## <span id="page-86-0"></span>**Defining scenario variables**

After the scenario has been created, you can add scenario-specific variables in the Scenario Definitions dialog box (see Figure 26).

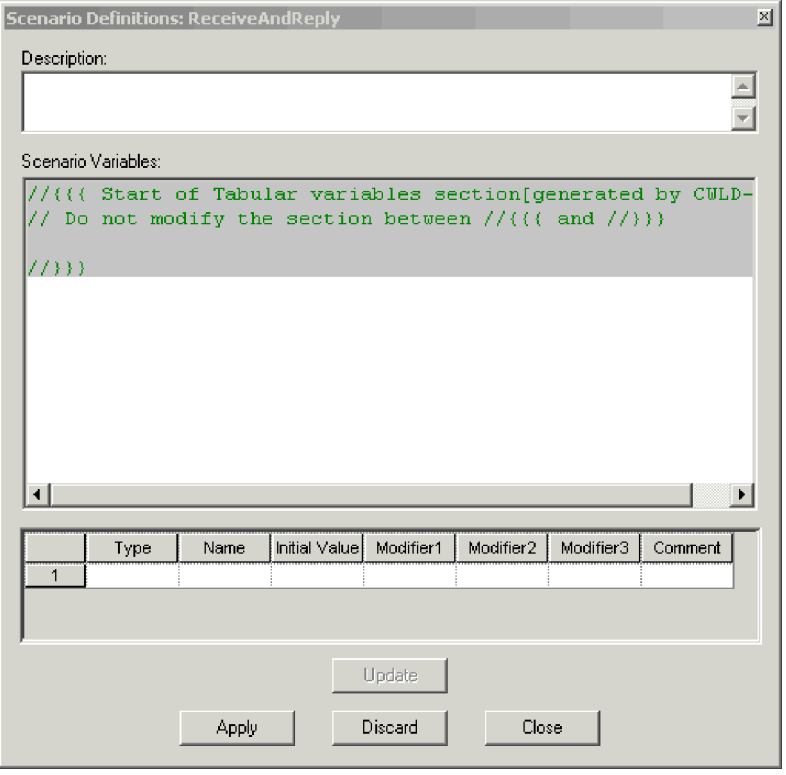

*Figure 26. Scenario Definitions dialog box*

*Scenario variables* are collaboration variables whose scope is all actions and links in a single scenario. (They are comparable to class variables in the Java programming language.) You can set scenario variables at any time during the collaboration template development process.

To add variables to the scenario definition, do the following:

- 1. Open the Scenario Definitions dialog box by doing one of the following:
	- Select a scenario in the template tree view and click Template  $\rightarrow$  Open Scenario Definition.
	- Select a scenario in the template tree view and right-click to bring up the context menu. From the context menu, click Open Scenario Definition.
	- v From an activity diagram in the diagram editor, right-click to bring up the context menu. From the context menu, click Open Scenario Definition.
- 2. Right-click the left heading cell of the variable table, and then click Add from the context menu. A new row appears in the table.

**Note:** You can also add a new row by clicking on the last row currently in the table.

- 3. Use the drop-down list in the Type column to specify the type of variable you want to declare.
- 4. Specify the variable's name in the Name column.
- 5. Specify the variable's initial value in the Initial Value column.

6. Specify any modifiers you want to apply to the variable (for example, transient, private, protected) in the Modifier1, Modifier2, and Modifier3 columns. Note that you do not have to specify a modifier in all three columns.

**Note:** Do *not* include the keywords public and static in the declaration of a scenario variable.

7. Click Update to add the new variable to the list of declarations at the top of the tab, and then click Apply to save the changes.

#### **Special considerations for scenario variables in a long-lived business processes**

Scenario variables do not persist automatically as part of the event flow context of a long-lived business process. If you want to use scenario variables within a long-lived business process collaboration, you must manually set the variable to null before the service call, and then re-initialize the variable after the service call completes. These tasks are done in the action node that makes the service call.

In the following example, a scenario variable called poolName is set to null in the action node before the service call takes place:

String poolName; poolName = null;

After the service call completes, poolName is re-initialized in the action node, as follows:

poolName = getConfigProperty("Pool\_A");

#### **Deleting a scenario**

You can use Process Designer Express to delete scenarios. Deletion of scenarios cannot be undone.

To delete a scenario definition, do the following:

- 1. From the template tree view, select the scenario you want to delete.
- 2. Click Template —> Delete Scenario. A dialog box appears to confirm the deletion.
- 3. Click Yes to delete the scenario.

# **Creating an activity diagram**

Each scenario must have an activity diagram. An *activity diagram* uses Unified Modified Language (UML) to model the business process of the collaboration. UML represents the steps and decisions of the business process. You create an activity diagram in the diagram editor of Process Designer Express.

For detailed instructions on creating an activity diagram, see [Chapter](#page-92-0) 5, "Using activity [diagrams,"](#page-92-0) on page 75.

#### **Creating the message file**

Part of the process of creating a collaboration template is defining its messages. The collaboration runtime environment uses the contents of the message file as the text for logging, tracing, and exception messages.

Process Designer Express provides the Template Messages view to facilitate message creation. The message text specified is stored as part of the collaboration template. When you compile and deploy the template, Process Designer Express extracts the message content and creates or updates the message file for runtime use.

For detailed instructions on creating a message file, see Chapter 10, ["Creating](#page-200-0) a [message](#page-200-0) file," on page 183.

## <span id="page-88-0"></span>**Compiling a collaboration template**

The final task required to build a collaboration template is compiling the template. After you define the template properties, scenarios, activity diagrams, and message file, you must compile the collaboration template. The following files are created during compilation:

- v Java source file (*CollaborationName*.java)
- v Executable file (C*ollaborationName*.class)
- v Message text file (*CollaborationName*.txt)

After the template is compiled in Process Designer Express, these files are created in your Integration Component Library user project in System Manager. (For exact locations, see "Compiling a [collaboration](#page-23-0) template" on page 6.)

Process Designer Express offers two ways to compile collaboration templates:

- "Compiling a single template"
- v "Compiling multiple collaboration templates"

## **Compiling a single template**

There are several ways to initiate compilation of a single collaboration template:

- From within Process Designer Express, click File  $\rightarrow$  Compile.
- v Select the template's name in the template tree view and right-click to bring up the context menu, and then click Compile Template.
- Use the Ctrl+F7 keyboard shortcut.

If the Compile Output window is not already open, Process Designer Express opens it at the bottom of the main window to display compilation messages.

If an error occurs during compilation, do the following:

- 1. Trace the error by double-clicking the error message in the output window. The activity diagram whose code generated the compilation error appears, with the faulty node selected.
- 2. Fix the problem and recompile. Repeat this process until you get the message: Code Generator: Code generation succeeded.

## **Compiling multiple collaboration templates**

The Process Designer Express File menu includes a Compile All menu option that enables you to compile all (or a subset) of the collaboration templates in your Integration Component Library user project. Perform the following steps to compile multiple templates:

- 1. If you have a template open in Process Designer Express, close it now.
- 2. Click File —> Compile All. The Compile All Templates dialog box opens. It displays a grid of all templates in the user project. By default, all templates are selected for compilation.
- 3. Clear the checkboxes next to any templates you do not want to compile.
- 4. Click Continue.
- 5. When you are prompted to confirm the compilation, click Yes.

#### **Converting templates**

Process Designer Express provides the following conversion functionality:

- v Import—Process Designer Express can import Business Process Execution Language (BPEL) and Unified Modeling Language (UML in XMI 1.1) files for use as a collaboration template. See "Importing files."
- v Export—Process Designer Express can export your collaboration template to BPEL or UML (in XMI 1.1) format. See "Exporting a collaboration template."

#### **Importing files**

Process Designer Express can import BPEL and UML (in XMI 1.1) files for use in a collaboration template. Use the information in these files to create a new template definition.

Perform the following tasks to create a new collaboration template based on existing BPEL or UML (in XMI 1.1) files:

- 1. Ensure Process Designer Express is open.
- 2. Click File —> Import. The Process Designer Express Importer opens.
- 3. Select the file type you want to import, and then click Next.
- 4. Select the location of the BPEL or UML source file or files.
- 5. Select the file or files you want to import.

**Note:** If you are planning to use BPEL files, you must import all three of the .bpel, .wsdl, and .bpelGUI.xml files. Use the Ctrl key to select all three files for import.

- 6. Click Next to begin the import process. After the import is complete, the New Template dialog box opens.
- 7. Select the name of the user project the template belongs to in the Project field.
- 8. Type the name of the template you are creating in the Template Name field. A template name can include alphabetic characters, numbers, and underscores.
- 9. Click OK. Process Designer Express creates the new collaboration template and populates it with all of the information contained in the source BPEL or UML files.

#### **Exporting a collaboration template**

You can export your collaboration template into BPEL or UML (in XMI 1.1) format for use in other applications. When a InterChange Server Express collaboration template is exported to BPEL format, the following files are created:

- v \*.bpel—This file contains the main template information.
- v \*.wsdl—This file contains information about the external interface.
- v \*.bpelGUI.xml—This file contains information about the graphical representation of activity diagrams. It is used in situations where BPEL files are imported back into InterChange Server Express.

When a collaboration template is exported to UML (in XMI 1.1), a  $*$ xmi file is created.

Perform the following steps to export a InterChange Server Express collaboration template:

- 1. Ensure that Process Designer Express is open and that your collaboration template has been saved and has compiled without error.
- 2. Click File —> Export. The Process Designer Express Exporter opens.
- 3. Select the format to which you want to export your template, and then click Next.
- 4. Select the location in which you want to save the exported template file or files.
- 5. In the File Name field, specify the name for the exported template file. If you are exporting to BPEL, do *not* specify a file extension in the File Name field.
- 6. Click Next to begin the export process. The Process Designer Express Exporter dialog shows the progress of the conversion.
- 7. Click Close when the export process has finished.

#### **Deleting a collaboration template**

#### **Important**

Do not delete a collaboration template that has collaboration objects associated with it, unless you plan to delete those collaboration objects. Deleting a collaboration template renders all objects built from that template unusable. (For instructions on deleting collaboration objects, and then deleting the collaboration template in System Manager, see the *Implementation Guide for WebSphere InterChange Server*.)

Use Process Designer Express to delete a collaboration template that does not have a collaboration object built from it. To delete a template, do the following:

- 1. Open Process Designer Express and ensure that System Manager is running.
- 2. Click File —> Delete. Process Designer Express displays the Delete Template from Project '*ProjectName*' dialog box.
- 3. From the Project drop-down list, select the name of the project that contains the template you want to delete.
- 4. From the list of collaboration templates, select the name of the template you want to delete, and then click OK.
- 5. The tool prompts you to confirm the deletion. Click Yes.

## **Testing a collaboration**

After you have built and successfully compiled a collaboration template, you can test its design. To verify that your collaboration works as planned, you must create a collaboration object and use the Test Connector tool to test the collaboration object's functionality.

The Test Connector, which is part of the InterChange Server Express Testing Environment, simulates an actual connector. Use the Test Connector to send events and responses to collaborations. It enables you to set up business objects and triggering events that test the functionality of a collaboration.

If the collaboration you are testing has a port to one connector, then you open one instance of the Test Connector. If the collaboration uses an incoming port from one connector and another port to a different connector, then you open two instances of the Test Connector, one for each connector.

From the Test Connector menus, you designate the configuration file and the definition of the connector to be emulated. You set up values for the selected business objects, then send and receive the business object.

For detailed information on using the Integrated Testing Environment and Test Connector, see the *Implementation Guide for WebSphere InterChange Server*.

# <span id="page-92-0"></span>**Chapter 5. Using activity diagrams**

This chapter shows how to use Process Designer Express to edit an activity diagram. An *activity diagram* defines the control flow of that particular part of a collaboration; it is created automatically when you create a scenario. The diagram is a set of steps that execute in a specified order. An activity diagram contains symbols that specify the steps, the order of the steps, and the logic that determines how they execute.

For information on laying out and viewing the workspace, refer to [Chapter](#page-156-0) 8, ["Workspace](#page-156-0) and layout options," on page 139.

To edit an activity diagram for a scenario, do the following tasks:

1. Display the diagram editor in the Working Area.

You can bring up the diagram editor in either of the following ways:

- v Select a scenario name or diagram name in the template tree view and choose the Open Diagram option from the Template pull-down menu.
- Select a scenario name or diagram name in the template tree view and right-click to bring up the context menu. From the context menu, choose Open Diagram.
- Double-click the scenario name.

Process Designer Express displays the diagram editor with the activity diagram for the selected scenario.

- 2. Edit the activity diagram in the diagram editor, using the symbols provided in the Symbols toolbar.
- 3. Save the activity diagram with the Save option of the File menu, or use the shortcut key combination Ctrl+S.

## **Using the diagram editor functionality**

You can access the diagram editor's functionality in either of the following ways:

- Toolbars
- Mouse movements on symbols in the activity diagram

## **Accessing diagram editor functionality: Process Designer Express menus**

Process Designer Express has pull-down menus from which you initiate many of the diagram-related operations. There are keystroke shortcuts and context menus for some of these functions. For detailed information about these menus, see "Process [Designer](#page-37-0) Express menus" on page 20.

## **Accessing diagram editor functionality: Mouse movements**

The diagram editor recognizes the following mouse movements:

v Click the left mouse button to select a component or symbol in an activity diagram.

The diagram editor surrounds the symbol with grey anchor squares, called the *selection border*, to indicate that the symbol is selected. To deselect the symbol, click elsewhere in the workspace.

<span id="page-93-0"></span>v Click the right mouse button to select and bring up a context menu for the symbol.

The context menu contains the following options:

- Properties—Displays the appropriate Symbol Properties dialog for the selected symbol. Same as the Properties option of the Edit menu. For more information, see the description of the Properties option in ["Functions](#page-38-0) of the Edit [menu"](#page-38-0) on page 21.
- Font—Controls the font in which the symbol text displays. Same as the Font option of the Edit menu. For more information, see the description of the Font option in ["Functions](#page-38-0) of the Edit menu" on page 21.
- v Click the right mouse button anywhere within an activity diagram (but not on a specific symbol) to navigate to the activity diagram's parent diagram.

#### **Activity diagram symbols**

An activity diagram uses symbols to represent the steps of execution. This section provides the following information about the symbols of an activity diagram:

- What types of symbols exist?
- How do symbols compare with those in a flow chart?
- What are the properties of every symbol?

### **Introduction to the symbols**

Figure 27 shows the symbols of an activity diagram and their associated buttons in the Symbols toolbar. This toolbar becomes active when the diagram editor displays in the Working Area.

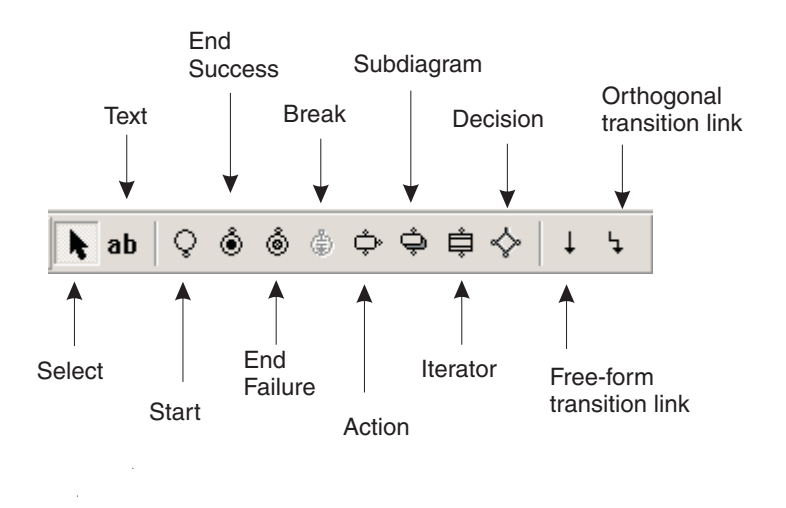

#### *Figure 27. Symbols toolbar*

Activity diagrams contain three main types of symbols: nodes, transition links, and service calls. In addition, they contain start and end symbols.

#### **Start and End symbols**

When an activity diagram is created, a Start symbol is automatically placed in the diagram. This symbol represents the beginning of the flow; each activity diagram must have a Start symbol.

The Start symbol can be used to initialize a correlation attribute. For more information, see "Using a [correlation](#page-112-0) attribute" on page 95.

Process Designer Express provides two end symbols for activity diagrams: End Success and End Failure. Each execution path in an activity diagram must end with one of these symbols (with the exception of an iterator activity diagram that ends with a break symbol). For more information on using the end symbols, see ["Terminating](#page-123-0) the execution path" on page 106.

#### **Node symbols**

A *node* is a symbol that represents a step in a collaboration. There are four types of nodes: *actions*, *decisions*, *subdiagrams*, and *iterators*. Each node is represented by a unique symbol in the Symbols toolbar (see [Figure](#page-93-0) 27 on page 76).

Table 20 illustrates the symbol placed in the activity diagram for each type of node.

*Table 20. Node symbols*

| Node type  | Symbol in activity diagram | For more information        |
|------------|----------------------------|-----------------------------|
| Action     |                            | "Action nodes" on page 79   |
| Decision   |                            | "Decision nodes" on page 84 |
| Subdiagram |                            | "Subdiagrams" on page 97    |
| Iterator   |                            | "Iterators" on page 102     |

#### **Transition link symbols**

A *transition link* represents control flow between nodes. Because the flow of a diagram is from top to bottom, a transition link is always oriented vertically. If multiple paths are available from a node, the transition link must be used with a decision node. Logic in the decision node determines which path is taken.

The diagram editor can represent a transition link in one of two ways: free-form links and orthogonal links. Table 21 shows the activity diagram symbol that represents each type of transition link.

*Table 21. Transition-link symbols*

|                              | Transition link type Symbol in activity diagram | For more information          |
|------------------------------|-------------------------------------------------|-------------------------------|
| Free-form transition<br>link |                                                 | "Transition Links" on page 81 |

*Table 21. Transition-link symbols (continued)*

|                               | Transition link type Symbol in activity diagram | For more information          |
|-------------------------------|-------------------------------------------------|-------------------------------|
| Orthogonal transition<br>link |                                                 | "Transition Links" on page 81 |

#### **Service call symbol**

A *service call* represents a request to or response from an outside entity, through a port. It is always oriented horizontally. A service call is attached to an action node. By default, the label of a service call describes the service call type. Service calls can be one of the following:

- Synchronous Service Call
- Asynchronous Outbound Service Call
- Asynchronous Inbound Service Call

Note that the Symbols toolbar does not contain a symbol for service calls. Service call functionality is available through the context menu that appears when you right-click an action node.

For more information on the types of service calls and how to include them in an activity diagram, see ["Service](#page-106-0) calls" on page 89.

## **Properties of diagram symbols**

A symbol in an activity diagram can have the properties shown in Table 22.

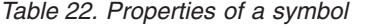

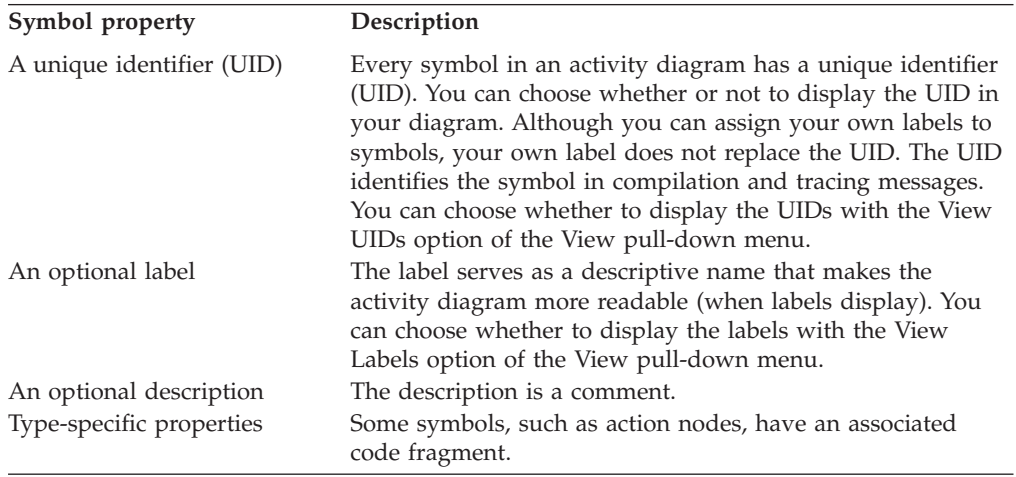

You can edit properties of most symbols. Bring up the Symbol Properties dialog in one of these ways:

- Right-click a symbol in an activity diagram to bring up its context menu, from which you select Properties.
- v Select a symbol in an activity diagram, then select Properties from the Edit pull-down menu.
- v Double-click a symbol in an activity diagram to open its Symbol Properties dialog.
- v Use the shortcut combination Ctrl + Enter.

### <span id="page-96-0"></span>**Action nodes**

An action node (often called simply an *action*) represents a step in a collaboration. It is the basic building block of collaboration logic. The breakdown of the collaboration's logic into action nodes is completely up to you. You can write many lines of complex code in a single action or divide the logic into numerous individual actions. Breaking a collaboration's logic into action nodes is analogous to developing program code. You can write a program with a short main routine that invokes a series of subroutines or method calls to carry out the program function. Or, you can write a longer main routine that includes all program logic inline.

### **Adding an action to a diagram**

To add an action node to an activity diagram:

- 1. In the Symbols toolbar, click the Action button.
- 2. Click in the workspace to place the Action symbol.
- **Note:** An action node can make a service call if you attach the Service Call symbol to the action. For information on service calls, refer to ["Service](#page-106-0) calls" on [page](#page-106-0) 89.

### **Defining action node properties**

After the action node appears in the activity diagram, use the Action Properties dialog box to define any of the following properties for the node:

- Label—Provides a label for the action node. Using descriptive text instead of the default UID makes the diagram easier to read and use. This property is optional.
- v Description—Provides a description of the action node's purpose. This property is optional.
- Code fragment—Defines what the action node does. For more information, see "Adding code [fragments](#page-97-0) to an action node" on page 80.

Open the Action Properties dialog box by doing one of the following:

- v Double-click on the selected action node.
- Right-click on the action node to bring up the context menu, then choose Properties.
- v Select the action node; then choose Properties from the Edit pull-down menu.
- Select the action node; then use the keyboard shortcut  $Ctrl + Enter$ .

The Action Properties dialog displays with the name of the action node at the top of the dialog. This name has the following format: Action\_*UID*

where *UID* specifies the unique identifier for the action node. [Figure](#page-97-0) 28 on page 80 shows the Action Properties dialog box.

<span id="page-97-0"></span>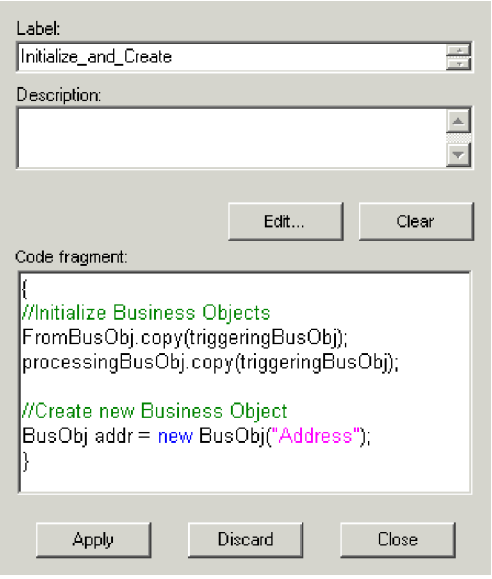

*Figure 28. Action Properties dialog*

#### **Adding code fragments to an action node**

Action nodes contain code fragments. Code fragments (also called *activity definitions*) consist of calls to the collaboration API or other Java code, and can contain operations such as the following:

- v Getting and setting the attribute values in business objects
- Checking the verb in an incoming event
- Comparing attribute values to constants or to other attribute values
- Setting up business object variables to use in service calls
- Logging messages

Code fragments are added to action nodes with Activity Editor. The Graphical view of the Activity Editor enables you to specify the action node's logic without having to write Java code. Instead, you can drag and drop function blocks onto the workspace to represent the flow of the activity definition.

The basic steps for adding business logic to an action node are as follows:

- 1. Right-click the action node to display its context menu.
- 2. From the context menu, click Properties. The Action Properties dialog box is displayed.
- 3. Click Edit to open the Activity Editor.
- 4. Add the activity definition.
- 5. Close the Activity Editor. The Action Properties dialog box is still open, and it now displays the code fragment associated with the activity definition.
- 6. Click Apply to save your changes.

For detailed information on using Activity Editor to create business logic code fragments, see [Chapter](#page-128-0) 6, "Using Activity Editor," on page 111.

## <span id="page-98-0"></span>**Transition Links**

Transition links represent an activity diagram's control flow. They connect nodes in which activities occur, such as actions, decisions, subdiagrams, and iterators, and connect these nodes to start and completion symbols. Transition links can contain business object probes that monitor business object instance values.

**Note:** In activity diagrams, transition links do not represent data flow. Data passes from node to node when one node sets a variable and another accesses the variable. The activity diagram's data-flow mechanism is comparable to that of a class or program, in which code sets a variable that other code uses. This model differs from the one used by event-passing modeling tools, which show data moving along links.

Process Designer Express provides both orthogonal and free-form transition links. Use the orthogonal links whenever possible. Use the free-form links when you cannot get the desired shape from the orthogonal links. Right-click a link to see a context menu that shows the orthogonality of the link. Use this context menu to toggle a link between orthogonal and free form.

### **How many links can coexist?**

Table 23 displays the number of incoming and outgoing links that different types of nodes can have.

| Node type              | Incoming links | <b>Outgoing links</b> |  |
|------------------------|----------------|-----------------------|--|
| Action                 | Unlimited      | One.                  |  |
| Decision               | One.           | Seven                 |  |
| Subdiagram or iterator | Unlimited      | One.                  |  |

*Table 23. Permitted incoming and outgoing links by node type*

# **Creating a transition link**

To create a transition link, the two symbols that you want to connect must be available on the workspace.

To add a transition link to an activity diagram:

- 1. In the Symbols toolbar, click the Transition Link button.
- 2. In the workspace, click the bottom edge of the symbol where you want the transition link to start.
- 3. Click the top edge of the symbol where you want the transition link to end.

Process Designer Express lets you place valid connections between symbols. It does not permit you to link two symbols for which a link is invalid. Rather than displaying an error message, Process Designer Express does not permit the invalid transition link to be made.

Process Designer Express indicates whether an attempt to place a transition link on a symbol is valid. When you position the mouse pointer (with the link) on the edge of a symbol, the mouse pointer changes to a plus sign within a circle if the connection is valid. You can then click and place the connection on the symbol. If the connection is not valid, the mouse pointer does not change to a plus sign and you cannot place the connection.

#### <span id="page-99-0"></span>**Cancelling a link**

Abort or cancel a transition link by pressing the Escape (ESC) key. Each press of the ESC key undoes the last segment of the connection line. Using the ESC key is the only way to cancel a connection attempt for which there is no valid symbol in the activity diagram.

For example, suppose you have placed two symbols, a start symbol and an end symbol, in a diagram. You then select a transition link and click the start symbol. The transition-link line segment appears, connected to the start symbol. However, there are no valid symbols or ports to which you can connect the transition-link line. At this point, pressing the ESC key is the only way to cancel the connection activity and continue the editing session.

### **Defining transition link properties**

After the transition link appears in the activity diagram, you can define its properties in the Link Properties dialog (see Figure 29).

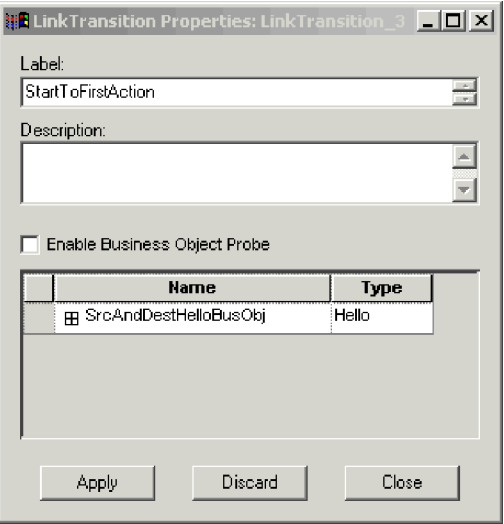

*Figure 29. Link Transition Properties dialog box*

The Link Properties dialog identifies the transition link with a name at the top of the dialog in the following format:

LinkTransition\_*UID*

where *UID* is the unique identifier for the link.

The properties of a transition link include its label, definition, and whether it contains a business object probe.

To define transition link properties:

1. Display the Link Properties dialog.

You can display this dialog in any of the following ways:

- v Double-click on the selected transition link.
- Right-click on the transition link to bring up the context menu, then choose Properties.
- v Select the transition link; then choose Properties from the Edit pull-down menu.
- Select the transition link; then use the keyboard shortcut  $Ctrl + Enter$ . The Link Properties dialog displays. [Figure](#page-99-0) 29 shows a sample Link Properties dialog.
- 2. Optionally, specify the label and description for this transition link.
	- For more information on link labels, see "Labeling a link" on page 83.
- 3. Click Apply to save the link properties.

#### **Labeling a link**

Link labels can be instrumental in ensuring the readability of the activity diagram. Try to capture the decision logic in the same way that you would when labeling a decision node in a flow chart. Logically named link labels explain the scenario flow. For example:

- v If two transition links branch based on the value of a configuration property called CONVERT VERB, the labels might be DoConvert and DoNotConvert.
- v If one transition link handles a successful service call and another link handles a service call exception, the labels might be Success and ServiceCallException.

To label a transition link, enter the text of the link label in the Label box of the Link Properties dialog. The label appears in the activity diagram exactly as it does in the text box. Use carriage returns in the text box to break a label into multiple lines so that it does not overlap other links.

# **Using business object probes**

A business object probe monitors business object instance values during runtime. The probe is placed on a transition link during the creation of an activity diagram, and is activated or deactivated during runtime through System Manager's Collaboration Properties dialog box.

**Note:** Business object probes cannot be used on the incoming transition link for a decision node or on a service call link.

By default, a business object probe appears as a red square on the transition link in an activity diagram. In Figure 30, the Default branch link contains a business object probe.

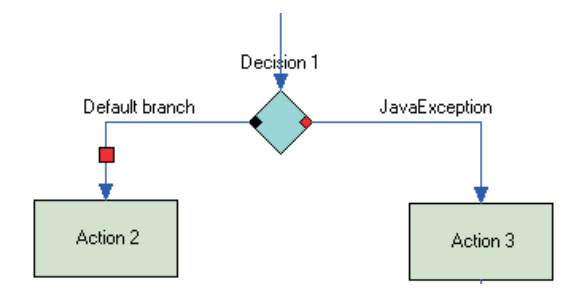

*Figure 30. Transition link with business object probe*

You can use a business object probe to monitor any business object specified in the Ports and Triggering Events tab of the Template Definitions window. For each business object, you can choose the specific attributes you want to monitor. All of the instance values for these attributes are presented in a report provided by System Monitor.

Perform the following tasks to add a business object probe:

- <span id="page-101-0"></span>1. Ensure that Process Designer Express is open and that the activity diagram is displayed.
- 2. Right-click the transition link to which you want to add the business object probe.
- 3. From the context menu, click Properties. The Link Transition Properties dialog box opens.
- 4. Click the Enable Business Object Probe checkbox.
- 5. Click the plus sign (+) next to the business object you want to monitor to display that object's list of attributes.
- 6. Select the specific attributes you want to monitor.
- 7. Click Apply to save your changes.
- 8. During runtime, use System Manager to enable or disable the business object probe as needed.

### **Modifying a transition link**

You can disconnect and reconnect transition links as well as modify the appearance of the transition-line segments.

- v To disconnect and reconnect, select a link point—the end of a line—with the mouse and drag it in the desired direction. Disconnecting and reconnecting allows you to move a transition link.
- v To create a new transition-line segment in an existing transition link, click the middle section of a line segment with the Ctrl key held down. The join between the two line segments is marked with a square.
- v To remove a transition-line segment, click the line segment square with the Ctrl key held down.

**Note:** Modifying line segments does not apply to orthogonal links.

To ensure that transition-line segments have only right angles, hold down the Shift key while creating a new line segment.

# **Decision nodes**

If you want one action to flow to the next regardless of conditions, a transition link is all that is necessary. If, however, you want to branch to more than one action based on a set of conditions, you need to include a decision node. In its most common usage, a decision node connects an action to all of its possible outcomes, including other actions, subdiagrams, and end symbols. Decision nodes can be used with the action, subdiagram, and iterator nodes. Do not place a decision node directly after a start symbol.

A decision node typically has at least two branches; the maximum number of branches is seven. Each branch has a condition associated with it that determines whether that branch is taken or not.

#### **Important**

When implementing a decision node, ensure that you define the conditions such that there will always be one that evaluates to true. If none of the conditions in your decision node evaluate to true, a runtime error occurs.

There are three types of branches in a decision node:

- Normal—A normal branch has a condition associated with it; if that condition is met, the branch is taken. You can have multiple normal branches. By default, normal branches are represented by a blue square.
- v Exception—An exception branch has a specific exception type associated with it. The condition of an exception branch tests that the system variable currentException is equal to the exception type to which you set the branch. You can have multiple exception branches. By default, exception branches are represented by a red square.
- Default—The default branch is taken when none of the other branch conditions are true. Each decision node can have one (and only one) default branch. This branch is optional. By default, it is represented by a black square.

These branches are defined and their conditions set in the Decision Properties dialog box, as shown in Figure 31.

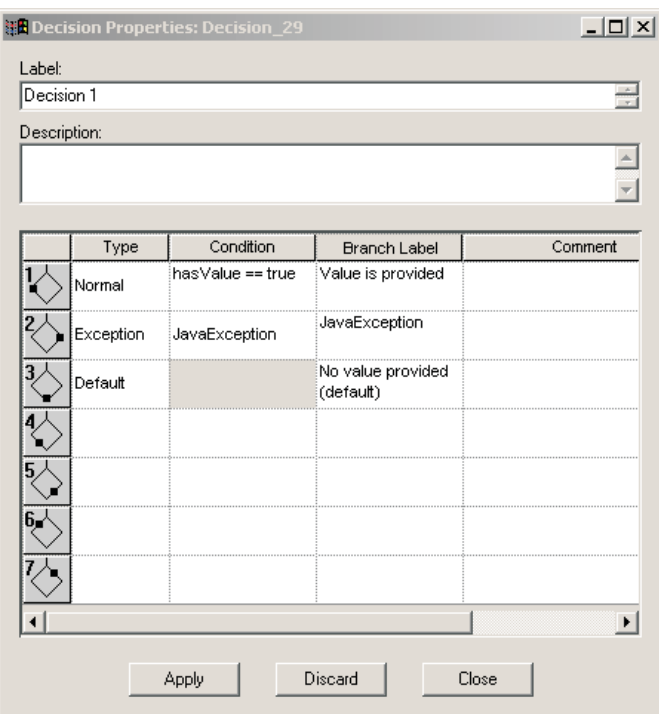

*Figure 31. Decision Properties dialog box*

Each defined branch of a decision node must have a transition link that connects it to its associated outcome (for example, an action node or a end symbol).

[Figure](#page-103-0) 32 on page 86 illustrates a sample activity diagram with a decision node. In this example, the decision node has three branches. The normal branch shifts the flow to Action 2 if its condition evaluates to true. The exception branch shifts the flow to End Failure if a JavaException exception is thrown. The default branch shifts the flow to Action 3 if the condition of the normal branch evaluates to false and a JavaException is not encountered.

<span id="page-103-0"></span>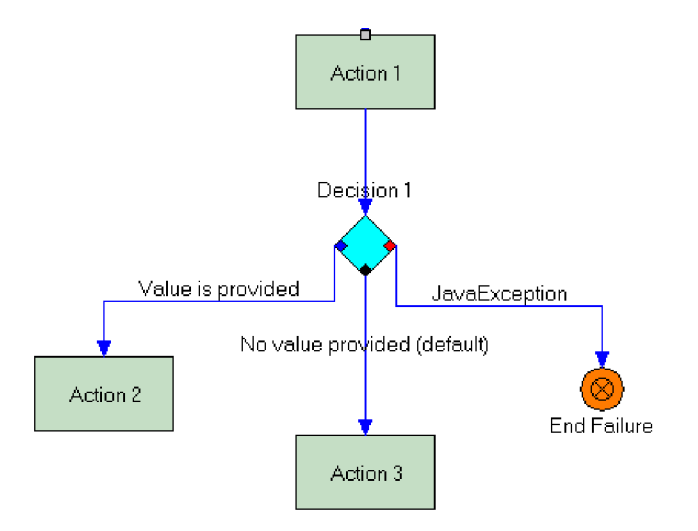

*Figure 32. Activity diagram with a decision node*

Perform the following steps to add a decision node to your activity diagram:

- 1. Ensure the diagram editor is open, and that you have already placed the symbol that is going to flow to the decision node. Decision nodes can be used by any action, subdiagram, or iterator node.
- 2. Click the Decision Node button in the Symbols toolbar.
- 3. In the diagram, position your cursor underneath the symbol that is going to use the decision node, and then click to place the node in the diagram.
- 4. Create a transition link between the decision node and the symbol that calls it. See ["Creating](#page-98-0) a transition link" on page 81 for more information on creating transition links.

## **Defining a normal branch**

Each normal branch requires a condition. These conditions are created with variables that you define in the collaboration template or the scenario. Before you can create a normal branch, you must define the necessary variable for the condition. See "Declaring and editing template variables (the [Declarations](#page-73-0) tab)" on [page](#page-73-0) 56 and "Defining scenario [variables"](#page-86-0) on page 69 for more information.

Perform the following steps to define a normal branch in a decision node:

- 1. In the activity editor, double-click the decision node symbol. The Decision Properties dialog box opens.
- 2. In the row for the branch you are creating, click the table cell in the Type column and select Normal from the drop-down list of branch types.
- 3. Right-click the table cell in the Condition column and select Condition Builder from the context menu.

**Note:** You can also type the condition directly into the Condition table cell instead of using the Condition Editor. The Condition Editor dialog box is displayed.

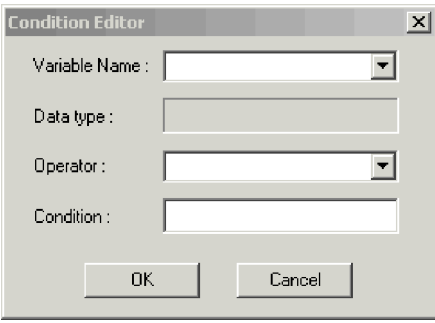

*Figure 33. Condition Editor*

4. In the Variable Name field, use the drop-down list to select the variable you want to evaluate for the condition. This list contains all of the collaboration variables you have defined for the scenario.

When you select a variable, the Data type field is automatically updated to include the variable type (for example, Boolean or String).

- 5. In the Operator field, use the drop-down list to select the appropriate operator to use for evaluating the variable. The list contains only those operators supported by the type of variable you are using.
- 6. In the Condition field, enter the value you want to use for the condition. (For example, if you have a Boolean variable named hasValue, you can set the condition to either true or false.)
- 7. Click Ok to close the Condition Editor and return to the Decision Properties dialog box.
- 8. Optionally, type a label for the branch in the Branch Label table cell. Labeling your branches can improve the readability of your activity diagram.
- 9. Optionally, type a description for the branch in the Comment table cell.
- 10. Click Apply to add the branch to the decision node. In the activity diagram, the decision node now contains a blue square to indicate the normal branch you just created.

After you add a normal branch, you must connect it to its associated result with a transition link.

## **Defining an exception branch**

Perform the following steps to define an exception branch in a decision node:

- 1. In the activity editor, double-click the decision node symbol. The Decision Properties dialog box opens.
- 2. In the row for the branch you are creating, click the table cell in the Type column and select Exception from the drop-down list of branch types.
- 3. Click the table cell in the Condition column and select the type of exception from the drop-down list of exception types.
- 4. Optionally, type a label for the branch in the Branch Label table cell. Labeling your branches can improve the readability of your activity diagram.
- 5. Optionally, type a description for the branch in the Comment table cell.
- 6. Click Apply to add the branch to the decision node. In the activity diagram, the decision node now contains a red square to indicate the exception branch you just created.

After you add an exception branch, you must connect it to its associated result with a transition link.

### **Defining a default branch**

Each decision node can have only one default branch. Adding a default branch is optional.

Perform the following steps to add a default branch to your decision node:

- 1. In the activity editor, double-click the decision node symbol. The Decision Properties dialog box opens.
- 2. In the row for the branch you are creating, click the table cell in the Type column and select Default from the drop-down list of branch types.
- 3. Optionally, type a label for the branch in the Branch Label table cell. Labeling your branches can improve the readability of your activity diagram.
- 4. Optionally, type a description for the branch in the Comment table cell.
- 5. Click Apply to add the branch to the decision node. In the activity diagram, the decision node now contains a black square to indicate the default branch you just created.

Note that you cannot specify a condition for the default branch. The condition is implicit; it evaluates to true when all of the conditions associated with the other branches evaluate to false.

After you add the default branch, you must connect it to its associated result with a transition link.

### **Combining an exception and a condition in branching logic**

A branch can be normal or an exception, but not both. However, there are times when you might want to specify the execution path to take in response to two simultaneous conditions: an exception occurred and another condition is true. This combination is the equivalent of using an AND operator in a conditional expression.

For example, suppose you want to model these two conditions:

Exception == JavaException && hasValue == false Exception == JavaException && hasValue == true

To model such a construct, create two levels of decision nodes, putting an action node between them, as shown below:

<span id="page-106-0"></span>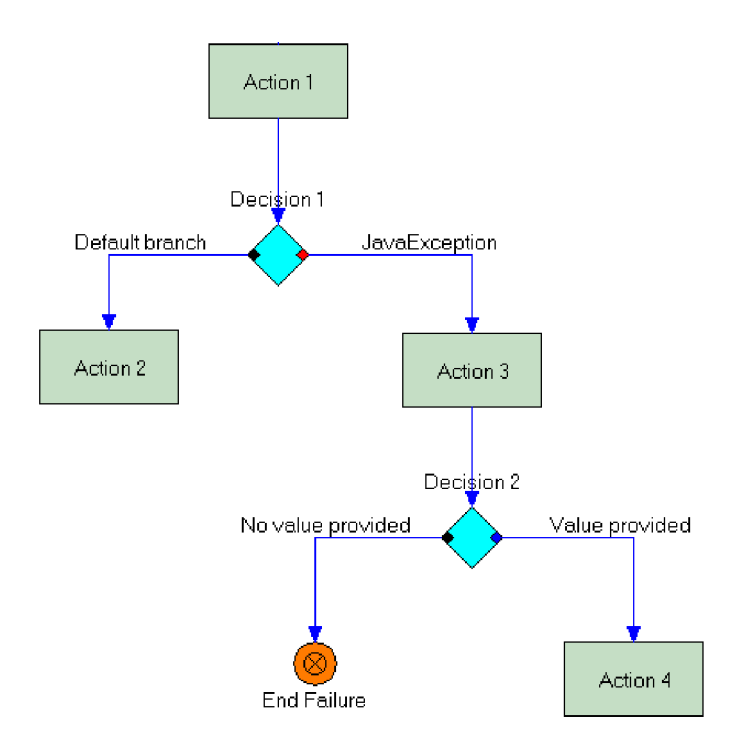

*Figure 34. Combining an exception and a condition*

## **Service calls**

An action node cannot, by itself, send a request to a connector or another collaboration. Instead, you must connect the action node to a service call. InterChange Server supports both synchronous and asynchronous service calls. The following is an example of a synchronous service call that uses a Retrieve request:

```
status = retrieve(business-object, port);
```
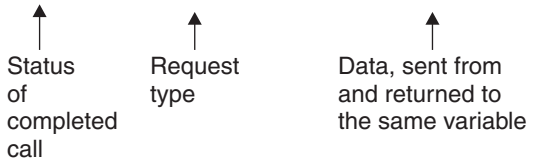

A service call always connects to an action. The action generates the service call and handles the service call's results on its outgoing transition links. An action and a service call work as a pair; the service call performs the action's remote input/output function.

[Figure](#page-107-0) 35 illustrates the relationship between an action node and service call. The figure shows the order in which the collaboration runtime environment processes the action and its service call.

<span id="page-107-0"></span>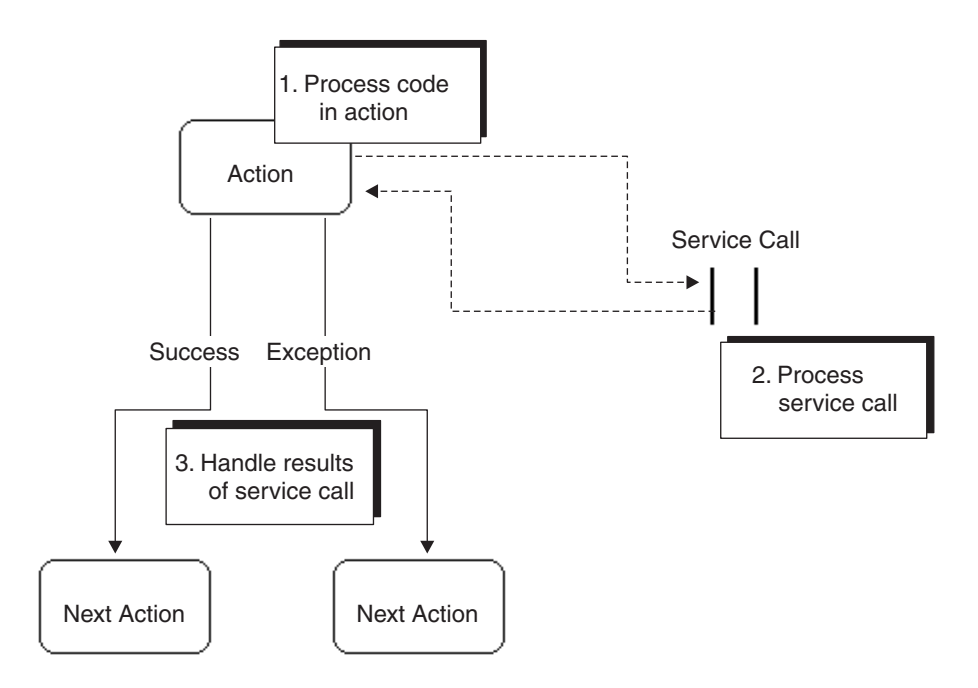

*Figure 35. Relationship between action node and service call*

Figure 35 shows that the collaboration runtime environment first processes the code in the action and then executes the service call. When the service call completes, the action node's outgoing transition links handle the result. When an action node generates a service call, it is good practice to include an outgoing exception link that checks for ServiceCallException.

### **Types of service calls**

InterChange Server supports three types of service calls: synchronous, asynchronous outbound, and asynchronous inbound. The following sections describe each type of call.

#### **Synchronous service call**

This type of service call uses a synchronous request/response mechanism. The service call sends the request but does not complete until the response arrives and is processed.

Synchronous service calls support compensation. In addition, they support a timeout value for long-lived business processes.

By default, all service calls added to an activity diagram are synchronous. You can then change the type if required by your scenario.

#### **Asynchronous outbound service call**

An asynchronous outbound service call sends a request but does not expect or wait for a response before continuing its processing. A collaboration template must support long-lived business processes in order to use asynchronous outbound service calls.

If an asynchronous outbound service call has a port that is bound to a collaboration instead of a connector, the service call automatically becomes synchronous.
Asynchronous outbound service calls support compensation, but do not support a timeout value for long-lived business processes.

#### **Asynchronous inbound service call**

An asynchronous inbound service call waits to receive an incoming event based on a correlation attribute or set of correlation attributes that identify the event. It is used in conjunction with long-lived business processes. (See "Using a [correlation](#page-112-0) [attribute"](#page-112-0) on page 95 for more information.)

When an asynchronous inbound service call is created, it is given a timeout value; if the service call does not receive an incoming event before the timeout expires, the exception TimeoutException is raised.

Asynchronous inbound service calls are available only if the collaboration template supports long-lived business processes. You can enable this support at any time during the template development processes by clicking the Long Lived Business Process Support option on the Template Definitions General tab.

Asynchronous inbound service calls do not support compensation.

### **Creating a service call**

Perform the following steps to add a service call to the activity diagram:

- 1. Ensure that the diagram editor is open.
- 2. In the workspace, right-click the symbol for the action node with which you want to associate a service call.
- 3. From the context menu, click Add service node. The service call is added to the activity diagram; a dotted line connects the service call to the action node. By default, the service call is synchronous.

### **Defining a service call**

After you have created the service call, you must define it. Use the Service Call Properties dialog box to specify these required properties:

- The port to which the service call is sent
- The variable that contains the business object to send
- The verb of the business object
- The correlation set (required for asynchronous inbound service calls)

Optionally, you can also specify the following:

- v Support for compensation if you are using a transactional collaboration. For more information, see "Defining [compensation"](#page-111-0) on page 94
- v The type of service call (by default, all service calls are synchronous, but can be changed to asynchronous outbound or asynchronous inbound calls). For more information, see ["Defining](#page-109-0) the service call type" on page 92.
- v The time-out value to be used with synchronous and asynchronous inbound service calls. For more information, see ["Defining](#page-109-0) the service call type" on page [92.](#page-109-0)
- The correlation set used for attribute matching (for synchronous and asynchronous outbound service calls).

<span id="page-109-0"></span>**Tip**

Upon return of a service call, the business object variable contains the result of the call. The data in the original business object is lost if the service call retrieves new data for the business object. Therefore, if you anticipate needing the values in the original, it is useful to copy the original business object into a temporary variable in an action that calls the service call.

Perform the following steps to define a regular service call (one that does not use compensation or correlation sets):

1. In the activity diagram, double-click the service call symbol you have already created. The Service Call Properties dialog box is displayed, as shown in Figure 36. Notice that you cannot directly enter a value in the Label field for a service call. Process Designer Express assigns the label after you complete the service call definition.

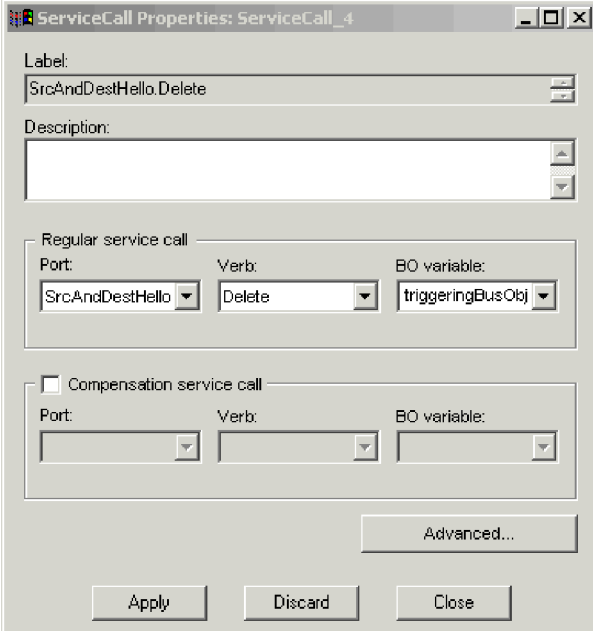

*Figure 36. Service Call Properties dialog box*

- 2. Optionally, specify the description for this service call.
- 3. Use the Port drop-down list to select the port the service call is going to use for sending or receiving requests.
- 4. Use the Verb drop-down list to specify which verb is going to be used in the request. For example, to update an application with the data contained in the business object the service call sends, use the Update verb.
- 5. Use the BO variable drop-down list to select the variable that contains the business object the service call sends. If you plan to support long-lived business processes, this variable must be a global template or port variable; scenario variables cannot be used in this capacity for long-lived business processes.
- 6. Click Apply to save the definition.

#### **Defining the service call type**

To change the type of the service call, do the following:

- 1. If the Service Call Properties dialog box is not open, display it by double-clicking the service call symbol in your activity diagram.
- 2. Ensure that you have supplied the required port name, verb, and business object variable name for the service call.
- 3. Click the Advanced button on the Service Call Properties dialog box. The Service Call Advanced Properties dialog box is displayed.

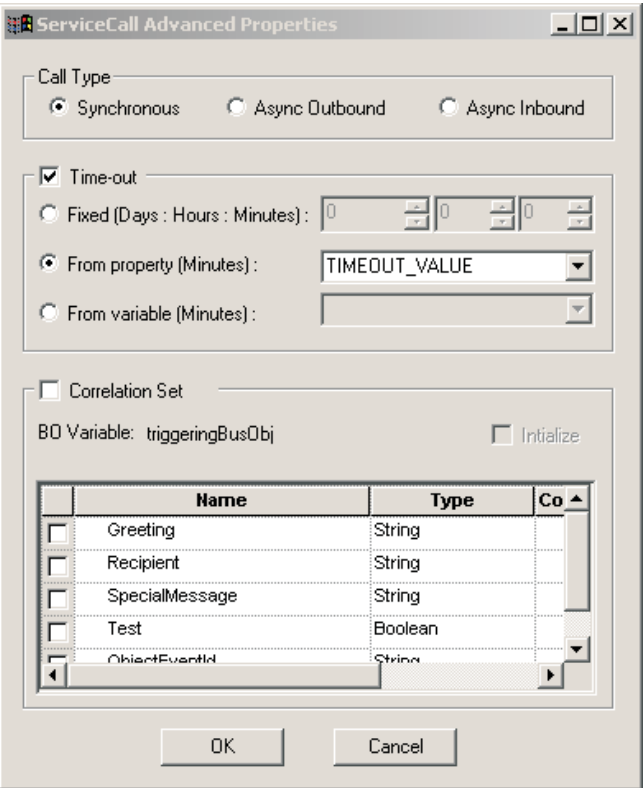

*Figure 37. Service Call Advanced Properties dialog box*

4. In the Call Type box, click the radio button next to the type of service call you want to use.

**Note:** The Async Inbound option is available only if you have enabled support for long-lived business processes in the template definition.

- 5. If you are using a synchronous service call or an asynchronous inbound service call and you want to specify a timeout value to be used with long-lived business processes, click the Time-out checkbox and set the timeout value to one of the following:
	- v Fixed —This option requires you to specify the timeout value in days, hours, and minutes. Select this option if you want to always use the same timeout value for the service call. This value cannot be changed during collaboration configuration.
	- v From property—This option enables you to use a collaboration-specific property to dynamically specify the timeout value (in seconds) during collaboration configuration. In the From Property drop-down list, select the property you have created to represent the timeout value.
	- From variable—This option enables you to use a global Java object type variable to set the timeout value (measured in seconds) during runtime. Select the appropriate variable name from the From Variable drop-down list.

**Note:** If the port of a synchronous service call is bound to a collaboration instead of a connector, any specified timeout value is ignored.

- <span id="page-111-0"></span>6. Click Ok to close the Service Call Advanced Properties dialog box.
- 7. Click Apply in the Service Call Properties dialog box to save your changes.

#### **Defining compensation**

Subtransaction steps of a collaboration define the transactional behavior of a transactional collaboration. A *subtransaction* is an operation in which the collaboration sends a request that causes a transactional data change in an application data store. Service calls implement subtransaction steps. A service call that has a Create, Delete, or Update request is a subtransaction step; a Retrieve request is not (because it does not change the data). Other verbs might or might not be transactional, depending on whether they change data in an application data store.

**Note:** Although a service call with a Retrieve request is not considered a subtransaction step, you can still specify compensation for it.

To create a collaboration template that supports transactional behavior, you define *compensation* for each subtransaction step. Compensation is a logical undo action: if execution of a collaboration object fails, it causes rollback of the previously executed operations. When rollback occurs, the collaboration runtime environment steps backward through the path of execution, executing a compensation step for every normal step that has already executed and that has compensation defined. Rollback thereby logically returns data to the state that it was in before the transactional collaboration started to execute.

Viewed in Process Designer Express, a subtransaction step is a service call that requests an operation such as Create, Update, or Delete. These operations always result in data-altering transactions within an application. You can also specify compensation for a service call that requests a Retrieve operation, though compensation is not required since no data is modified during a Retrieve. A service call is defined by a business object with a particular verb, which the collaboration sends either to another collaboration or to a connector. The compensation for that operation is another business object and verb. Any business object and verb can compensate for a service call.

Table 24, taken from the manual *Technical Introduction to IBM WebSphere InterChange Server*, lists some common types of compensation.

| Action                   | Compensation                                             |
|--------------------------|----------------------------------------------------------|
| Create a business object | Delete a business object                                 |
| Delete a business object | Create a business object                                 |
| Update a business object | Update a business object, restoring the<br>former values |

*Table 24. Compensation Examples*

Compensation is supported for both synchronous service calls and asynchronous outbound service calls. If the collaboration is transactional, and if the verb for this service call requests a data modification, you can specify the compensation operation that rolls back the regular service call. Define the compensation as follows:

1. If the Service Call Properties dialog box is not open, display it by double-clicking the service call symbol in your activity diagram.

- <span id="page-112-0"></span>2. Click the Compensation checkbox. The Port, Verb, and BO Variable fields in the Compensation Service Call box become active.
- 3. In the Compensation Service Call box, select the port, verb, and business object variable to be used in the compensation service call. Compensation service calls can use the same port, verb, and business object as the regular service call, or you can specify a different port, verb, and business object.
- 4. Click Apply to save your changes.

For more information on transactional collaborations, see "Using [transactional](#page-123-0) [features"](#page-123-0) on page 106.

#### **Using a correlation attribute**

A correlation attribute is used to identify a conversation. A *conversation* is a unit of coherent communication between two business processes. Because there can be multiple conversations when two or more business processes communicate with each other, it is necessary to identify a conversation with a correlation attribute. You can think of a correlation attribute as a UID for a conversation. The ID must be initialized when the conversation is started, and all subsequent participants must use this ID when involved in the conversation.

InterChange Server supports only one conversation per scenario. If you need more than one conversation, you must use multiple scenarios within the collaboration template, or use multiple collaboration templates. In addition, a correlation attribute can be initialized only once in the scenario.

In order to use a correlation attribute, you must ensure the following conditions are true:

- You have added support for long-lived business processes when you defined the collaboration template.
- v You have created one or more template variables that are to be used for capturing correlation attribute values. For each business object attribute you plan to select for correlation, you must have a unique template variable that can capture that value.

When using a correlation attribute with a service call, the business object is determined automatically; it is always the business object assigned to the port used for the service call.

After a correlation attribute is initialized in a scenario, you can set it for outbound service calls (see "Setting [correlation](#page-113-0) attributes" on page 96), match it on asynchronous inbound service calls (see "Matching [correlation](#page-113-0) attributes" on page [96\)](#page-113-0), or both.

**Initializing correlation attributes:** The first step in using correlation attributes is initialization. When you initialize a correlation attribute, you specify the business object attribute and the template variable to be used to capture that attribute's value. Initialization must be done prior to setting the correlation attribute on an outbound service call, or matching the correlation attribute in the runtime environment.

Initialization can be done in a start node, an asynchronous outbound service call, or a synchronous service call.

Perform the following steps to define and initialize correlation attributes in a service call:

- <span id="page-113-0"></span>1. Ensure that Process Designer Express is open, and that the Service Call Properties dialog box is displayed.
- 2. Click Advanced to open the Service Call Advanced Properties dialog box.
- 3. Click Correlation Set. Notice that the business object variable is automatically defined as the one assigned to the service call's outbound port.
- 4. Click Initialize.
- 5. Click the checkbox next to each business object attribute you want to use for correlation.
- 6. For each selected attribute, use the drop-down list in the Correlation column to select a template variable to capture and store the attribute's value.
- 7. Click Apply.

The procedure for initializing a correlation set from the start node is the same, with the exception of clicking the Initialize checkbox. Since a start node does not participate in matching correlation attributes, initialization is implicit.

**Setting correlation attributes:** After you have defined and initialized a correlation set, you can assign it to any outbound service call. The service call then sends out a request that includes the correlation set. You can set correlation attributes on as many outbound service calls as you want.

Perform the following steps to set correlation attributes on an outbound service call:

- 1. Ensure that Process Designer Express is open, and that the Service Call Properties dialog box is displayed for the outbound service call.
- 2. Click Advanced to open the Service Call Advanced Properties dialog box.
- 3. Click Correlation Set.
- 4. Click the checkbox next to each business object attribute you defined in your initialized correlation set.
- 5. For each selected attribute, use the drop-down list in the Correlation column to select the template variable used to capture and store the attribute's value. This variable must be the same one used when the correlation set was initialized.
- 6. Click Apply.

**Matching correlation attributes:** After you have initialized a correlation set, you can configure an asynchronous inbound service call to receive any response that matches that particular correlation set.

Perform the following steps to specify a correlation set in an asynchronous inbound service call:

- 1. Ensure that Process Designer Express is open, and that the Service Call Properties dialog box is displayed for the asynchronous inbound service call.
- 2. Click Advanced to open the Service Call Advanced Properties dialog box.
- 3. Click Correlation Set.
- 4. Click the checkbox next to each business object attribute you defined in your initialized correlation set.
- 5. For each selected attribute, use the drop-down list in the Correlation column to select the template variable used to capture and store the attribute's value. This variable must be the same one used when the correlation set was initialized.
- 6. Click Apply.

At runtime, if the asynchronous inbound service call has attributes that match those defined in the correlation set, the service call is invoked by the scenario. If its attributes do not match, the service call is routed to another scenario or collaboration that has defined a matching correlation set.

### **Handling results**

When a service call executes, the scenario receives two return values: a status and a business object. Table 25 describes the use of each.

*Table 25. Service call return values*

| Returned        | Description                                                                                                    |
|-----------------|----------------------------------------------------------------------------------------------------|
| Status          | The normal outgoing transition link of the action that generated the<br>service call tests for success of the service call. An exception transition<br>link can check for a ServiceCallException exception to test for failure<br>of the service call. A service call can fail due to transport problems as<br>well as application problems. Because transport failure can cause<br>duplication of data, it is important to determine whether a service call<br>failure was due to transmission problems. For more information, see<br>"Handling particular service-call exceptions" on page 134. |
| Business object | Upon completion of a service call, the business object variable that the<br>service call used contains new data values if the service call resulted in<br>any application change.                                                                                                    |

- After a Create service call, you need not check the value of the business object. If the service call returns successfully, the Create operation succeeded.
- v A Delete request does not necessarily cause the actual deletion of application data. Because many applications do not support deletion, a connector handles Delete verbs according to the rules of its application. For example, a connector might translate a Delete request into an Update request, updating the application entity to inactive status.

### **Performance considerations**

Collaboration performance is affected by the number of service calls and the size of the business objects passed by the service calls. Although you cannot change business object size, try to reduce the number of service calls that a collaboration makes.

For example, suppose the scenario needs to perform an operation on child business objects in a hierarchical business object. In some situations, it can be more efficient to retrieve the entire hierarchical object and iterate through it locally, rather than creating a service call for each child business object that needs to perform a service call.

### **Subdiagrams**

When logic of the activity diagram gets complex, it is often useful to partition the logic, separating discrete units of logic into *subdiagrams*. Each subdiagram is associated with a particular main diagram.

[Figure](#page-115-0) 38 illustrates a scenario in which the main activity diagram contains references to two subdiagrams, Retrieve Subdiagram and Delete Subdiagram.

<span id="page-115-0"></span>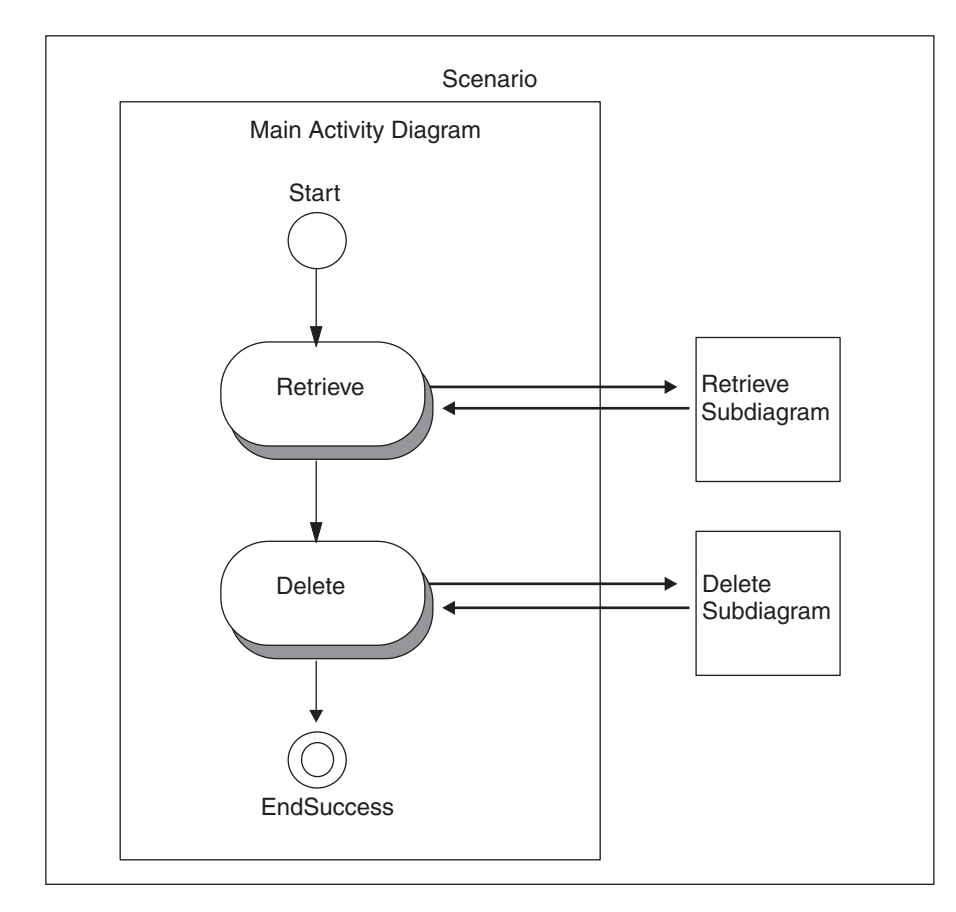

*Figure 38. Scenario with two subdiagrams*

**Note:** An iterator is a specialized form of subdiagram. All basic information about subdiagrams applies to iterators; for information that applies specifically to iterators, refer to ["Iterators"](#page-119-0) on page 102.

The activity diagrams in a scenario are hierarchically arranged. All subdiagrams and iterators in a scenario descend from the scenario's main activity diagram. [Figure](#page-116-0) 39 illustrates this relationship. The activity diagram in which the subdiagram symbol appears is referred to as the *parent diagram* for the subdiagram.

<span id="page-116-0"></span>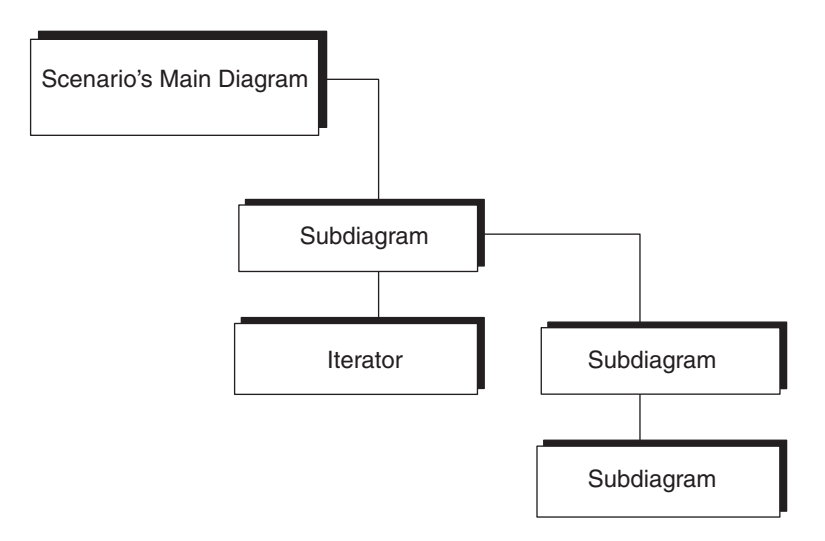

*Figure 39. Relationship of main diagram and subdiagrams*

A subdiagram has access to all collaboration template properties and to all scenario variables. Table 26 summarizes how a subdiagram differs from the main diagram.

*Table 26. Comparison of main diagram and subdiagrams*

| <b>Issue</b>                                     | Main diagram                                                                                  | Subdiagram                                                                                           |
|--------------------------------------------------|-----------------------------------------------------------------------------------------------|----------------------------------------------------------------------------------------------------|
| How it is created at design time                 | Automatically created when you create Controlled by the subdiagram symbol<br>a scenario       | in the parent diagram                                                                                |
| Cause of execution at runtime                    | Starts execution when the<br>collaboration runtime environment<br>hands it a triggering event | Starts executing when the parent<br>diagram's execution path leads to it;<br>has no triggering event |
| What happens to unhandled or<br>raised exception | Passes to the collaboration runtime<br>environment                                            | Passes to the parent diagram                                                                         |
| Completion at runtime                            | Returns to the collaboration runtime<br>environment                                           | Returns to the parent diagram                                                                        |

# **Creating a subdiagram**

To add a subdiagram to the activity diagram:

- 1. In the Symbols toolbar, click the Subdiagram button.
- 2. Click in an active activity diagram to place the subdiagram symbol.

A unique identifier appears for the subdiagram in the scenario tree, hierarchically arranged under the parent diagram. The scenario tree displays the name in the following format:

(*UID*)

If you provide a label for the subdiagram, the scenario tree displays the name in the following format:

*label* (*UID*)

The UID is a unique identifier that is also the name of the subdiagram object in the scenario tree. As with UIDs for other symbols, you can choose whether or not to display the UID for the subdiagram. To turn on or off display of the UID, use the context menu on the scenarios node in the template tree.

3. Double-click the subdiagram name in the scenario tree, or right-click its node in the diagram editor window and select Open Subdiagram.

A new window displays in the Working Area in which to define a new activity diagram.

Like the main activity diagram, the subdiagram starts with a Start symbol and ends with an End Success symbol, and, optionally, one or more End Failure symbols. A subdiagram can contain all diagramming components, including subdiagrams and iterators.

# **Defining a subdiagram**

After the subdiagram appears in the activity diagram, you can define its properties in the Subdiagram Properties dialog. The properties of a subdiagram are its label and description. All are optional.

To define subdiagram properties:

1. Display the Subdiagram Properties dialog.

You can display this dialog in any of the following ways:

- Double-click on the selected subdiagram.
- Right-click to bring up the context menu, then choose Properties.
- v Choose Properties from the Edit pull-down menu.
- Use the keyboard shortcut Ctrl + Enter.
- 2. Optionally, specify the label and description for this subdiagram.

The label makes the activity diagram more readable, by labeling the subdiagram with text that is more descriptive than the UID. The description field is a place for a comment, which describes the purpose of the subdiagram.

3. Click Apply to save the subdiagram properties. Click Discard to clear the properties. Click Close to cancel this subdiagram definition.

### **Deleting a subdiagram**

To delete a subdiagram, display its parent diagram or subdiagram and do the following:

- 1. Select the symbol of the subdiagram to delete.
- 2. Choose the Delete option from the Edit menu. Alternatively, you can click the DEL (Delete) key.

If the parent diagram is expanded in the scenario tree, the subdiagram name disappears from the scenario tree when it is deleted.

### **Handling subdiagram completion status**

The execution of a parent diagram responds to the execution status of its subdiagrams. It is the subdiagram's developer who decides the subdiagram's completion status, as well as its exception-handling behavior. A collaboration can intentionally end a subdiagram in either of the following ways:

- Place the End Success node at the end of the subdiagram's execution path to indicate successful subdiagram execution.
- v Place an End Failure node at the end of the subdiagram's execution path to indicate unsuccessful subdiagram execution.

#### **Handling successful subdiagram execution**

The End Success termination node indicates that execution has completed successfully. When a subdiagram ends with an End Success node, the collaboration runtime environment ends the subdiagram and passes control to the parent diagram. The flow of the parent diagram proceeds to the next node after the

subdiagram node. This next node is usually a decision node that tests the status of the subdiagram. This decision node can include any of the following branches to test if the subdiagram execution:

• Normal branches test for boolean conditions that you can set.

If the collaboration's execution is in the Normal state, the collaboration runtime environment evaluates the conditions of any normal branches. The default branch executes if no other normal branches evaluate to true.

v Exception branches test for specific raised exceptions. If the collaboration's execution is in the Exception state, the collaboration runtime environment evaluates the conditions of the exception branches.

A subdiagram can end successfully in the following ways:

v The subdiagram completes its task and does *not* encounter any exceptions. The collaboration's execution is in the Normal state. When control passes to the parent diagram and the parent diagram's next node is a decision node, the

collaboration runtime environment evaluates any normal branches.

v The subdiagram encounters an exception, handles it (without raising the exception), and intentionally ends in success.

The collaboration's execution is in the Normal state. When control passes to the parent diagram and the parent diagram's next node is a decision node, the collaboration runtime environment evaluates any normal branches.

The subdiagram encounters an exception, handles it by raising the exception to the parent diagram, and intentionally ends in success.

In this case, the collaboration's execution is in the Exception state. When control passes to the parent diagram and the parent diagram's next node is a decision node, the collaboration runtime environment evaluates any exception branches. The exception branch should lead to an action node that handles the exception. The best way to handle the exception is to raise it again and include the exception text as the reason for the exception.

In a collaboration with multiple levels of activity diagrams, you must explicitly use the raiseException() method to raise an exception up through each level in the activity diagram to provide the original exception text in the list of unresolved flows. Each subsequent raiseException() call raises the exception and passes the original exception text. When execution reaches the main diagram, the collaboration runtime environment performs its exception-handling operation, such as writing to the log or, if the collaboration is transactional, initiating rollback.

**Note:** The developer can have a subdiagram end in success even if it encounters an exception, as long as it handles the exception. Successful completion means only that execution of the subdiagram reached an End Success symbol and that code was available to handle any exceptions that were raised.

For information on how to create a decision node, see ["Decision](#page-101-0) nodes" on page [84.](#page-101-0) For more information on how to implement exception handling, see [Chapter](#page-140-0) 7, "Handling [exceptions,"](#page-140-0) on page 123.

#### **Handling unsuccessful subdiagram execution**

The End Failure termination node indicates that execution has *not* completed successfully. When a subdiagram ends with an End Failure node, the collaboration runtime environment ends the subdiagram as well as the entire collaboration.

<span id="page-119-0"></span>Control passes to the collaboration runtime environment, which makes an entry in the collaboration's log destination and creates an unresolved flow.

A subdiagram can end unsuccessfully in the following ways:

- The subdiagram encounters an exception, handles it, and intentionally ends in failure. In this case, the subdiagram should include the exception text as the reason for the exception.
- The subdiagram encounters an unexpected exception that it does *not* handle, and intentionally ends in failure.

Whenever a subdiagram ends with the End Failure node, the collaboration runtime environment terminates the *entire* collaboration. For information on how to handle exceptions encountered in a subdiagram, see ["Successfully](#page-144-0) ending a subdiagram or [iterator"](#page-144-0) on page 127. For information on how the collaboration runtime environment creates unresolved flows, see ["Successfully](#page-143-0) ending the main diagram" on [page](#page-143-0) 126.

#### **Iterators**

An *iterator* is a specialized form of subdiagram that implements loops or iterations. Use an iterator to perform an operation:

- On all the attributes of a business object
- On all the elements of a business object array

An iterator can also be used as a loop. Any values required for initializing, testing, and incrementing the loop must be supplied in the Iterator Properties dialog box.

An iterator diagram can call subdiagrams or other iterators. A hierarchy of iterators is necessary to process hierarchical business objects or hierarchical business object arrays.

When execution of the parent diagram reaches the Iterator symbol, control passes to the iterator activity diagram. The collaboration repeats execution of the iterator diagram for each attribute in the business object or each business object in the business object array. You have access to the item currently in the iterator through the iterator variable specified in the Iterator Properties dialog.

After the iterator has finished executing, control passes back to the parent diagram.

### **Creating an iterator**

To add an iterator to the activity diagram:

- 1. In the Symbols toolbar, click the Iterator button.
- 2. Click in the workspace to place the Iterator symbol.

A unique identifier appears for the iterator in the scenario tree, hierarchically arranged under the parent diagram. The scenario tree displays the name in the following format:

(*UID*)

If you provide a label for the iterator, the scenario tree displays the name in the following format:

*label* (*UID*)

The UID is a unique identifier that is also the name of the iterator object in the scenario tree. As with UIDs for other symbols, you can choose whether or not

to display the UID for the iterator. To turn on or off display of the UID, use the context menu on the scenarios node in the template tree.

# **Creating iterator variables**

An iterator working on attributes of a business object or an array of business objects needs to have a variable to hold the item being processed in each iteration. This iterator variable is actually a scenario variable that is created and initialized in the Scenario Definitions dialog box. Create iterator variables before defining the properties of an iterator.

If the iterator is working on the attributes of a business object, you can use an Object to hold the current attribute. For example, you might have the following declaration:

```
Object iterAttr = null;
```
If the iterator is working on business objects in an array, you can use a variable of type BusObj to hold the current business object. For example: BusObj iterBusObj = new BusObj("LineItem");

If the iterator is being used as a loop, you do not need to create an iterator variable. The system creates one automatically during processing. The loop index

variable can then be retrieved with the getCurrentLoopIndex() API.

# **Defining an iterator**

After the iterator appears in the activity diagram, you can define its properties in the Iterator Properties dialog box (see Figure 40).

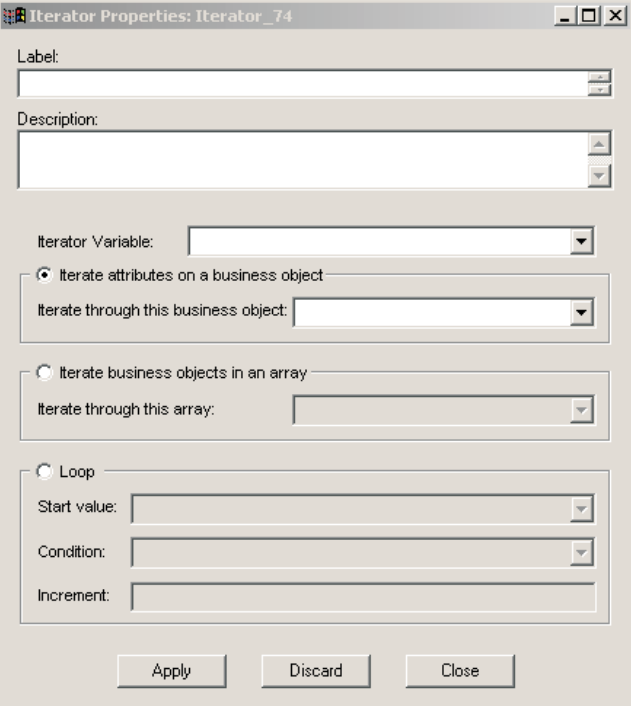

*Figure 40. Iterator Properties dialog box*

Open the Iterator Properties dialog box by right-clicking the iterator and selecting Properties from its context menu. You can define the iterator's label and provide a description; both of these properties are optional. However, you must define certain other properties depending on the type of iterator you want to use. The following sections describe the requirements for defining each type of iterator.

#### **Using an iterator on attributes of a business object**

If you want to iterate attributes of a business object, do the following:

- 1. Use the Iterator Variable field to specify the variable that is going to hold the item being processed during an iteration. The drop-down list in this field contains all template and scenario variables. You can select the variable from the list, or type the variable name directly in the field.
- 2. Click the Iterate attributes in a business object radio button.
- 3. Use the Iterate through this business object field to specify the business object whose attributes you want to iterate through. Either type the name directly in the field or use the drop-down list to select the business object.
- 4. Click Apply.

After you have defined an iterator's properties, you must edit its activity diagram to define what the iterator does for each attribute it processes. Open an iterator's activity diagram by double-clicking the iterator name in the template tree view of Process Designer Express.

#### **Using an iterator on business objects in an array**

If you want to iterate business objects in an array, do the following:

- 1. Use the Iterator Variable field to specify the variable that is going to hold the item being processed during an iteration. The drop-down list in this field contains all template and scenario variables. You can select the variable from the list, or type the variable name directly in the field.
- 2. Click the Iterate business objects in an array radio button.
- 3. Use the Iterate through this array field to specify the array you want to iterate through. Either type the name directly in the field or use the drop-down list to select the array.

Use the following syntax if you type the value directly in the field: *BusinessObjectVariable*.*AttributeName*

where *BusinessObjectVariable* is the name of the parent business object and *AttributeName* is the name of the attribute that represents the array of child business objects.

For example, to iterate through business objects in an array represented by the Items attributes in a business object contained in the variable order, type order.Items in the Iterate through this array field.

4. Click Apply.

After you have defined an iterator's properties, you must edit its activity diagram to define what the iterator does for each business object it processes. Open an iterator's activity diagram by double-clicking the iterator name in the template tree view of Process Designer Express.

#### **Using an iterator as a loop**

To define a loop, do the following:

- 1. Click the Loop radio button.
- 2. Use the Start Value field to specify the initial value of the counter variable. You can use the drop-down list to select a variable that holds the value, or you can type the value directly in the field.
- 3. In the Condition field, specify the condition that must be true in order for the loop to execute. The drop-down list contains all boolean variables defined in the template. Select the variable you want to use, then type the condition directly into the field.
- 4. Use the Increment field to specify the method of incrementing the value of the counter variable.
- 5. Click Apply.

After you have defined an iterator's properties, you must edit its activity diagram to define what the iterator does for each attribute or business object it processes. Open an iterator's activity diagram by double-clicking the iterator name in the template tree view of Process Designer Express.

#### **Adding a break**

A break can be added to an iterator's activity diagram to force premature termination of the iteration. When the iterator's execution path reaches the break symbol, the iterator terminates and control is passed back to the parent diagram. Breaks can be used with all types of iterators.

Place a break symbol in an iterator's activity diagram as follows:

- 1. Click the Break button in the Symbols toolbar.
- 2. In the activity diagram, position your cursor where you want to place the break, and then click. The break symbol is added to the diagram.

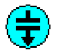

*Figure 41. Break symbol*

Optionally, you can add a label and description to a break symbol. Double-click the break symbol in an activity diagram to open its Break Properties dialog box and edit the properties as desired.

### **Using other features of the Symbols toolbar**

The Diagram Symbols toolbar contains a Select button and a Text button. Use the Text button to add a text box to your activity diagram, as described in "Using the text box feature." Use the Select button to cancel an operation, as described in ["Cancelling](#page-123-0) an operation" on page 106.

### **Using the text box feature**

You can insert a text box in an activity diagram and place text in the box, or edit existing text. To add text to an activity diagram:

- 1. In the Symbols toolbar, click the Text button.
- 2. Click in the workspace to place the Text symbol.
	- A text box appears with the word "Text" within the box.
- 3. Double-click the word "Text" and enter any text you like.

You can select and drag the text box to position it at a different point within the diagram.

# <span id="page-123-0"></span>**Cancelling an operation**

If you change your mind about inserting a particular symbol in an activity diagram, you can cancel the insertion. To cancel an operation after you have clicked its button in the Diagram Symbols toolbar, click the Select button in the Symbols toolbar.

To cancel a transition link, use the Esc key. Each press of the Esc key undoes the last segment of the transition link.

# **Obtaining values of collaboration configuration properties**

Action nodes and decision nodes commonly need to obtain and evaluate the values that an implementer or developer configures for a collaboration object's configuration properties. The collaboration object inherits its configuration properties from the collaboration template. For more information on how to define collaboration properties, see "Defining collaboration [configuration](#page-78-0) properties (the [Properties](#page-78-0) tab)" on page 61.

To obtain the value of a property, a scenario calls the [getConfigProperty\(\)](#page-289-0) method. If the property is a list of values, a scenario calls [getConfigPropertyArray\(\).](#page-289-0) For more information, see "Retrieving a collaboration [configuration](#page-168-0) property" on page [151.](#page-168-0)

### **Using transactional features**

A **transactional collaboration** rolls back if it encounters an error that stops its execution. For rollback to be successful, each scenario must have compensation specified for each subtransaction step. To set the transactional properties of a collaboration, you must take the steps outlined in Table 27.

*Table 27. Defining a transactional collaboration*

| Definition step                                                          | Description                                                                                                    | For more information                                     |
|--------------------------------------------------------------------------|----------------------------------------------------------------------------------------------------|----------------------------------------------------------|
| Assign a minimum transaction<br>level for the collaboration<br>template. | The transactional collaboration uses the minimum<br>transaction level to determine when to perform<br>transaction rollback. | "Specifying the minimum<br>transaction level" on page 54 |
| Specify compensations for<br>subtransaction steps.                       | The transactional collaboration uses the<br>compensation defined for its subtransactions to<br>perform the actual rollback. | "Defining compensation" on<br>page 94                    |

For a more detailed explanation of transactional collaborations, refer to the chapter on transactional collaborations in the *Technical Introduction to IBM WebSphere InterChange Server*.

### **Terminating the execution path**

Each execution path in an activity diagram must terminate in either success or failure.

### **Terminating in success**

Ending the collaboration in success means that the execution path for the activity diagram successfully handled the triggering event. Either all the execution was successful or, if an exception occurred, the activity diagram handled it in a way that still allowed the collaboration to end in success. For more information, see Chapter 7, "Handling [exceptions,"](#page-140-0) on page 123.

<span id="page-124-0"></span>To indicate successful termination, place the End Success symbol at the end of the execution path. When the collaboration runtime environment executes the End Success, it terminates the current execution path and passes control to the next higher level of execution (the parent diagram), if one exists. When a subdiagram or iterator reaches an End Success node, control passes to the parent diagram. When the main activity diagram reaches an End Success node, control passes to the collaboration runtime environment, which performs its own error-handling actions.

#### **Adding the End Success symbol**

To terminate an execution path in success, place an End Success symbol in the activity diagram and connect it. To add an End Success symbol to an activity diagram:

- 1. In the Diagram Symbols toolbar, click the End Success button.
- 2. Click in the workspace to place the End Success symbol.

#### **Defining the End Success symbol**

After the End Success symbol appears in the activity diagram, you can define its properties in the End Success Properties dialog. The properties of an End Success symbol are its label and description. Both are optional.

To define End Success properties:

- 1. Display the End Success Properties dialog.
	- You can display this dialog in any of the following ways:
	- v Double-click on the selected End Success node.
	- Right-click to bring up the context menu, then choose Properties.
	- Choose Properties from the Edit pull-down menu.
	- Use the keyboard shortcut Ctrl + Enter.

The End Success Properties dialog displays.

2. Optionally, specify the label and description for this action node.

The label makes the activity diagram more readable, by labeling the End Success symbol with text that is more descriptive than the UID. The description field is a place for a comment, which describes the purpose of the End Success symbol.

3. Click Apply to save the End Success properties. Click Discard to clear the properties. Click Close to cancel this End Success definition.

### **Terminating in failure**

Ending the collaboration in failure means that the activity diagram was unable to execute properly and execution must stop. To indicate unsuccessful termination, place the End Failure symbol at the end of the execution path. When the collaboration runtime environment executes the End Failure, it terminates the entire collaboration. When a subdiagram or iterator reaches an End Failure node, both the subdiagram or iterator terminates as well as all parent diagrams terminate. The collaboration runtime environment then performs its own error-handling actions.

**Note:** Reaching an End Failure symbol *always* stops execution of the collaboration. However, ending in End Failure does not automatically fail the triggering event. Only if the collaboration's execution is in the Exception state does the collaboration runtime environment create an unresolved flow for the triggering event. For more information, see Chapter 7, ["Handling](#page-140-0) [exceptions,"](#page-140-0) on page 123.

### **Adding the End Failure symbol**

To terminate an execution path in failure, place an End Failure symbol in the activity diagram and connect it. To add an End Failure symbol to an activity diagram:

- 1. In the Diagram Symbols toolbar, click the End Failure button.
- 2. Click in the workspace to place the End Failure symbol.

#### **Defining the End Failure symbol**

After the End Failure symbol appears in the activity diagram, you can define its properties in the End Failure Properties dialog. The properties of an End Failure symbol are its label and description. Both are optional.

To define End Failure properties:

1. Display the End Failure Properties dialog.

You can display this dialog in any of the following ways:

- v Double-click on the selected End Failure node.
- Right-click to bring up the context menu, then choose Properties.
- Choose Properties from the Edit pull-down menu.
- Use the keyboard shortcut Ctrl + Enter.
- 2. Optionally, specify the label and description for this action node.

The label makes the activity diagram more readable, by labeling the End Failure symbol with text that is more descriptive than the UID. The description field is a place for a comment, which describes the purpose of the End Failure symbol.

3. Click Apply to save the End Failure properties. Click Discard to clear the properties. Click Close to cancel this End Failure definition.

# **Other activity diagram operations**

This section provides information on the following additional operations that Process Designer Express provides on an activity diagram:

- v "Opening and closing activity diagrams"
- ["Documenting](#page-126-0) an activity Diagram" on page 109
- ["Copying](#page-126-0) an activity diagram" on page 109
- ["Deleting](#page-127-0) within an activity diagram" on page 110

### **Opening and closing activity diagrams**

Process Designer Express provides the ability to open and close an activity diagram.

#### **Opening an activity diagram**

To open an activity diagram, you can perform any of the following actions:

• Choose Open All Diagrams from the Template menu.

Open All Diagrams opens a window for each activity diagram defined for the template.

- v Select a scenario, subdiagram, or iterator in the scenario tree:
	- From the Template menu, choose Open Diagram to open a window for the associated activity diagram.
	- Double-click on the scenario, subdiagram, or iterator name.

<span id="page-126-0"></span>v If the activity diagram is a subdiagram or an iterator, you can open its parent diagram by right-clicking in the workspace to display the context menu and choosing Open Parent Diagram.

#### **Closing an activity diagram**

To close an activity diagram, you can perform any of the following actions:

- Choose Close All Diagrams from the Template menu.
	- When at least one activity diagram is open, Close All Diagrams closes all windows for activity diagrams.
- v Select the close button at the top of the window that displays the scenario, subdiagram, or iterator.

### **Documenting an activity Diagram**

There are two ways to document an activity diagram:

- v Print a graphic representation of a diagram, subdiagram, or iterator.
- Save the full activity diagram to a text file.

#### **Printing a Diagram**

You can print a graphic representation of each diagram, subdiagram, and iterator. Long representations print on multiple pages. To print, do the following:

- 1. Open the diagram—select it in the template tree view and either right-click on its name and click Open Diagram from the context menu or select Open Diagram from the Template menu.
- 2. Select Print from the File menu or use the shortcut key combination Ctrl+P.

#### **Saving a diagram as a text file**

You can save the entire activity diagram as a text file. To do so:

- 1. Choose Save Diagram As Text File... from the Template menu.
- 2. In the Save Diagram As Text dialog box, specify the file name.

### **Copying an activity diagram**

You cannot copy an entire activity diagram apart from its scenario, but you can copy activity-diagram contents. To copy the contents of an activity diagram:

- 1. Display the source activity diagram.
- 2. Select the objects that you want to copy.
	- v To select some of the objects, press and hold the left mouse button while moving the mouse to define the rectangular area that you want to copy. Release the mouse button when you are done.
	- v To select specific objects one at a time, click one object and then, holding down the Shift key, click the others. With the Shift key pressed, click an object to remove it from the selection.
	- To select all the objects, on the Edit menu, choose Select All (Ctrl+A shortcut).
- 3. On the Edit menu, choose Copy (Ctrl+C shortcut).
- 4. Display the destination activity diagram.
- 5. On the Edit menu, choose Paste (Ctrl+V shortcut).
- 6. Revise the definitions of the symbols, as necessary, so that references to properties, ports, and variables are correct.

Note that copying is not an iterative process. If you copy and paste a subdiagram or iterator, Process Designer Express creates an empty activity diagram in the

<span id="page-127-0"></span>scenario tree, subordinate to the current diagram, to represent the subdiagram or iterator diagram. You must manually copy and paste the contents of the subdiagrams and iterator diagrams. If a break symbol is selected in an iterator node during the copy operation, it can be pasted only in another iterator node.

**Important:** You cannot paste a duplicate Start symbol into an activity diagram. When selecting symbols to copy and paste, avoid copying the Start symbol to a diagram that already has one. If you keep the default User Preferences setting for diagrams, Process Designer Express automatically places the Start symbol in each new diagram. For more information, see "Changing display: user [preferences"](#page-160-0) on page 143.

# **Deleting within an activity diagram**

To delete a symbol within an activity diagram, select the symbol to delete and take one of the following actions:

- v From the Edit menu, choose Delete.
- Press the DEL (Delete) key.

To delete an entire activity diagram, delete the scenario in which the activity diagram is defined. For more information, see ["Deleting](#page-87-0) a scenario" on page 70. For a scenario with subdiagrams or iterators, you can delete the subdiagram or iterator by deleting its symbol from its parent diagram.

# **Chapter 6. Using Activity Editor**

Activity Editor is a graphical interface that enables you to specify a collaboration's business logic without writing Java code. This chapter describes the Activity Editor interface, discusses the components in activity definitions, lists the supported function blocks used to create business logic and provides an example of using Activity Editor. It contains the following sections:

- "Starting Activity Editor"
- "The Activity Editor interface"
- "Activity [definitions"](#page-132-0) on page 115
- ["Supported](#page-135-0) function blocks" on page 118
- v ["Example:](#page-137-0) Changing a date format" on page 120

# **Starting Activity Editor**

Launch Activity Editor from within an action node in a collaboration template scenario, as follows:

- 1. Select the action node to which you want to add business logic.
- 2. Open the action node's Action Properties dialog box by doing one of the following:
	- Double-clicking the action node
	- v Right-clicking the action node, and then clicking Properties from the context menu that pops up
- 3. Click Edit. Activity Editor opens in a new window.

# **The Activity Editor interface**

[Figure](#page-129-0) 42 on page 112 shows a typical view of Activity Editor.

<span id="page-129-0"></span>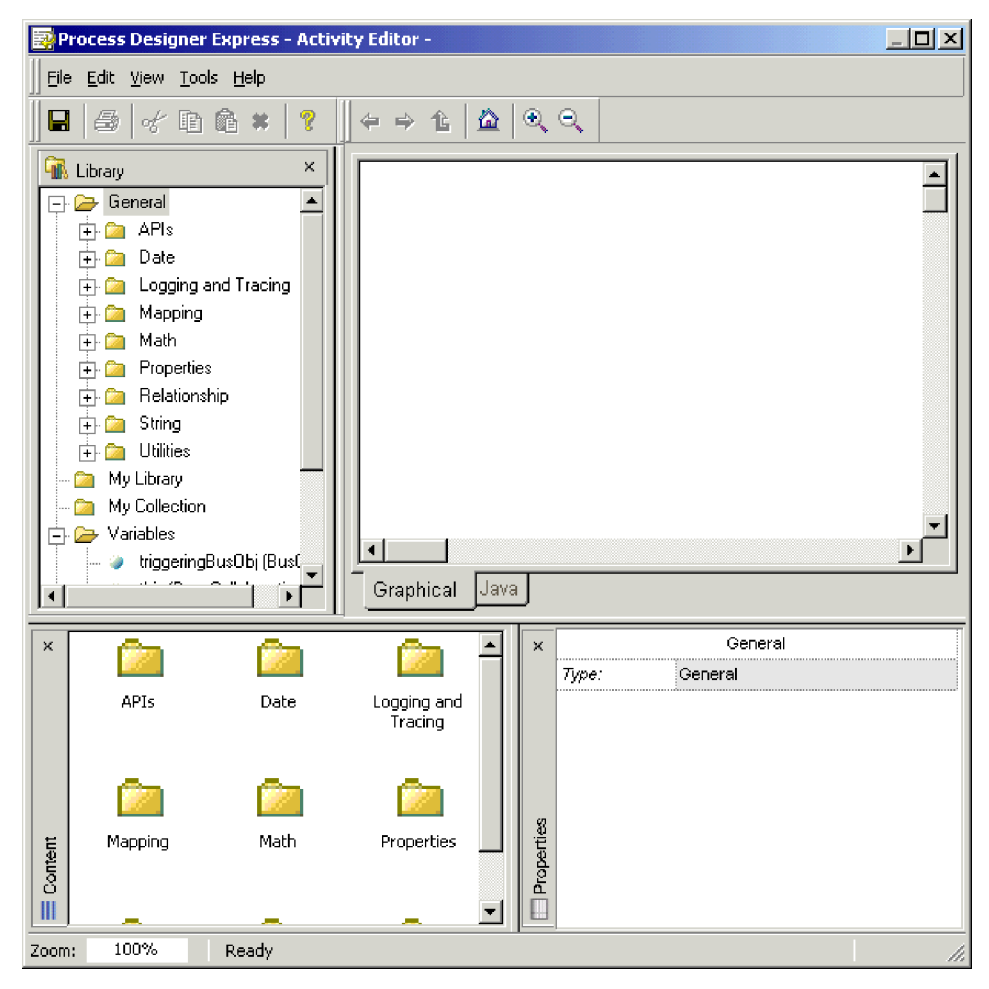

*Figure 42. Activity Editor*

Activity Editor has four main windows: the Activity Workbook window, the Library window, the Content window, and the Properties window.

- Activity Workbook window—This window, usually referred to as the editing canvas, is where you drag and drop the function blocks that make up the business logic for your action node.
- Library window—This window contains a tree view of the available function blocks and, optionally, the named groups. The function blocks are arranged in folders according to their purpose (see ["Supported](#page-135-0) function blocks" on page 118 for more information). In addition, this window contains the following folders:
	- System—This folder contains system elements that can be added to the editing canvas. System elements include comments, descriptions, labels, to-do tags, and constants. (See "New [Constant](#page-133-0) function block" on page 116 and "Tags for activity [definitions"](#page-134-0) on page 117 for more information on using these components.)
	- Library—This folder enables you to customize the Library window. It contains any user-defined function blocks that have been specified in the Activity Settings view in System Manager.
	- My Collection—This folder enables you to create a collection of the components you use most often. You can place regular function blocks in this folder, or create your own reusable component group (see ["Component](#page-134-0) [groups"](#page-134-0) on page 117 for more information).
- Variables—This folder contains global variables that are available for use in the current activity. It typically contains the port's business object variables, as well as all of the other business objects and variables defined in the scenario.
- Content window—This window contains a large icon list of the function blocks available within the currently selected folder in the Library window. You can select a function block to view its description and properties in the Properties window, or you can drag and drop a function block icon onto the editing canvas to create part of the activity flow.
- v Properties window—This window displays the properties of the currently selected function block. Properties are displayed in a grid within this window. Some properties can be edited directly in the Properties window, while others are read-only.

The following sections describe the view modes, menus, toolbars, and keyboard shortcuts that are part of the Activity Editor interface.

### **Activity Editor view modes**

Activity Editor has two view modes: Design mode and Quick View mode. When Activity Editor is in Design mode, it resembles a regular application; in addition to the main editing canvas, it has a menu bar, toolbars, and the Library, Content, and Properties windows.

When Activity Editor is in Quick View mode, only the main editing canvas is shown. The menu bar, the toolbars, and all other windows (Content, Library, and Properties) are hidden.

### **Activity Editor menus**

This section describes the functionality available from the Activity Editor menus.

#### **File menu**

The Activity Editor File menu provides the following options:

- Save—Saves the activity to Process Designer Express.
- Print Setup—Opens the Print Setup dialog box for specifying print options.
- Print Preview—Switches the editor to print preview mode.
- Print—Opens the Print dialog box for printing the current activity.
- Close—Closes the Activity Editor.

#### **Edit menu**

The Activity Editor Edit menu provides the following options:

- Cut—Deletes the selected item. The item is copied to the clipboard.
- Copy—Copies the selected item to the clipboard.
- Paste—Pastes the object currently in the clipboard into the activity at the point where the cursor is located.
- Delete—Deletes the selected object.
- v Select All—Selects all objects in the activity.
- v Find—Finds specified text in the editing area.
- v Goto Line—Moves the cursor to a specified line.

#### **View menu**

The Activity Editor View menu provides the following options:

• Design mode—Toggles between Design mode and Quick View mode.

- Quick View mode—Toggles between Quick View mode and Design mode.
- Go To—Opens the following submenu for navigating within the activity:
	- Back—Moves backward in the navigation history.
	- Forward—Moves forward in the navigation history.
	- Up One Level—Displays the diagram from one higher level.
	- Home—Goes to the top-level diagram in the Graphical view.
- Zoom In—Magnifies content in the editor.
- Zoom Out—Minimizes content in the editor.
- v Zoom To—Opens the Zoom dialog box for specifying a particular level of zoom.
- Library window—Toggles the Library window on and off.
- Content window—Toggles the Content window on and off.
- Properties window—Toggles the Properties window on and off.
- v Toolbars—Opens the following submenu for displaying and closing toolbars:
	- Standard—Toggles the Standard toolbar on and off.
	- Graphics—Toggles the Graphics toolbar on and off.
- Status Bar—Toggles the status bar on and off.
- Preferences—Opens the Preferences dialog box for specifying the Activity Editor's default behavior.

#### **Tools menu**

The Activity Editor Tools menu provides the following option:

v Translate—Translates the current activity to Java code and opens the Java view. The code shown in this window is read-only; it cannot be edited directly.

#### **Help menu**

The Activity Editor Help menu provides the following options:

- Help Topics—Opens the help topics.
- v Documentation—Opens the InterChange Server Express documentation.

#### **Context menu**

The Activity Editor Context menu is accessed by right-clicking on the editing canvas. It provides the following options:

- New Constant—Creates a new Constant component on the editing canvas.
- Add Label—Creates a new label component on the editing canvas.
- Add Description—Creates a new description component on the editing canvas.
- v Add Comment—Creates a new comment component on the canvas.
- v Add To Do—Creates a new reminder component in the activity.
- v Add To My Collection—Creates a new component group for reuse in the Library window.

### **Activity Editor toolbars**

Activity Editor has two toolbars: the Standard toolbar and the Graphics toolbar. The Standard toolbar provides functionality for saving and printing activities, cutting, copying, pasting, and deleting elements in the activity, and accessing help.

The Graphics toolbar provides functionality for navigating within activities. The buttons correspond to the View  $\rightarrow$  Zoom and View  $\rightarrow$  Go To menu items.

# <span id="page-132-0"></span>**Activity Editor keyboard shortcuts**

Table 28 lists the Activity Editor menu items and the keyboard shortcuts associated with them.

| Menu      | Menu item            | Keyboard shortcut     |
|-----------|----------------------|-----------------------|
| File menu | Save                 | $Ctrl + S$            |
|           | Print Setup          | Ctrl+Shift+P          |
|           | <b>Print Preview</b> | No shortcut available |
|           | Print                | $Ctrl + P$            |
|           | Close                | No shortcut available |
| Edit      | Cut                  | $Ctrl+X$              |
|           | Copy                 | $Ctrl + C$            |
|           | Paste                | $Ctrl + P$            |
|           | Delete               | Del                   |
|           | Select All           | $Ctrl+A$              |
|           | Find                 | $Ctrl + F$            |
|           | Goto Line            | $Ctrl + G$            |
| View      | Design Mode          | No shortcut available |
|           | Quick View Mode      | No shortcut available |
|           | Go To/Back           | Alt+Left Arrow        |
|           | Go To/Forward        | Alt+Right Arrow       |
|           | Go To/Up One Level   | No shortcut available |
|           | Go To/Home           | Alt+Home              |
|           | Zoom In              | $Ctrl++$              |
|           | Zoom Out             | $Ctrl + -$            |
|           | Zoom To              | $Ctrl+M$              |
|           | Library Window       | No shortcut available |
|           | Content Window       | No shortcut available |
|           | Properties Window    | No shortcut available |
|           | Toolbars             | No shortcut available |
|           | Status Bar           | No shortcut available |
|           | Preferences          | $Ctrl+U$              |
| Tools     | Translate            | $Ctrl+T$              |
| Help      | Help Topics          | F1                    |
|           | Documentation        | No shortcut available |
|           |                      |                       |

*Table 28. Activity Editor keyboard shortcuts*

# **Activity definitions**

Activity Editor is used to create *activity definitions*, which specify the business logic for each action node in the collaboration template. Each action node has one activity definition associated with it.

An activity definition is based on *function blocks*. A function block represents a discrete part of an activity definition, such as a constant, a variable, or a particular <span id="page-133-0"></span>piece of functionality (like a programming method). Many of the function blocks in Activity Editor correspond to individual methods in the Collaboration API.

Function blocks are placed on the editing canvas by dragging and dropping them from either the Library or Content window. Once a function block is dropped on the editing canvas, you can move it around as needed. Just click the function block icon on the canvas to select it and drag it to the desired location.

Function blocks can have inputs, outputs, or both. The inputs and outputs for each function block are predefined, and accept only the specified value type. When the function block is dropped on the editing canvas, its input and output ports are represented by arrows, as shown in Figure 43.

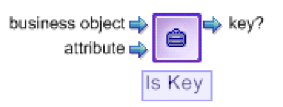

*Figure 43. A function block with input and output ports*

These ports serve as connecting points for linking between the function block and other components. By default, the name of each input and output is displayed next to its connection port (you can use the View —> Preferences option to hide the names).

### **Connection links**

Function blocks are connected by *connection links*. Connection links define the flow of activity between the various components in the activity definition. They connect the output port of one function block to the input port of another function block.

**Note:** Output ports can connect to multiple connection links, but input ports can accept only a single connection link.

Perform the following steps to add a connection link between two function blocks:

- Click and hold down the left mouse button on the output port of the first function block (Function Block A).
- v While holding down the left mouse button, move the cursor onto the input port of the second function block (Function Block B).
- Release the mouse button. The connection link is placed between the two function blocks. It is represented graphically by a right-angled line between the two components.

If an input port already has an existing connection link the newer connection link replaces it.

### **New Constant function block**

Activity Editor has a New Constant function that you can drag and drop onto the editing canvas to define a constant value that you set and use as input to other function blocks.

<span id="page-134-0"></span>The New Constant function block is located in the System folder in the Library and Content windows. Figure 44 illustrates what the New Constant function block looks like when it is dropped onto the editing canvas.

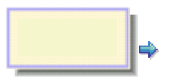

*Figure 44. New Constant function block*

The text edit box is displayed on top of the function block so you can enter the constant's value. (If you need to edit the value, click inside the constant function block and enter the new value.) Note that the constant contains a single output port.

**Note:** The Constant function block is the only activity definition component that accepts only a single line for the value. The constant is translated into a Java String object, and the system cannot translate a multi-line constant value. If it is absolutely necessary to have multi-line input, use the " $\n\cdot$ n" programming convention to separate lines in the constant. (For example the value ″line1\nline2″ indicates that the system must output the value in two lines.)

# **Tags for activity definitions**

The System folder (located in the Library and Content windows) contains function blocks for adding comment, description, label, and to-do tags to the activity definition. These tags help identify each activity or subactivity, or serve as a reminder of something that must be done. You drag and drop these function blocks onto the editing canvas as you would any other function block. However, there are no input and output ports.

To edit a new tag, single-click in the center of the tag. The cursor changes to an I-beam, and you can enter your text. The tags automatically wrap lines of text that are too long. You can also press Enter to type text on a new line.

If you want to resize a tag, left-click the lower right-hand corner of the tag, and then hold down the mouse while dragging the tag to the desired size. Note that the tags do have a minimum size requirement, and cannot be resized smaller than that minimum size.

# **Component groups**

A set of function blocks on the editing canvas can be grouped together and saved for later reuse in another activity definition. In effect, this saved component group acts as a function block.

After you have created the desired activity flow on the editing canvas, perform the following steps to save all or part of the flow as a reusable component group:

- 1. Select the function blocks you want to group together. Hold down the Ctrl key to select multiple function blocks.
- 2. Right-click the editing canvas to open the context menu.
- 3. Click Add to my Collection. The Add to My Collection dialog box is displayed.
- 4. Enter a name and (optionally) a description for the component group you are creating.

5. Select the icon you want to use to represent the component group, and then click OK.

The new component group icon is added to the My Collection folder in the Library and Content windows. You can drag and drop the icon onto the editing canvas for any activity definition within your collaboration scenario.

# <span id="page-135-0"></span>**Supported function blocks**

Activity Editor's function blocks are organized under the General folder in the Library window, and in the corresponding folders in the Content window. Table 29 describes how the function blocks are organized.

| <b>Function block folder</b>                     | Description                                                                                                  | For more information                                                          |
|--------------------------------------------------|----------------------------------------------------------------------------------------------------|-------------------------------------------------------------------------------|
| General\APIs\Business Object                     | Function blocks for working<br>with business objects.                                                        | Chapter 11, "Business<br>object function<br>blocks," on page 189              |
| General\APIs\Business<br>Object\Array            | Function blocks for working<br>with Java arrays in the BusObj<br>class.                                      | Chapter 11, "Business<br>object function<br>blocks," on page 189              |
| General\APIs\Business<br>Object\Constants        | Function blocks for working<br>with Java constants in the<br>BusObj class.                                   | Chapter 11, "Business<br>object function<br>blocks," on page 189              |
| General\APIs\Business Object<br>Array            | Function blocks for working<br>with business object arrays.                                                  | Chapter 12, "Business<br>object array function<br>blocks," on page 207        |
| General\APIs\Collaboration<br>Exception          | Function blocks for handling<br>collaboration exceptions.                                                    | Chapter 16, "Exception<br>function blocks," on<br>page 233                    |
| General\APIs\Collaboration<br>Template           | Function blocks for operating<br>on collaboration objects.                                                   | Chapter 13,<br>"Collaboration<br>template function<br>blocks," on page 215    |
| General\APIs\Collaboration<br>Template\Exception | Function blocks for creating<br>new exception objects within a<br>collaboration template.                    | Chapter 13,<br>"Collaboration<br>template function<br>blocks," on page 215    |
| General\APIs\Collaboration<br>Template\Constants | Function blocks used to<br>represent specific exception<br>types within a collaboration<br>exception object. | Chapter 13,<br>"Collaboration<br>template function<br>blocks," on page 215    |
| General\APIs\Database<br>Connection              | Function blocks for creating<br>and maintaining a database<br>connection.                                    | Chapter 14, "Database<br>connection function<br>blocks," on page 225          |
| General\APIs\DB Stored<br>Procedure Param        | Function blocks for working<br>with database stored<br>procedure parameters.                                 | Chapter 15, "Database<br>stored procedure<br>function blocks," on<br>page 231 |
| General\APIs\Execution Context                   | Function blocks for setting and<br>maintaining the collaboration<br>execution context.                       | Chapter 17, "Execution<br>function blocks," on<br>page 237                    |
| General\APIs\Identity<br>Relationship            | Function blocks for working<br>with identity relationships.                                                  | Map Development Guide                                                         |

*Table 29. Organization of function blocks*

| <b>Function block folder</b>                    | Description                                                                                               | For more information                                                 |
|-------------------------------------------------|----------------------------------------------------------------------------------------------------|----------------------------------------------------------------------|
| General\APIs\Maps                               | Function blocks for querying<br>and setting runtime values<br>needed for map execution.                   | Map Development Guide                                                |
| General\APIs\Maps\Constants                     | Function block constants.                                                                                 | Map Development Guide                                                |
| General\APIs\Maps\Exception                     | Function blocks for creating<br>new exception objects in a<br>map.                                        | Map Development Guide                                                |
| General\APIs\Participant                        | Function blocks for setting and<br>retrieving values for<br>participants in an identity<br>relationships. | Map Development Guide                                                |
| General\APIs\Participant\Array                  | Function blocks for creating<br>and working with participant<br>arrays.                                   | Map Development Guide                                                |
| General\APIs\Participant\<br>Constants          | Function block constants for<br>use with participants.                                                    | Map Development Guide                                                |
| General\APIs\Relationship                       | Function blocks for<br>manipulating runtime<br>instances of relationships.                                | Map Development Guide                                                |
| General\Date                                    | Function blocks for working<br>with dates.                                                                | Chapter 18, "Date<br>function blocks," on<br>page 239                |
| General\Date\Formats                            | Function blocks for specifying<br>different date formats.                                                 | Chapter 18, "Date<br>function blocks," on<br>page 239                |
| General \Logging and Tracing                    | Function blocks for handling<br>log and trace messages.                                                   | Chapter 19, "Logging<br>and tracing function<br>blocks," on page 245 |
| General \Logging and<br>Tracing\Log Error       | Function blocks for formatting<br>error messages.                                                         | Chapter 19, "Logging<br>and tracing function<br>blocks," on page 245 |
| General \Logging and<br>Tracing\Log Information | Function blocks for formatting<br>informational messages.                                                 | Chapter 19, "Logging<br>and tracing function<br>blocks," on page 245 |
| General \Logging and<br>Tracing\Log Warning     | Function blocks for formatting<br>warning messages.                                                       | Chapter 19, "Logging<br>and tracing function<br>blocks," on page 245 |
| General \Logging and<br>Tracing\Trace           | Function blocks for formatting<br>trace messages.                                                         | Chapter 19, "Logging<br>and tracing function<br>blocks," on page 245 |
| General\Mapping                                 | Function blocks for executing<br>maps within a specified<br>context.                                      | Map Development Guide                                                |
| General\Math                                    | Function blocks for basic<br>mathematical tasks.                                                          | Map Development Guide                                                |
| General\Properties                              | Function blocks for retrieving<br>configuration property values.                                          | Map Development Guide                                                |
| General\Relationship                            | Function blocks for<br>maintaining and querying<br>identity relationships.                                | Map Development Guide                                                |

*Table 29. Organization of function blocks (continued)*

| <b>Function block folder</b>                                                | Description                                                                                                    | For more information                                       |
|-----------------------------------------------------------------------------|----------------------------------------------------------------------------------------------------|------------------------------------------------------------|
| General String                                                              | Function blocks for<br>manipulating String objects.                                                                              | Chapter 20, "String<br>function blocks," on<br>page 253    |
| General \Utilities                                                          | Function blocks for throwing<br>and catching exceptions, as<br>well as looping, moving<br>attributes, and setting<br>conditions. | Chapter 21, "Utilities<br>function blocks," on<br>page 261 |
| General \Utilities \Vector                                                  | Function blocks for working<br>with Vector objects.                                                                              | Chapter 21, "Utilities<br>function blocks," on<br>page 261 |
| General \Utilities \Locale and<br>General \Utilities \Locale \<br>Constants | Function blocks for setting and<br>querying the locale.                                                                          | Chapter 21, "Utilities<br>function blocks," on<br>page 261 |

<span id="page-137-0"></span>*Table 29. Organization of function blocks (continued)*

# **Example: Changing a date format**

This example illustrates how to use Activity Editor to change a source attribute's date format and assign the reformatted value to a destination attribute. In this example, the source attribute is QuoteSchedule.ExpireDate and the destination attribute is Invoice.PostingDate. The original date format is yyyyMMdd, and the updated date format is yyyy-MM-dd. This example assumes that the business objects and attributes have already been created and declared in the collaboration template scenario.

The following steps are required to change the source attribute's date format and then assign it to the destination attribute:

- 1. Ensure that Activity Editor is open.
- 2. Drag the QuoteSchedule.ExpireDate variable function block onto the editing canvas and drop it. (The function blocks that represent the business objects, attributes, and variables available in a scenario are located in the Variables folder of the Library and Content windows.)
- 3. Drag and drop the Format Change function block onto the editing canvas to the right of the QuoteSchedule.ExpireDate function block, as shown in [Figure](#page-138-0) 45 on page 121.

**120** Collaboration Development Guide

<span id="page-138-0"></span>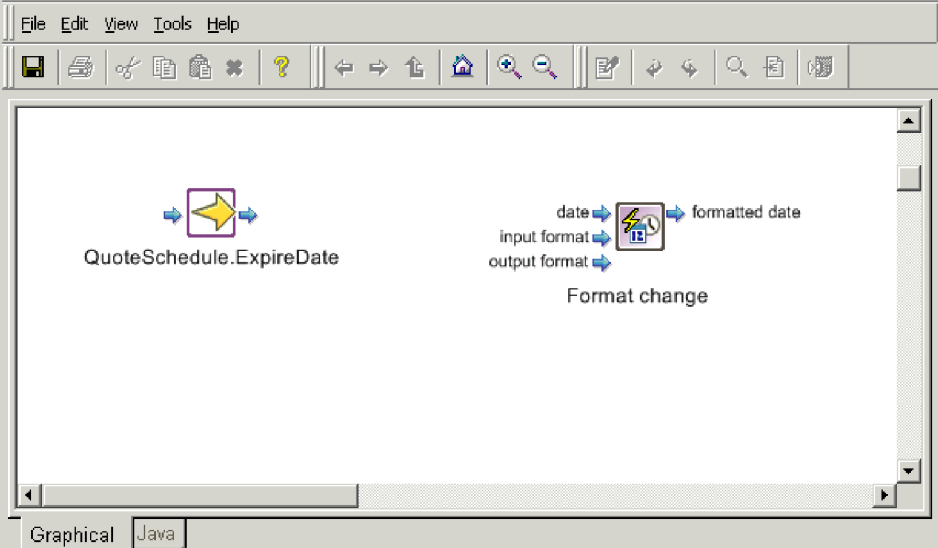

*Figure 45. Placing the Format Change function block*

- 4. Place a connection link between the output port of the QuoteSchedule.ExpireDate function block and the Date input of the Format Change function block.
- 5. Drag and drop the yyyyMMdd function block constant onto the editing canvas, placing it underneath the QuoteSchedule.ExpireDate and Format Change function blocks. This function block represents the current format of the QuoteSchedule.ExpireDate attribute.
- 6. Place a connection link between the output port of the yyyyMMdd function block and the Input Format input of the Format Change function block, as shown in [Figure](#page-139-0) 48 on page 122.

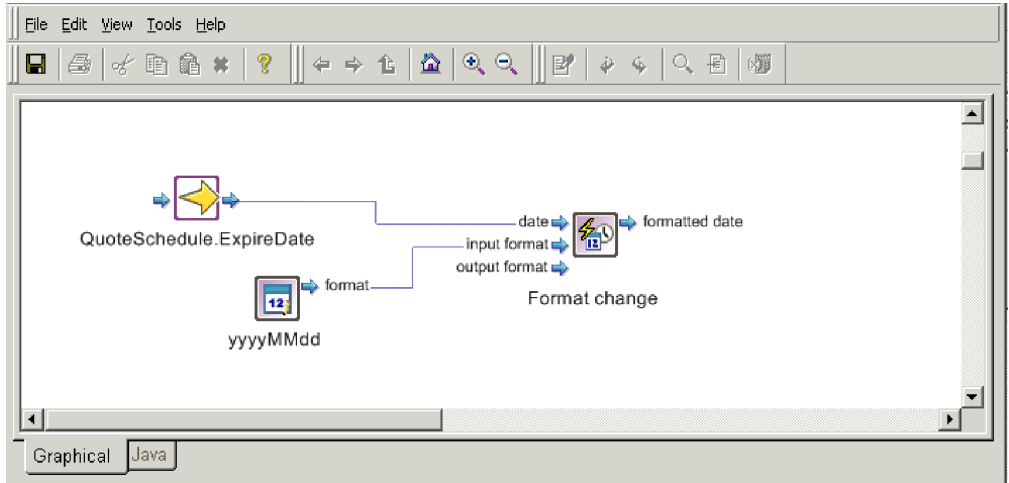

*Figure 46. Specifying the input date format*

7. Drag and drop the yyyy-MM-dd function block constant onto the editing canvas, placing it near the yyyyMMdd function block. This function block represents the new format of the QuoteSchedule.ExpireDate attribute.

<span id="page-139-0"></span>8. Place a connection link between the output port of the yyyy-MM-dd function block and the Output Format input of the Format Change function block, as shown in Figure 48.

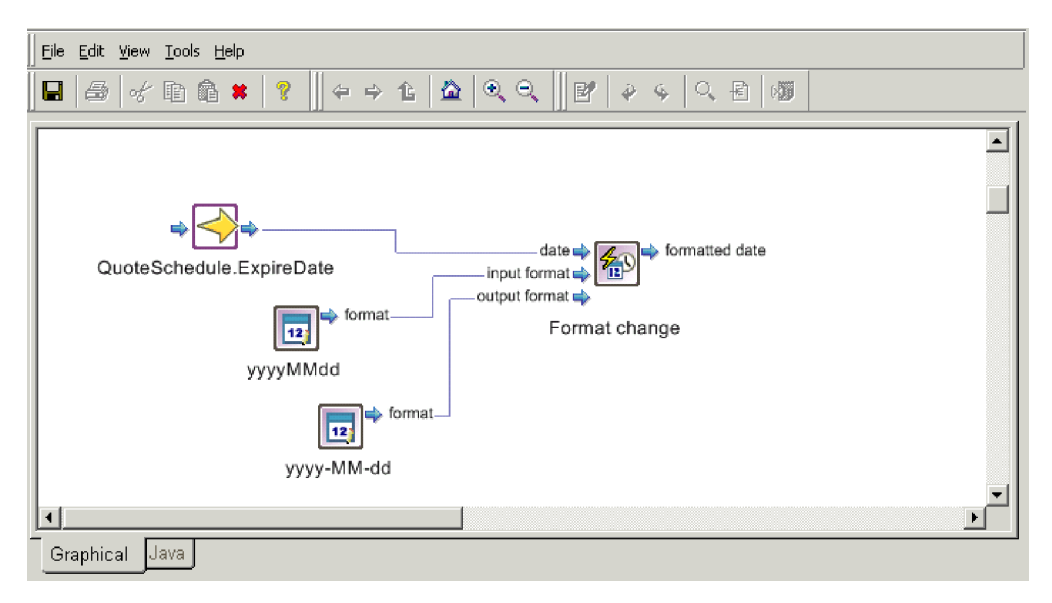

*Figure 47. Specifying the output date format*

- 9. Drag and drop the Invoice.PostingDate function block to the editing canvas; this is the destination attribute. Place it to the right of the Format Change function block.
- 10. To assign the output of the Format Change function block to the Invoice.PostingDate attribute, place a connection link between the Format Change function block output port and the Invoice.PostingDate input port as shown in Figure 48.

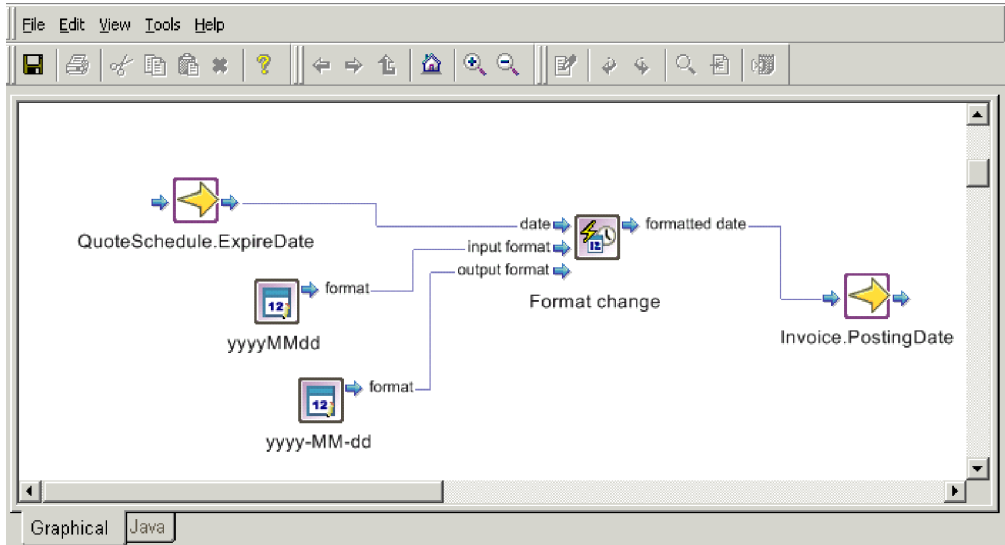

*Figure 48. Assigning output to the destination attribute*

11. Save the activity definition by clicking File —> Save.

# <span id="page-140-0"></span>**Chapter 7. Handling exceptions**

An *exception* represents an error situation that, if not handled explicitly within the activity diagram, can stop execution of the collaboration. The goal of exception handling is to ensure the following:

- v If possible, the error condition that caused the exception is corrected or reduced in scope so that collaboration can continue execution.
- v If the error condition cannot be corrected and scenario must end unsuccessfully, collaboration execution must terminate. In this case, the collaboration should try to provide as much information as possible about the cause of the error condition. This information helps the administrator determine how to fix this instance of the error and to prevent future occurrences of this error.

Therefore, it is important to understand how exceptions are handled, both by your collaboration template and by the collaboration runtime environment. This section provides the following information about handling exceptions:

- v "What is a collaboration exception?"
- "How exceptions are [processed"](#page-142-0) on page 125
- "How to handle [exceptions"](#page-145-0) on page 128
	- **Important**

This chapter contains some information about using the SEND\_EMAIL property to handle exceptions. This property is available only in the CollaborationFoundation template, which is not currently shipped as part of Process Designer Express.

# **What is a collaboration exception?**

The Collaboration API provides an *exception object* to represent an exception that occurs in a collaboration. As Figure 49 shows, this exception object contains information about the condition that caused the exception.

#### **Exception object**

| <b>Exception Type</b>    |
|--------------------------|
| <b>Exception Subtype</b> |
| Message                  |
| Message Number           |

*Figure 49. The CollaborationException exception object*

This exception object is an instance of the CollaborationException class, which is an extension of the Java Exception class. [Table](#page-141-0) 30 shows the accessor methods that the CollaborationException class provides to obtain information in the exception object.

<span id="page-141-0"></span>*Table 30. Information in the exception object*

| Member            | Accessor method          |
|-------------------|--------------------------|
| Exception type    | getType()                |
| Exception subtype | getSubType()             |
| Message text      | getMessage(), toString() |
| Message number    | getMsgNumber()           |

**Note:** When an exception occurs, the collaboration runtime environment populates a system variable called currentException with information about the exception. The currentException variable is an instance of the CollaborationException class. Therefore, you can use the methods in Table 30 to obtain exception information from the currentException variable.

To identify the cause of the collaboration exception, the exception object includes one of the *exception types* listed in Table 31. Exception types are string values for which Java static constants have been declared.

**Exception-type constant Description** AnyException Any type of exception. If there are two exception branches—one that tests for a specific type of exception and one that tests for AnyException—the branch that tests for the specific type of exception is checked first. If the current exception does not match the specific exception, the branch that tests for AnyException is processed next. AttributeException Attribute access problem, for example, the collaboration called getDouble() on a String attribute or called getString() on a nonexistent attribute. JavaException Problem with Java code that is not part of the collaboration API. ObjectException Invalid business object passed to a method. OperationException Service call was improperly set up and could not be sent. ServiceCallException Service call failed for reasons outside the collaboration. For example, a connector or application is unavailable, or the there is a network outage. SystemException Any internal error within the InterChange Server Express system. TimeoutException Synchronous or asynchronous inbound service call timed out. TransactionException Error related to the transactional behavior of a transactional collaboration. For example, rollback failed or the collaboration could not apply compensation.

*Table 31. Exception types*

**Note:** When you define an exception branch in a decision node, you specify the exception type to check for in the condition of the exception branch. For more information, see "Catching the [exception"](#page-145-0) on page 128.

Some of these exception types have numerous situations that can cause them. For such exception types, the exception object often includes an *exception subtype*, which provides additional information about the cause of the exception. The two

main exception types that use exception subtypes are JavaException and ServiceCallException. For more information, see the description of ["getSubType\(\)"](#page-357-0) on [page](#page-357-0) 340.

### <span id="page-142-0"></span>**How exceptions are processed**

As a collaboration executes, it can be in one of the following two *execution states*:

- The Normal state indicates either of the following conditions:
	- No exception has occurred.
	- An exception has occurred but the collaboration template has caught the exception.
- v The Exception state indicates that an exception has occurred and has *not* been handled within the collaboration template. A collaboration enters an exception state when either of the following conditions occurs:
	- A collaboration exception occurs, such as one of the following conditions:
		- A service call fails; that is, a collaboration exception with an exception type of ServiceCallException occurs.
		- A Java exception occurs; that is, a collaboration exception with an exception type of JavaException occurs.
	- The collaboration template calls the raiseException() method, raising a collaboration exception with any valid exception type.

The collaboration can switch back and forth between these two states during its execution. It enters the Exception state when the exception occurs or raiseException() executes. It returns to the Normal state when the collaboration template catches the exception with an exception branch. Regardless of the exception handling that an activity diagram does (or does not) perform, the collaboration runtime environment continues execution of the diagram's logic after an exception occurs. This logic eventually ends in either an End Success or End Failure node. The collaboration runtime environment uses the collaboration's execution state to determine whether to create an unresolved flow once the collaboration ends. For more information on terminating nodes, see ["Terminating](#page-123-0) the [execution](#page-123-0) path" on page 106. For more information on unresolved flows, see ["Processing](#page-143-0) the Exception state" on page 126.

### **Processing the Normal state**

While the collaboration runtime environment is successfully executing a collaboration (as defined by the logic in the activity diagrams), the collaboration's execution is in the Normal state. Possible ways to end the execution path include:

• An End Success node

The collaboration runtime environment stops execution of the current diagram and passes control to the next higher level of execution:

- If the End Success node terminates the main activity diagram, the collaboration runtime environment ends the collaboration. When the collaboration's execution is in the Normal state, the collaboration runtime environment does *not* create an unresolved flow.
- If the End Success node terminates a subdiagram or iterator, the collaboration runtime environment takes the following steps:
	- End the current level of execution and pass control to the parent diagram.
	- Continue execution of the parent diagram as defined by its logic. However, when the collaboration's execution is in the Normal state, the collaboration runtime environment does *not* check for any exception branches.

• An End Failure node

The collaboration runtime environment stops execution of the collaboration and performs the steps for a collaboration in the Normal state (see ["Terminating](#page-124-0) in [failure"](#page-124-0) on page 107).

# <span id="page-143-0"></span>**Processing the Exception state**

When the collaboration's execution enters the Exception state, the collaboration runtime environment does *not* stop execution. Instead, it continues execution as defined by the logic in the activity diagram, just as it does for execution in the Normal state. Possible ways to end this execution path include:

• An End Success node

The collaboration runtime environment stops execution of the current diagram and passes control to the next higher level of execution, which can be:

- If the End Success node terminates the main diagram, the next higher level of execution is the collaboration runtime environment. For more information, see "Successfully ending the main diagram."
- If the End Success node terminates a subdiagram or iterator, the next higher level of execution is the parent diagram. For more information, see ["Successfully](#page-144-0) ending a subdiagram or iterator" on page 127.
- An End Failure node

The collaboration runtime environment stops execution of the collaboration. When the collaboration's execution is in the Exception state, the collaboration runtime environment next handles the exception. For exception-handling steps, see "Successfully ending the main diagram."

#### **Successfully ending the main diagram**

When the End Success node terminates the main diagram, the collaboration runtime environment ends the collaboration. If the collaboration's execution is in the Exception state, the runtime environment performs the following steps to handle the exception:

- 1. Log an error to the collaboration's log destination, which can be standard output (STDOUT) or a log file, depending on how InterChange Server's log destination is configured.
	- v If the collaboration is *not* transactional, the collaboration runtime environment logs an error.
	- v If the collaboration is transactional, the collaboration runtime environment rolls it back, executing the collaboration's compensation steps.

If the exception occurs during rollback, the collaboration runtime environment terminates the collaboration and logs the error. At this point, the collaboration object is in an ″in-doubt″ state. An administrator can manually resolve the collaboration object's transactional status by executing or discarding the remaining compensation steps.

2. Create an *unresolved flow* for the unsuccessful collaboration.

When a collaboration ends with its execution in the Exception state, it leaves behind an unresolved flow, which includes:

- v A **failed event**, which is the original event (business object and verb) that triggered the unsuccessful collaboration
- An exception message to describe the cause of the failure

The collaboration runtime environment sends this unresolved flow to InterChange Server's event resubmission queue, where the server administrator can analyze and assess it for possible resubmission. The Flow Manager tool provides the administrator with access to the event resubmission queue. The
administrator can examine information about unresolved flows, such as the name of the collaboration that terminated and a message that describes the error condition.

**Note:** For more information on use of the Flow Manager, see the *System Administration Guide*.

By default, the collaboration runtime environment associates a very simple exception message with an unresolved flow: Scenario failed.

This default exception message does *not* provide the administrator with much information with which to troubleshoot the cause of the unresolved flow. However, if you code the collaboration template to raise the exception, you can provide an exception message with more information about the actual error condition that occurred. When the collaboration runtime environment handles the exception, it can associate this more detailed exception message with the unresolved flow. For more information, see "Raising the [exception"](#page-147-0) on page 130.

#### **Successfully ending a subdiagram or iterator**

When the End Success node terminates a subdiagram (or iterator) and the collaboration's execution is in the Exception state, the collaboration runtime environment takes the following steps:

- 1. Pass control to the parent diagram. The parent diagram is the diagram that includes the subdiagram (or iterator) node.
- 2. Check for any exception branches in the parent diagram's decision node that connect the subdiagram (or iterator) with an exception-handling node. Take one of the following actions:
	- v If an exception branch exists that catches the current exception, the collaboration runtime environment passes control to the exception-handling node to which the exception branch points. When this exception-handling node completes, execution continues as defined by the branch of the activity diagram that contains the exception-handling node.
		- **Note:** Once an exception branch executes, the collaboration's execution changes to the Normal state. Therefore, unless the collaboration template raises the exception somewhere in the execution path, the collaboration runtime environment does *not* create an unresolved flow for the collaboration. For information on how to implement exception-handling code, see "How to handle [exceptions"](#page-145-0) on page 128.
	- v If no exception branch catches the current exception, the collaboration runtime environment continues execution of the parent diagram as defined by its logic. However, the collaboration's execution is still in the Exception state. Unless some other level of execution catches the exception, the collaboration runtime environment creates an unresolved flow for the collaboration when the collaboration ends.

The collaboration runtime environment continues execution of the parent diagram's logic until that diagram terminates in either an End Success or End Failure. As long as the collaboration execution remains in the Exception state, the runtime environment handles the exception when the collaboration ends. As long as each level of execution ends with an End Success, execution passes to the next higher level until it reaches the main diagram. Unless the main diagram catches the exception, this collaboration terminates and control passes to the collaboration runtime environment.

### <span id="page-145-0"></span>**How to handle exceptions**

There are two categories of exceptions that a collaboration can handle:

• Business process exceptions

Business process exceptions arise from code that uses the Collaboration API methods. For example, a business process exception can occur when the scenario sets the value of a business object attribute, sends a service call request to a connector, and so on. For information on how to handle certain service-call exceptions, see "Handling particular service-call [exceptions"](#page-151-0) on page 134.

• Native Java exceptions

Java exceptions result from your own code that uses native Java methods. When such an exception occurs, you can raise a collaboration exception whose exception type is JavaException and whose exception subtype contains the particular Java exception. The collaboration runtime environment catches and handles the Java exceptions arising from its own code.

When an exception occurs, the exception handling at a given level of the activity-diagram hierarchy can handle this exception in one of the following ways:

- v Do *not* catch the exception at the current level of execution.
- v Catch the exception with an exception branch in a decision node.

## **Not catching the exception**

If the activity diagram does *not* explicitly catch the exception with an exception branch, the collaboration's execution remains in the Exception state (which it entered when the exception occurred). The collaboration runtime environment does *not* stop execution in the diagram when the exception occurs. Instead, execution continues according to the logic of the activity diagram, ending in either an End Success or an End Failure node:

v If the execution path ends in End Failure, the collaboration runtime environment terminates the collaboration and creates an unresolved flow.

Therefore, if you want to catch an exception in the subdiagram but also want to traverse the End Failure node, you must make sure that the code catches the exception within the subdiagram (before the End Failure node).

If the execution path ends in End Success, the collaboration passes control to the next higher level.

In a hierarchical activity diagram, if you do not use an exception branch to catch an exception at one level of execution, you can use End Success to pass control to the next higher level diagram. In this higher-level diagram, you can catch the event and either handle the exception or raise it to the next higher level.

If the collaboration template has not caught the exception *anywhere* in its execution path, its execution remains in the Exception state. In this case, the collaboration runtime environment still handles the exception, as described in ["Processing](#page-143-0) the Exception state" on page 126. Because the collaboration template has never caught the exception, the collaboration runtime environment must include its own default exception message (Scenario failed.) with the unresolved flow.

# **Catching the exception**

A collaboration template can incorporate exception handling in its activity diagram with *exception branches*, which are branches within a decision node whose branch type is set to Exception. The decision node connects the action symbol to its possible decision outcomes. An exception branch routes the action symbol in which the exception occurs to the action symbol in which the exception is handled. An exception branch includes an exception condition, which specifies the exception type that the exception branch catches. [Table](#page-141-0) 31 on page 124 lists the collaboration exception types that you can choose from when you define the exception condition.

**Note:** For more information on how to add an exception branch to an activity diagram, see ["Defining](#page-104-0) an exception branch" on page 87.

When an exception occurs, the collaboration runtime environment populates the currentException system variable. To determine whether to follow the exception branch, the collaboration runtime environment evaluates the exception condition of the exception branch by comparing the exception type in the exception branch's condition with the exception type in the currentException system variable:

v If these exception types match, the exception condition is *true* and the activity diagram *catches* the exception.

The collaboration runtime environment changes the collaboration's execution goes to the Normal state and passes control to the action symbol to which the exception branch points. This action symbol can contain the exception-handling code to handle the exception type specified in the exception condition. This code can access the currentException system variable to obtain exception information.

v If these exception types do *not* match, the exception condition is false and the activity diagram *does not catch* the exception.

Execution passes to the default branch of the decision node (if one exists) and then on to the next action symbol in the logic of the activity diagram. Unless the exception is handled in the default branch, this situation means that the exception is *not* handled at this level of the activity diagram. It also means that the collaboration's execution remains in the Exception state.

**Note:** The collaboration runtime environment checks for exception branches *only* when the collaboration execution is in the Exception state.

A given decision node can have a maximum of seven branches. Therefore, it can provide exception-handling for many exception types. Each exception branch can specify a different exception type in its exception condition and can point to an exception-handling node for that exception type. Alternatively, you can handle *all* exception types in a single exception branch that has the AnyException exception type in its exception condition.

Once the collaboration template has caught the exception and execution passes to the exception-handling node, the collaboration template can handle it in the following ways:

- v Proceed with the logic of the scenario to successful or unsuccessful completion.
- v Raise the exception to the next higher level in the activity diagram.

#### **Proceeding with scenario logic**

To proceed with the logic of the scenario, you take the following steps in the exception-handling node:

1. Process the exception in a manner that does *not* involve raising the exception. Within the node to which the exception branch points, you can include code that processes the exception. [Table](#page-147-0) 32 on page 130 lists some possible processing steps.

<span id="page-147-0"></span>2. End the execution path in the activity node with either an End Success or an End Failure node.

As long as the exception-handling node does *not* raise the exception (with the raiseException() method), the collaboration's execution remains in the Normal state. Therefore, the collaboration runtime environment does *not* create an unresolved flow when collaboration execution completes. For more information on how the collaboration runtime environment processes these termination nodes, see ["Processing](#page-142-0) the Normal state" on page 125.

Table 32 lists some of the possible processing steps that the exception-handling node can perform. None of these steps changes the collaboration's execution state. Therefore, the collaboration's execution remains in the Normal state.

*Table 32. Possible processing steps for exception handling*

| Exception-handling step                                  | <b>Methods</b>                                  | For more information           |
|----------------------------------------------------------|-------------------------------------------------|--------------------------------|
| Log a message in the<br>collaboration's log destination. | $logError()$ , $logWarning()$ , $logInfo()$     | "Logging messages" on page 147 |
| Obtain information about the<br>exception.               | Methods of the<br>CollaborationException class. | Table 30 on page 124           |

For example, the logError() method logs errors to the collaboration's log destination. This destination can be standard output (STDOUT) or to a log file, if configured to do so. This method also sends the error message to an email recipient. The collaboration template can use this method to record errors that the administrator can examine. The following code fragment extracts exception information from the currentException variable with the getMessage() and getMsgNumber() methods of the CollaborationException class. It then uses this information to format the error to send to the collaboration's log destination with a call to logError().

```
// extract exception information
sMessage = currentException.getMessage();
imsgNumber = currentException.getMsgNumber();
// log message and send email (if configured)
```

```
logError(imsgNumber, sMessage, ...);
```
For more information, see the description of the logError() method in ["logError\(\),](#page-295-0) logInfo(), [logWarning\(\)"](#page-295-0) on page 278. Keep in mind that merely sending an error to the log destination is often insufficient for associating a clear exception message with the unresolved flow. For example, suppose that an exception occurs, an exception branch catches it. and the exception-handling node simply logs the error and ends in failure. In this case, the unresolved flow for the unsuccessful collaboration includes the failed event but its exception message is just the collaboration runtime environment's default message (Scenario failed.).

## **Raising the exception**

The raiseException() method raises a collaboration exception to the next higher level of execution. When the collaboration runtime environment executes the raiseException() call, it changes the collaboration's execution state to Exception, then proceeds with the logic of the activity diagram. To raise the exception to the next higher level in the activity diagram, you take the following steps in the exception-handling node:

1. Acquire exception information from the current exception to include in the raised exception.

Within the exception-handling node, you can use methods of the CollaborationException class to extract exception information from the currentException system variable.

- **Note:** It is important to extract the message from the currentException variable so that it can be included in the raised exception. By doing so, this message can be available to the collaboration runtime environment when it associates an exception message with the unresolved flow.
- 2. Include a call to the raiseException() method to generate the exception to raise.

When the collaboration runtime environment executes a call to raiseException(), it changes the collaboration's execution to the Exception state. The raiseException() call provides the exception to raise to the next higher level of execution.

- 3. End the execution path for the branch that contains the exception-handling code with either an End Success or an End Failure node.
	- v If you end the execution path in End Success, you raise the exception to the next higher level of execution, where it can be caught or raised to the next higher level. When you use this method at each execution level, the collaboration code can raise trapped exceptions to the top-level diagram, which can make the final determination for error handling.
	- v If you end the execution path in End Failure, you raise the exception to the collaboration runtime environment, which includes the exception message as part of the unresolved flow.

Because you have raised the exception, the collaboration execution is in the Exception state. As long as each level of execution raises the exception (with raiseException()), the collaboration's execution remains in the Exception state. Therefore, the collaboration runtime environment creates an unresolved flow when collaboration execution completes. For information on how the collaboration runtime environment processes these termination nodes, see ["Processing](#page-143-0) the Exception state" on page 126.

To understand how you can use the raiseException() and logError() methods in collaboration templates to handle exceptions, consider the following example. Suppose that a collaboration's main diagram calls subdiagramA, which in turn calls subdiagramB. SubdiagramB makes a service call, which could result in an exception. Therefore, this subdiagram contains an action node that invokes a service call. This action node connects to a decision node with an exception branch that checks for service-call exceptions. If a service-call exception occurs, the exception branch connects to an action node with the exception-handling code.

When an exception occurs, the collaboration runtime environment changes the collaboration's execution to the Exception state and evaluates the exception condition of any exception branches that are associated with the service call in subdiagramB. If an exception branch's condition evaluates to true, the exception branch catches the exception and control passes to the exception-handling node to which this exception branch points. Once the exception branch catches the exception, the collaboration's execution returns to the Normal state.

[Figure](#page-149-0) 50 on page 132 shows the code fragment that performs the exception handling for a service-call exception in subdiagramB.

```
// exception handling in subdiagramB
sMessage = currentException.getMessage();
sType = currentException.getType();
// raise the exception to subdiagramA
raiseException(sType, 2345, parameter1, parameter2, sMessage);
}
```
#### *Figure 50. Handling the service-call exception in subdiagramB*

The code in this exception-handling node takes the following steps:

1. Check the currentException system variable for information about the exception.

The code obtains the exception message and exception type from currentException and saves them in two string variables (sMessage and sType, respectively).

2. Raise the exception to the parent diagram (in this case, subdiagramA).

Once it gathers the exception information, the code calls the raiseException() method to raise the exception to subdiagramA. This form of the raiseException() method receives the exception information as an exception type and an error message (2345) with its three message parameters. These message parameters include the exception message that the code obtained from the currentException system variable. The raiseException() call then creates an exception that contains this exception information. It also changes the collaboration execution to the Exception state.

#### **Notes:**

- a. The number of message parameters that raiseException() provides for a message depends on the particular format of the message in the collaboration message file.
- b. You can specify the same exception types when you raise an exception in the exception-handling code with the raiseException() method as you can when you define the exception condition in the exception branch. For a list of exception types, see [Table](#page-141-0) 31 on page 124.

After raiseException() executes, the action that the collaboration runtime environment takes depends on the termination node that ends the execution path. If the execution path terminates in an End Success node, the collaboration runtime environment takes the following steps:

- Pass control to subdiagramA.
- Check for a decision node with an exception branch that catches this exception (because the execution state is Exception). This decision node would connect to the node for subdiagram B and its exception branch would connect to the appropriate exception-handling node.
- **Note:** If the execution path terminates in an End Failure node, the collaboration runtime environment terminates the entire collaboration. Because the execution state is Exception, the runtime environment creates an unresolved flow using the exception information in the exception that the raiseException() call raised.

If a decision node with exception branches exist in subdiagramA, the collaboration runtime environment evaluates each exception branch's condition. If this exception condition evaluates to true, subdiagramA catches the exception that subdiagramB raised. The collaboration execution changes to the Normal state and control passes

to the exception-handling node, which handles the exception by raising it up to the parent diagram (the main diagram) with the following call to raiseException():

// exception handling in subdiagramA: raise the exception to main diagram raiseException(currentException);

This form of the raiseException() method just raises the exception object that it receives as an argument. It does *not* create an exception from information passed in. In this case, there is no need for raiseException() to create an exception because the exception-handling code in subdiagramB [\(Figure](#page-149-0) 50 on page 132) has already created the exception with the appropriate exception information. The exception that subdiagramA has in its currentException variable is the same exception that subdiagramB raised. After the raiseException() completes, the collaboration execution continues according to the logic in subdiagramA. If this exception-handling branch of subdiagramA ends in End Success, the collaboration runtime environment terminates subdiagramA and passes control to its parent diagram, which is the main diagram. Therefore, the exception object that raiseException() generates (the currentException exception object in subdiagramA) is now raised to the main diagram.

**Note:** If this exception-handling branch of subdiagramA ended in End Failure, the collaboration ends and the exception object is raised to the collaboration runtime environment, which includes its exception message as part of the unresolved flow.

Collaboration execution is currently at the subdiagramA node in the main diagram. The collaboration execution is currently in the Exception state because the exception-handling node in subdiagramA called raiseException(). Therefore, the collaboration runtime environment checks in the main diagram for any exception branches that catch the raised exception. These exception branches would be within a decision node that connects the call to subdiagramA to one or more exception-handling action nodes. If an exception branch's condition evaluates to true, the main diagram catches the exception that subdiagramA raised. The collaboration's execution changes to the Normal state and control passes to the exception-handling node, which can take the appropriate high-level exception-handling steps.

As an example, suppose that this exception-handling node in the main diagram takes the following steps:

1. Verify whether the collaboration's SEND\_EMAIL configuration property is set to either all or a comma-delimited list of message numbers.

All collaboration objects can indicate the recipients of email for errors that the logError() sends to the log destination. If a collaboration is based on CollaborationFoundation, it can take advantage of the additional functionality that the SEND\_EMAIL collaboration property provides. If the collaboration object is configured to send email *and* SEND\_EMAIL is set to either all or a list of message numbers, the collaboration sends email to the specified recipients when any error (SEND\_EMAIL is all) or a specified error (SEND\_EMAIL provides a message-number list) occurs.

If these conditions are met, the exception-handling node should call logError() to log the error and send email to the specified recipient. Therefore, the code must first retrieve the exception information to include in the error message from the current exception.

**Note:** The SEND\_EMAIL configuration property is a feature of the CollaborationFoundation. If your collaboration is based on CollaborationFoundation, it can perform this checking of the SEND\_EMAIL property. Otherwise, this configuration property is not defined.

<span id="page-151-0"></span>2. Send the exception message to the collaboration's log destination and as an email message, if appropriate.

If the collaboration object is configured to send email, the logError() method automatically sends the error message to a specified email recipient. This branch uses the logError() method to send the exception to the collaboration's log destination (standard output or a log file).

The following code fragment in the exception-handling node of the main diagram performs these steps:

// exception handling in main diagram

```
// determine if SEND EMAIL is set to "all" or a message-number list;
// if so, obtain exception information from the current exception
sMessage = currentException.getMessage();
imsgNumber = currentException.getMsgNumber();
```
// log message and send email logError(imsgNumber, sMessage, ...);

// raise the exception to collaboration runtime environment raiseException(currentException);

When the collaboration runtime environment executes this raiseException() call, it takes the following steps:

- v Set the collaboration execution to the Exception state.
- v Proceed with the execution path to determine how to terminate execution of the main diagram.
- v Because the collaboration's execution is in the Exception state, create an unresolved flow when the collaboration ends. Obtain the exception message from the exception and associate it with the unresolved flow.
- v Send the unresolved flow to the unresolved flow queue.

When the administrator views unresolved flows, the Flow Managers tools shows this unresolved flow's message (obtained from the exception when it first was thrown, down in subdiagramB).

# **Handling particular service-call exceptions**

When a collaboration sends a business object request to its destination application, the collaboration runtime environment indicates any failure by throwing a collaboration exception with an exception type of ServiceCallException. However, the cause of a service-call failure can be ambiguous. A service call might fail for the following reasons:

- Application-related or logic-related—For example, a problem occurs because the entity that the collaboration attempted to retrieve does not exist in the application. In such a case, the application does not create or modify the requested entity.
- v Transport-related—For example, a problem occurs during the transmission of the business object between the collaboration and the application. In this case, the application may have processed the request but transmission of the return status fails to reach the collaboration.

This section provides information about how to handle the following service-call error conditions in your collaboration template:

- v "Service calls and exactly-once requests"
- v "Unsent service call [requests"](#page-154-0) on page 137

### **Service calls and exactly-once requests**

The potential for duplication of data can occur in any of the following situations:

- v If the service-call failure occurs during transmission of the business object from the application to the collaboration, and the collaboration object had completed or was in the process of completing one or more service calls, resubmission of the request during the recovery process could cause duplicate data.
- v If InterChange Server ICS crashes while a collaboration object is processing a service call. In this case, the flow is considered to be In-Progress and the recovery process re-executes the entire scenario. For transactional collaborations, the failed service call is executed only after all compensation steps have been executed.

Preventing duplication of data due to transport-related exceptions must be handled at both of the following points:

- Collaboration runtime
- Boot-time recovery

The next sections describe how to handle the transport-related exceptions.

#### **Handling runtime transport-related exceptions**

To prevent duplication of data from a transport failure that occurs at collaboration runtime, code your collaboration template to distinguish after each service call between a transport-related exception and one that is not transport-related. To check for a transport-related exception, use the ServiceCallTransportException subtype of the ServiceCallException exception type. This exception subtype indicates that there was an error in the transport, and that it cannot be determined with certainty whether the request reached the application.

**Important:** A subset of exception types that previously were represented by the AppUnknown subtype of ServiceCallException are now represented by the ServiceCallTransportException subtype. Therefore, a collaboration template that checks specifically for the AppUnknown subtype must now also check for ServiceCallTransportException. Because the AppUnknown subtype no longer handles transport exceptions, the collaboration object will not trap transport exceptions if it checks for all subtypes except ServiceCallTransportException.

Handle a transport-related exception in the node immediately following the exception branch; that is, the node to which the exception branch points. Code the exception-handling node that catches an exception with the ServiceCallException exception subtype to provide an extra Retrieve service call that retrieves the request business object from the destination application and determines whether the application successfully created or modified the object. If the object was *not* created or modified successfully, code the collaboration to re-try the request.

The following code fragment provides exception handling for a transport-related exception. It uses the getSubType() method to retrieve the exception subtype from the currentException system variable. If this exception subtype is ServiceCallTransportException, the exception-handling code must perform a retrieve to determine whether data has changed in the application as a result of the service call request.

```
if (currentException.getType().equals(ServiceCallException)) {
    if (currentException.getSubType().equals(
        ServiceCallTransportException))
    {
        //Perform a retrieve to determine whether data changed
    //in the application reflecting the ICS business object request
    }
    else
        raiseException(ServiceCallException, ...);
}
```
**Note:** Checking for a transport-related exception is particularly important if the collaboration connects to the destination application over an unreliable network. In such a case, it is important to retry every time this exception could occur. Because the code can check specifically for exceptions caused by transport failure, there is a much lower performance impact than if your code performs the retry for *all* exceptions.

#### **Handling boot-time recovery transport-related exceptions**

To prevent duplication of data for a failure that results from a crash of InterChange Server while a collaboration service call was in process, you can do either of the following:

- v Make the collaboration transactional, providing compensation for every service call.
- v Configure a non-transactional collaboration for Service Call In-Transit persistence.

**Transactional collaborations:** When InterChange Server recovers a transactional collaboration that specifies compensation for every service call includes rolling back the collaboration before resubmitting the failed request. Because of the rollback, duplication of data for a failure resulting from a server crash is not a problem. For more information, see "Using [transactional](#page-123-0) features" on page 106.

**Non-transactional collaborations:** Recovery of a non-transactional collaboration does *not* include rolling back the collaboration before resubmitting the failed request. Therefore, duplication of data can be a problem. To prevent data duplication for a non-transactional collaboration, configure the collaboration object for Service Call In-Transit persistence. On the Collaboration Properties dialog, check the box labelled:

Persist Service Call In Transit State

For backward compatibility with existing collaborations and because transactional collaborations do *not* benefit from persistent storage of each service call state, the default setting for Service Call In-Transit persistence is off; that is, the Persist Service Call In Transit State box is not checked for a collaboration object.

When a collaboration object that has been configured for persistence enters a service call, ICS maintains the state of the request until it has been completed. If the server crashes while a collaboration is processing a service call, the state of that failed service call is displayed in the Flow Manager, with the following status:

- v An event status of "Service Call In Transit"
- A message with the following text: Service Call In Transit

<span id="page-154-0"></span>In this case, the administrator must manually determine whether the collaboration request was successfully processed before the transport failure. If the request was *not* successful, the administrator should resubmit it. For more information, see the *System Administration Guide*.

**Note:** If a collaboration is *not* configured for Service Call In-Transit persistence, all runtime failures and exceptions that cause the flow to fail have an event status of "Failed" in the Unresolved Flows viewer.

# **Unsent service call requests**

To verify that the service call request has been sent to the application, code your collaboration template to check after each service call. To verify that the request has been sent, use the AppRequestNotYetSent subtype of the ServiceCallException exception type. In the case of a parallel connector agent, this exception subtype indicates that the request was queued up in the agent master but never got dispatched to the application; therefore, you can resend the request.

Handle an unsent service-call exception in the node immediately following the exception branch; that is, the node to which the exception branch points. Code the collaboration template to resubmit the request. The following code fragment provides exception handling for an unsent service call request. It uses the getSubType() method to retrieve the exception subtype from the currentException system variable. If this exception subtype is AppRequestNotYetSent, the code must resubmit the event by returning to the action node with the service call.

```
if (currentException.getType().equals(ServiceCallException))
{
    if (currentException.getSubType().equals(
        AppRequestNotYetSent))
    {
    // Resubmit the event by returning execution to the action node
    // with the service call.
    }
   else
        raiseException(ServiceCallException, ...);
}
```
**Important:** The collaboration runtime environment does *not* set a value for the AppRequestNotYetSent subtype if the ControllerStoreAndForward connector property of the destination connector is set to true. If this connector property is set to false, the collaboration should check for this subtype and resend the request.

# **Exceptions from the Collaboration API**

When you design for a collaboration template, you can include decision nodes with exception branches to catch exceptions thrown by the methods of the Collaboration API. For those methods that throw a CollaborationException exception, the reference description has a section entitled Exceptions, which lists when exceptions are thrown by that method.

# **Chapter 8. Workspace and layout options**

This chapter contains information on options for arranging symbols and customizing the workspace when you are editing an activity diagram.

For additional information about customizing the layout of the Process Designer Express main window, see ["Customizing](#page-41-0) the main window" on page 24.

### **Aligning symbols**

The alignment operations in the Alignment toolbar (see Figure 51) reposition two or more symbols to line up specified edges or centers. The Alignment toolbar becomes active when more than one symbol is selected in the activity diagram.

The order for all alignment operations is:

- 1. Select a symbol to use as the "base" (or anchor) for the alignment.
- 2. While holding down the Shift key, select the other symbols that you want to align to the first.
- 3. On the Alignment toolbar, click the operation you want to perform. See Figure 51.

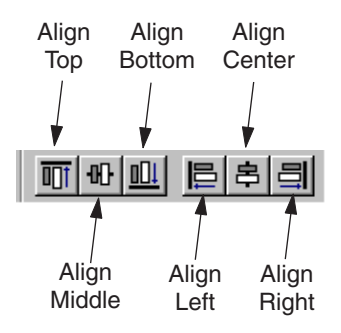

*Figure 51. Alignment toolbar*

# **Aligning edges**

Aligning the edges of multiple symbols aligns the specified edge of each symbol to an imaginary line that runs along the specified edge of the model symbol. Edge-alignment operations include: Align Top, Align Bottom, Align Left, and Align Right.

For example, Figure 52 illustrates the result of aligning the bottoms of an End Success symbol and an Action symbol.

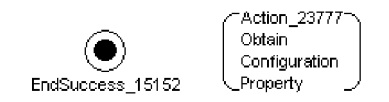

*Figure 52. Aligning bottoms*

For the End Success symbol, the label and the symbol together form one object whose bottom is aligned to the bottom of the Action symbol.

To align the top, bottom, left, or right edge of a set of symbols:

- 1. Click the symbol (base or anchor) to which you want to align the others.
- 2. While holding down the Shift key, click one or more additional symbols or groups of symbols.
- 3. On the Alignment tool bar, click the Align Top, Align Bottom, Align Left Sides, or Align Right Sides button.

All symbols line up to the target.

### **Aligning centers**

You can center symbols along an imaginary horizontal or vertical line drawn at the center of the first symbol that you select. Each symbol is then centered horizontally or vertically along that line. Center-alignment operations include Align Middle and Align Center.

The dashed line in Figure 53 illustrates the Align Middle operation: the alignment of the vertical centers of two symbols.

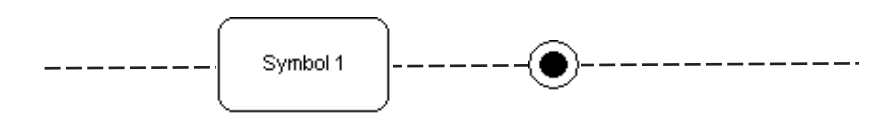

*Figure 53. Align Middle operation*

The dashed line in Figure 54 illustrates the Align Center operation: the alignment of the horizontal centers of two symbols.

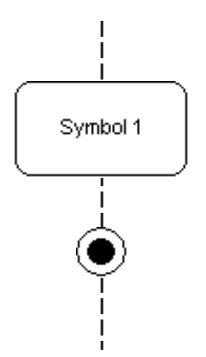

*Figure 54. Align Center operation*

To align centers:

- 1. Select the symbol or pregrouped set of symbols whose center you want to use as a base or anchor.
- 2. While holding down the Shift key, select the other symbols or groups of symbols that you want to align.
- 3. On the Alignment toolbar, click Align Middle or Align Center.

For example, these are two symbols before alignment of their horizontal centers:

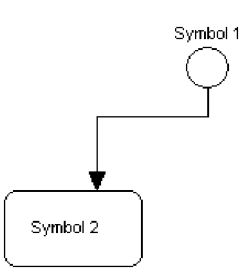

*Figure 55. Unaligned symbols*

These are the same symbols with their horizontal centers aligned:

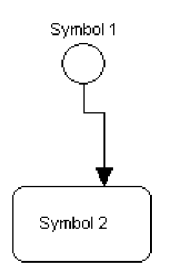

*Figure 56. Aligned symbols*

# **Nudging symbols**

The "nudge" operations in the Nudge toolbar (see Figure 57) allow you to slightly move selected symbols of an activity diagram. The Nudge toolbar becomes active when a symbol is selected in the activity diagram.

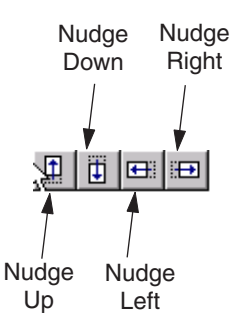

*Figure 57. Nudge toolbar*

To control finer movement of symbols:

- 1. Click the symbol that you want to move.
- 2. While holding down the Shift key, select the other symbols or groups of symbols that you want to move.
- 3. On the Nudge tool bar, click the Nudge Up, Nudge Down, Nudge Left, or Nudge Right button.

By default, these commands move the selected components in the specified direction by one pixel unit. You hold down the SHIFT key at the same time to move the selected components by five pixel units.

# **Zooming or panning on symbols**

The operations in the Zoom/Pan toolbar (see Figure 58) allow you to zoom or pan selected symbols of an activity diagram. The Zoom/Pan toolbar becomes active when a symbol is selected in the activity diagram.

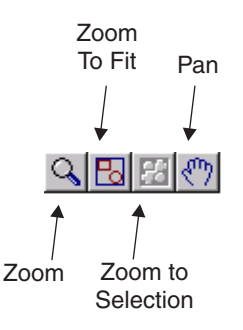

*Figure 58. Zoom/Pan toolbar*

The Zoom/Pan toolbar provides the following operations:

- v Zoom: this operation allows you to zoom in on selected symbols in the diagram. To perform a zoom, click and hold the left mouse button while in zoom mode. When you hold the mouse button and drag in zoom mode, zoom-selection draws a rectangle to indicate the area into which you are zooming. After you have positioned in the area of the diagram, release the mouse button to select the area for zooming.
- Zoom-to-Fit: this operation sets the diagram magnification so that all symbols in the diagram are visible.
- Zoom-to-Selection: this operations lets you zoom on selected symbols. Select the symbol and click Zoom-to-Selection to magnifies the symbol to fit the frame.
- v Pan: this operation allows you to "pan" or move to different areas of the diagram. After you click Pan, the pointer changes to a hand. You then click and drag the mouse to move around the diagram.

## **Using the workspace grid**

Process Designer Express displays a grid in the workspace of the diagram editor to help you align symbols. In the Grid Properties dialog (see [Figure](#page-160-0) 59), you can set the following grid options:

• Set the grid to be visible or invisible.

You can manually line up symbols to the grid if it is visible. By default, the grid is not visible.

- Turn on "snap to grid".
- Set the grid color.
- Set grid spacing.

<span id="page-160-0"></span>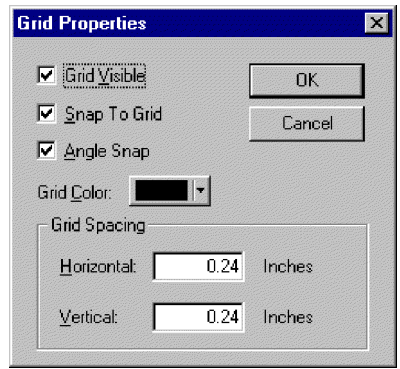

*Figure 59. Grid Properties dialog*

To change grid properties:

- 1. Ensure the diagram editor window is open.
- 2. Click View —> Grid Properties to open the Grid Properties dialog box.
- 3. Adjust any of the following aspects of the grid, as needed:
	- v Whether the grid is visible or invisible
	- Whether to set symbol movement so that it snaps to grid lines
	- The color of the grid
	- The grid spacing

You can adjust the size of the squares in the grid to your preferred measurements. You can adjust the grid size even if the grid is invisible. Under Grid Spacing, enter a number for the width and height of each grid square, in inches.

The Angle Snap selection does not affect symbols in the activity diagram.

4. Click OK to save the grid options. Click Cancel to cancel any changes. Both options close the dialog.

You can also control the following grid options directly from the View menu:

- The Grid option controls the visibility of the grid.
- The Snap to Grid option controls whether symbols move to a grid line.

# **Changing display: user preferences**

Process Designer Express provides several ways you can change its display. Access the User Preferences window by clicking View —> Preferences, or use the shortcut key combination Ctrl+U.

The User Preferences window has three tabs that allow the following customizations:

- "Changing general display"
- ["Changing](#page-161-0) diagram display" on page 144
- v ["Changing](#page-162-0) the color of symbols and links" on page 145

# **Changing general display**

The General tab of the User Preferences window allows you to:

v Enable and disable the display of Workbook tabs at the bottom of Process Designer Express's working area. [Figure](#page-33-0) 5 on page 16 illustrates a working area that displays three Workbook tabs.

<span id="page-161-0"></span>**Note:** Changing this display becomes effective only when you restart Process Designer Express.

- Enable and disable content validation. Disabling content validation is useful if a template has become corrupted but you want to inspect it anyway. However, disabling content validation does not guarantee that Process Designer Express can open a corrupted template.
- Enable and disable template content compression. This option is not user-configurable. It is provided to show the current compression setting. Compressed content can enhance the client-server data transfer rate and storage requirement.
- v Display or hide the standard imports section and Ports and Triggering Events section in the Template Definition Declarations tab.
- v Set the colors for each section of the Template Defintions Declarations tab and the Scenario Variables window of the Scenario Definitions dialog box.

Figure 60 illustrates the General tab of the User Preferences window.

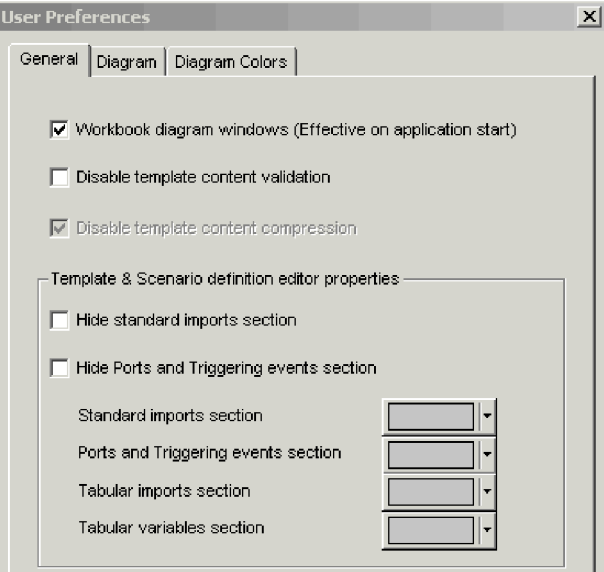

*Figure 60. User Preferences dialog box: General tab*

## **Changing diagram display**

The Diagram tab of the User Preferences window allows you to:

- Enable and disable automatic display of a start node in a blank new diagram. Disabling this display requires the developer to manually add the start node in each diagram.
- Enable and disable the display of connection points on nodes in an activity diagram. Displaying connection points facilitates adding a transition link between two nodes.
- v Enable and disable the display of unused branches in a decision node.
- Enable in-place editing of code fragments in the Action Properties dialog box. If these options are enabled, you can edit code fragments directly in the Action Properties dialog box instead of using Activity Editor.

[Figure](#page-162-0) 61 illustrates the Diagram tab of the User Preferences window.

<span id="page-162-0"></span>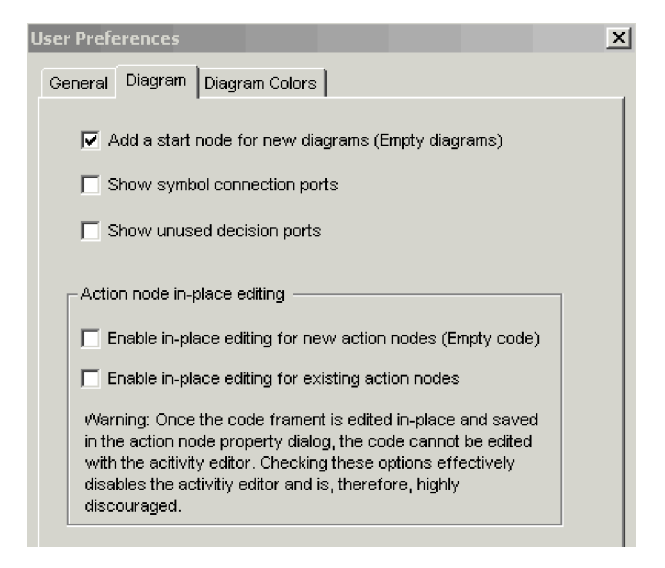

*Figure 61. User Preferences dialog box: Diagram tab*

# **Changing the color of symbols and links**

The Diagram Colors tab of the User Preferences window allows you to change the display color of symbols and links in an activity diagram. For each symbol or link, press the arrow for the fill or line color field and make your selection from the drop-down options. [Figure](#page-160-0) 59 illustrates the Diagram Colors preferences window.

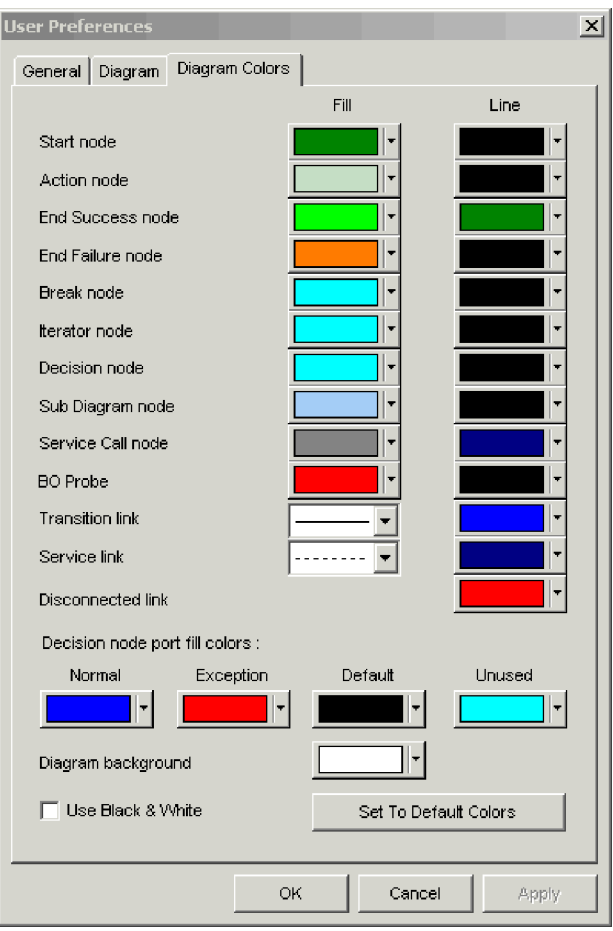

*Figure 62. User Preferences dialog box: Diagram Colors tab*

# **Hiding the Symbol Properties dialog boxes**

When you double-click a symbol, its properties appear in a small dialog. When you click another symbol, the contents of the dialog display the newly-selected symbol's properties.

If you prefer not to see the Symbol Properties window, close it.

# <span id="page-164-0"></span>**Chapter 9. Coding tips and examples**

This chapter describes how to program specific types of collaboration tasks.

**Important**

Although this chapter describes general coding tips for collaboration templates, it focuses on the use of Java code, not Activity Editor function blocks. Because Process Designer Express does not permit direct editing of Java code, many of the examples in this chapter are not directly applicable for those using function blocks.

# **Operations on the collaboration**

This section describes operations that affect the collaboration as a whole. It includes these operations:

- v "Logging messages"
- "Adding trace [messages"](#page-166-0) on page 149
- "Retrieving a collaboration [configuration](#page-168-0) property" on page 151
- v "Reusing [collaboration](#page-168-0) object instances" on page 151
- ["Calling](#page-170-0) a native map" on page 153

Each collaboration template must have an associated message file. The *message file* contains the text for the collaboration's exception and logging messages. A unique number identifies each message in the message file. The text of the message may also include placeholder variables.

When the collaboration calls a method that displays a particular message, it passes the method the message's identifying number and potentially additional parameters. The method uses the identifying number to locate the correct message in the message file, and it inserts the values of the additional parameters into the message text's placeholder variables.

For example, a collaboration's message file might include a message identified as number 23, whose text includes two placeholder variables, marked as {1} and {2}: 23

Customer ID {1} could not be changed: {2}

When the collaboration wants to display or log this message, it passes the appropriate method, such as raiseException(), the identifying number of the message (23) and two additional parameters, the customer ID number (6701) and a String variable containing some additional explanatory text, such as greater than maximum length. The method locates the correct message, substitutes the parameter values for the message's placeholders, and displays or logs the following message: Customer ID 6701 could not be changed: greater than maximum length

## **Logging messages**

A collaboration template can log a message whenever something occurs that might be of interest to an administrator. To log a message, use the logInfo(), logWarning(), and logError() methods in your collaboration template. Each method is associated with a different message severity level. Table 33 lists the severity levels and their associated methods.

*Table 33. Message levels for log methods*

| Method       | Severity level | Description                                                                                               |
|--------------|----------------|----------------------------------------------------------------------------------------------------|
| logInfo()    | Info           | Informational only. The user does not need to take action.                                                |
| logWarning() | Warning        | Represents information about a problem. Do not use this level for problems<br>that the user must resolve. |
| logError()   | Error          | Indicates a serious problem that the user needs to investigate.                                           |

The message text that these methods send to the log destination is prefixed with the severity level.

This section provides the following information about logging messages:

- "Using a message file"
- v "Principles of good message logging"

#### **Using a message file**

Every collaboration template must have a message file to hold its log messages. When a collaboration logs an error, the text of the error message can come from the collaboration's message file. The following example logs an error message whose text is contained in the collaboration's message file:

```
logError(10, customer.get("LName"), customer.get("FName");
```
The text of error message 10 has two message parameters and appears as follows in the message file:

10 Credit report error for {1} {2}.

When the logError() method executes, it obtains the text for message 10 from the message file, substituting the customer's last name and first name substituted for message parameters 1 and 2, and prefixing the message with a severity of ″Error″. It then writes this error message to the collaboration's log destination.

For example, the logged message for a customer named John Davidson looks like this:

Error: Credit report error for Davidson John.

If the collaboration is configured for email notification, logError() also sends this error message to the designated email recipient (or recipients). Refer to [Chapter](#page-200-0) 10, ["Creating](#page-200-0) a message file," on page 183, for information on how to set up a message file.

### **Principles of good message logging**

When creating messages, keep in mind that the way that administrators use the logging feature.

**Assigning severity levels:** It is important to be precise when assigning error levels to messages. The InterChange Server email notification feature sends a message to a designated person, usually the administrator, when it detects the generation of an error message or fatal error message (logError()). Administrators use this InterChange Server email notification feature, and they additionally might <span id="page-166-0"></span>link it to an email pager to send a page when an error occurs. By being precise when assigning error levels to messages, you can reduce the number of critical messages.

**Revising messages:** You can revise the text of a message at any time, such as to clarify or expand the text. However, after you assign a message number to a certain type of error, it is important that you do *not* reassign the number. Many administrators depend on scripts to filter log messages, and these scripts rely on the message numbers. Thus, it is important that the numbers in the message file do not change meaning. If they do, users can lose messages or receive inadvertent messages.

**When to use informational messages:** You can use the logInfo() method to create temporary messages for your own debugging. However, be sure to remove these debugging method calls when you are finished with development.

Resist the temptation to use the logInfo() method to document the normal operation of the collaboration. Doing so fills the administrator's log files with messages that are not of interest. Instead, use the trace() method to give the administrator detailed information for debugging.

### **Adding trace messages**

You can add trace messages to your collaboration template so that when a collaboration object runs, it generates a detailed description of its actions. Trace messages are useful for your own debugging and for on-site troubleshooting by administrators.

Trace messages differ from log messages in that trace messages are suppressed by default, whereas log messages cannot be suppressed. Trace messages are generally more detailed and are meant to be viewed only under certain circumstances, such as when someone intentionally configures the collaboration object's trace level to a number higher than zero. You can send trace messages and log messages to different files.

There are two types of trace messages for a collaboration:

- Collaboration-generated trace messages, which you code into the collaboration template
- InterChange Server Express-generated or system-generated tracing messages from the collaboration runtime environment

Use the Collaboration Object Properties dialog box in System Manager to set the trace levels for both types of trace messages.

The collaboration template developer creates the levels for which you can request collaboration-generated tracing, as the next section describes. System-generated tracing levels are the same for all collaboration objects. They are described under "InterChange Server [Express-generated](#page-168-0) trace messages" on page 151.

#### **Collaboration-generated trace messages**

You can add trace messages to a collaboration template to report operations that are specific to that collaboration. Below are some examples of information that the collaboration can write to the trace file:

- Key values of a business object at the point that the collaboration enters or exits a particular action node.
- The value of a configuration option when the collaboration retrieves it.
- v The decision to take a particular branch in the execution path.
- The exception code resulting from a service call.
- The value of each attribute in a business object at the point that it enters or exits a particular action node, iterator, or subdiagram.

**Assigning trace levels:** Each trace message must be associated with a **trace level** between 1 and 5. The trace level usually correlates to a level of detail: messages at level 1 typically contain less detail than messages at level 2, which contain less detail than those at level 3, and so forth. Thus, if you turn on tracing at level 1, you see messages that contain less detail than the messages at level 5. However, you can assign levels in any way that is useful to you. Here are some suggestions:

- You can assign the same level to all of your trace messages.
- v You can assign trace levels according to level of detail, as the collaboration runtime environment does.
- v You can assign message levels according to the business object involved: level 1 traces messages relating to a certain business object, level 2 traces messages relating to another business object, and so on.

When you turn on tracing at a particular level, the messages associated with the specified level and those associated with all lower levels appear. For example, tracing at level 2 displays messages associated with both level 2 and level 1.

**Tip:** Make sure to note the tracing levels with your documentation, so users know what level to use when they need to trace.

**Generating a trace message:** The following is an example of a message and the method call that generates the message. The message appears in the message file as follows:

```
20
Configuration property DO VERIFICATION = {1}
```
The method call obtains the value of the configuration property DO\_VERIFICATION, then uses the value to replace the parameter in the message. The code appears in the collaboration as follows, and the message appears when the user sets tracing to level 3:

```
String validateProp = getConfigProperty("DO_VERIFICATION"); trace(3, 20,
validateProp);
```
The following example obtains the value of an Employee business object's Salary attribute and makes a branching decision based on the amount of the salary. The message in the message file is:

15 Salary {1} {2}

The example sends a trace message documenting the salary amount and the path taken.

```
int newsalary = employee.getInt("Salary"); String sal =
Integer.toString(newsalary); if (newsalary <150000) { trace (3, 15, sal,
"do extra check"); } else { trace (3, 15, sal, "take normal path");
   }
```
#### <span id="page-168-0"></span>**InterChange Server Express-generated trace messages**

The InterChange Server Express collaboration runtime environment has a tracing component that provides messages about its execution of a collaboration.

The runtime environment tracing component uses six numbers to represent trace levels. The first level, zero, is the default setting, and it indicates that no tracing is occurring. Levels 1 through 5 each indicate an increasing level of detail. A level 1 trace provides the least detail and a level 5 trace provides the most detail.

To turn on tracing, change the collaboration object's trace level from zero to a higher number. Individual trace messages are associated with each level. Table 34 describes the types of messages that appear at each level.

*Table 34. Trace levels for system-generated tracing*

| Level          | InterChange Server Express system-generated tracing                                                                                          |
|----------------|----------------------------------------------------------------------------------------------------|
| $\Omega$       | None.                                                                                                    |
| -1             | The receipt of a triggering event and the start of a scenario.                                                                               |
| 2              | The start and completion of a scenario, reporting both forward execution and<br>rollback.                                                    |
| 3              | The execution of an action node.                                                                                                    |
| $\overline{4}$ | The sending of a business object in a service call and the receipt of a response.                                                            |
| .5             | A detailed version of the trace at Level 4. This level trace prints the value of<br>each attribute in the business object sent and received. |

## **Retrieving a collaboration configuration property**

To retrieve the collaboration's configuration property, use the getConfigProperty() method.

The following example shows how a collaboration can use a configuration property to determine the code path.

if (getConfigProperty("CONVERT\_NEGQTY").equals("true")) { // take this code path } else { // take this code path }

To compare a property value with a specific value, always use an equals() method, as shown in the example. Do not use the conditional equality operator ==, which tests whether two variables refer to the same object, rather than that two objects contain the same values.

Note that the value is case-sensitive. The case of the configuration parameter must be the same as the case in the code that tests for equality. In the preceding example, a value of True would fail the comparison.

A configuration property can also take an array of values, separated by semicolons. For more information, refer to ["getConfigPropertyArray\(\)"](#page-289-0) on page 272.

## **Reusing collaboration object instances**

Typically, InterChange Server Express creates an instance of a collaboration object to process each triggering event. When the instance completes the handling of the triggering event, the system frees up its resources and returns them to the Java free pool. However, the JDK does not always clean up these instances efficiently, which can lead to excessive memory usage.

To reduce memory usage, InterChange Server Express uses the Collaboration Instance Reuse option, which allows the system to recycle an instance of a collaboration object by caching it and reusing it when the same type of collaboration object is instantiated at some later time. When InterChange Server Express can recycle an existing collaboration instance, it can avoid:

- The overhead of collaboration-object instantiation
- Reliance on the JDK garbage collector for memory management

The system automatically uses the Collaboration Instance Reuse option as long as the collaboration template meets *both* of the following requirements:

- The collaboration does *not* contain any template (global) variables.
- The collaboration has been compiled with a version of Process Designer Express *after* version 3.0.

If either of these conditions is *not* met, the Collaboration Instance Reuse option is not used. Therefore, to take advantage of this option, avoid use of template (global) variables in the collaboration-template code. A template variable is a variable you declare whose scope is the entire collaboration template. You declare a template variable in the area labelled "Global Variables:" in the Declarations tab of the Definitions window.

If your collaboration requires template variables and you still wish to use the Collaboration Instance Reuse option, ensure that the collaboration template meets the following programming requirements:

- Avoid initializing template variables at declaration time. Instead, ensure that any template variables are always initialized in the first node of the collaboration template.
- v If the collaboration template uses a template variable to reference a large object, make sure that you reset this variable to null before:
	- the collaboration exits
	- an exception is thrown

#### **Important**

A collaboration template containing template variables that are *not* initialized at the first node cannot safely be recycled because the variable values in the cached collaboration object instance persist when the instance is reused. When the cached collaboration instance is reused and begins execution, each template variable contains the value from the end of the previous use of the collaboration instance.

After you have coded your collaboration template to correctly initialize its template variables, perform the following tasks to enable the Collaboration Instance Reuse option:

1. Define a collaboration-specific configuration property called EnableInstanceReuse and set its default value to either true or false.

You define collaboration-specific configuration properties in the Template Definition window. Set the default value of EnableInstanceReuse according to the desired behavior of the collaboration objects:

v To force instance recycling of *all* collaboration objects of the collaboration template, set the default value of EnableInstanceReuse to true.

- <span id="page-170-0"></span>• To force instance recycling of only particular collaboration objects of the collaboration template, set the default value of EnableInstanceReuse to false.
- 2. Make sure that each collaboration object that is to be recycled has its EnableInstanceReuse collaboration property set to true.

You set the values of collaboration-specific configuration properties in the Properties tab of the Collaboration Object Properties window of System Manager. For more information, see the *System Administration Guide*.

If you cannot code your collaboration so that it meets the preceding programming requirements, do *not* use the Collaboration Instance Reuse option. To disable this option, do not define the EnableInstanceReuse collaboration configuration property for the collaboration template.

**Note:** You must stop and start the collaboration object to activate the Collaboration Instance Reuse option. It takes effect only after a subsequent reactivation of the collaboration.

The software uses a cache, called the *collaboration-instance cache*, to hold instances of collaboration objects. It derives the size of the collaboration-instance cache from the value of the "Maximum number of concurrent events," which you configure in the General tab of the Collaboration Object Properties window of System Manager. You might need to resize the collaboration-instance cache depending on whether you are using the event-triggered or call-triggered flow-processing model to execute collaborations.

Resizing the collaboration-instance cache involves defining a collaboration configuration property called CollaborationInstanceCacheSize. You define this property with other collaboration properties, in the area labelled "Properties" in the General tab of the Template Definition window. After you define CollaborationInstanceCacheSize, set its value to a reasonable default value for the number of collaboration instances. For more information, see the description of the Collaboration Instance Reuse option in the *System Administration Guide*.

## **Calling a native map**

Normally, calling maps and submaps is done only from within a map. However, sometimes your collaboration might need to call a InterChange Server Express native map directly. Calling a native map from a collaboration provides a number of benefits:

- Easy generic-to-generic transformations
- v Convenient translation between different application structures

Calling the native map from a collaboration template involves the following steps:

- v "Creating a collaboration property for the map name"
- "Initializing the [collaboration"](#page-171-0) on page 154
- ["Calling](#page-171-0) the map" on page 154
- "Populating the [collaboration](#page-173-0) variable" on page 156

#### **Creating a collaboration property for the map name**

You can create a collaboration property that contains the name of the map to call. This step is not required but it frees the collaboration code from needing to be recompiled if the map name changes. Instead, if the map name changes, you only have to change the value of this collaboration property. For example, you could define a collaboration property called MAP\_NAME to hold the name of the map you

<span id="page-171-0"></span>need to call. Collaboration properties are defined in the Template Definitions window. For more information, see "Defining collaboration [configuration](#page-78-0) properties (the [Properties](#page-78-0) tab)" on page 61.

**Note:** Use the getConfigProperty() method to obtain the value of this collaboration property within the collaboration template's code.

### **Initializing the collaboration**

Initializing the collaboration template to call the map involves importing Java classes of the Mapping API into the collaboration template. InterChange Server Express maps require certain Java classes to execute. Some of these classes are *not* automatically included in a collaboration template. For the map to be able to execute, you must explicitly import the following map class and packages:

- CxCommon.CxExecutionContext class
- CxCommon.Exceptions package
- CxCommon.Dtp package
- CxCommon.BaseRunTimes package
- DLM package

Import each of these items in the Imports section of the Declarations tab in the Template Definitions window. For example, add the following entries to the import table to import map classes into the collaboration template:

```
CxCommon.CxExecutionContext
CxCommon.Exceptions.*
CxCommon.Dtp.*
CxCommon.BaseRunTimes.*
DLM.*
```
**Note:** Make sure you follow the package name with the ".\*" syntax to import *all* of the classes within the package.

For general information about how to import Java classes, see ["Importing](#page-74-0) Java [packages"](#page-74-0) on page 57.

#### **Calling the map**

To call a map, use the runMap() method of the Mapping API class, DtpMapService. The runMap() method requires the following information to be passed in as arguments:

- The name of the map to execute
- The type of map, always represented as CWMAPTYPE for InterChange Server Express native maps
- An input array of business objects, which contains the source business objects for the map
- A map execution context

Therefore, you must initialize this information within the collaboration *before* the call to runMap().

**Obtaining the map name:** To pass in the name of the map to execute, you can hardcode the map name in the call to runMap(). However, a more flexible design is to use a collaboration property to contain the name of the map. This design involves the following steps:

v Set a collaboration property, as described in "Creating a [collaboration](#page-170-0) property for the map [name"](#page-170-0) on page 153

<span id="page-172-0"></span>v Use the getConfigProperty() method to obtain the value of this collaboration property within the collaboration template's code.

Figure 63 shows a line of code obtains the map name stored in the collaboration property MAP\_NAME.

String map name = getConfigProperty("MAP\_NAME");

*Figure 63. Obtaining the Name of the Map to Execute*

**Note:** This approach assumes that you have created the MAP\_NAME collaboration property and assigned to it the correct name of the map to execute.

**Initializing the input array:** The runMap() method requires an input array, which contains the source business objects for the map. Usually, a map transforms a single source business object. For such a map, this input array has only one element. When calling a map from within a collaboration, you usually want to put a copy of the triggering business object into this input array. You then pass this input array as the third argument to runMap().

Figure 64 shows a line of code that initializes the input array with a copy of the collaboration's triggering business object.

```
BusObj[] sourceBusObjs = { inputBusObj };
```
#### *Figure 64. Initializing the Input Array with the Triggering Business Object*

**Preparing the map execution context:** A map instances executes within a specific map execution context, which contains information that the map needs, such as the following:

- v The calling context indicates the condition that initiated this invocation of the map. Calling contexts are represented as predefined constants in the MapExeContext class.
- v The original-request business object is a copy of the business object associated with this invocation of the map.

The Mapping API represents a map execution context as a MapExeContext object. Within map code, you can always obtain the map's execution context from the system-generated variable, cwExecCtx. However, no such system-generated variable is accessible from within the collaboration template. Instead, your collaboration must take the following steps:

- Instantiate a MapExeContext object with the MapExeContext() constructor.
- Assign the MapExeContext object to the global execution context.

The CxExecutionContext class represents the global execution context for the collaboration. Therefore, to initialize the map execution context, you must take the following steps:

- Instantiate a CxExecutionContext object with the CxExecutionContext() constructor.
- Assign the MapExeContext object to the CxExecutionContext object with the setContext() method.
- Provide the MapExeContext object with its calling context.

<span id="page-173-0"></span>The setInitiator() method of the MapExeContext class sets the calling context (its deprecated term is "map initiator"). For more information on map execution contexts and the methods of the MapExeContext class, see the *Map Development Guide*.

Figure 65 shows a code fragment that initializes the map execution context with a calling context of EVENT\_DELIVERY (converting from an application-specific business object to a generic business object) and an original-request business object of the triggering business object.

```
// Instantiate objects for the map execution context and the global
// execution context
map exe context = new MapExeContext();
global exe context = new CxExecutionContext();
// Assign the map execution context to the global execution context
global_exe_context.setContext(
   CxExecutionContext.MAPCONTEXT,
  map_exe_context);
// Initialize the map execution context
map exe context.setInitiator(MapExeContext.EVENT DELIVERY);
```
*Figure 65. Initializing the map execution context*

**Calling the runMap() method:** After the collaboration template has initialized the map information, it can call the map. Calling the runMap() method involves two steps:

• Invoke the runMap() method.

This method is a static method within the Mapping API class, DtpMapService. Therefore, you do not need to instantiate a DtpMapService instance.

• Provide an output array for the runMap() return values.

In addition to the input array, the runMap() method also requires an output array, which runMap() populates with the map's destination business objects and returns to the calling code. Usually, a map generates a single destination business object. For such a map, this output array has only one element.

Figure 66 shows the call to runMap() to execute the map with the following characteristics:

- Map name is identified by the MAP\_NAME collaboration property [\(Figure](#page-172-0) 63).
- Map's source destination business object is the collaboration's triggering business object [\(Figure](#page-172-0) 64).
- Map's execution context is initialized to a calling context of EVENT DELIVERY and the triggering business object as the original-request business object (Figure 65).

```
BusObj[] destinationBusObjs = DtpMapService.runMap(
  map name,
  CWMAPTYPE,
  sourceBusObjs,
  global_exe_context);
```
*Figure 66. Calling runMap() to execute the map*

#### **Populating the collaboration variable**

The map's destination business objects are available in the output array that runMap() returns. To send a destination business object out of the collaboration, you must copy it from the output array and into the appropriate collaboration variable. This collaboration variable is usually associated with the collaboration's To port. Therefore, the destination business object is usually copied to the ToBusObj collaboration variable.

Figure 67 uses the BusObj.copy() method to copy the single destination business object returned by the runMap() call in [Figure](#page-173-0) 66 to the ToBusObj collaboration variable.

ToBusObj.copy(destinationBusObjs[0]);

*Figure 67. Populating the collaboration variable*

# **Operations on business objects**

This section describes operations that involve manipulating business objects and their values. It includes these operations:

- "Creating a new business object"
- v ["Creating](#page-175-0) a child business object in a new business object" on page 158
- "Copying the [triggering](#page-176-0) event" on page 159
- v "Copying or [duplicating](#page-176-0) a business object" on page 159
- "Using [attribute](#page-177-0) values" on page 160
- "Setting [attribute](#page-179-0) values" on page 162
- "Setting an [attribute](#page-182-0) value to null" on page 165

### **Creating a new business object**

Use the constructor method new to create a new business object.

#### **Syntax**

new BusObj(String *busObjType*)

#### **Parameters**

*busObjType* The name of a business object definition

#### **Return value**

An object of type BusObj.

#### **Exceptions**

ObjectException – Raised if the business object argument is invalid.

#### **Notes**

This method creates a business object with no values. You set the values when you populate the attributes.

If an attribute in the new business object is defined as a child business object or child business object array, you must explicitly create the child business object and associate it with the attribute; for more information, refer to ["Creating](#page-175-0) a child business object in a new [business](#page-175-0) object" on page 158.

#### **Example**

The following example uses the Customer business object definition to create a new business object called destinationCustomer. The new business object is created but has no attribute values.

```
BusObj destinationCustomer = new BusObj("Customer");
```
# <span id="page-175-0"></span>**Creating a child business object in a new business object**

When you create a new business object, an attribute that is defined to contain a child business object of cardinality one or n has no value. For that attribute to have value, you must explicitly create a child business object or child business object array and then associate it with the attribute. This section shows how to do that for a single child business object and for an array.

### **Creating a single child business object**

The following steps illustrate first creating a new business object and then creating a child business object that is contained in one of its attributes:

- 1. Use the new method to create a parent business object.
- 2. Use the new method to create one child business object of the type for which the attribute is defined.
- 3. Use the BusObj.set() method to set the attribute value in the parent object to the new child business object.

The following example illustrates the creation of a new Invoice business object, which has an attribute called SoldToAddressAttribute. This attribute holds the address of the sold-to customer and is a business object of type Address. The example shows the association between the parent business object and the child business object.

```
// Declarations BusObj invoice = new BusObj("Invoice"); // Create child business
object in invoice invoice.set("SoldToAddressAttribute", new BusObj("Address"));
```
If the collaboration needs to manipulate the child business object, the example might look like this:

```
// Declarations BusObj invoice = new BusObj("Invoice"); BusObj soldToAddress = new
BusObj("Address"); // Manipulate child business object soldToAddress // Associate
child business object soldToAddress with parent invoice
invoice.set("SoldToAddressAttribute", soldToAddress);
```
### **Creating a child business object array**

In this section, the following steps illustrate creating a new business object and then creating a child business object array that is contained in one of its attributes:

- 1. Use the new method to create a business object. This is the parent business object.
- 2. For the attribute in the parent that is defined to contain a business object with cardinality equal to n, create one business object of the attribute's specified type.
- 3. Set the parent's attribute value to the new single business object.
- 4. Declare a BusObjArray object, get the value of the attribute, and assign it to the array.

You can then use methods of the BusObjArray class to add elements or perform other operations on the business object array.

The following example illustrates the creation of a new Bill of Materials business object, the creation of a child business object array for its LineItems attribute, and the placing of additional business objects on the array.

<span id="page-176-0"></span>// Declarations BusObj bom = new BusObj("Bill Of Materials"); BusObjArray lineItemArray = null; BusObj singleLineItem = new BusObj ("LineItem"); // Create first child item bom.set("LineItemsAttribute", singleLineItem); //If there are additional line items, do this once lineItemArray = bom.getBusObjArray("LineItemAttribute"); // Now do this for each additional child item lineItemArray.addElement(new BusObj("singleLineItem"));

# **Copying the triggering event**

The first action of every scenario should handle the scenario's flow trigger. Process Designer Express automatically declares a variable of BusObj type called triggeringBusObj; this variable holds the flow trigger (triggering event or triggering access call) that caused the scenario to execute.

Process Designer Express also automatically declares template BusObj variables for each defined port. The name of the BusObj variable matches the port name, with BusObj appended.

For example, suppose the triggering event for a scenario is Customer.Create. The port that receives the triggering event is called SourceCust. Process Designer Express automatically declares a variable named SourceCustBusObj, combining the port name with the BusObj suffix. In this case, Process Designer Express displays the following variable declaration:

```
BusObj SourceCustBusObj = new BusObj("Customer");
```
You can add the following code fragment to copy the triggering event to SourceCustBusObj.

```
SourceCustBusObj.copy(triggeringBusObj);
```
Many collaborations are triggered by multiple types of business objects. You must first determine the type of the business object before you can create a business object to hold the flow trigger. Use the BusObj.getType() method on the flow trigger to first ascertain its type, then create the appropriate type of business object, and finally copy the flow trigger to the newly created business object.

```
sourceBusObj = new BusObj(triggeringBusObj.getType());
sourceBusObj.copy(triggeringBusObj);
```
**Tip:** It is good programming practice to first copy the triggeringBusObj variable to another variable before you do any operations on it.

# **Copying or duplicating a business object**

There are two methods that move values from one business object into another business object: copy() and duplicate(). Both methods deal with the entire hierarchy of a business object, copying the parent business object and all of its children. Table 35 describes both methods.

*Table 35. Comparison of the copy() and duplicate() methods*

| Method | Description                                                                                          |
|--------|----------------------------------------------------------------------------------------------------|
| copy() | Sets all the attribute values of an existing business object to those<br>of another business object. |

<span id="page-177-0"></span>

| Method      | Description                                                                                                    |
|-------------|----------------------------------------------------------------------------------------------------|
| duplicate() | Creates a new business object by cloning an existing business<br>object. Reproduces both the attribute values and the verb. The<br>return value for this method must be assigned to a variable. |

*Table 35. Comparison of the copy() and duplicate() methods (continued)*

The difference between the two methods is mainly the preexistence of the business object where you want to put the copied values.

#### **Copying**

Before you use the copy() method, there must be an existing business object to which you want to copy values. Use the new method to create the business object if it does not exist.

The following example copies the attribute values contained in a Customer business object received from the source application to a business object that will be sent to the destination application:

BusObj destination = new BusObj("Customer"); destination.copy(sourceBusObj);

**Note:** The copy() method copies the entire business object, including all child business objects and child business object arrays. This method does *not* set a reference to the copied object. Instead, it clones all attributes; that is, it creates separate copies of the attributes.

### **Duplicating**

In contrast to the copy() method, duplicate() creates a complete clone of an existing business object and returns it.

The following example clones the source business object and assigns it to a variable called destination:

BusObj destination = sourceBusObj.duplicate();

# **Using attribute values**

Collaborations frequently retrieve the values of attributes contained in business objects that they have received.

If a collaboration needs to do something with an attribute value it has received, it should check to make sure that the attribute value is not null before using it (see "Checking for nulls" on page 160).

#### **Checking for nulls**

To check for a null attribute value, a collaboration calls BusObj.isNull(*attribute*). A null value usually appears for one of the following reasons:

• The attribute was never set.

Upon creation of a business object, all attributes are null and they remain null until explicitly set. These include child business objects and child business object arrays.

- The attribute was explicitly set to null by the Bus0bj.set() method.
- During the mapping process, there was no value in the input business object to map to this attribute.

The following code sample sets a value in a billing business object, using data received in an Order business object. If the received order data is itself null or blank, then the code sets the attribute to "Unknown."

```
//Check whether ProductLine is null or blank; if so, default it if
(order.isNull("ProductLine") || order.isBlank("ProductLine")) {
logInfo("Setting ProductLine to default Unknown"); order.set("ProductLine",
"Unknown"); } //Now set Billing object's equivalent attribute to the same
value billing.set("ProductLine", order.get("ProductLine");
```
The isNull() method can be used on all types of attributes, including those that contain child business objects or child business object arrays.

#### **Comparing an attribute value with a known value**

A collaboration can use the Java programming language equals() method to check the value of an attribute against a specific, expected value. The equals() method compares the expected value with the retrieved attribute value, as the following example shows. Call equals() on the known object and compare it to the unknown attribute.

In this example, Smith is the value expected in the LName attribute.

String name = "Smith"; boolean checkName=name.equals(CustBusObj.get("LName"));

#### **Retrieving the attribute**

This section covers types of operations for retrieving attributes. These operations are presented in order of increasing complexity:

- Retrieving an attribute value of basic type
- Retrieving an attribute in a child business object

**Retrieving an attribute of a basic type:** The BusObj.get() methods retrieve attribute values that are of basic types. Basic types for an attribute are the supported primitives, as Table 36 shows.

*Table 36. Retrieving attributes of basic data types*

| Basic data type | Method to set attribute |
|-----------------|-------------------------|
| boolean         | getBoolean()            |
| double          | getDouble()             |
| float           | getFloat()              |
| int             | getInt()                |
| long            | getLong()               |
| Object          | qet()                   |
| LongText        | getLongText()           |
| String          | qetstring()             |

The following example retrieves the contents of the Credit-Limit attribute, which is an int.

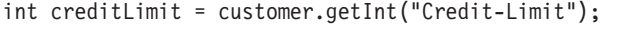

If you do not know the data type of the attribute, use the form of the get() method that retrieves a Java Object data type.

<span id="page-179-0"></span>**Note:** The get() method returns a copy of the attribute. It does *not* return an object reference to this attribute in the source business object. Therefore, any change to attribute in the source business object is *not* made to the value that get() returns. Each time this method is called, it returns a new copy (clone) of the attribute.

**Retrieving an attribute from a child business object:** If an attribute is a business object type, the cardinality defined in the business object definition specifies whether the attribute contains a single business object or an array. If the cardinality is:

- 1, the attribute contains a single business object. Assign the return of getBusObj() to a BusObj object.
- v n, the attribute contains an array of business objects. Assign the return of getBusObjArray() to a BusObjArray object.

The following example retrieves the single-cardinality Address business object contained in the SoldToAddress attribute of a Bill of Materials business object.

BusObj addr = new BusObj("Address"); addr = bom.getBusObj("SoldToAddress");

The following example searches for sold-to addresses in the United States. The business object structure is:

- v BusOrg is the top-level business object.
- BusOrg has an attribute called SoldToSite, which is a multiple-cardinality business object.
- SoldToSite has an attribute called SoldToAddress, which is a single-cardinality business object.
- SoldToAddress contains an attribute called CountryName.

```
//Look for sold-to address in the US //Start with the busOrg business object //Get
the child business object array in the "SoldToSite" attribute if
(!busOrg.isNull("SoldToSite")) { BusObjArray siteAddArray =
busOrg.getBusObjArray("SoldToSite"); // //String to compare with sold-to
country name String countryName = "USA"; //Get size of child business
object array int count = siteAddArray.size(); \frac{1}{2} //For each business
object in the array get the SoldToAddress //attribute, which is a business
object, and compare its //SoldToCountryName attribute to the string "USA"
// for (int i = 0; i < count ; i ++) { BusObj siteAddr =
siteAddArray.elementAt( i ); if (!siteAddr.isNull("SoldToAddress"))
          { BusObj soldToAddress =
siteAddr.getBusObj("SoldToAddress"); if (countryName.equalsIgnoreCase(
                soldToAddress.getString("SoldToCountryName"))) {
             //do something \{ } }//end if
}//end for }//end if
```
# **Setting attribute values**

This section covers three types of operations for setting attributes. These operations are presented in order of increasing complexity:

- Setting an attribute value of basic type
- Setting an attribute in a single child business object
- v Setting an attribute in a child business object that is part of a business object array
### **Setting an attribute of a basic type**

The BusObj.set() methods set attribute values that are of basic types. Basic types for an attribute are the supported primitives: boolean, double, float, int, long, Object, and String.

All the set() methods have the same name but their signatures differ: the first parameter is always a String containing the name of the attribute whose value is to be set. The second parameter is a variable or constant that is a primitive type, a String object, or an Object type. You call the same set() method regardless of the type of the variable; the method is overloaded so that it accepts a variable of any type. The compiler determines which variation of the method to use.

The following example sets the values of two attributes: FirstName and Salary.

```
Customer.set("FirstName", "Sue"); Customer.set("Salary", 30500);
```
You can use the BusObj.get() and BusObj.set() methods to copy attribute values from one business object to another. The following example gets the String variables HeaderId and ServiceId from the source business object and sets the attributes HeaderId and SalesNum in the destination business object to those values.

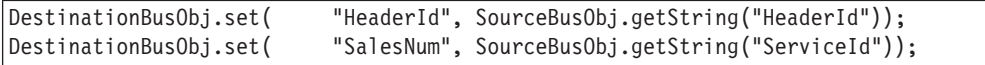

**Note:** The set() method sets an object reference to the value when it assigns the value to the attribute. It does *not* clone the attribute value from the source business object. Therefore, any changes to the value in the source business object are also made to the attribute in the business object that calls set().

#### **Setting an attribute in a single child business object**

To set an attribute in a child business object whose cardinality is equal to 1, you must first get a handle to the child business object.

Use the BusObj.getBusObj() method to get a handle or reference to the child business object and assign the results to a BusObj type variable. Then call the BusObj.set() method; this invokes the overloaded version of the method that matches the data type of the attribute.

The example that follows is based on [Figure](#page-181-0) 68. The Customer business object has an attribute called Address, which is a reference to a child business object called CustAddress.

<span id="page-181-0"></span>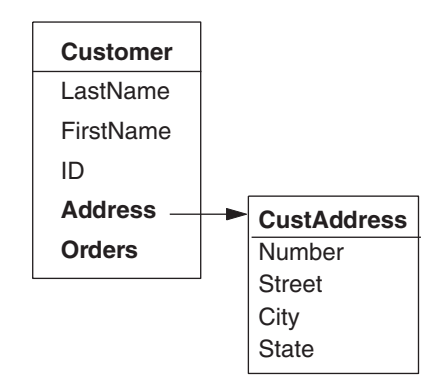

*Figure 68. Single child business object*

The code example does the following:

- 1. Declares a variable called addr
- 2. Retrieves the Customer business object's Address attribute and assigns it to addr
- 3. Sets the City attribute

```
BusObj addr = Customer.getBusObj("Address"); addr.set("City", "SF");
```
### **Setting an attribute in an array of child business objects**

To set an attribute in an array of child business objects (an attribute whose cardinality is equal to n), use the BusObj.getBusObjArray() method and assign the results to a BusObjArray type variable. Then use the BusObjArray methods on that variable.

The code examples that follow are based on the following structure.

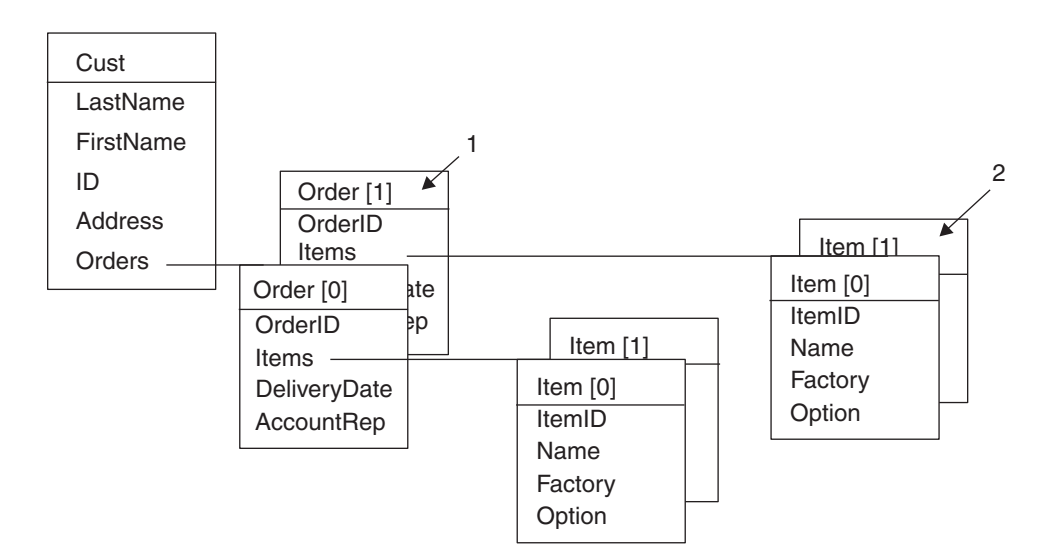

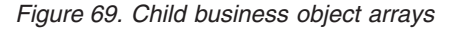

The following example sets the OrderID attribute of the business object marked 1 in Figure 69.

```
BusObjArray[] orders = cust.getBusObjArray("Orders").elementAt(1);
orders[1].set("OrderID", "x1234");
```
The following example sets the Factory attribute of the business object marked 2 in [Figure](#page-181-0) 69.

```
BusObjArray items = orders[1].getBusObjArray("Items"); BusObj item =
items.elementAt(1); item.set("Factory", "MyCompany");
```
### **Setting an attribute value to null**

The following example sets the value of the Total attribute of the order business object to null:

order.set("Total", null);

You can use this technique to set any type of attribute to null, whether the attribute value is a basic type, BusObj type, or BusObjArray type. However, you cannot use it to set child business objects in an array to null.

#### **Executing database queries**

During execution of a collaboration, you might need to obtain information from a database, such as the relationship database. To obtain or modify information from a database, you query its tables. A **query** is a request, usually in the form of an SQL (Structured Query Language) statement, that you send to the database for execution. Table 37 shows the steps involved in executing a query in a database.

**Note:** You can access any external database that InterChange Server Express supports through JDBC through the Oracle thin type 4 driver and a InterChange Server Express branded MS-SQL Server type 4 driver.

*Table 37. Steps for executing a query*

| Task for executing a query |                                                                                                | For more information                                                          |  |
|----------------------------|------------------------------------------------------------------------------------------------|-------------------------------------------------------------------------------|--|
|                            | Obtain a connection (which is a<br>CwDBConnection object) to the database.                     | "Obtaining a connection" on page 165                                          |  |
| 2.                         | Through the CwDBConnection object, send<br>queries and manage transactions in the<br>database. | "Executing the query" on page<br>166"Managing the transaction" on page<br>177 |  |
|                            | Release the connection.                                                                        | "Releasing a connection" on page 181                                          |  |

**Tip:** One possible use of database queries is to handle service calls with long latency. After the collaboration issues a service request that is expected to take a long time, the collaboration saves the execution context using a database connection and then exits. The actual response from the service call, which might occur hours or even days later, returns as a new event and triggers another collaboration, which restores the proper execution context from the database and resumes the business process execution.

### **Obtaining a connection**

To be able to query the database, you must first obtain a connection to this database with the [getDBConnection\(\)](#page-290-0) method of the BaseCollaboration class. To identify the connection to obtain, specify the name of the connection pool that contains this connection. All connections in a particular connection pool are to the same database. The number of connections in the connection pool is determined as <span id="page-183-0"></span>part of the connection pool configuration. You must determine the name of the connection pool that contains connections for the database you want to query.

**Important:** Connections are opened when InterChange Server boots or dynamically, when a new connection pool is configured. Therefore, the connection pool that contains connections to the desired database must be configured before the execution of the collaboration object that requests the connection. You configure connection pools within System Manager. For more information, see the *Implementation Guide for WebSphere InterChange Server*.

In Figure 70, the call to getDBConnection() obtains a connection to the database that is associated with connections in the CustDBConnPool connection pool.

CwDBConnection connection = getDBConnection("CustDBConnPool");

*Figure 70. Obtaining a connection from a connection pool*

The getDBConnection() call returns a CwDBConnection object in the connection variable, which you can then use to access the database associated with the connection.

**Tip:** The getDBConnection() method provides an additional form that allows you to specify the transaction programming model for the connection. For more information, see "Managing the [transaction"](#page-194-0) on page 177.

### **Executing the query**

Table 38 shows the ways that you can execute SQL queries with methods of the CwDBConnection class.

| Type of query                  | Description                                                                                                    | <b>CwDBConnection method</b>                                 |
|--------------------------------|----------------------------------------------------------------------------------------------------|--------------------------------------------------------------|
| Static query<br>Prepared query | The SQL statement is sent as text to the database.<br>After its initial execution, the SQL statement is<br>saved in its compiled, executable form so that<br>subsequent executions can use this precompiled<br>form. | executeSQL()<br>executePreparedSQL()                         |
| Stored procedure               | A user-defined procedure that contains SQL<br>statements and conditional logic                                                                                                    | executeSQL()executePreparedSQL()<br>executeStoredProcedure() |

*Table 38. Executing SQL queries with CwDBConnection methods*

#### **Executing static queries**

The [executeSQL\(\)](#page-339-0) method sends a static query to the database for execution. A **static query** is an SQL statement sent as a string to the database, which parses the string and executes the resulting SQL statement. This section covers how to send the following kinds of SQL queries to a database with executeSQL():

- Oueries that return data from the database (SELECT)
- Queries that modify data in the database (INSERT, UPDATE, DELETE)
- v Queries that execute stored procedures defined in the database

**Executing static queries that return data (SELECT):** The SQL statement SELECT queries one or more tables for data. To send a SELECT statement to the database for execution, specify a string representation of the SELECT as an argument to the executeSQL() method. For example, the following call to executeSQL() sends a SELECT of one column value from the customer table:

```
connection.executeSQL(
   "select cust id from customer where active status = 1");
```
**Note:** In the preceding code, the connection variable is a CwDBConnection object obtained from a previous call to the getDBConnection() method (see [Figure](#page-183-0) 70).

You can also send a SELECT statement that has parameters in it by using the second form of the executeSQL() method. For example, the following call to executeSQL() performs the same task as the previous example except that it passes the active status as a parameter to the SELECT statement:

```
Vector argValues = new Vector();
String active stat = "1";
argValues.add( active stat);
connection.executeSQL(
   "select cust id from customer where active status = ?", argValues);
```
The SELECT statement returns data from the database tables as rows. Each row is one row from the data that matches the conditions in the WHERE clause of the SELECT. Each row contains the values for the columns that the SELECT statement specified. You can visualize the returned data as a two-dimensional array of these rows and columns.

**Tip:** The syntax of the SELECT statement must be valid to the particular database you are accessing. Consult your database documentation for the exact syntax of the SELECT statement.

To access the returned data, follow these steps:

- 1. Obtain one row of data.
- 2. Obtain column values, one by one.

Table 39 shows the methods in the CwDBConnection class that provide access to the rows of returned query data.

*Table 39. CwDBConnection methods for row access*

| Row-access task               | <b>CwDBConnection method</b> |
|-------------------------------|------------------------------|
| Check for existence of a row. | hasMoreRows()                |
| Obtain one row of data.       | nextRow()                    |

Control the loop through the returned rows with the hasMoreRows() method. End the row loop when hasMoreRows() returns false. To obtain one row of data, use the nextRow() method. This method returns the selected column values as elements in a Java Vector object. You can then use the Enumeration class to access the column values individually. Both the Vector and Enumeration classes are in the java.util package.

Table 40 shows the Java methods for accessing the columns of a returned query row.

*Table 40. Java methods for column-value access*

| Column-access task               | Java method                   |
|----------------------------------|-------------------------------|
| Determine number of columns.     | Vector.size()                 |
| Cast Vector to Enumeration.      | Vector.elements()             |
| Check for existence of a column. | Enumeration.hasMoreElements() |

*Table 40. Java methods for column-value access (continued)*

| Column-access task         | Java method               |
|----------------------------|---------------------------|
| Obtain one column of data. | Enumeration.nextElement() |

Control the loop through the column values with the hasMoreElements() method. End the column loop when hasMoreElements() returns false. To obtain one column value, use the nextElement() method.

The following code sample gets an instance of the CwDBConnection class, which is a connection to a database that stores customer information. It then executes a SELECT statement that returns only one row, which contains a single column, the company name "CrossWorlds" for the customer id of 20987:

```
CwDBConnection connectn = null;
Vector theRow = null;
Enumeration theRowEnum = null;
String theColumn1 = null;
try
   {
   // Obtain a connection to the database
  connectn = getDBConnection("sampleConnectionPoolName");
   }
catch(CwDBConnectionFactoryException e)
   {
   System.out.println(e.getMessage());
   throw e;
   }
// Test for a resulting single-column, single-row, result set
try {
   // Send the SELECT statement to the database
  connectn.executeSQL(
      "select company_name from customer where cust_id = 20987");
   // Loop through each row
  while(connectn.hasMoreRows())
      {
      // Obtain one row
      theRow = connectn.nextRow();
      int length = 0;
      if ((length = theRow.size()) != 1){
         return methodName + "Expected result set size = 1," +
            " Actual result state size = " + length;}
      // Get column values as an Enumeration object
      theRowEnum = theRow.elements();
      // Verify that column values exist
      if (theRowEnum.hasMoreElements())
         {
         // Get the column value
         theColumn1 = (String)theRowEnum.nextElement();
         if (theColumn1.equals("CrossWorlds")==false)
            {
            return "Expected result = CrossWorlds,"
               + " Resulting result = " + theColumn1;
            }
         }
      }
```

```
}
// Handle any exceptions thrown by executeSQL()
catch(CwDBSQLException e)
   {
   System.out.println(e.getMessage());
```
} The following example shows a code fragment for a SELECT statement that returns multiple rows, each row containing two columns, the customer id and the

```
associated company name:
CwDBConnection connectn = null;
Vector theRow = null;
Enumeration theRowEnum = null;
Integer theColumn1 = 0;
String theColumn2 = null;
try
   {
   // Obtain a connection to the database
   connectn = getDBConnection("sampleConnectionPoolName");
   }
catch(CwDBConnectionFactoryException e)
   {
   System.out.println(e.getMessage());
   throw e;
   }
// Code fragment for multiple-row, multiple-column result set.
// Get all rows with the specified columns, where the
// specified condition is satisfied
try
   {
  connectn.executeSQL(
"select cust id, company name from customer where active status = 1");
   // Loop through each row
   while(connectn.hasMoreRows())
      {
      // Obtain one row
      theRow = connectn.nextRow();
      // Obtain column values as an Enumeration object
      theRowEnum = theRow.elements();
      int length = 0;
      if ((length = theRow.size()) != 2)
      {
         return "Expected result set size = 2," +
            " Actual result state size = " + length;
      }
      // Verify that column values exist
      if (theRowEnum.hasMoreElements())
         {
         // Get the column values
         theColumn1 =((Integer)theRowEnum.nextElement()).intValue();
         theColumn2 = (String)theRowEnum.nextElement();
         }
      }
   }
catch(CwDBSQLException e)
   {
   System.out.println(e.getMessage());
   }
```
**Note:** The SELECT statement does *not* modify the contents of the database. Therefore, you do *not* usually need to perform transaction management for SELECT statements.

**Executing static queries that modify data:** SQL statements that modify data in a database table include the following:

- INSERT adds new rows to a database table.
- UPDATE modifies existing rows of a database table.
- DELETE removes rows from a database table.

To send one of these statements as a static query to the database for execution, specify a string representation of the statement as an argument to the executeSQL() method. For example, the following call to executeSQL() sends an INSERT of one row into the abc table of the database associated with the current connection: connection.executeSQL("insert into abc values (1, 3, 6)");

**Note:** In the preceding code, the connection variable is a CwDBConnection object obtained from a previous call to the getDBConnection() method.

For an UPDATE or INSERT statement, you can determine the number of rows in the database table that have been modified or added with the [getUpdateCount\(\)](#page-342-0) method.

**Important:** Because the INSERT, UPDATE, and DELETE statements modify the contents of the database, it is good practice to assess the need for transaction management for these statements. For more information, see "Managing the [transaction"](#page-194-0) on page 177.

**Executing a static stored procedure:** You can use the executeSQL() method to execute a stored-procedure call as long as *both* of the following conditions exist:

v The stored procedure does *not* use OUT parameters.

If the stored procedure uses an OUT parameter, you *must* use executeStoredProcedure() to execute it.

• The stored procedure is called only once.

The executeSQL() method does *not* save the prepared statement for the stored-procedure call. Therefore, if you call the same stored procedure more than once (for example, in a loop), use of execute  $SQL()$  can be slower than calling a method that does save the prepared statement: executePreparedSQL() or executeStoredProcedure().

For more information, see "Executing stored [procedures"](#page-189-0) on page 172.

#### **Executing prepared queries**

The [executePreparedSQL\(\)](#page-338-0) method sends a prepared query to the database for execution. A **prepared query** is an SQL statement that is already precompiled into the executable form used by the database. The first time that executePreparedSQL() sends a query to the database, it sends the query as a string. The database receives this query, compiles it into an executable form by parsing the string, and executes the resulting SQL statement (just as it does for executeSQL()). However, the database returns this compiled form of the SQL statement to executePreparedSQL(), which stores it in memory. This compiled SQL statement is called a **prepared statement**.

In subsequent executions of this same query, executePreparedSQL() first checks whether a prepared statement already exists for this query. If a prepared statement does exist, executePreparedSQL() sends it to the database instead of the query string. Subsequent executions of this query are more efficient because the database does not have to parse the string and create the prepared statement.

You can send the following kinds of SQL queries to a database with executePreparedSQL():

- v Queries that return data from the database (SELECT)
- v Queries that modify data in the database (INSERT, UPDATE, DELETE)
- v Queries that execute stored procedures defined in the database

**Executing prepared queries that return data (SELECT):** If you need to execute the same SELECT statement multiple times, use executePreparedSQL() to create a precompiled version of the statement. Keep the following in mind to prepare a SELECT statement:

- v You can use parameters in this SELECT statement to pass specific information to each execution of the prepared statement. For an example of how to use parameters with a prepared statement, see [Figure](#page-189-0) 71.
- When you execute a SELECT statement with executePreparedSQL(), you still use the same methods to access the returned data [\(Table](#page-184-0) 39 and [Table](#page-184-0) 40). For more information, see ["Executing](#page-183-0) static queries that return data (SELECT)" on page [166.](#page-183-0)

**Executing prepared queries that modify data:** If you need to execute the same INSERT, UPDATE, or DELETE statement multiple times, use executePreparedSQL() to create a precompiled version of the statement. The SQL statement that you reexecute does *not* need to be exactly the same in each time it executes to take advantage of the prepared statement. You can use parameters in the SQL statement to dynamically provide information to each statement execution.

The code fragment in [Figure](#page-189-0) 71 inserts 50 rows into the employee table. The first time executePreparedSQL() is invoked, it sends the string version of the INSERT statement to the database, which parses it, executes it, and returns its executable form: a prepared statement. The next 49 times that this INSERT statement executes (assuming all INSERTs are successful), executePreparedSQL() recognizes that a prepared statement exists and sends this prepared statement to the database for execution.

```
CwDBConnection connection;
Vector argValues = new Vector();
argValues.setSize(2);
int emp id = 1;
int emp id = 2000;
for (int = 1; i < 50; i++){
  argValues.set(0, new Integer(emp_id));
  argValues.set(1, new Integer(emp_num));
   try
      {
      // Send the INSERT statement to the database
      connection.executePreparedSQL(
"insert into employee (employee id, employee number) values (?, ?)",
          argValues);
      // Increment the argument values
      emp_id++;
      emp_num++
      }
   catch(CwDBSQLException e)
      {
      System.out.println(e.getMessage());
      }
   }
```
*Figure 71. Passing argument values to a prepared statement*

**Tip:** Executing the prepared version of the INSERT statement usually improves application performance, although it does increase the application's memory footprint.

When you reexecute an SQL statement that modifies the database, you must still handle transactions according to the transaction programming model. For more information, see "Managing the [transaction"](#page-194-0) on page 177.

**Note:** To simplify the code in Figure 71 does *not* include transaction management.

**Executing a prepared stored procedure:** You can use the executePreparedSQL() method to execute a stored-procedure call as long as *both* of the following conditions exist:

v The stored procedure uses does *not* contain OUT parameters.

If the stored procedure uses an OUT parameter, you *must* use executeStoredProcedure() to execute it.

• The stored procedure is called more than once.

The executePreparedSQL() method saves the prepared statement for the stored-procedure call in memory. Therefore, if you call the stored procedure only once, use of executePreparedSQL() can use more memory than calling the stored procedure with executeSQL(), which does not save the prepared statement.

For more information, see "Executing stored procedures" on page 172.

#### **Executing stored procedures**

A **stored procedure** is a user-defined procedure that contains SQL statements and conditional logic. Stored procedures are stored in a database along with the data.

#### **Note:** When you create a new relationship, Relationship Designer creates a stored procedure to maintain each relationship table.

Table 41 shows the methods in the CwDBConnection class that call a stored procedure.

*Table 41. CwDBConnection methods for calling a stored procedure*

| How to call the stored procedure                                                                                                    | <b>CwDBConnection method</b> | <b>Use</b>                                                                                        |
|----------------------------------------------------------------------------------------------------|------------------------------|---------------------------------------------------------------------------------------------------|
| Send to the database a CALL statement to executeSQL()<br>execute the stored procedure.                                                                    |                              | To call a stored procedure that<br>does not have OUT parameters<br>and is executed only once      |
|                                                                                                    | executePreparedSQL()         | To call a stored procedure that<br>does not have OUT parameters<br>and is executed more than once |
| Specify the name of the stored procedure<br>and an array of its parameters to create a<br>procedure call, which is sent to the<br>database for execution. | executeStoredProcedure()     | To call any stored procedure,<br>including one with OUT<br>parameters                             |

**Note:** You can use JDBC methods to execute a stored procedure directly. However, the interface that the CwDBConnection class provides is simpler and it reuses database resources, which can increase the efficiency of execution. You can use of the methods in the CwDBConnection class to execute stored procedures.

A stored procedure can return data in the form of one or more rows. In this case, you use the same Java methods (such as hasMoreRows() and nextRow()) to access these returned rows in the query result as you do for data returned by a SELECT statement. For more information, see ["Executing](#page-183-0) static queries that return data [\(SELECT\)"](#page-183-0) on page 166.

As Table 41 shows, the choice of which method to use to call a stored procedure depends on:

• Whether the procedure provides any OUT parameters

An OUT parameter is a parameter through which the stored procedure returns a value to the calling code. If the stored procedure uses an OUT parameter, you *must* use executeStoredProcedure() to call the stored procedure.

• The number of times you call the stored procedure

The executeStoredProcedure() method saves the compiled version of the stored procedure. Therefore, if you call the same stored procedure more than once (for example, in a loop), use of executeStoredProcedure() can be faster than executeSQL() because the database can reuse the precompiled version.

The following sections describe how to use the executeSQL() and executeStoredProcedure() methods to call a stored procedure.

**Calling stored procedures with no OUT parameters:** To call a stored procedure that does *not* include any OUT parameters, you can use either of the following methods of CwDBConnection:

• The [executeSQL\(\)](#page-339-0) method sends a static stored-procedure call to the database. This procedure call is sent as a string to the database, which compiles it into a prepared statement before executing it. This prepared statement is *not* saved. Therefore, executeSQL() is useful for a stored procedure that only needs to be called once.

• The [executePreparedSQL\(\)](#page-338-0) method sends a prepared stored-procedure call to the database.

In its first invocation, this procedure call is sent to the database, which creates the prepared statement and executes it. However, the database then sends this prepared statement back to executePreparedSQL(), which saves it in memory. Therefore, executePreparedSQL() is useful for a stored procedure that needs to be called more than once (for example, in a loop).

To call a stored procedure with one of these methods, specify as an argument to the method a string representation of the CALL statement that includes the stored procedure and any arguments. In Figure 72, the call to executeSQL() sends a CALL statement to execute the setOrderCurrDate() stored procedure.

```
connection.executeSQL("call setOrderCurrDate(345698)");
```
#### *Figure 72. Calling a stored procedure with executeSQL()*

In Figure 72, the connection variable is a CwDBConnection object obtained from a previous call to the getDBConnection() method. You can use executeSQL() to execute the setOrderCurrDate() stored procedure because its single argument is an IN parameter; that is, the value is *only* sent into the stored procedure. This stored procedure does *not* have any OUT parameters.

You can use the form of executeSQL() or executePreparedSQL() that accepts a parameter array to pass in argument values to the stored procedure. However, you *cannot* use these methods to call a stored procedure that uses an OUT parameter. To execute such a stored procedure, you *must* use executeStoredProcedure(). For more information, see "Calling stored procedures with executeStoredProcedure()" on page 174.

**Note:** Use an anonymous PL/SQL block if you plan on calling Oracle stored PL/SQL objects via ODBC using the CwDBConnection .executeSQL() method. The following is an acceptable format (the stored procedure name is myproc):

connection.executeSQL("begin myproc(...); end;");

#### **Calling stored procedures with executeStoredProcedure():** The

[executeStoredProcedure\(\)](#page-341-0) method can execute any stored procedure, including one that uses OUT parameters. This method saves the prepared statement for the stored-procedure call, just as the executePreparedSQL() method does. Therefore, executeStoredProcedure() can improve performance of a stored-procedure call that is executed multiple times.

To call a stored procedure with the executeStoredProcedure() method, you:

- 1. Specify as a String the name of the stored procedure to execute.
- 2. Build a Vector parameter array of CwDBStoredProcedureParam objects, which provide parameter information: the in/out parameter type and value of each stored-procedure parameter.

A **parameter** is a value you can send into or out of the stored procedure. The parameter's in/out type determines how the stored procedure uses the parameter value:

An IN parameter is for *input only*: the stored procedure accepts the parameter value as input but does *not* use the parameter to return a value to the calling code.

- v An OUT parameter is for *output only*: the stored procedure does *not* interpret the parameter value as input but uses the parameter to return a value to the calling code.
- v An INOUT parameter is for both *input and output*: the stored procedure accepts the parameter value as input and uses the parameter to return a value to the calling code.

A CwDBStoredProcedureParam object describes a single parameter of a stored procedure. Table 42 shows the parameter information that a CwDBStoredProcedureParam object contains as well as the methods to retrieve and set this parameter information.

*Table 42. Parameter information in a CwDBStoredProcedureParam object*

| Parameter information | CwDBStoredProcedureParam method |
|-----------------------|---------------------------------|
| Parameter value       | qetValue()                      |
| Parameter in/out type | getParamType()                  |

To pass parameters to a stored procedure with executeStoredProcedure():

1. Create a CwDBStoredProcedureParam object to hold the parameter information. Use the [CwDBStoredProcedureParam\(\)](#page-348-0) constructor to create a new

CwDBStoredProcedureParam object. To this constructor, pass the following parameter information to initialize the object:

- v Parameter in/out type specifies whether the parameter is an IN, INOUT, or OUT parameter.
- v Parameter value is a Java data type that contains the value to assign to the parameter. The CwDBStoredProcedureParam class provides many versions of its constructor to support the different data types that could be associated with the parameter value. For an OUT parameter, this parameter value can be a dummy value but the data type should correspond to the OUT parameter data type in the stored-procedure declaration.
- 2. Repeat step 1 for each stored-procedure parameter.
- 3. Create a Vector object with enough elements to hold all stored-procedure parameters.
- 4. Add the initialized CwDBStoredProcedureParam object to the parameter Vector object.

Use the addElement() or add() method of the Vector class to add the CwDBStoredProcedureParam object.

5. Once you have created all CwDBStoredProcedureParam objects and added them to the Vector parameter array, pass this parameter array as the second argument to the executeStoredProcedure() method.

The executeStoredProcedure() method sends the stored procedure and its parameters to the database for execution.

For example, suppose you have the get empno() stored procedure defined in a database as follows:

```
create or replace procedure get empno(emp id IN number,
     emp_number OUT number) as
   begin
     select emp_no into emp_number
     from emp
     where emp_id = 1;
   end;
```
This get empno() stored procedure has two parameters:

• The first parameter, emp\_id, is an IN parameter.

Therefore, you must initialize its associated CwDBStoredProcedureParam object with an in/out type of PARAM\_IN, as well as with the appropriate value to send into the stored procedure. Because emp\_id is declared as the SQL NUMBER type (which holds an integer value), the parameter's value is of a Java Object that holds integer values: Integer.

• The second parameter, emp\_number, is an OUT parameter.

For this parameter, create an *empty* CwDBStoredProcedureParam object to send into the stored procedure. You initialize this object with an in/out type of PARAM\_OUT. However, you provide a dummy Integer value for this parameter. Once the stored procedure completes execution, you can obtain the returned value from this OUT parameter with the [getValue\(\)](#page-350-0) method.

Figure 73 executes the get\_empno() stored procedure with the executeStoredProcedure() method to obtain the employee number for an employee id of 65:

```
CwDBConnection connectn = null;
try
   {
   // Get database connection
  connectn = getDBConnection("CustomerDBPool");
   // Create parameter Vector
  Vector paramData = new Vector(2);
  // Create IN parameter for the employee id and add to parameter
   // vector
  paramData.add(
     new CwDBStoredProcedureParam(PARAM IN, new Integer(65)));
  // Create dummy argument for OUT parameter and add to parameter
   // vector
  paramData.add(
     new CwDBStoredProcedureParam(PARAM_OUT, new Integer(0));
   // Call the get empno() stored procedure
  connectn.executeStoredProcedure("get empno", paramData);
   // Get the result from the OUT parameter
  CwDBStoredProcedureParam outParam =
      (CwDBStoredProcedureParam) paramData.get(1);
   int emp_number = ((Integer) outParam.getValue().Intvalue();
   }
```
*Figure 73. Executing the get\_empno() stored procedure*

**Tip:** The Java Vector object is a zero-based array. In the preceding code, to access the value for this OUT parameter from the Vector parameter array, the get() call specifies an index value of 1 because this Vector array is zero-based.

A stored procedure processes its parameters as SQL data types. Because SQL and Java data types are *not* identical, the executeStoredProcedure() method must convert a parameter value between these two data types. For an IN parameter, executeStoredProcedure() converts the parameter value from a Java data type to its SQL data type. For an OUT parameter, executeStoredProcedure() converts the parameter value from its SQL data type to a Java data type.

<span id="page-194-0"></span>The executeStoredProcedure() method uses the JDBC data type internally to hold the parameter value sent to and from the stored procedure. JDBC defines a set of generic SQL type identifiers in the java.sql.Types class. These types represent the most commonly used SQL types. JDBC also provides standard mapping from JDBC types to Java data types. For example, a JDBC INTEGER is normally mapped to a Java int type. The executeStoredProcedure() method uses the mappings shown in Table 43.

*Table 43. Mappings between Java and JDBC data types*

| <b>JDBC</b> data type               |
|-------------------------------------|
| CHAR, VARCHAR, or LONGVARCHAR       |
| <b>INTEGER</b>                      |
| <b>BIGINT</b>                       |
| REAL                                |
| <b>DOUBLE</b>                       |
| <b>NUMERIC</b>                      |
| <b>BIT</b>                          |
| <b>DATE</b>                         |
| <b>TIME</b>                         |
| <b>TIMESTAMP</b>                    |
| <b>CLOB</b>                         |
| <b>BLOB</b>                         |
| BINARY, VARBINARY, or LONGVARBINARY |
| <b>ARRAY</b>                        |
| <b>STRUCT</b>                       |
|                                     |

# **Managing the transaction**

A **transaction** is a set of operational steps that execute as a unit. All SQL statements that execute within a transaction succeed or fail as a unit. This section provides the following information about managing transactions:

- "Determining the transaction programming model"
- ["Specifying](#page-195-0) the transaction scope" on page 178

### **Determining the transaction programming model**

The grouping of the database operation execution steps into transactions is called **transaction bracketing**. Associated with each connection is one of the following transaction programming models:

- v Implicit transaction bracketing—database operations are part of an **implicit transaction**, which begins as soon as the connection is acquired and ends when the connection is released; transaction bracketing is implicitly managed by InterChange Server.
- v Explicit transaction bracketing—database operations are part of an **explicit transaction**, whose beginning and end of each transaction is determined programmatically.

At runtime, a collaboration object determines which transaction programming model to use for each connection it acquires. By default, a collaboration object assumes that *all* connections it acquires use implicit transaction bracketing as their transaction programming model. You can override the default transaction programming model in any of the ways listed in [Table](#page-195-0) 44.

<span id="page-195-0"></span>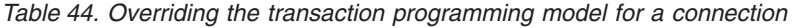

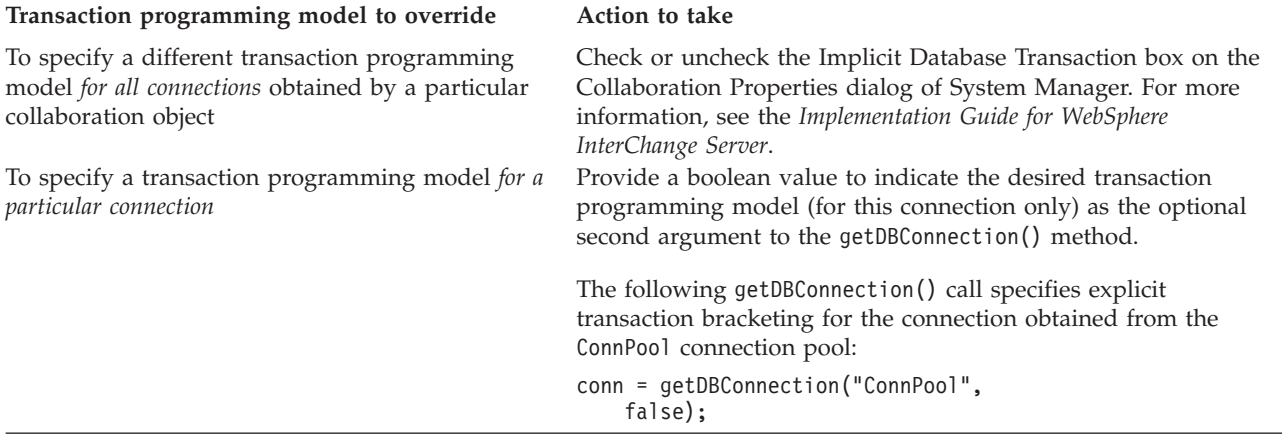

You can determine the current transaction programming model that connections will use with the BaseCollaboration.implicitDBTransactionBracketing() method, which returns a boolean value indicating whether the transaction programming model is implicit transaction bracketing.

#### **Specifying the transaction scope**

The connection's transaction programming model determines how the scope of the database transaction is specified. Therefore, this section provides the following information:

- v "Transaction scope with implicit transaction bracketing"
- v ["Transaction](#page-196-0) scope with explicit transaction bracketing" on page 179

**Transaction scope with implicit transaction bracketing:** InterChange Server handles transaction management for all collaborations. All actions in the collaboration's business process are either completed as a unit or not completed. Therefore, InterChange Server handles the business process as a whole as a single implicit transaction. If any task fails, you choose how to handle the failed collaboration through the Unresolved Flow browser.

If the connection uses implicit transaction bracketing, InterChange Server also handles transaction management for operations performed on an external database, one associated with a connection from a connection pool. When a collaboration performs database operations, these database operations are part of the collaboration's business process. InterChange Server handles these database operations as an implicit transaction, which is subtransaction of the main transaction (the collaboration's business process). This database subtransaction begins as soon as the collaboration obtains the connection. ICS implicitly ends the subtransaction when execution of the collaboration completes.

The success or failure of this database subtransaction depends on the success or failure of the main transaction, as follows:

- If the collaboration is successful, InterChange Server commits the database subtransaction.
- If the collaboration fails, InterChange Server rolls back the database subtransaction. If this rollback fails, InterChange Server throws the CwDBTransactionException exception and logs an error.

<span id="page-196-0"></span>When a collaboration invokes another collaboration directly, the first collaboration is called the parent, while the second one is called the child. When a parent collaboration calls a child collaboration, InterChange Server manages the transaction for the child collaboration separately. The success or failure of this child collaboration is independent of the success or failure of the parent collaboration. If the child collaboration fails, the parent collaboration can decide how to handle this failure. For example, it can decide it must fail as well, or it can decide to fix or ignore the situation and continue execution.

However, even though the success and failure of a child collaboration is independent of the parent collaboration, the same is not true of any implicit database transactions that the child might perform. If the child collaboration performs database operations through a database connection that uses implicit transaction bracketing, the child collaboration inherits the transaction of the parent collaboration. InterChange Server handles these database operations as a subtransaction of the parent collaboration. That is, the failure or success of the parent (or top-level) collaboration determines the final transactional state of the implicit database subtransaction in the child collaboration, as follows:

- v If the parent collaboration is successful, InterChange Server commits the database subtransaction.
- If the parent collaboration fails, InterChange Server rolls back the database subtransaction.

InterChange Server does not commit or roll back the subtransaction until it knows the success or failure of the parent collaboration.

With this behavior, if the child collaboration failed and the parent collaboration chose to continue execution, InterChange Server would commit the implicit database transaction of the child collaboration.

**Note:** InterChange Server handles any explicit database subtransactions that the child collaboration performs and that are still active (i.e. those that have been performed through a database connection that uses explicit transaction bracketing but not been explicitly committed or rolled back in the child's collaboration template) in the same way as implicit database subtransactions.

This method of handling child transactions provides the collaboration developer with a means to perform a transactional join from child to parent without explicitly using join semantics. If instead, child database transactions were committed or rolled back at the child level, the developer could not correlate transactions that the child started (either explicitly or implicitly) with the global business process transaction that the parent started.

**Note:** Transactional collaborations use this same model for their parent and child database transactions.

**Transaction scope with explicit transaction bracketing:** If the connection uses explicit transaction bracketing, ICS expects the collaboration template to explicitly specify the scope of each database transaction. Explicit transaction bracketing is useful if you have some database work to perform that is independent of the success or failure of the collaboration. For example, if you need to perform auditing to indicate that certain tables were accessed, this audit needs to be performed regardless of whether the table accesses were successful or not. If you contain the auditing database operations in an explicit transaction, they are executed regardless of the success or failure of the collaboration.

Table 45 shows the methods in the CwDBConnection class that provide management of transaction boundaries for explicit transactions.

| Transaction-management task                     | <b>CwDBConnection method</b> |
|-------------------------------------------------|------------------------------|
| Begin a new transaction.                        | beginTransaction()           |
| End the transaction, committing (saving) all    | commit()                     |
| changes made during the transaction to the      |                              |
| database.                                       |                              |
| Determine if a transaction is currently active. | inTransaction()              |
| End the transaction, rolling back (backing      | rollBack()                   |
| out) all changes made during the transaction.   |                              |

*Table 45. CwDBConnection methods for explicit transaction management*

To specify transaction scope of an explicit transaction, follow these steps:

- 1. Mark the beginning of the transaction with a call to the beginTransaction() method.
- 2. Execute all SQL statements that must succeed or fail as a unit *between* this call to beginTransaction() and the end of the transaction.
- 3. End the transaction in either of two ways:
	- v Call commit() to end the transaction successfully. All modifications that the SQL statements have made are *saved* in the database.
	- Call rollBack() to end the transaction unsuccessfully. All modifications that the SQL statements have made are *backed out* of the database.

You can choose what conditions cause a transaction to fail. Test the condition and call  $rollBack()$  if any failure condition is met. Otherwise, call commit() to end the transaction successfully.

**Important:** If you do *not* use beginTransaction() to specify the beginning of the explicit transaction, the database executes each SQL statement as a separate transaction. If you include beginTransaction() but do *not* specify the end of the database transaction with commit() or rollback() before the connection is released, InterChange Server implicitly ends the transaction based on the success of the collaboration. If the collaboration is successful, ICS commits this database transaction. If the collaboration is *not* successful, ICS implicitly rolls back the database transaction. Regardless of the success of the collaboration, ICS logs a warning.

The following code fragment updates three tables in the database associated with connections in the CustDBConnPool. If *all* these updates are successful, the code fragment commits these changes with the commit () method. If any transaction errors occur, a CwDBTransactionException exception results and the code fragment invokes the rollback() method.

CwDBConnection connection = getDBConnection("CustDBConnPool", false);

```
// Begin a transaction
connection.beginTransaction();
// Update several tables
try
   {
  connection.executeSQL("update table1....");
   connection.executeSQL("update table2....");
   connection.executeSQL("update table3....");
```

```
// Commit the transaction
   connection.commit();
   }
catch (CwDBSQLException e)
   {
  // Roll back the transaction if an executeSQL() call throws
  // an exception
  connection.rollback();
   }
// Release the database connection
connection.release();
```
To determine whether a transaction is currently active, use the inTransaction() method.

**Attention:** Use the beginTransaction(), commit(), and rollback() methods *only* if the connection uses explicit transaction bracketing. If the connection uses implicit transaction bracketing, use of any of these methods results in a CwDBTransactionException exception.

# **Releasing a connection**

Once a connection is released, it is returned to its connection pool, where it is available for use by other components. The way that a connection to the database is released depends on the transaction programming model. Therefore, this section provides the following information:

- "Releasing a connection with implicit transaction bracketing"
- "Releasing a connection with explicit transaction bracketing"

#### **Releasing a connection with implicit transaction bracketing**

ICS automatically releases a connection that uses implicit transaction bracketing once it has ended the database transaction. ICS does not end the database transaction until it determines the success or failure of the collaboration object; that is, ICS releases these connections when the collaboration finishes execution. If the collaboration executes successfully, ICS automatically commits any database transactions that are still active. If the collaboration execution fails (for instance, if an exception is thrown that is not handled with a catch statement), ICS automatically rolls back any transactions that are still active.

#### **Releasing a connection with explicit transaction bracketing**

For a connection that uses explicit transaction bracketing, the connection ends in either of the following cases:

- v ICS automatically releases a connection that uses explicit transaction bracketing.
- You explicitly release a connection with the release() method of the CwDBConnection class.

You can use the CwDBConnection[.isActive\(\)](#page-344-0) method to determine whether a connection has been released. If the connection has been released, isActive() returns false, as the following code fragment shows:

```
if (connection.isActive())
   connection.release();
```
**Attention:** Do *not* use the release() method if a transaction is currently active. With implicit transaction bracketing, ICS does not end the database transaction until it determines the success or failure of the collaboration. Therefore, use of this method on a connection that uses implicit transaction bracketing results in a CwDBTransactionException exception. If you do not handle this exception explicitly, it also results in an automatic rollback of the active transaction. You can use the inTransaction() method to determine whether a transaction is active. ICS automatically releases a connection regardless of the transaction programming model it uses. In most cases, you do not need to explicitly release the connection.

# **Chapter 10. Creating a message file**

A collaboration uses certain methods to generate messages. There are two ways for a collaboration to generate message text visible to a user:

- The collaboration calls a method for message display and includes the message text as a parameter to the call.
- v The collaboration calls the messaging method and the call contains a reference to an external message file that contains the message text.

Generally, it is better practice to design a collaboration to refer to a message file than to generate the text itself. Keeping messages in a centralized message file, rather than within individual collaborations, makes maintenance, administration, and internationalization easier.

It is good practice to create a message file for each collaboration template. Process Designer Express provides the Messages view to facilitate message creation. When InterChange Server starts a collaboration object, it attempts to load the associated message file into memory. It logs a warning if the message file is missing.

This chapter describes how message files work, as well as how to create and maintain them. It covers the following topics:

- "Operations that use the message file"
- "Creating a message file"
- v ["Message](#page-201-0) file: Name and location" on page 184
- ["Explanations"](#page-202-0) on page 185
- "Message [parameters"](#page-202-0) on page 185
- ["Maintaining](#page-203-0) the file" on page 186

# **Operations that use the message file**

A message file can hold the text for messages used in several types of operations. Table 46 lists the types of operations that use a message file and the methods of the BaseCollaboration class that perform those operations.

*Table 46. Message-generating operations*

| <b>Operation</b>              | <b>Methods</b>                                                                                |
|-------------------------------|-----------------------------------------------------------------------------------------------|
| Logging                       | BaseCollaboration.logInfo()<br>BaseCollaboration.logError()<br>BaseCollaboration.logWarning() |
| Tracing<br>Raising exceptions | BaseCollaboration.trace()<br>BaseCollaboration.raiseException()                               |

# **Creating a message file**

Perform the following steps to create a message file:

- 1. Ensure that Process Designer Express is open.
- 2. Click Template —> Open Template Messages. The Template Messages window is displayed, as shown in [Figure](#page-201-0) 74 on page 184.

<span id="page-201-0"></span>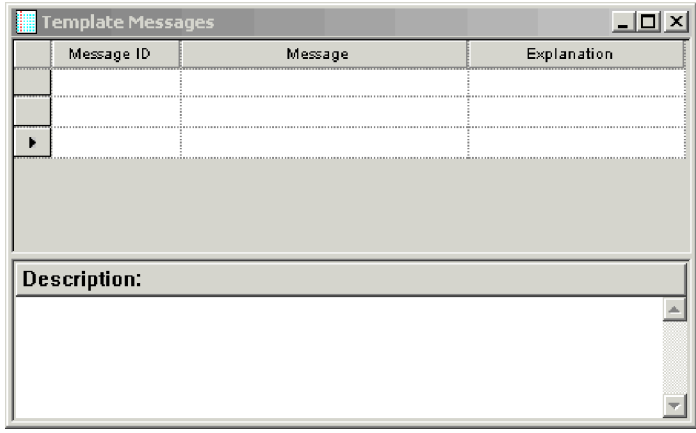

*Figure 74. Template Messages window*

- 3. For each message you create, do the following:
	- a. In the Message ID column, specify the message's unique identifier.
	- b. In the Message column, type the text of the message. This text is what the user sees when the message is displayed during runtim. You can include parameters in the message text to enable message reuse. See ["Message](#page-202-0) [parameters"](#page-202-0) on page 185.
	- c. Optionally, make the message self-documenting by adding an explanation in the Explanation column. See ["Explanations"](#page-202-0) on page 185.
	- d. Optionally, add a description for the message in the Description pane. Text entered here is not visible to the user during runtime.

#### **Message file: Name and location**

The content of the collaboration message file is stored as part of the collaboration template. When you compile and deploy a collaboration, Process Designer Express extracts the message content and creates or updates the message file for runtime use. After compilation, the message file is located in the \Templates\messages directory of your Integration Component Library project in System Manager. After deployment, the message file is copied and placed in the *productDir*\collaborations\messages directory.

The name of the message file has the following format: *CollaborationName*.txt

For example, when you compile and deploy a collaboration template named SampleHello, Process Designer Express creates a message file called SampleHello.txt and places it in the collaborations\messages subdirectory.

**Important:** Never make changes directly to a collaboration message file. Always use Process Designer Express to edit template messages.

The collaboration message file contains all text strings that the collaboration uses. These strings include those for logging, exception handling, and email operations.

**Note:** InterChange Server standards recommend that trace messages are *not* included in a collaboration message file because end users do not normally view them.

<span id="page-202-0"></span>For an internationalized collaboration, it is important that these text strings are isolated into the collaboration message file so that this message file can be translated. The name of the translated collaboration message file must include the name of the associated locale (*CollaborationName*\_*ll*\_*TT*.txt).

In the preceding line, *ll* is the two-letter abbreviation for the locale (by convention in lowercase letters) and *TT* is the two-letter abbreviation for the territory (by convention in uppercase letters). For example, the version of the SampleHello collaboration's message file that contains U.S. English messages has the name SampleHello\_en\_US.txt

At runtime, the collaboration runtime environment locates the appropriate message file for the collaboration locale (inherited from InterChange Server) from the collaborations\messages subdirectory. For example, if the collaboration locale is U.S. English (en\_US), the collaboration runtime environment retrieves messages from the *CollaborationName*\_en\_US.txt file.

For more information on how to internationalize the text strings of a collaboration, see "An [internationalized](#page-60-0) collaboration" on page 43.

# **Explanations**

Use the Explanation column in the Template Messages window to add a detailed explanation of each message to create self-documenting messages. Explanations are optional, but can improve the usability of your collaboration.

For example, suppose you have a message with the following text: Update failed. Destination application missing entry for  $\{1\}$   $\{2\}$ . This message text does not provide enough detail for the user to easily remedy the error. In this example, adding a message explanation such as the following can significantly enhance the value of the message to the user:

An update request was sent to a connector, which successfully contacted the application. However, the application did not return data for the specified key attribute value.

For more examples of self-documenting messages, view the InterchangeSystem.txt file that is installed with InterChange Server Express.

### **Reading message explanations**

Explanations are not displayed with the message during runtime. Instead, the user must view them in the collaboration's message file.

If the InterChange Server log has been saved to a file, use Log Viewer to read any message explanations written to the log file. If the log is not saved to a file, message explanations must be viewed directly in the collaboration's message file.

#### **Message parameters**

It is not necessary to write separate messages for each possible situation. Instead, use parameters to represent values that change at runtime. The use of parameters allows each message to serve multiple situations and helps to keep the message file small.

<span id="page-203-0"></span>A parameter always appears as a number surrounded by curly braces: {*number*}. For each parameter you want to add to the message, insert the number within curly braces into the text of the message, as follows: message text {*number*} more message text.

The API method that is called to log the message must supply a value for each parameter. For example, consider the following message: 6

Update failed. Destination application missing entry for {1} {2}

In the code fragment that sends this message, the following code appears: logWarning(6, " CustomerID" , fromCust.getString("CustomerID"));

InterChange Server combines the parameter values in the logWarning() method call with the message in the log file and forms the message. Before writing the message to the log file, the server replaces the message parameters with the following values:

- Parameter 1 becomes the string " Customer ID".
- v Parameter 2 becomes the value of the customer ID attribute in the fromCust business object.

The message then appears in the log file as follows: Update failed. Destination application missing entry for CustomerID 101961

Because the message text takes the description of the missing entry and its ID as parameters, rather than including them as hardcoded strings, you can use the same message for any pair of missing attributes.

### **Maintaining the file**

At a user site, an administrator can set up a procedure for filtering collaboration messages and using email or email pager to notify someone who can resolve problems. Because of this, it is important that the error numbers and the meanings associated with the numbers remain the same after the first release of a collaboration template. You can change the text associated with an error number, but you should not change the meaning of the text or reassign error numbers.

If you change the meanings associated with error numbers, make sure you document the change and notify users of the collaboration template.

You can change a collaboration's message file while the collaboration object is running. However, the changes do not take effect until the next time the collaboration object is started and the message file is read into memory. If InterChange Server goes down while collaborations are running, the server automatically reads into memory the message files for all collaborations that were previously running.

**Part 3. Supported function blocks**

# **Chapter 11. Business object function blocks**

The function blocks in the General\APIs\Business Object folder and its subfolders provide basic functionality for working with business objects. Function blocks in the General\APIs\Business Object folder are based on methods in the Collaboration API's BusObj class. Function blocks in the General\APIs\Business Object\Array and General\APIs\Business Object\Constants folders correspond to Java arrays and constants of the class BusObj.

The following sections detail each function block.

| Location                     | <b>Function Block</b>        | Page |
|------------------------------|------------------------------|------|
| General\APIs\Business Object | Copy                         | 191  |
|                              | Duplicate                    | 191  |
|                              | Equals                       | 192  |
|                              | <b>Equal Keys</b>            | 191  |
|                              | Exists                       | 192  |
|                              | Get Boolean                  | 192  |
|                              | Get Business Object          | 193  |
|                              | Get Business Object Array    | 193  |
|                              | Get Business Object Type     | 194  |
|                              | Get Double                   | 194  |
|                              | Get Float                    | 195  |
|                              | Get Int                      | 195  |
|                              | Get Locale                   | 195  |
|                              | Get Long                     | 196  |
|                              | Get Long Text                | 196  |
|                              | Get Object                   | 196  |
|                              | Get String                   | 197  |
|                              | Get Verb                     | 197  |
|                              | Is Blank                     | 197  |
|                              | Is Business Object           | 198  |
|                              | Is Key                       | 198  |
|                              | Is Null                      | 198  |
|                              | Is Required                  | 199  |
|                              | Iterate Children             | 199  |
|                              | Keys to String               | 199  |
|                              | New Business Object          | 199  |
|                              | Set Content                  | 200  |
|                              | Set Default Attribute Values | 201  |
|                              | Set Keys                     | 201  |
|                              | Set Locale                   | 201  |
|                              | Set Value                    | 202  |
|                              | Set Value with Create        | 202  |
|                              | Set Verb                     | 202  |
|                              | Set Verb with Create         | 202  |
|                              | Shallow Equals               | 203  |
|                              | To String                    | 203  |
|                              | Valid Data                   | 204  |

*Table 47. Summary of function blocks in the General\APIs\Business Object folder and its subfolders*

| Location                                           | <b>Function Block</b>     | Page |
|----------------------------------------------------|---------------------------|------|
| General\APIs\Business Object\Array   Get BusObj At |                           | 194  |
|                                                    | New Business Object Array | 200  |
|                                                    | Set BusObj At             | 200  |
|                                                    | <b>Size</b>               | 203  |
| General\APIs\Business                              | Verb:Create               | 204  |
| Object\Constants                                   | Verb:Delete               | 204  |
|                                                    | Verb:Retrieve             | 204  |
|                                                    | Verb:Update               | 205  |

<span id="page-208-0"></span>*Table 47. Summary of function blocks in the General\APIs\Business Object folder and its subfolders (continued)*

# **Copy**

Copies all attribute values from the input business object.

### **Inputs**

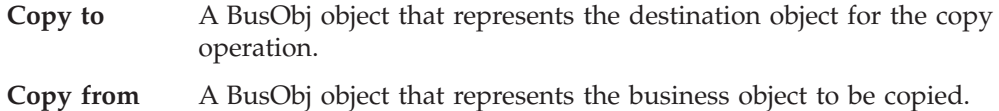

### **Notes**

This function block is based on the BusObj.copy() method. For more information, see ["copy\(\)"](#page-305-0) on page 288.

# **Duplicate**

Creates a business object exactly like the original one.

### **Inputs**

**original** The business object (a BusObj object) to be duplicated.

### **Output**

Returns the duplicated business object.

# **Notes**

This function block is based on the BusObj.duplicate() method. For more information, see ["duplicate\(\)"](#page-306-0) on page 289.

# **Equal Keys**

Compares the current business object's key attribute values with those in the input business object to determine if they are equal.

# **Inputs**

#### **Business object 1**

The first business object (a BusObj object) in the comparison.

**Business object 2**

The second business object (a BusObj object) in the comparison.

#### <span id="page-209-0"></span>**Output**

Returns true if the values of all key attributes are the same; returns false if they are not the same.

#### **Notes**

This function block is based on the BusObj.equalKeys() method. For more information, see ["equalKeys\(\)"](#page-306-0) on page 289.

# **Equals**

Compares the attributes of two business objects (including child business objects) to determine if they are equal.

#### **Inputs**

**Business object 1**

The first business object (a BusObj object) in the comparison.

**Business object 2**

The second business object (a BusObj object) in the comparison.

### **Output**

Returns true if the values of all attributes are the same; otherwise, returns false.

#### **Notes**

This function block is based on the BusObj.equals() method. For more information, see ["equals\(\)"](#page-307-0) on page 290.

### **Exists**

Checks for the existence of a business object attribute with a specified name.

#### **Inputs**

**Business Object**

The business object (a BusObj object).

**Attribute** A String that specifies the name of the attribute whose existence you want to verify.

#### **Output**

Returns true if the attribute exists; otherwise, returns false.

#### **Notes**

This function block is based on the BusObj.exists() method. For more information, see ["exists\(\)"](#page-308-0) on page 291.

### **Get Boolean**

Retrieves the value of a single attribute, as a boolean, from a business object.

### <span id="page-210-0"></span>**Inputs**

**Business object**

The business object (a BusObj object) in which the attribute exists.

**Attribute** A String that specifies the name of the attribute.

### **Output**

Returns the boolean value (true or false) of the specified attribute.

#### **Notes**

This function block is based on the BusObj.getBoolean() method. For more information, see ["getBoolean\(\),](#page-308-0) getDouble(), getFloat(), getInt(), getLong(), get(), getBusObj(), [getBusObjArray\(\),](#page-308-0) getLongText(), getString()" on page 291.

### **Get Business Object**

Retrieves the value of a single attribute, as a BusObj object, from a business object.

### **Inputs**

**Business Object** The business object (a BusObj object). **Attribute** A String that specifies the name of the attribute you want to retrieve.

# **Output**

Returns the value of the specified attribute as a BusObj object.

### **Notes**

This function block is based on the BusObj.getBusObj() method. For more information, see ["getBoolean\(\),](#page-308-0) getDouble(), getFloat(), getInt(), getLong(), get(), getBusObj(), [getBusObjArray\(\),](#page-308-0) getLongText(), getString()" on page 291.

# **Get Business Object Array**

Retrieves the value of a single attribute, as a business object array, from a business object.

### **Inputs**

**Business object**

The business object (a BusObj object).

**Attribute** A String that specifies the name of the attribute you want to retrieve.

# **Output**

Returns the value of the specified attribute as a business object array.

### **Notes**

This function block is based on the BusObj.getBusObjArray() method. For more information, see ["getBoolean\(\),](#page-308-0) getDouble(), getFloat(), getInt(), getLong(), get(), getBusObj(), [getBusObjArray\(\),](#page-308-0) getLongText(), getString()" on page 291.

# <span id="page-211-0"></span>**Get Business Object Type**

Retrieves the name of the business object definition on which the current business object was based.

#### **Inputs**

**Business Object**

The current business object (a BusObj object).

#### **Output**

Returns a String that contains the name of the business object definition.

### **Notes**

This function block is based on the BusObj.getType() method. For more information, see ["getType\(\)"](#page-311-0) on page 294.

# **Get BusObj At**

Retrieves the element at the specified index in a business object array.

**Note:** This function block is located in the General\APIs\Business Object\Array folder.

#### **Inputs**

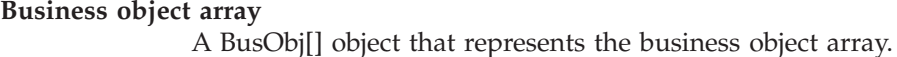

**Index** An integer that specifies the index location.

### **Output**

Returns the business object located at the specified index.

# **Get Double**

Retrieves the value of a single attribute, as a double, from a business object.

#### **Inputs**

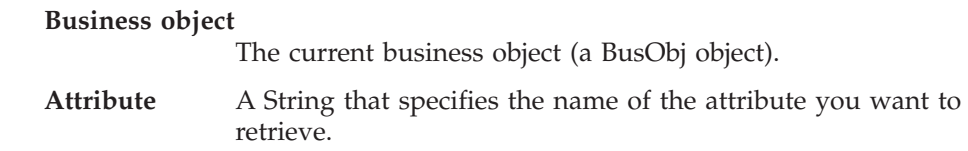

#### **Output**

Returns the value of the specified attribute as a double data type.

#### **Notes**

This function block is based on the BusObj.getDouble() method. For more information, see ["getBoolean\(\),](#page-308-0) getDouble(), getFloat(), getInt(), getLong(), get(), getBusObj(), [getBusObjArray\(\),](#page-308-0) getLongText(), getString()" on page 291.

# <span id="page-212-0"></span>**Get Float**

Retrieves the value of a single attribute, as a float, from a business object.

#### **Inputs**

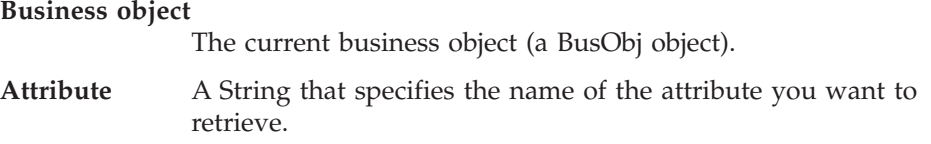

### **Output**

Returns the value of the specified attribute as a float data type.

### **Notes**

This function block is based on the BusObj.getFloat() method. For more information, see ["getBoolean\(\),](#page-308-0) getDouble(), getFloat(), getInt(), getLong(), get(), getBusObj(), [getBusObjArray\(\),](#page-308-0) getLongText(), getString()" on page 291.

# **Get Int**

Retrieves the value of a single attribute, as an integer, from a business object.

### **Inputs**

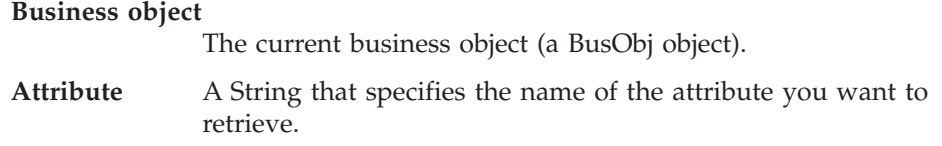

# **Output**

Returns the value of the specified attribute as an integer.

#### **Notes**

This function block is based on the BusObj.getInt() method. For more information, see ["getBoolean\(\),](#page-308-0) getDouble(), getFloat(), getInt(), getLong(), get(), getBusObj(), [getBusObjArray\(\),](#page-308-0) getLongText(), getString()" on page 291.

# **Get Locale**

Retrieves the locale associated with the business object's data.

### **Inputs**

**Business object**

The business object (a BusObj object).

#### **Output**

Returns a Java Locale object that contains information about the business object's locale. This Locale object must be an instance of the java.util.Locale class.

### <span id="page-213-0"></span>**Notes**

This function block is based on the BusObj.getLocale() method. For more information, see ["getLocale\(\)"](#page-310-0) on page 293.

# **Get Long**

Retrieves the value of a single attribute, as a long data type, from a business object.

#### **Inputs**

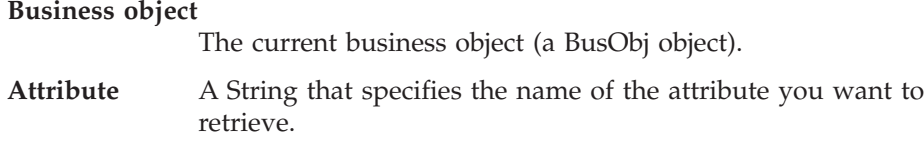

### **Output**

Returns the value of the specified attribute as a long data type.

### **Notes**

This function block is based on the BusObj.getLong() method. For more information, see ["getBoolean\(\),](#page-308-0) getDouble(), getFloat(), getInt(), getLong(), get(), getBusObj(), [getBusObjArray\(\),](#page-308-0) getLongText(), getString()" on page 291.

### **Get Long Text**

Retrieves the value of a single attribute, as long text, from a business object.

#### **Inputs**

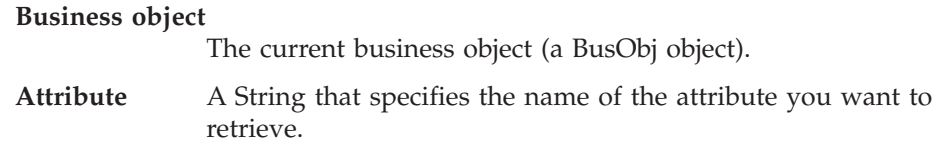

### **Output**

Returns the value of the specified attribute as long text.

#### **Notes**

This function block is based on the BusObj.getLongText() method. For more information, see ["getBoolean\(\),](#page-308-0) getDouble(), getFloat(), getInt(), getLong(), get(), getBusObj(), [getBusObjArray\(\),](#page-308-0) getLongText(), getString()" on page 291.

# **Get Object**

Retrieves the value of a single attribute, as an object, from a business object.

#### **Inputs**

#### **Business object**

The current business object (a BusObj object).

**Attribute** A String that specifies the name of the attribute you want to retrieve.

## <span id="page-214-0"></span>**Output**

Returns the value of the specified attribute as an object.

### **Notes**

This function block is based on the BusObj.get() method. For more information, see ["getBoolean\(\),](#page-308-0) getDouble(), getFloat(), getInt(), getLong(), get(), getBusObj(), [getBusObjArray\(\),](#page-308-0) getLongText(), getString()" on page 291.

# **Get String**

Retrieves the value of a single attribute, as a String, from a business object.

#### **Inputs**

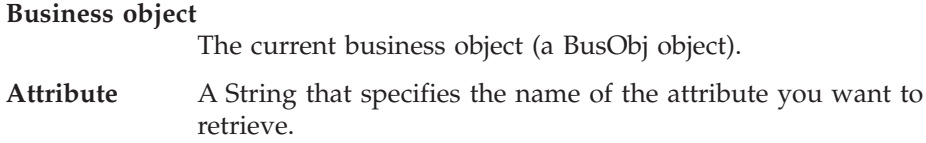

### **Output**

Returns a String that contains the value of the specified attribute.

#### **Notes**

This function block is based on the BusObj.getString() method. For more information, see ["getBoolean\(\),](#page-308-0) getDouble(), getFloat(), getInt(), getLong(), get(), getBusObj(), [getBusObjArray\(\),](#page-308-0) getLongText(), getString()" on page 291.

# **Get Verb**

Retrieves the verb for the current business object.

### **Inputs**

**Business object**

The current business object (a BusObj object).

#### **Output**

Returns a String that contains the name of the business object's verb.

#### **Notes**

This function block is based on the BusObj.getVerb() method. For more information, see ["getVerb\(\)"](#page-311-0) on page 294.

# **Is Blank**

Determines whether the value of an attribute is set to a zero-length String.

#### **Inputs**

**Business object**

The current business object (a BusObj object).

**Attribute** A String that specifies the name of the attribute you are querying.

### <span id="page-215-0"></span>**Output**

Returns true if the attribute value is a zero-length String; otherwise, returns false.

#### **Notes**

This function block is based on the BusObj.isBlank() method. For more information, see ["isBlank\(\)"](#page-312-0) on page 295.

# **Is Business Object**

Determines whether the value is a business object.

#### **Inputs**

**Value** The object you want to query.

### **Output**

Returns true if the value is a business object; otherwise, returns false.

# **Is Key**

Determines whether a business object attribute is defined as a key attribute.

#### **Inputs**

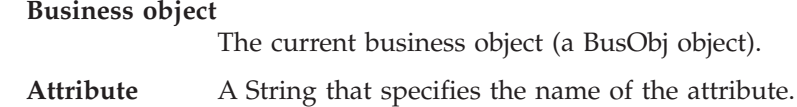

#### **Output**

Returns true if the attribute is a key attribute; otherwise, returns false.

#### **Notes**

This function block is based on the BusObj.isKey() method. For more information, see ["isKey\(\)"](#page-312-0) on page 295.

### **Is Null**

Determines whether the value of a business object's attribute is null.

#### **Inputs**

**Business object**

The current business object (a BusObj object).

**Attribute** A String that specifies the name of the attribute.

#### **Output**

Returns true if the attribute value is null; otherwise, returns false.

#### **Notes**

This function block is based on the BusObj.isNull() method. For more information, see ["isNull\(\)"](#page-313-0) on page 296.
## **Is Required**

Determines whether a business object's attribute is defined as a required attribute.

#### **Inputs**

**Business object**

The current business object (a BusObj object).

**Attribute** A String that specifies the name of the attribute.

#### **Output**

Returns true if the attribute is required; otherwise, returns false.

## **Notes**

This function block is based on the BusObj.isRequired() method. For more information, see ["isRequired\(\)"](#page-314-0) on page 297.

## **Iterate Children**

Iterates through the child business object array.

#### **Inputs**

**Business object**

The current business object (a BusObj object). **Attribute** A String that specifies the name of the attribute. **Current index** An integer that specifies the current index. **Current element** The current element (a BusObj object).

## **Keys to String**

Retrieves the values of a business object's primary key attributes and returns them as a String.

#### **Inputs**

**Business object**

The current business object (a BusObj object).

## **Output**

A String object containing all the key values in a business object, concatenated, and ordered by the ordinal value of the attributes.

#### **Notes**

This function block is based on the BusObj.keysToString() method. For more information, see ["keysToString\(\)"](#page-314-0) on page 297.

## **New Business Object**

Creates a new business object instance (BusObj) of the specified type.

## **Inputs**

**Type** A String that specifies the type of business object you are creating.

#### **Output**

Returns a new business object of the type specified.

#### **Notes**

This function block is based on the Collaboration.BusObj() constructor.

## **New Business Object Array**

Creates a new business object array.

**Note:** This function block is located in the General\APIs\Business Object\Array folder.

#### **Inputs**

**Size** An integer that specifies the size of the array.

#### **Output**

Returns a business object array of the specified size.

## **Set BusObj At**

Sets the element at the specified index in a business object array.

**Note:** This function block is located in the General\APIs\Business Object\Array folder.

#### **Inputs**

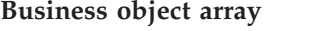

A BusObj[] object that represents the business object array.

**Index** An integer that specifies the location of the element.

**Business object**

A BusObj object that represents the element to be set.

## **Set Content**

Sets the contents of the current business object to another business object. The two business objects then own the content together. Changes made to one business object are reflected in the other business object.

#### **Inputs**

#### **Business object**

The current business object (a BusObj object).

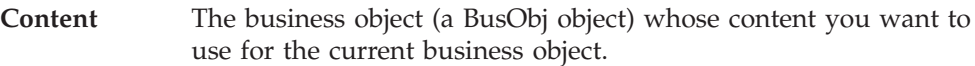

This function block is based on the BusObj.setContent() method. For more information, see the BusObj reference pages in the *Map Development Guide*.

## **Set Default Attribute Values**

Sets all attributes of a business object to their default values.

#### **Inputs**

**Business object**

The current business object (a BusObj object).

## **Notes**

This function block is based on the BusObj.setDefaultAttrValues() method. For more information, see ["setDefaultAttrValues\(\)"](#page-316-0) on page 299.

# **Set Keys**

Sets the values of the current business object's key attributes to the values of the key attributes in another business object.

## **Inputs**

#### **From business object**

The business object (a BusObj object) whose key attribute values you want to use.

**To business object**

The current business object (a BusObj object) that is going to receive the key attribute values of the other business object.

#### **Notes**

This function block is based on the BusObj.setKeys() method. For more information, see ["setKeys\(\)"](#page-316-0) on page 299.

## **Set Locale**

Sets the locale of the current business object.

### **Inputs**

#### **Business object**

The business object (a BusObj object) whose locale you want to set.

**Locale** The Java Locale object that contains the information about the locale to assign to the business object. This Locale object must be an instance of the java.util.Locale class.

## **Notes**

This function block is based on the BusObj.setLocale() method. For more information, see ["setLocale\(\)"](#page-317-0) on page 300.

## **Set Value**

Sets a business object's attribute to a specified value of a particular data type.

#### **Inputs**

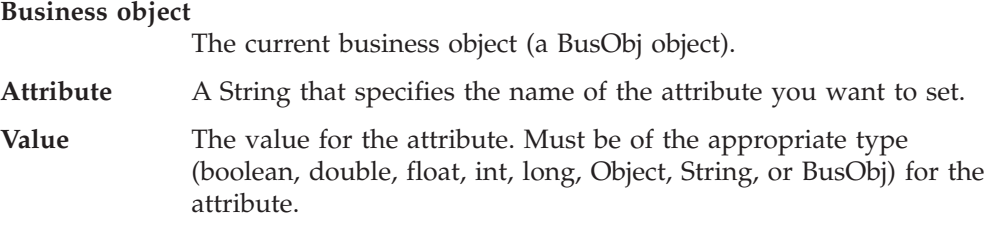

## **Notes**

This function block is based on the BusObj.set() method. For more information, see ["set\(\)"](#page-315-0) on page 298.

# **Set Value with Create**

Sets the business object's attribute to a specified value of a particular data type, creating an object for the value if one does not already exist.

#### **Inputs**

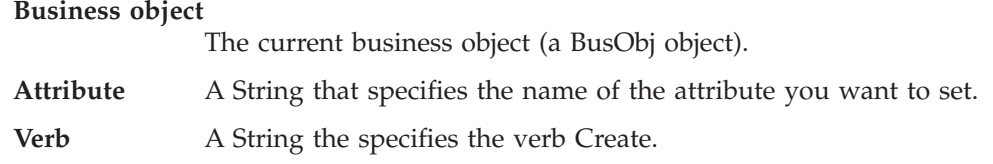

## **Notes**

This function block is based on the BusObj.setWithCreate() method. For more information, see ["setWithCreate\(\)"](#page-318-0) on page 301.

# **Set Verb**

Sets the verb of a business object.

#### **Inputs**

```
Business object
```
The current business object (a BusObj object).

**Verb** A String that specifies the verb to be used with the business object.

## **Notes**

This function block is based on the BusObj.setVerb() method. For more information, see ["setVerb\(\)"](#page-317-0) on page 300.

## **Set Verb with Create**

Sets the verb of a child business object, creating the child business object if one does not already exist.

## **Inputs**

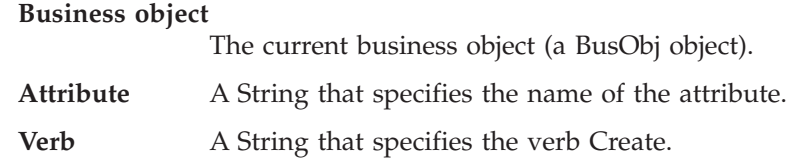

## **Notes**

This function block is based on the BusObj.setVerbWithCreate() method.

## **Shallow Equals**

Compares the values of two business objects, excluding child business objects, to determine whether they are equal.

## **Inputs**

**Business object 1**

The first business object (a BusObj object) you are comparing.

**Business object 2**

The second business object (a BusObj object) you are comparing.

#### **Output**

Returns true if the values of all attributes are the same; otherwise, returns false.

#### **Notes**

This function block is based on the BusObj.equalsShallow() method. For more information, see ["equalsShallow\(\)"](#page-307-0) on page 290.

## **Size**

Retrieves the size of the business object array.

Note: This function block is located in the General\APIs\Business Object\Array folder.

## **Inputs**

**Business object array**

A BusObj[] object that represents the business object array.

## **Output**

Returns an integer that specifies the size of the array.

# **To String**

Returns the values of all attributes in a business object as a String.

#### **Inputs**

**Business object**

The current business object (a BusObj object).

## **Output**

A String object containing all attribute values contained in a business object.

#### **Notes**

This function block is based on the BusObj.toString() method. For more information, see ["toString\(\)"](#page-318-0) on page 301.

# **Valid Data**

Determines whether the specified value is a valid data type for a specified attribute.

#### **Inputs**

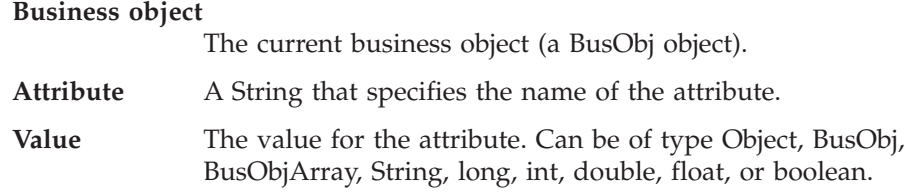

### **Output**

Returns true if the specified value is a valid data type; otherwise, returns false.

#### **Notes**

This function block is based on the BusObj.validData() method. For more information, see ["validData\(\)"](#page-319-0) on page 302.

## **Verb:Create**

The business object verb Create.

**Note:** This function block is located in the General\APIs\Business Object\Constants folder.

## **Output**

Returns a String that contains the verb Create.

## **Verb:Delete**

The business object verb Delete.

**Note:** This function block is located in the General\APIs\Business Object\Constants folder.

## **Output**

Returns a String that contains the verb Delete.

## **Verb:Retrieve**

The business object verb Retrieve.

Note: This function block is located in the General\APIs\Business Object\Constants folder.

# **Output**

Returns a String that contains the verb Retrieve.

# **Verb:Update**

The business object verb Update.

Note: This function block is located in the General\APIs\Business Object\Constants folder.

## **Output**

Returns a String that contains the verb Update.

# **Chapter 12. Business object array function blocks**

The function blocks in the General\APIs\Business Object Array folder provide basic functionality for working with business object arrays. These function blocks are based on the Collaboration API's BusObjArray class.

The following sections detail each function block.

| <b>Function block</b>     | Page |
|---------------------------|------|
| Add Element               | 207  |
| Duplicate                 | 208  |
| Equals                    | 208  |
| Get Element At            | 208  |
| Get Elements              | 209  |
| Get Last Index            | 209  |
| Is Business Object Array  | 209  |
| Max Attribute Value       | 210  |
| Max Business Object Array | 210  |
| Max Business Objects      | 210  |
| Min Attribute Value       | 211  |
| Min Business Object Array | 211  |
| Min Business Objects      | 211  |
| Remove All Elements       | 212  |
| Remove Element            | 212  |
| Remove Element At         | 212  |
| Set Element At            | 213  |
| <b>Size</b>               | 213  |
| Sum                       | 213  |
| Swap                      | 214  |
| To String                 | 214  |

*Table 48. Summary of function blocks in the General\APIs\Business Object Array folder*

# **Add Element**

Adds a business object to the current business object array.

## **Inputs**

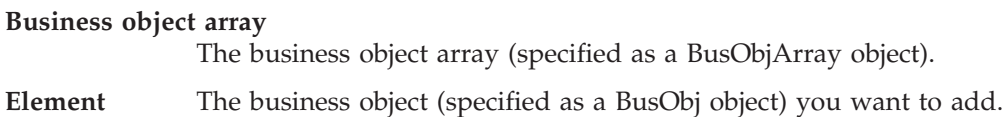

This function block is based on the BusObjArray.addElement() method. For more information, see ["addElement\(\)"](#page-323-0) on page 306.

## <span id="page-225-0"></span>**Duplicate**

Creates a business object array exactly like the original one.

#### **Inputs**

**Original business object array** The business object array (specified as a BusObjArray object) you want to duplicate.

#### **Output**

Returns the duplicate business object array.

## **Notes**

This function block is based on the BusObjArray.duplicate() method. For more information, see ["duplicate\(\)"](#page-323-0) on page 306.

# **Equals**

Compares two business object arrays to determine whether they are equal.

#### **Inputs**

#### **Business object array 1**

The first business object array (specified as a BusObjArray object) you want to compare.

#### **Business object array 2**

The second business object array (specified as a BusObjArray object) you want to compare.

## **Output**

Returns true if the arrays are equal; otherwise, returns false.

#### **Notes**

This function block is based on the BusObjArray.equals() method. For more information, see ["equals\(\)"](#page-324-0) on page 307.

## **Get Element At**

Retrieves a single business object from an array by specifying that object's position in the array.

#### **Inputs**

**Business object array**

The business object array (specified as a BusObjArray object).

**Index** An integer that specifies the index location.

## <span id="page-226-0"></span>**Output**

Returns the specified business object.

## **Notes**

This function block is based on the BusObjArray.elementAt() method. For more information, see ["elementAt\(\)"](#page-324-0) on page 307.

# **Get Elements**

Retrieves the contents of the business object array.

#### **Inputs**

**Business object array** The business object array (specified as a BusObjArray object).

### **Output**

Returns the business objects in the array.

### **Notes**

This function block is based on the BusObjArray.getElements() method. For more information, see ["getElements\(\)"](#page-324-0) on page 307.

## **Get Last Index**

Retrieves the last available index from a business object array.

### **Inputs**

**Business object array**

The business object array (specified as a BusObjArray object).

## **Output**

Returns the last index, as an integer.

## **Notes**

This function block is based on the BusObjArray.getLastIndex() method. For more information, see ["getLastIndex\(\)"](#page-325-0) on page 308.

## **Is Business Object Array**

Determines whether an object is a business object array (BusObjArray).

#### **Inputs**

**Value** The name of the object to be tested.

#### **Output**

Returns true if the value is a business object array; otherwise, returns false.

## <span id="page-227-0"></span>**Max Attribute Value**

Retrieves the maximum values for the specified attribute among all elements in the business object array.

#### **Inputs**

**Business object array**

The business object array (specified as a BusObjArray object).

**Attribute** A String that specifies the attribute name.

### **Output**

Returns a String that contains the maximum value for the specified attribute.

#### **Notes**

This function block is based on the BusObjArray.max() method. For more information, see ["max\(\)"](#page-325-0) on page 308.

# **Max Business Object Array**

Returns the business objects that have the maximum value for the specified attribute, as a business object array (BusObjArray object).

#### **Inputs**

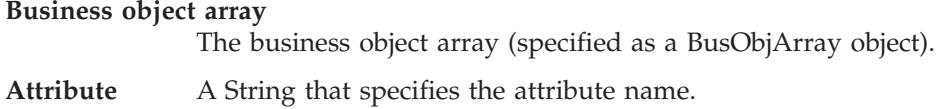

#### **Output**

A list of business objects in the form of a BusObjArray object.

#### **Notes**

This function block is based on the BusObjArray.maxBusObjArray() method. For more information, see ["maxBusObjArray\(\)"](#page-326-0) on page 309.

#### **Max Business Objects**

Returns the business objects that have the maximum value for the specified attribute, as an array of BusObj objects.

#### **Inputs**

#### **Business object array**

The business object array (specified as a BusObjArray object).

**Attribute** A String that specifies the attribute name.

#### **Output**

A list of business objects in the form of a BusObj[] object.

This function block is based on the BusObjArray.maxBusObjs() method. For more information, see ["maxBusObjs\(\)"](#page-327-0) on page 310.

## <span id="page-228-0"></span>**Min Attribute Value**

Retrieves the minimum value for the specified attribute among all the elements in the business object array.

#### **Inputs**

**Business object array** The business object array (specified as a BusObjArray object).

**Attribute** A String that specifies the attribute name.

#### **Output**

Returns a String that contains the maximum value for the specified attribute.

#### **Notes**

This function block is based on the BusObjArray.min() method. For more information, see ["min\(\)"](#page-328-0) on page 311.

## **Min Business Object Array**

Returns the business objects that have the minimum value for the specified attribute, as a business object array (BusObjArray object).

#### **Inputs**

**Business object array** The business object array (specified as a BusObjArray object).

**Attribute** A String that specifies the attribute name.

#### **Output**

A list of business objects in the form of a BusObjArray object.

#### **Notes**

This function block is based on the BusObjArray.minBusObjArray() method. For more information, see ["minBusObjArray\(\)"](#page-329-0) on page 312.

## **Min Business Objects**

Returns the business objects that have the minimum value for the specified attribute, as an array of BusObj objects.

#### **Inputs**

**Business object array**

The business object array (specified as a BusObjArray object).

**Attribute** A String that specifies the attribute name.

## <span id="page-229-0"></span>**Output**

A list of business objects in the form of a BusObj[] object.

#### **Notes**

This function block is based on the BusObjArray.minBusObjs() method. For more information, see ["minBusObjs\(\)"](#page-330-0) on page 313.

## **Remove All Elements**

Removes all elements from the business object array.

#### **Inputs**

#### **Business object array**

The business object array (BusObjArray) from which the elements are going to be removed.

#### **Notes**

This function block is based on the BusObjArray.removeAllElements() method. For more information, see ["removeAllElements\(\)"](#page-331-0) on page 314.

## **Remove Element**

Removes a business object element from a business object array.

#### **Inputs**

#### **Business object array**

The business object array (BusObjArray) from which the element is going to be removed.

**Element** The business object (BusObj) element to remove from the array.

#### **Notes**

This function block is based on the BusObjArray.removeElement() method. For more information, see ["removeElement\(\)"](#page-331-0) on page 314.

## **Remove Element At**

Removes a business object element from a particular position in the business object array.

#### **Inputs**

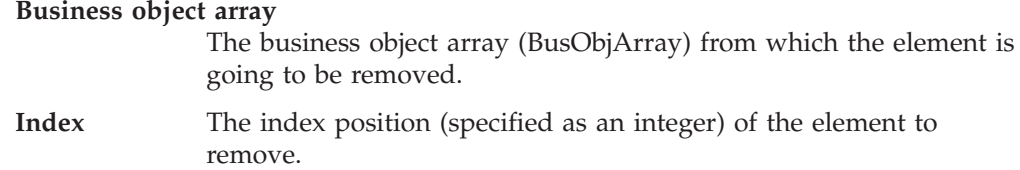

#### **Notes**

This function block is based on the BusObjArray.removeElementAt() method. For more information, see ["removeElementAt\(\)"](#page-331-0) on page 314.

# <span id="page-230-0"></span>**Set Element At**

Sets the value of a business object in a business object array.

#### **Inputs**

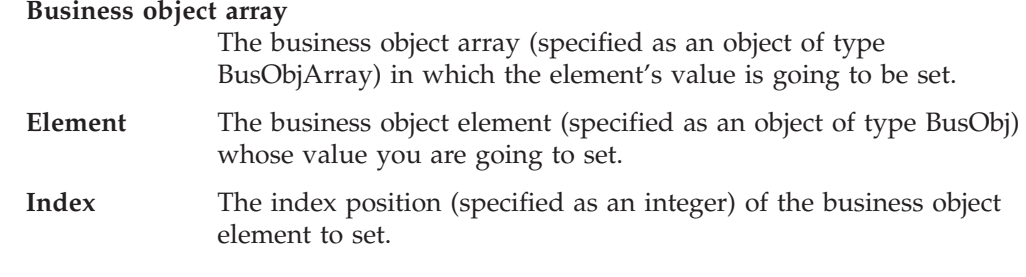

## **Notes**

This function block is based on the BusObjArray.setElementAt() method. For more information, see ["setElementAt\(\)"](#page-332-0) on page 315.

## **Size**

Determines the number of elements in a business object array.

#### **Inputs**

**Business object array**

The business object array (specified as an object of type BusObjArray) whose size you want to determine.

## **Output**

Returns an integer that specifies the number of elements in the array.

## **Notes**

This function block is based on the BusObjArray.size() method. For more information, see ["size\(\)"](#page-332-0) on page 315.

## **Sum**

Adds the values of the specified attribute for all business objects in this business object array.

## **Inputs**

#### **Business object array**

The business object array (specified as an object of type BusObjArray).

**Attribute** A String that specifies the name of the attribute.

#### **Output**

Returns the sum (as a double data type) of the specified attribute from the list of the business objects.

This function block is based on the BusObjArray.sum() method. For more information, see ["sum\(\)"](#page-333-0) on page 316.

## <span id="page-231-0"></span>**Swap**

Reverses the positions of two business objects in the business object array.

## **Inputs**

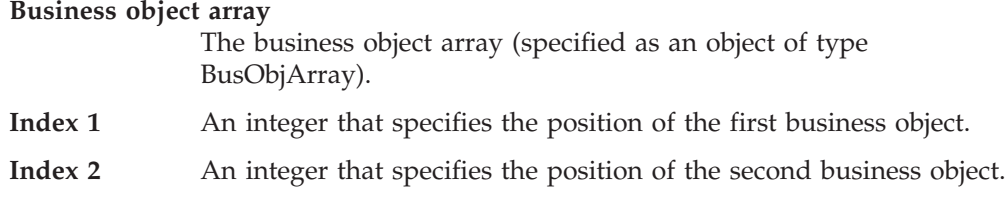

## **Notes**

This function block is based on the BusObjArray.swap() method. For more information, see ["swap\(\)"](#page-333-0) on page 316.

# **To String**

Retrieves the values in the business object array and returns them as a single String.

## **Inputs**

**Business object array** The business object array (specified as an object of type BusObjArray).

## **Output**

Returns a String that contains all of the values in the business object array.

#### **Notes**

This function block is based on the BusObjArray.sum() method. For more information, see ["toString\(\)"](#page-334-0) on page 317.

# **Chapter 13. Collaboration template function blocks**

The collaboration template function blocks provide basic functionality for operating on collaboration objects. These function blocks are organized into the following folders:

- General\APIs\Collaboration Template—Used to work with collaboration objects.
- General\APIs\Collaboration Template\Exception—Used to create new exception objects within a collaboration template.
- General\APIs\Collaboration Template\Exception\Constants—Used to represent specific exception types within a collaboration exception object.

The following sections provide more information about each of the collaboration template function blocks.

| Location                                                   | <b>Function block</b>                           | Page |
|------------------------------------------------------------|-------------------------------------------------|------|
| General\APIs\Collaboration<br>Template                     | Get Locale                                      | 216  |
|                                                            | Get Message                                     | 216  |
|                                                            | Get Message with Parameter                      | 217  |
|                                                            | Get Name                                        | 217  |
|                                                            | Get Property                                    | 217  |
|                                                            | Get Property Array                              | 218  |
|                                                            | <b>Implicit DB Bracketing</b>                   | 218  |
|                                                            | Is Trace Enabled                                | 218  |
|                                                            | Property Exists                                 | 219  |
|                                                            | Send Email                                      | 223  |
| General\APIs\Collaboration<br>Template\Exception           | Raise Collaboration Exception                   | 220  |
|                                                            | Raise Collaboration Exception 1                 | 221  |
|                                                            | Raise Collaboration Exception 2                 | 221  |
|                                                            | Raise Collaboration Exception 3                 | 221  |
|                                                            | Raise Collaboration Exception 4                 | 222  |
|                                                            | Raise Collaboration Exception 5                 | 222  |
|                                                            | Raise Collaboration Exception<br>with Parameter | 223  |
| General\APIs\Collaboration<br>Template\Exception\Constants | AnyException                                    | 216  |
|                                                            | AttributeException                              | 216  |
|                                                            | JavaException                                   | 219  |
|                                                            | ObjectException                                 | 219  |
|                                                            | OperationException                              | 219  |
|                                                            | ServiceCallException                            | 224  |
|                                                            | SystemException                                 | 224  |
|                                                            | TransactionException                            | 224  |

*Table 49. Summary of collaboration template function blocks*

## <span id="page-233-0"></span>**AnyException**

A constant that represents any type of exception.

**Note:** This function block is located in the General\APIs\Collaboration Template\Exception\Constants folder.

### **Output**

Returns a String with the value ″AnyException″.

## **AttributeException**

A constant that represents an attribute access problem (for example, if a collaboration uses the Get Double function block for a String-based attribute, or used the Get String function block on a nonexistent attribute).

**Note:** This function block is located in the General\APIs\Collaboration Template\Exception\Constants folder.

#### **Output**

Returns a String with the value ″AttributeException″.

## **Get Locale**

Retrieves the collaboration locale for the current collaboration object.

#### **Inputs**

**Collaboration** The current collaboration object.

#### **Output**

Returns a Java Locale object that contains the language and country codes of the collaboration locale. This Locale object must be an instance of the java.util.Locale class.

#### **Notes**

This function block is based on the BaseCollaboration.getLocale() method. For more information, see ["getLocale\(\)"](#page-292-0) on page 275.

# **Get Message**

Retrieves a message from the collaboration message file.

#### **Inputs**

**Collaboration** The current collaboration object.

**ID** An integer that specifies the message number of a message in the collaboration's message file. The message file is indexed by message number.

#### **Output**

Returns a String object that contains the text for the message specified by the ID input.

This function block is based on the BaseCollaboration.getMessage() method. For more information, see ["getMessage\(\)"](#page-293-0) on page 276.

### <span id="page-234-0"></span>**Get Message with Parameter**

Retrieves a message from the collaboration message file.

#### **Inputs**

**Collaboration** The current collaboration object.

- **ID** An integer that specifies the message number of a message in the collaboration's message file. The message file is indexed by message number.
- **Parameters** An array of message-parameter values. Each is sequentially resolved to a parameter in the message text. Within the message (in the collaboration message file), message parameters are indicated by integers enclosed by braces; for example, {1}.

## **Output**

Returns a String object that contains the text for the message identified by the ID and Parameters inputs.

#### **Notes**

This function block is based on the BaseCollaboration.getMessage() method. For more information, see ["getMessage\(\)"](#page-293-0) on page 276.

## **Get Name**

Retrieves the name of this collaboration object.

#### **Inputs**

**Collaboration** The current collaboration object.

## **Output**

Returns a String that contains the name of the current collaboration object.

#### **Notes**

This function block is based on the BaseCollaboration.getName() method. For more information, see ["getName\(\)"](#page-294-0) on page 277.

## **Get Property**

Retrieves the value of a collaboration configuration property.

#### **Inputs**

**Collaboration** The current collaboration object.

#### **Property name**

A String that specifies the collaboration configuration property you want to query.

## <span id="page-235-0"></span>**Output**

Returns a String that contains the value of the specified collaboration configuration property.

## **Get Property Array**

Retrieves the value of a multi-element collaboration configuration property.

#### **Inputs**

**Collaboration** The current collaboration object.

#### **Property name**

A String that specifies the collaboration configuration property you want to query.

#### **Output**

Returns an array of String objects; each String object in the array contains the value for one element of the collaboration configuration property.

## **Implicit DB Bracketing**

Retrieves the transaction programming model that the collaboration object uses for any connection it obtains.

#### **Inputs**

**Collaboration** The current collaboration object.

#### **Output**

Returns a boolean value to indicate the transaction programming model to be used in all database connections.

- v A value of true indicates that all connections use *implicit* transaction bracketing.
- v A value of false indicates that all connections use *explicit* transaction bracketing.

#### **Notes**

This function block is based on the BaseCollaboration.implicitDBTransactionBracketing() method. For more information, see ["implicitDBTransactionBracketing\(\)"](#page-294-0) on page 277.

## **Is Trace Enabled**

Compares the specified trace level with the current trace level of the collaboration.

#### **Inputs**

**Collaboration** The current collaboration object.

**Trace level** An integer that specifies the trace level to be compared with the current trace level.

#### **Output**

Returns true if the current system trace level is set to the specified trace level; returns false if the two trace levels are not the same.

This function block is based on the BaseCollaboration.isTraceEnabled() method. For more information, see ["isTraceEnabled\(\)"](#page-295-0) on page 278.

## <span id="page-236-0"></span>**JavaException**

A constant that represents a problem with the Java code in the collaboration template's business logic.

**Note:** This function block is located in the General\APIs\Collaboration Template\Exception\Constants folder.

#### **Output**

Returns a String with the value ″JavaException″.

## **ObjectException**

A constant that represents an error caused by passing an invalid business object to a function block or by accessing a null object.

**Note:** This function block is located in the General\APIs\Collaboration Template\Exception\Constants folder.

#### **Output**

Returns a String with the value ″ObjectException″.

#### **OperationException**

A constant that represents an error caused by an improperly configured service call that is unable to be sent.

**Note:** This function block is located in the General\APIs\Collaboration Template\Exception\Constants folder.

#### **Output**

Returns a String with the value ″OperationException″.

## **Property Exists**

Determines whether a specified collaboration configuration property exists.

#### **Inputs**

**Collaboration** The current collaboration object.

#### **Property name**

A String that specifies the name of the collaboration configuration property you want to query.

#### **Output**

Returns True if the collaboration configuration property exists; otherwise, returns False.

## <span id="page-237-0"></span>**Raise Collaboration Exception**

Prepares a collaboration exception to raise it to the next higher level of execution. This function block creates a new exception object with the specified exception type and a message string. Use this form to pass an exception message stored as a string.

**Note:** This function block is located in the General\APIs\Collaboration Template\Exception folder.

## **Inputs**

**Collaboration** The current collaboration object.

**Exception type**

A String that specifies the exception type.

**messageNum** An integer that specifies the number for the message associated with the exception object.

## **Notes**

The Raise Collaboration Exception function block prepares a collaboration exception to raise to the next higher level of execution. When the collaboration runtime environment executes the Raise Collaboration Exception function block, it changes the collaboration's execution to the Exception state, then proceeds with the logic of the activity diagram. How the activity diagram responds to the raised exception depends on the termination node of its execution path, as follows:

v If the execution path ends in End Success, control passes to the next higher level of execution.

If this parent diagram's next node is a decision node, the collaboration runtime environment checks for execution branches in this decision node that handle the raised exception. This parent diagram can access the raised exception through the currentException system variable.

If the execution path ends in End Failure, the collaboration runtime environment ends the collaboration, makes an entry in the collaboration's log, and creates an unresolved flow.

The collaboration runtime environment associates with the unresolved flow any exception text that the raised exception contains. If this exception does not contain any exception text, the collaboration runtime environment uses the default message:

Scenario failed.

It is best to explicitly raise an exception when one occurs, rather than to just end in failure. When the code explicitly raises the exception to the collaboration runtime environment, the administrator can use the Flow Manager to view the exception text as part of the unresolved flow. For more information, see ["Raising](#page-147-0) the [exception"](#page-147-0) on page 130.

There is a series of Raise Collaboration Exception function blocks, each of which accomplishes a slightly different task. The Raise Collaboration Exception 1, Raise Collaboration Exception 2, Raise Collaboration Exception 3, Raise Collaboration Exception 4, and Raise Collaboration Exception 5 function blocks enable you to specify up to five message-parameter values for the exception message text. The Raise Collaboration Exception with Parameters function block enables you to specify an array of message-parameter values.

## <span id="page-238-0"></span>**Raise Collaboration Exception 1**

Prepares a collaboration exception to raise to the next higher level of execution. This function block creates a new exception object with the specified exception type and an exception message that is obtained from the collaboration's message file. You identify the message by its message number in the message file. This function block provides the ability to pass a single message-parameter value for the message text.

**Note:** This function block is located in the General\APIs\Collaboration Template\Exception folder.

#### **Inputs**

**Collaboration** The current collaboration object. **Exception type** A String that specifies the exception type. **messageNum** An integer that specifies the number for the message associated with the exception object. **Parameter 1** A String that specifies the value for a single message parameter.

## **Raise Collaboration Exception 2**

Prepares a collaboration exception to raise to the next higher level of execution. This function block creates a new exception object with the specified exception type and an exception message that is obtained from the collaboration's message file. You identify the message by its message number in the message file. This function block provides the ability to pass two message-parameter values for the message text.

**Note:** This function block is located in the General\APIs\Collaboration Template\Exception folder.

## **Inputs**

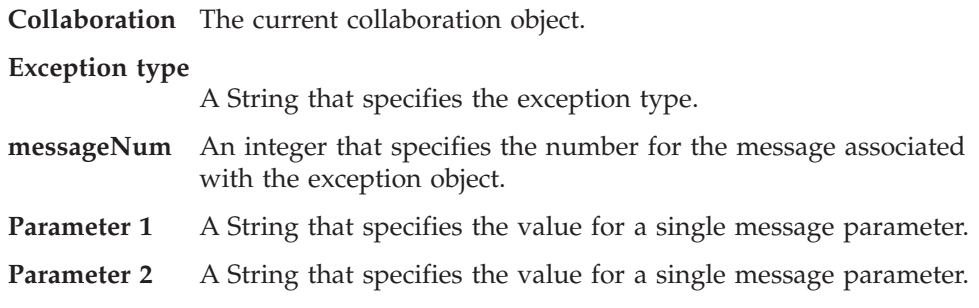

## **Raise Collaboration Exception 3**

Prepares a collaboration exception to raise to the next higher level of execution. This function block creates a new exception object with the specified exception type and an exception message that is obtained from the collaboration's message file. You identify the message by its message number in the message file. This function block provides the ability to pass three message-parameter values for the message text.

**Note:** This function block is located in the General\APIs\Collaboration Template\Exception folder.

#### <span id="page-239-0"></span>**Inputs**

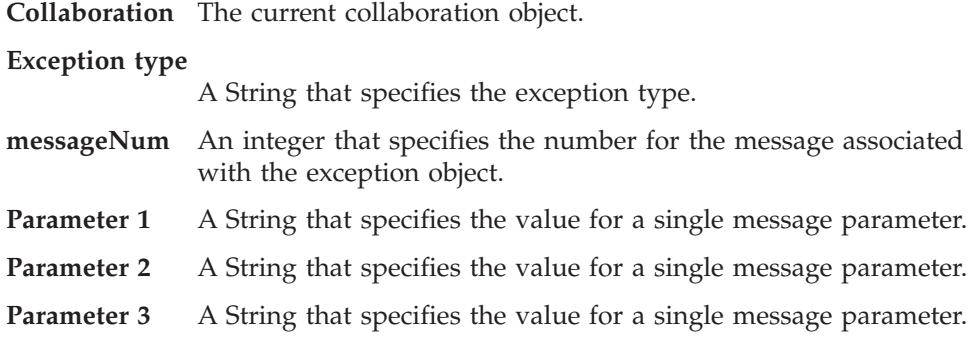

## **Raise Collaboration Exception 4**

Prepares a collaboration exception to raise to the next higher level of execution. This function block creates a new exception object with the specified exception type and an exception message that is obtained from the collaboration's message file. You identify the message by its message number in the message file. This function block provides the ability to pass four message-parameter values for the message text.

**Note:** This function block is located in the General\APIs\Collaboration Template\Exception folder.

## **Inputs**

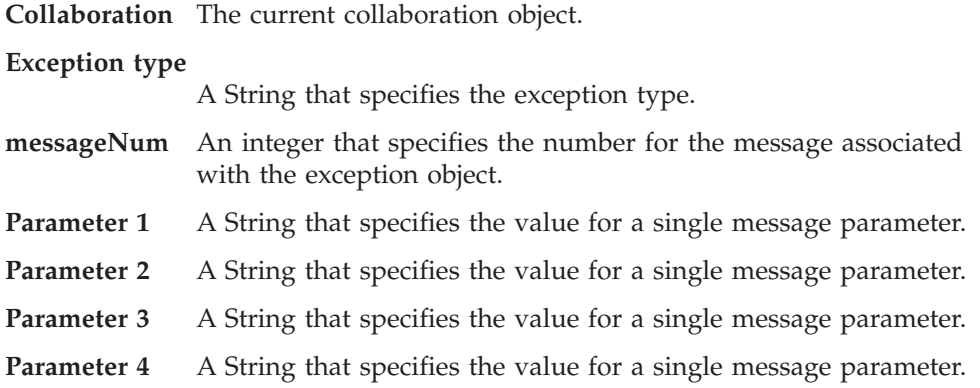

## **Raise Collaboration Exception 5**

Prepares a collaboration exception to raise to the next higher level of execution. This function block creates a new exception object with the specified exception type and an exception message that is obtained from the collaboration's message file. You identify the message by its message number in the message file. This function block provides the ability to pass five message-parameter values for the message text.

**Note:** This function block is located in the General\APIs\Collaboration Template\Exception folder.

## <span id="page-240-0"></span>**Inputs**

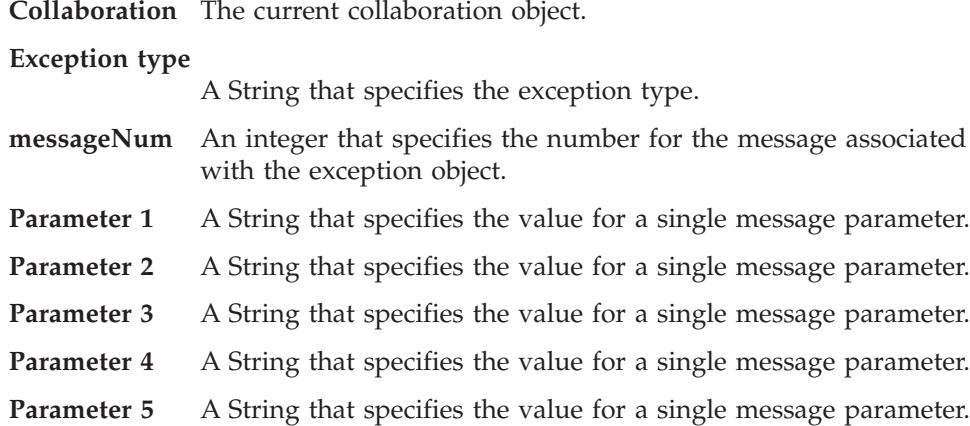

## **Raise Collaboration Exception with Parameter**

Prepares a collaboration exception to raise to the next higher level of execution. This function block provides another way to create a new exception object that contains a specified message in a message file. All parameter values are placed in an array of Objects.

**Note:** This function block is located in the General\APIs\Collaboration Template\Exception folder.

## **Inputs**

**Collaboration** The current collaboration object.

#### **Exception type**

A String that specifies the exception type.

- **messageNum** An integer that specifies the number for the message associated with the exception object.
- **Parameters** An array of message-parameter values. Each is sequentially resolved to a parameter in the message text. Within the message (in the collaboration message file), message parameters are indicated by integers enclosed by braces; for example, {1}.

### **Notes**

This function block is useful in raising an exception object that:

- v The collaboration has previously handled. For example, a scenario might get an exception, assign it to a variable, and do some other work.
- Has more than five message parameters. Whereas the other Raise Collaboration Exception function blocks can handle no more than five parameters, the parameter array can contain any number of parameters.

## **Send Email**

Sends an email message asynchronously.

## **Inputs**

**Collaboration** The current collaboration object.

<span id="page-241-0"></span>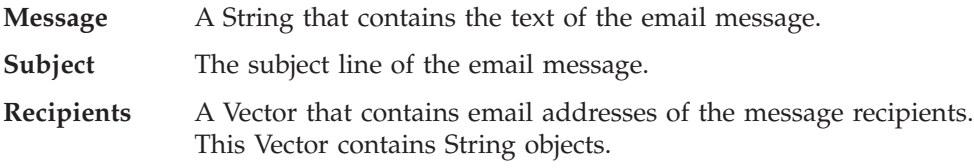

This function block is based on the BaseCollaboration.sendEmail() method. For more information, see ["sendEmail\(\)"](#page-300-0) on page 283.

## **ServiceCallException**

A constant that represents an error caused by a service call failure (for example, if an adapter or application is unavailable).

**Note:** This function block is located in the General\APIs\Collaboration Template\Exception\Constants folder.

### **Output**

Returns a String with the value ″ServiceCallException″.

## **SystemException**

A constant that represents an internal error within the InterChange Server system.

**Note:** This function block is located in the General\APIs\Collaboration Template\Exception\Constants folder.

### **Output**

Returns a String with the value ″SystemException″.

# **TransactionException**

A constant that represents an error related to the transactional behavior of a transactional collaboration (for example, a rollback failed, or the collaboration could not apply compensation).

**Note:** This function block is located in the General\APIs\Collaboration Template\Exception\Constants folder.

## **Output**

Returns a String with the value ″TransactionException″.

# **Chapter 14. Database connection function blocks**

The function blocks in the General\APIs\Database Connection folder provide basic functionality for managing database connections and executing SQL queries in the database. The following sections detail each function block.

| <b>Function block</b>                    | Page |
|------------------------------------------|------|
| Begin Transaction                        | 225  |
| Commit                                   | 225  |
| <b>Execute Prepared SQL</b>              | 226  |
| Execute Prepared SQL with Parameter      | 226  |
| Execute SQL                              | 226  |
| Execute SQL with Parameter               | 226  |
| <b>Execute Stored Procedure</b>          | 227  |
| <b>Get Database Connection</b>           | 227  |
| Get Database Connection with Transaction | 227  |
| <b>Get Next Row</b>                      | 228  |
| Get Update Count                         | 228  |
| Has More Rows                            | 229  |
| In Transaction                           | 229  |
| Is Active                                | 229  |
| Release                                  | 230  |
| Roll Back                                | 230  |

*Table 50. Summary of database connection function blocks*

## **Begin Transaction**

Begins an explicit transaction for the current connection.

#### **Inputs**

**Database connection**

A CwDBConnection object that represents the database connection.

#### **Notes**

This function block is based on the CwDBConnection.beginTransaction() method. For more information, see ["beginTransaction\(\)"](#page-336-0) on page 319.

# **Commit**

Commits the active transaction associated with the current connection.

## **Inputs**

**Database connection**

A CwDBConnection object that represents the database connection.

This function block is based on the CwDBConnection.commit() method. For more information, see ["commit\(\)"](#page-337-0) on page 320.

## <span id="page-243-0"></span>**Execute Prepared SQL**

Executes a prepared SQL query by specifying its syntax.

#### **Inputs**

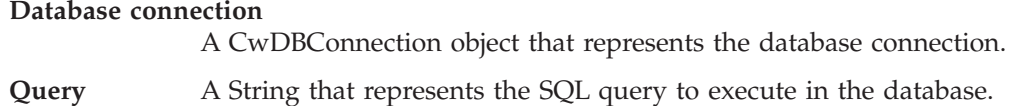

#### **Notes**

This function block is based on the CwDBConnection.executePreparedSQL() method. For more information, see ["executePreparedSQL\(\)"](#page-338-0) on page 321.

## **Execute Prepared SQL with Parameter**

Executes a prepared SQL query by specifying its syntax and parameters.

#### **Inputs**

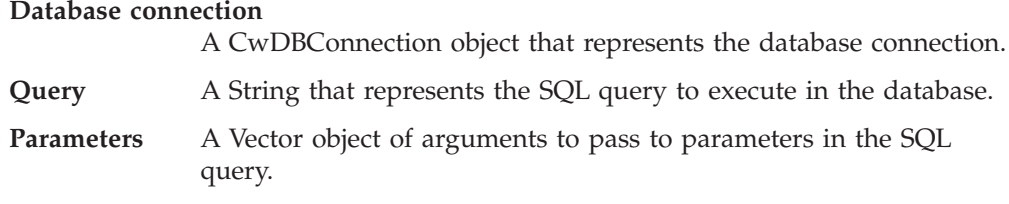

#### **Notes**

This function block is based on the CwDBConnection.executePreparedSQL() method. For more information, see ["executePreparedSQL\(\)"](#page-338-0) on page 321.

## **Execute SQL**

Executes a static SQL query by specifying its syntax.

### **Inputs**

**Database connection** A CwDBConnection object that represents the database connection.

**Query** A String that represents the SQL query to execute in the database.

### **Notes**

This function block is based on the CwDBConnection.executeSQL() method. For more information, see ["executeSQL\(\)"](#page-339-0) on page 322.

## **Execute SQL with Parameter**

Executes a static SQL query by specifying its syntax and parameters.

## <span id="page-244-0"></span>**Inputs**

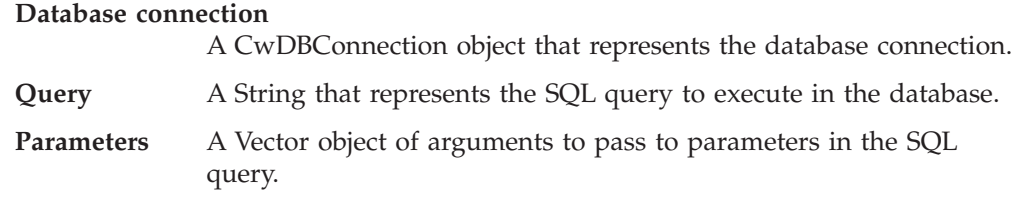

## **Notes**

This function block is based on the CwDBConnection.executeSQL() method. For more information, see ["executeSQL\(\)"](#page-339-0) on page 322.

# **Execute Stored Procedure**

Executes an SQL stored procedure by specifying its name and parameter array.

#### **Inputs**

**Database connection**

A CwDBConnection object that represents the database connection.

**Stored procedure**

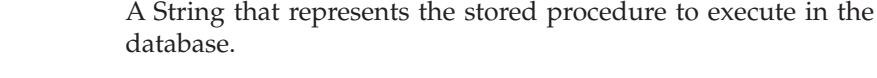

**Parameters** A Vector object of arguments to pass to parameters in the SQL query.

## **Notes**

This function block is based on the CwDBConnection.executeStoredProcedure() method. For more information, see ["executeStoredProcedure\(\)"](#page-341-0) on page 324.

## **Get Database Connection**

Establishes a connection to a database.

### **Inputs**

**Connection pool name**

A String that specifies the name of a valid connection pool.

#### **Output**

Returns a CwDBConnection object.

## **Notes**

This function block is based on the BaseCollaboration.getDBConnection() method. For more information, see ["getDBConnection\(\)"](#page-290-0) on page 273.

## **Get Database Connection with Transaction**

Establishes a connection to a database using a specific transaction programming model.

## <span id="page-245-0"></span>**Inputs**

#### **Connection pool name**

A String that specifies the name of a valid connection pool.

#### **Implicit transaction**

A boolean value to indicate the transaction programming model to use for the database associated with the connection. Valid values are:

true Database uses implicit transaction bracketing

false Database uses explicit transaction bracketing

#### **Output**

Returns a CwDBConnection object.

### **Notes**

This function block is based on the BaseCollaboration.getDBConnection() method. For more information, see ["getDBConnection\(\)"](#page-290-0) on page 273.

## **Get Next Row**

Gets the next row from a query result.

#### **Inputs**

#### **Database connection**

A CwDBConnection object that represents the database connection.

#### **Output**

Returns one row of data from the query result associated with the current connection. Use this method to retrieve results from a query that returns data. Such queries include a SELECT statement and a stored procedure.

### **Notes**

This function block is based on the CwDBConnection.nextRow() method. For more information, see ["nextRow\(\)"](#page-344-0) on page 327.

## **Get Update Count**

Determines the number of rows affected by the last write operation to the database.

### **Inputs**

#### **Database connection**

A CwDBConnection object that represents the database connection.

### **Output**

Returns an integer that specifies the number of rows affected by the last write operation.

This function block is based on the CwDBConnection.getUpdateCount() method. For more information, see ["getUpdateCount\(\)"](#page-342-0) on page 325.

## <span id="page-246-0"></span>**Has More Rows**

Determines whether the current query result has more rows to process.

#### **Inputs**

**Database connection**

A CwDBConnection object that represents the database connection.

#### **Output**

Returns true if there are more rows to process in the query result; otherwise, returns false.

### **Notes**

This function block is based on the CwDBConnection.hasMoreRows() method. For more information, see ["hasMoreRows\(\)"](#page-343-0) on page 326.

## **In Transaction**

Determines whether a transaction is in progress in the current database connection.

#### **Inputs**

**Database connection**

A CwDBConnection object that represents the database connection.

#### **Output**

Returns true if there is a transaction in progress; otherwise, returns false.

#### **Notes**

This function block is based on the CwDBConnection.inTransaction() method. For more information, see ["inTransaction\(\)"](#page-343-0) on page 326.

## **Is Active**

Determines whether the current connection is active.

#### **Inputs**

**Database connection**

A CwDBConnection object that represents the database connection.

#### **Output**

Returns true if the current connection is active; otherwise, returns false.

#### **Notes**

This function block is based on the CwDBConnection.isActive() method. For more information, see ["isActive\(\)"](#page-344-0) on page 327.

# <span id="page-247-0"></span>**Release**

Releases use of the current connection and returns it to the connection pool.

## **Inputs**

**Database connection**

A CwDBConnection object that represents the database connection.

## **Notes**

This function block is based on the CwDBConnection.release() method. For more information, see ["release\(\)"](#page-345-0) on page 328.

# **Roll Back**

Rolls back the active transaction associated with the current connection.

## **Inputs**

**Database connection**

A CwDBConnection object that represents the database connection.

## **Notes**

This function block is based on the CwDBConnection.rollBack() method. For more information, see ["rollBack\(\)"](#page-346-0) on page 329.

# **Chapter 15. Database stored procedure function blocks**

The database stored procedure function blocks provide basic functionality for working with stored procedure parameters. These function blocks are located in the \General\APIs\DB Stored Procedure Param folder.

The following sections detail each function block.

*Table 51. Summary of database stored procedure function blocks*

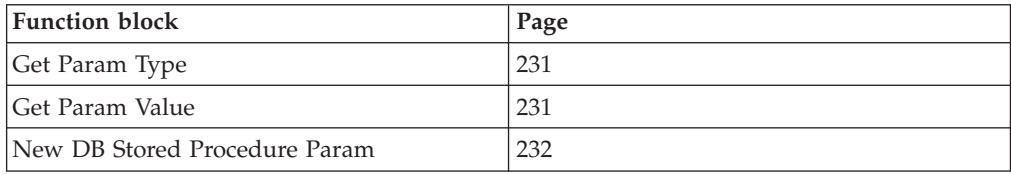

## **Get Param Type**

Retrieves the in/out type of the current stored-procedure parameter.

### **Inputs**

#### **CwDBStoredProcedureParam**

The stored-procedure parameter (a CwDBStoredProcedureParam object) whose in/out type you want to retrieve.

### **Output**

Returns the in/out type of the associated stored-procedure parameter as an integer constant.

## **Notes**

This function block is based on the CwDBStoredProcedureParam.getParamType() method. For more information, see ["getParamType\(\)"](#page-350-0) on page 333.

## **Get Param Value**

Retrieves the value of the current stored-procedure parameter.

#### **Inputs**

#### **CwDBStoredProcedureParam**

The stored-procedure parameter (a CwDBStoredProcedureParam object) whose value you want to retrieve.

## **Output**

Returns the value of the associated stored-procedure parameter as a Java Object

#### **Notes**

This function block is based on the CwDBStoredProcedureParam.getValue() method. For more information, see ["getValue\(\)"](#page-350-0) on page 333.

## <span id="page-249-0"></span>**New DB Stored Procedure Param**

Constructs a new instance of CwDBStoredProcedureParam that holds argument information for the parameter of a stored procedure.

## **Inputs**

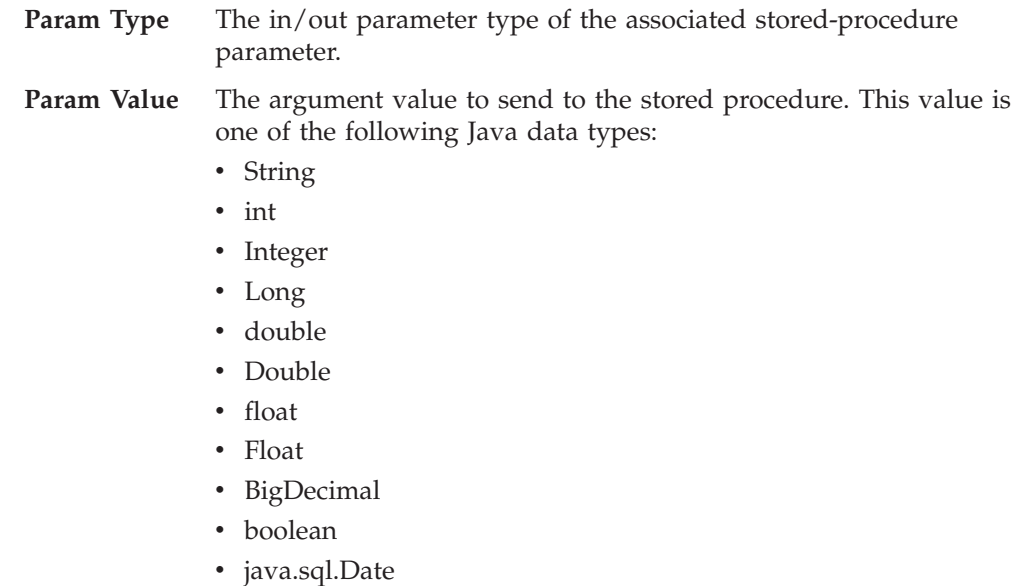

- java.sql.Time
- java.sql.Timestamp
- java.sql.Blob
- java.sql.Clob
- $\bullet$  byte[]
- Array
- Struct

## **Output**

Returns a new CwDBStoredProcedureParam object to hold the argument information for one argument in the declaration of the stored procedure.

## **Notes**

This function block is based on the CwDBStoredProcedureParam constructor. For more information, see ["CwDBStoredProcedureParam\(\)"](#page-348-0) on page 331.

# **Chapter 16. Exception function blocks**

The function blocks in the General\APIs\Collaboration Exception folder provide basic functionality for handling exceptions. The following sections detail each function block.

| Page |  |  |
|------|--|--|
| 233  |  |  |
| 233  |  |  |
| 233  |  |  |
| 234  |  |  |
| 235  |  |  |
| 236  |  |  |
|      |  |  |

*Table 52. Summary of exception function blocks*

## **Catch Collaboration Exception**

Catches a collaboration exception thrown in the current activity or its subactivities.

#### **Inputs**

#### **Collaboration exception**

The collaboration exception (a CollaborationException object) the function block is going to catch.

### **Notes**

To define a subactivity, double click the Catch Collaboration Exception function block on the editing canvas.

## **Get Message**

Retrieves the message text from the exception object.

#### **Inputs**

**Collaboration exception**

The collaboration exception (a CollaborationException object).

## **Output**

Returns a String that contains the message text from the exception object.

#### **Notes**

This function block is based on the collaborationException.getMessage() method. For more information, see ["getMessage\(\)"](#page-356-0) on page 339.

#### **Get Message Number**

Retrieves the message number for the message associated with the exception object.

## <span id="page-251-0"></span>**Inputs**

#### **Collaboration exception**

The collaboration exception (a CollaborationException object).

## **Output**

The integer (int) message number associated with the current exception's message. If the exception's message is not from a message file, this function block returns zero (0).

#### **Notes**

This function block is based on the collaborationException.getMsgNumber() method. For more information, see ["getMsgNumber\(\)"](#page-357-0) on page 340.

## **Get Subtype**

Retrieves the exception subtype from the exception object.

## **Inputs**

#### **Collaboration exception**

The collaboration exception (a CollaborationException object).

## **Output**

Returns a String that contains the exception subtype for the current exception. For more information on valid exception subtypes, see the Notes section.

## **Notes**

This function block is based on the collaborationException.getSubType() method. For more information, see ["getSubType\(\)"](#page-357-0) on page 340.

For exceptions whose exception type does not adequately identify the cause of the exception, the exception subtype can provide more information. The following exception types most commonly use exception subtypes:

• JavaException

The collaboration runtime environment catches Java exceptions and wraps them in a collaboration exception with an associated type of Java exception. A collaboration can use the Get Subtype function block on the collaboration exception to retrieve the original type of the Java exception (that is, the class name of the captured Java exception). However, this is not typically necessary.

• ServiceCallException

The ServiceCallException exception type occurs if any failure results from a service call. To develop more robust collaborations, you can use the exception subtype to determine the cause of the service-call failure. The valid exception subtypes include:

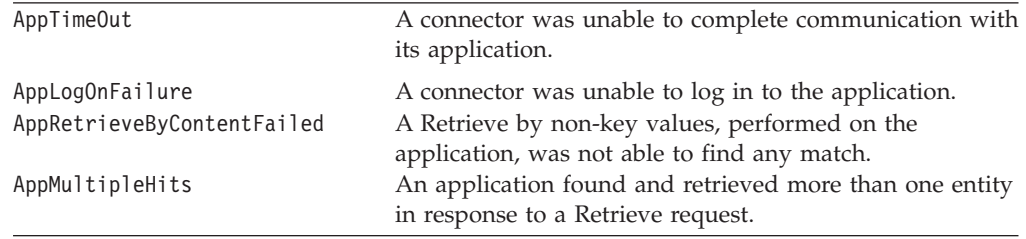
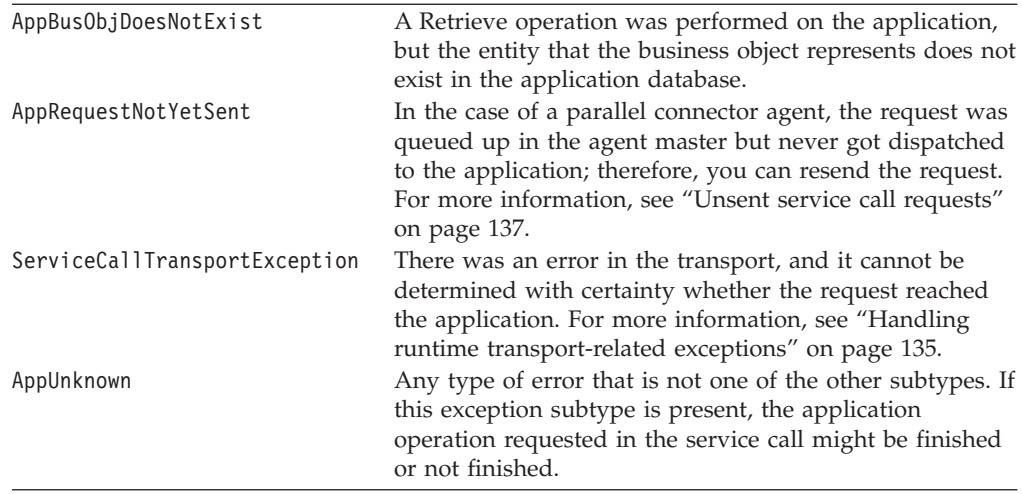

## **Get Type**

Retrieves the collaboration exception type from the exception object. The exception type is a String that identifies the cause of the exception.

### **Inputs**

#### **Collaboration exception**

The collaboration exception (a CollaborationException object).

### **Output**

Returns a String that contains the exception type for the current exception. Compare this String value with one of the following exception-type static variables:

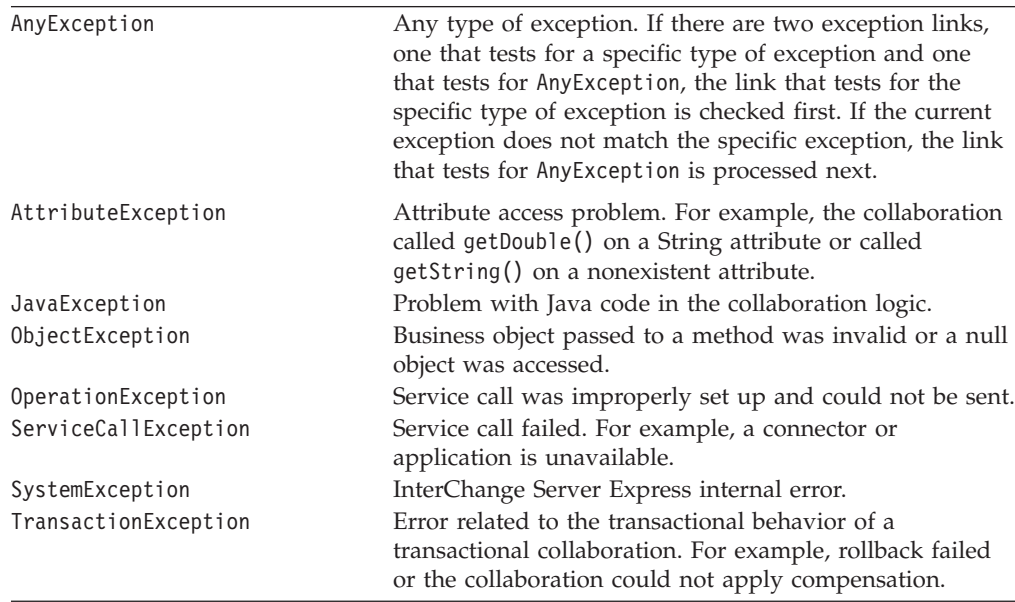

## **Notes**

This function block is based on the collaborationException.getType() method. For more information, see ["getType\(\)"](#page-358-0) on page 341.

# **To String**

Formats exception information, including the exception type and text, to a String.

## **Inputs**

**Collaboration exception**

The collaboration exception (a CollaborationException object).

## **Output**

Returns a String that contains the exception type and text.

### **Notes**

This function block is based on the collaborationException.toString() method. For more information, see ["toString\(\)"](#page-359-0) on page 342.

## **Chapter 17. Execution function blocks**

The function blocks in the General\APIs\Execution Context folder provide execution context functionality. They operate on the global execution context, which is a holder for user-accessible context information that is associated with a given flow. The following sections describe the function blocks in detail.

| <b>Function block</b> | Page |
|-----------------------|------|
| <b>Get Context</b>    | 237  |
| <b>MAPCONTEXT</b>     | 237  |
| New Execution Context | 237  |
| <b>Set Context</b>    | 238  |

*Table 53. Summary of execution context function blocks*

## **Get Context**

Retrieves the specified execution context from the global execution context.

#### **Inputs**

#### **Execution context**

The global execution context (a CxExecutionContext object).

**Context name** A String object containing the name of a execution context to obtain from the global execution context.

#### **Output**

Returns an instance of the specified execution context.

#### **Notes**

This function block is based on the CwExecutionContext.getContext() method. For more information, see ["getContext\(\)"](#page-353-0) on page 336.

## **MAPCONTEXT**

A String constant used to indicate that the execution context is map-specific.

#### **Output**

Returns the MAPCONTEXT String.

## **New Execution Context**

Constructs a new instance of a global execution context.

### **Output**

Returns the new instance of the global execution context.

## <span id="page-255-0"></span>**Notes**

This function block is based on the CwExecutionContext() constructor. For more information, see ["CxExecutionContext\(\)"](#page-352-0) on page 335.

## **Set Context**

Sets a particular execution context to be part of the global execution context.

## **Inputs**

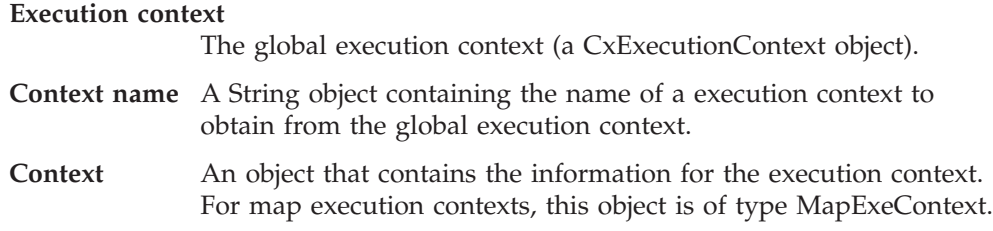

## **Notes**

This function block is based on the CwExecutionContext.setContext() method. For more information, see ["setContext\(\)"](#page-353-0) on page 336.

# **Chapter 18. Date function blocks**

The function blocks in the General\Date folder and its \Formats subfolder provide functionality for working with dates.

| Folder               | <b>Function block</b> | Page |
|----------------------|-----------------------|------|
| General \Date        | Add Day               | 239  |
|                      | Add Month             | 239  |
|                      | Add Year              | 240  |
|                      | Date After            | 240  |
|                      | Date Before           | 240  |
|                      | Date Equals           | 241  |
|                      | Format Change         | 241  |
|                      | Get Day               | 241  |
|                      | Get Month             | 241  |
|                      | Get Year              | 242  |
|                      | Get Year Month Day    | 242  |
| General\Date\Formats | yyyy-MM-dd            | 242  |
|                      | yyyyMMdd              | 243  |
|                      | yyyyMMdd HH:mm:ss     | 243  |

*Table 54. Summary of date function blocks*

## **Add Day**

Adds additional days to the original date (as specified by the From date input).

#### **Inputs**

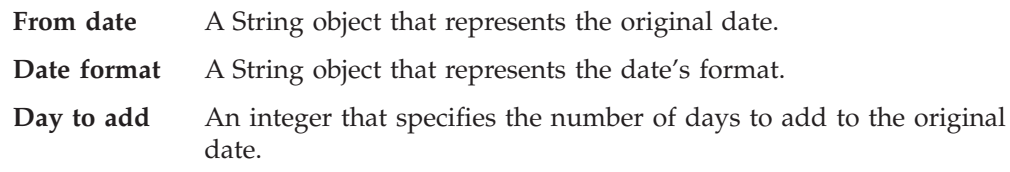

## **Output**

Returns a String object that contains the updated date.

## **Add Month**

Adds additional months to the original date.

#### **Inputs**

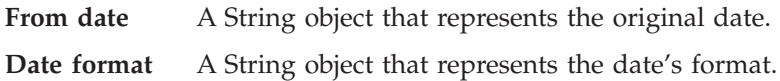

**Month to add** An integer that specifies the number of months to add to the original date.

## <span id="page-257-0"></span>**Output**

Returns a String object that contains the updated date.

## **Add Year**

Adds additional years to the original date.

### **Inputs**

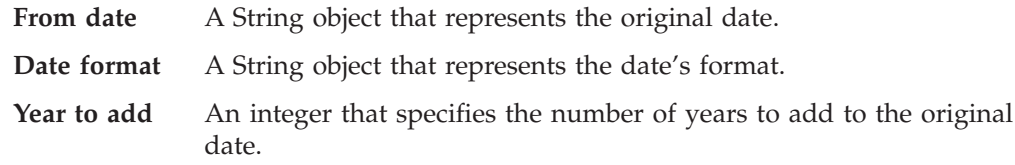

#### **Output**

A String object that contains the updated date.

## **Date After**

Compares two dates and determines whether Date 1 is after Date 2.

#### **Inputs**

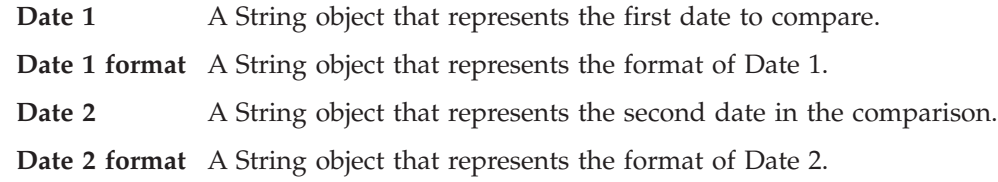

#### **Output**

Returns True if Date 1 is after Date 2; otherwise, returns False.

### **Date Before**

Compares two dates and determines whether Date 1 is before Date 2.

## **Inputs**

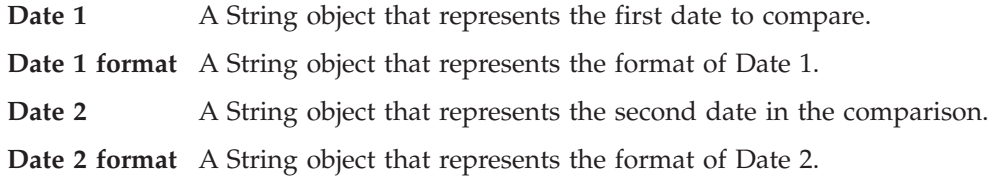

#### **Output**

Returns True if Date 1 is before Date 2; otherwise, returns False.

## <span id="page-258-0"></span>**Date Equals**

Compares two dates and determines whether they are equal.

### **Inputs**

**Date 1** A String object that represents the first date to compare. **Date 1 format** A String object that represents the format of Date 1. **Date 2** A String object that represents the second date in the comparison. **Date 2 format** A String object that represents the format of Date 2.

#### **Output**

Returns True if both dates are equal; otherwise, returns False.

## **Format Change**

Changes a date format.

## **Inputs**

**Date** A String object that represents the date you want to reformat. **Input format** A String object that represents the original format of the date.

**Output format**

A String object that represents the new format for the date.

### **Output**

Returns a String object that contains the reformatted date.

## **Get Day**

Returns the numeric day of the month based on date expression.

#### **Inputs**

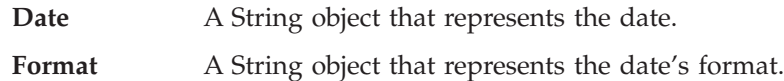

## **Output**

Returns an integer that specifies the day of the month.

## **Get Month**

Returns the numeric month in the year based on date expression.

#### **Inputs**

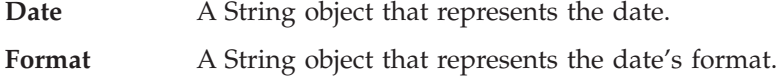

### **Output**

Returns an integer that specifies the numerical value for the month.

## <span id="page-259-0"></span>**Get Year**

Returns the numeric year based on date expression.

#### **Inputs**

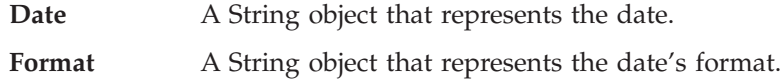

#### **Output**

Returns an integer that specifies the year.

#### **Get Year Month Day**

Extracts the year, month, and day elements from an input date.

#### **Inputs**

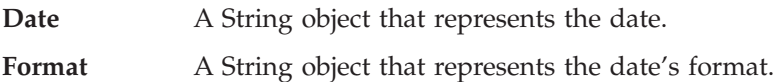

#### **Output**

Returns three integers: one that specifies the year, one that specifies the month, and one that specifies the day.

### **Now**

Retrieves today's date.

#### **Inputs**

Format A String object that represents the format to be used for the date.

### **Output**

Returns a String object that contains today's date, formatted according to the value given to the Format input.

## **yyyy-MM-dd**

Represents a date format of yyyy-MM-dd (for example, 2003-11-25).

**Note:** This function block is located in the General\Date\Formats folder.

### **Output**

Returns a String object that contains a date formatted as yyyy-MM-dd.

## **Notes**

This function block does not actually format a date, and it cannot be used as a standalone function block. It must be used in conjunction with one or more of the function blocks in the General\Date folder (for example, with the Format Change or Add Day function block).

# <span id="page-260-0"></span>**yyyyMMdd**

Represents a date format of yyyyMMdd (for example, 20031125).

**Note:** This function block is located in the General\Date\Formats folder.

## **Output**

Returns a String object that contains a date formatted as yyyyMMdd.

#### **Notes**

This function block does not actually format a date, and it cannot be used as a standalone function block. It must be used in conjunction with one or more of the function blocks in the General\Date folder (for example, with the Format Change or Add Day function block).

## **yyyyMMdd HH:mm:ss**

Represents a date format of yyyyMMdd HH:mm:ss (for example, 20031125 12:36:40).

**Note:** This function block is located in the General\Date\Formats folder.

## **Output**

Returns a String object that contains the date formatted as yyyyMMdd HH:mm:ss.

## **Notes**

This function block does not actually format a date, and it cannot be used as a standalone function block. It must be used in conjunction with one or more of the function blocks in the General\Date folder (for example, with the Format Change or Add Day function block).

# **Chapter 19. Logging and tracing function blocks**

The function blocks in the \General\Logging and Tracing folder and its subfolders provide functionality for handling error, informational, warning, and trace messages.

The following sections detail each function block.

| Folder                                           | <b>Function block</b> | Page |
|--------------------------------------------------|-----------------------|------|
| General \Logging and Tracing                     | Log error             | 245  |
|                                                  | Log Error ID          | 245  |
|                                                  | Log Information       | 247  |
|                                                  | Log Information ID    | 247  |
|                                                  | Log Warning           | 248  |
|                                                  | Log Warning ID        | 248  |
|                                                  | Trace                 | 249  |
| General \Logging and Tracing \Log                | Log Error ID 1        | 246  |
| Error                                            | Log Error ID 2        | 246  |
|                                                  | Log Error ID 3        | 246  |
| General \Logging and Tracing \Log<br>Information | Log Information ID 1  | 247  |
|                                                  | Log Information ID 2  | 247  |
|                                                  | Log Information ID 3  | 248  |
| General \Logging and Tracing \Log<br>Warning     | Log Warning ID 1      | 248  |
|                                                  | Log Warning ID 2      | 249  |
|                                                  | Log Warning ID 3      | 249  |
| General \Logging and Tracing \Trace              | Trace ID 1            | 249  |
|                                                  | Trace ID <sub>2</sub> | 250  |
|                                                  | Trace ID <sub>3</sub> | 250  |
|                                                  | Trace on Level        | 251  |

*Table 55. Summary of the logging and tracing function blocks*

## **Log error**

Sends the specified error message to the InterChange Server log file.

#### **Inputs**

**Message** The message to be sent to the log file. This input can be of type Sting, byte, short, int, long, float, or double.

## **Log Error ID**

Sends the error message associated with the specified ID to the InterChange Server log file.

<span id="page-263-0"></span>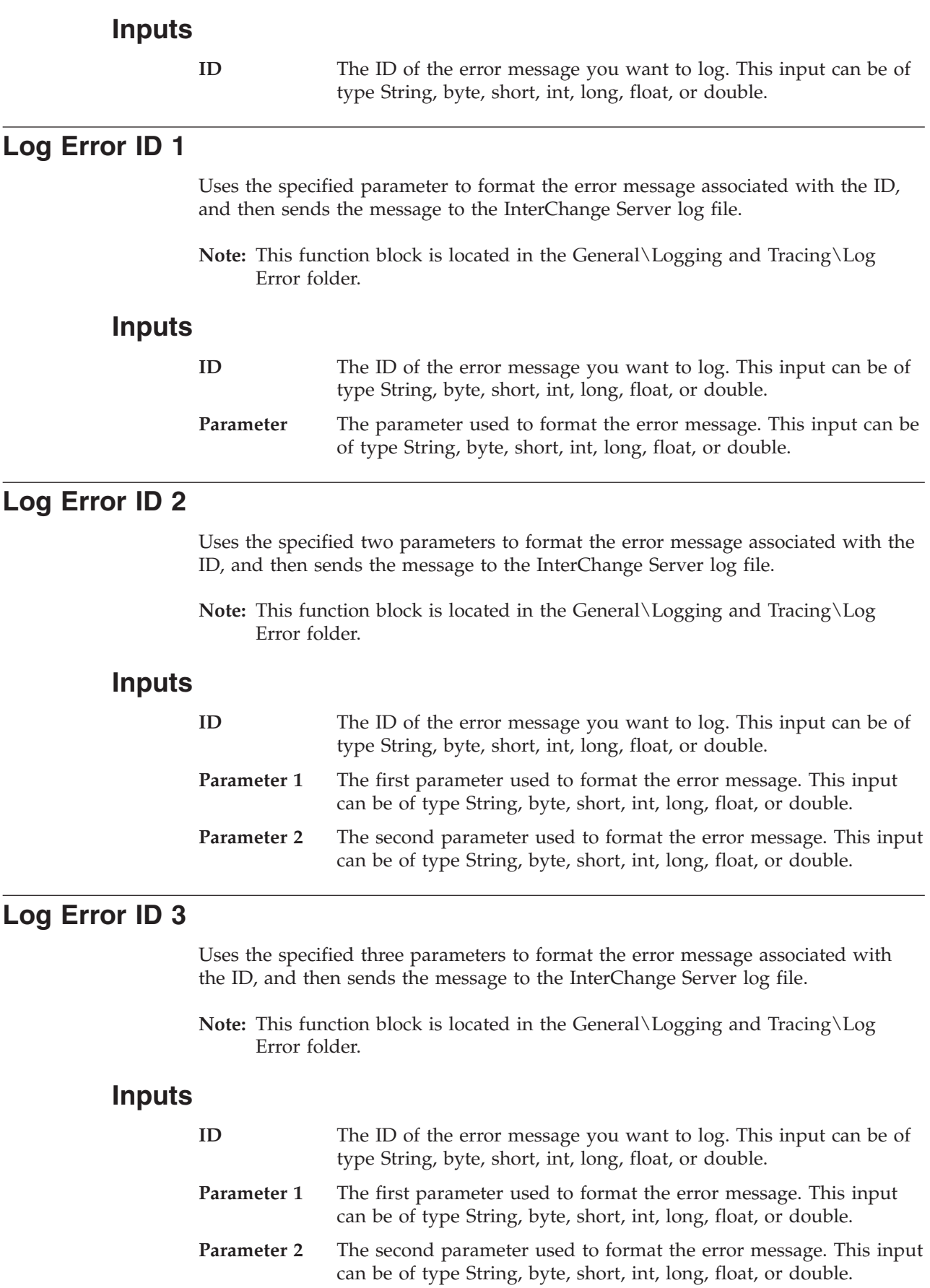

**Parameter 3** The third parameter used to format the error message. This input can be of type String, byte, short, int, long, float, or double.

### <span id="page-264-0"></span>**Log Information**

Sends the specified informational message to the InterChange Server log file.

#### **Inputs**

**Message** The message to be sent to the log file. This input can be of type Sting, byte, short, int, long, float, or double.

## **Log Information ID**

Sends the informational message associated with the specified ID to the InterChange Server log file.

#### **Inputs**

**ID** The ID of the informational message you want to log. This input can be of type String, byte, short, int, long, float, or double.

## **Log Information ID 1**

Uses the specified parameter to format the informational message associated with the ID, and then sends the message to the InterChange Server log file.

**Note:** This function block is located in the General\Logging and Tracing\Log Information folder.

#### **Inputs**

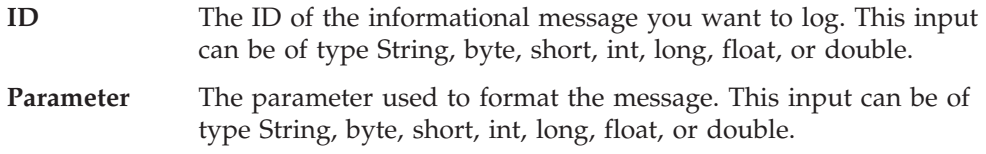

## **Log Information ID 2**

Uses the two specified parameters to format the informational message associated with the ID, and then sends the message to the InterChange Server log file.

**Note:** This function block is located in the General\Logging and Tracing\Log Information folder.

#### **Inputs**

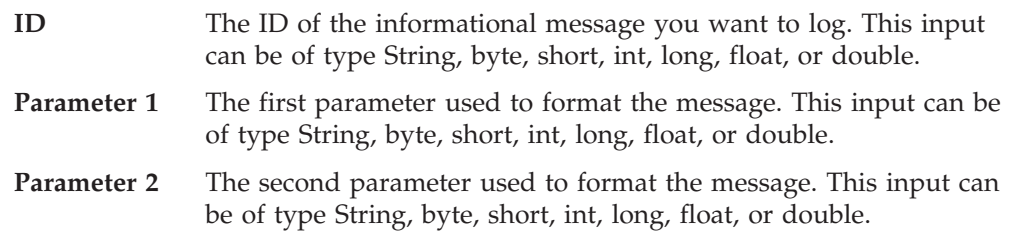

## <span id="page-265-0"></span>**Log Information ID 3**

Uses the three specified parameters to format the informational message associated with the ID, and then sends the message to the InterChange Server log file.

**Note:** This function block is located in the General\Logging and Tracing\Log Information folder.

#### **Inputs**

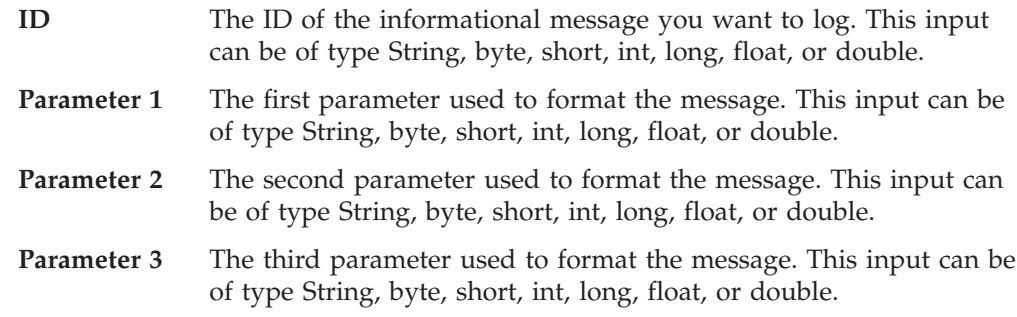

## **Log Warning**

Sends the specified warning message to the InterChange Server log file.

#### **Inputs**

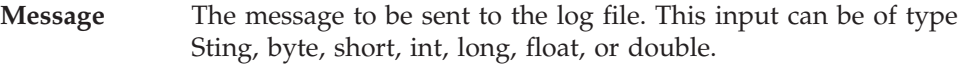

## **Log Warning ID**

Sends the warning message associated with the specified ID to the InterChange Server log file.

#### **Inputs**

**ID** The ID of the warning message you want to log. This input can be of type String, byte, short, int, long, float, or double.

## **Log Warning ID 1**

Uses the specified parameter to format the warning message associated with the ID, and then sends the message to the InterChange Server log file.

**Note:** This function block is located in the General\Logging and Tracing\Log Warning folder.

#### **Inputs**

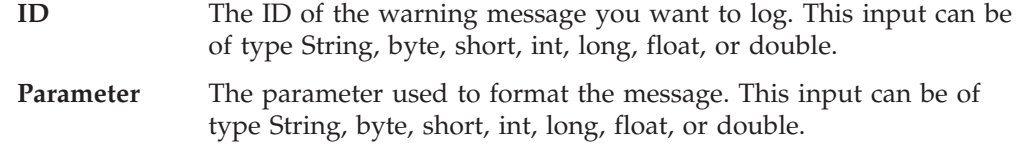

## <span id="page-266-0"></span>**Log Warning ID 2**

Uses the two specified parameters to format the warning message associated with the ID, and then sends the message to the InterChange Server log file.

**Note:** This function block is located in the General\Logging and Tracing\Log Warning folder.

#### **Inputs**

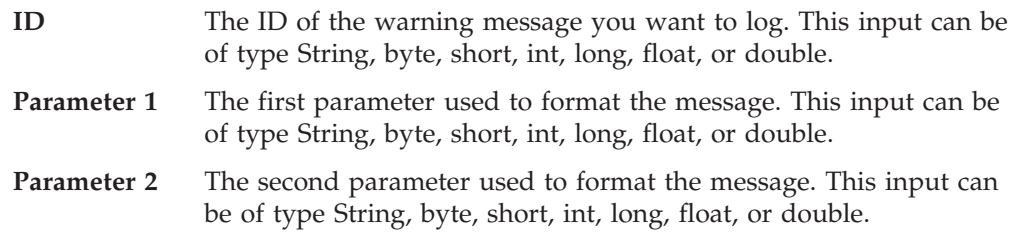

## **Log Warning ID 3**

Uses the three specified parameters to format the warning message associated with the ID, and then sends the message to the InterChange Server log file.

**Note:** This function block is located in the General\Logging and Tracing\Log Warning folder.

#### **Inputs**

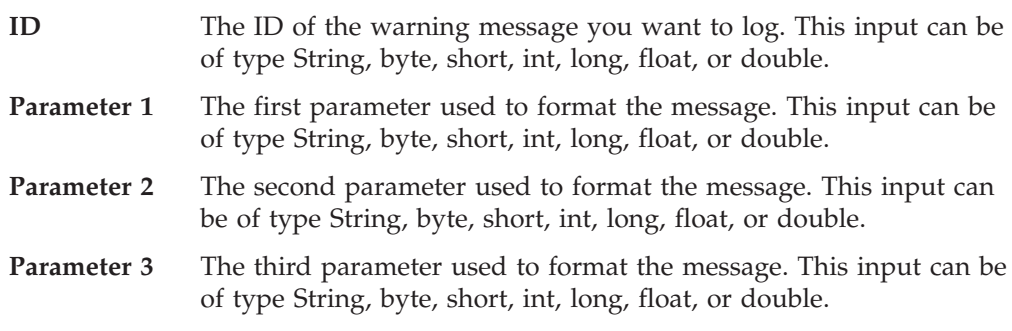

## **Trace**

Sends the specified trace message to the InterChange Server log file.

### **Inputs**

**Message** The message to be sent to the log file. This input can be of type Sting, byte, short, int, long, float, or double.

## **Trace ID 1**

Uses the specified parameter to format the trace message associated with the ID. Uses the specified level to determine if the trace message is displayed; if tracing in the collaboration is set to the specified level or higher, the trace message is displayed.

**Note:** This function block is located in the General\Logging and Tracing\Trace folder.

## <span id="page-267-0"></span>**Inputs**

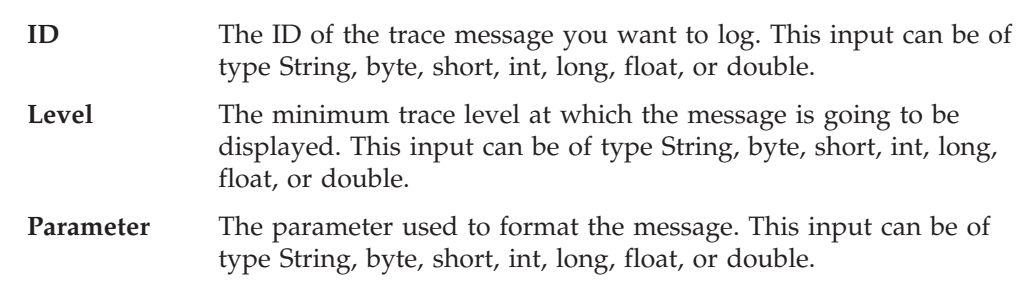

## **Trace ID 2**

Uses the two specified parameters to format the trace message associated with the ID. Uses the specified level to determine if the trace message is displayed; if tracing in the collaboration is set to the specified level or higher, the trace message is displayed.

**Note:** This function block is located in the General\Logging and Tracing\Trace folder.

#### **Inputs**

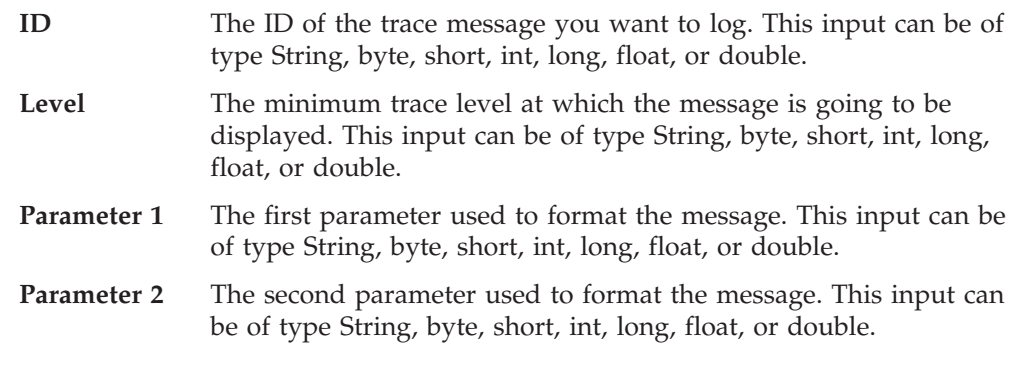

## **Trace ID 3**

Uses the three specified parameters to format the trace message associated with the ID. Uses the specified level to determine if the trace message is displayed; if tracing in the collaboration is set to the specified level or higher, the trace message is displayed.

**Note:** This function block is located in the General\Logging and Tracing\Trace folder.

## **Inputs**

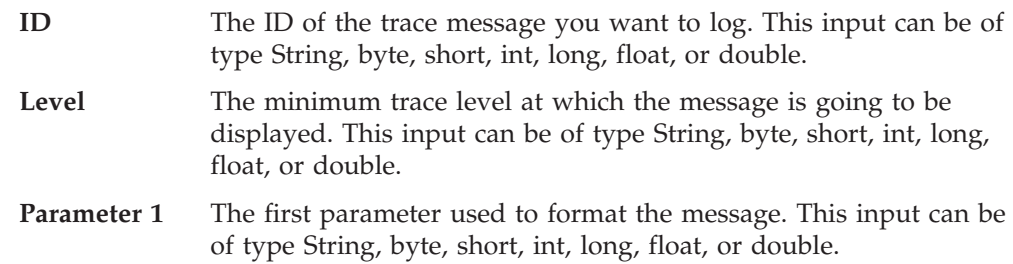

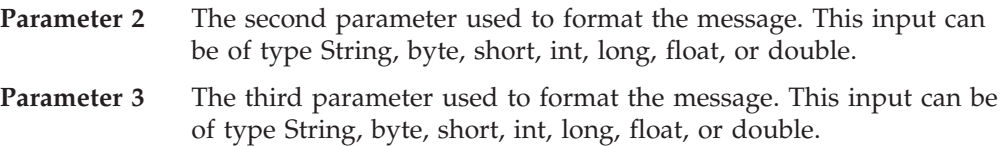

## <span id="page-268-0"></span>**Trace on Level**

Displays the trace message if the collaboration's tracing is set to the specified level or higher.

**Note:** This function block is located in the General\Logging and Tracing\Trace folder.

## **Inputs**

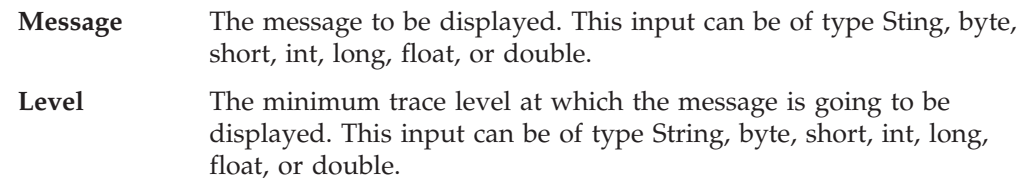

# **Chapter 20. String function blocks**

The function blocks in the General\String folder provide functionality for working with String objects. The following sections describe each function block in detail.

| <b>Function block</b>  | Page |
|------------------------|------|
| Append Text            | 253  |
| If                     | 254  |
| Is Empty               | 254  |
| Is NULL                | 254  |
| Left Fill              | 254  |
| Left String            | 255  |
| Lower Case             | 255  |
| Object to String       | 255  |
| Repeat                 | 255  |
| Replace                | 256  |
| Right Fill             | 256  |
| <b>Right String</b>    | 256  |
| Substring by Position  | 256  |
| Substring by Value     | 257  |
| Text Equal             | 257  |
| Text Equal Ignore Case | 257  |
| Text Length            | 258  |
| Trim Left              | 258  |
| Trim Right             | 258  |
| Trim Text              | 258  |
| <b>Upper Case</b>      | 258  |

*Table 56. Summary of string function blocks*

## **Append Text**

Appends the value of the In String 2 input to the value of the In String 1 input.

#### **Inputs**

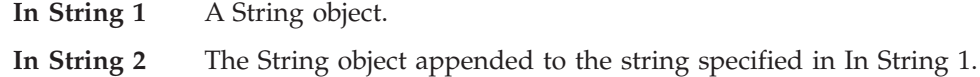

## **Output**

A String object that contains the string from In String 1 with the string from In String 2 appended. For example, if the value of In String 1 is ″Hello world.″ and the value of In String 2 is ″How are you?″, the output of this function block is the string ″Hello world. How are you?″.

Returns the first value if the condition is true, or the second value if the condition is false.

#### **Inputs**

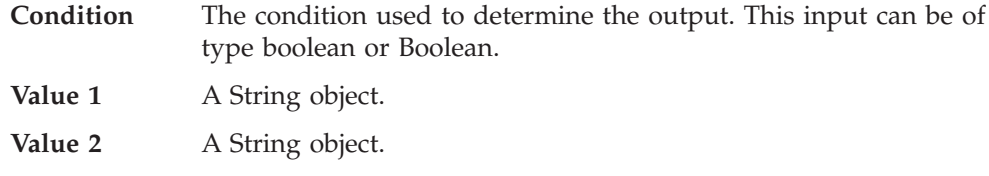

#### **Output**

Returns the String object associated with Value 1 or Value 2, depending on whether the condition was met.

## **Is Empty**

Returns the second value if the first value is empty.

#### **Inputs**

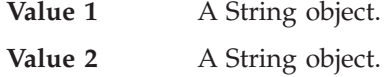

## **Output**

Returns the String associated with Value 2 if Value 1 is empty. Otherwise, returns nothing.

## **Is NULL**

Returns the second value if the first value is null.

#### **Inputs**

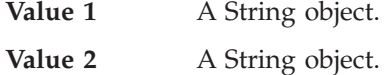

## **Output**

Returns the String associated with Value 2 if Value 1 is null. Otherwise, returns nothing.

## **Left Fill**

Returns a String object of the specified length; fills the left with the indicated value.

## **Inputs**

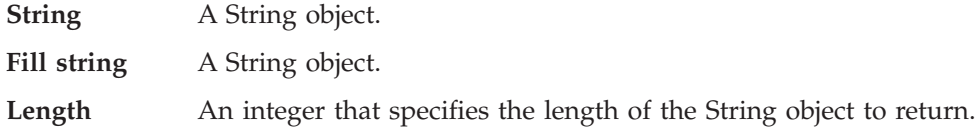

#### <span id="page-271-0"></span>**If**

## **Output**

Returns a filled String object.

## <span id="page-272-0"></span>**Left String**

Returns the left portion of the string for the specified number of positions.

#### **Inputs**

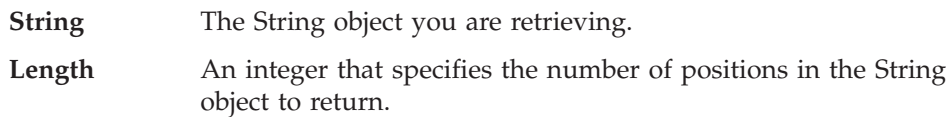

## **Output**

Returns a String object that contains the left portion of the original String object.

## **Lower Case**

Changes all characters in a String object to lower case.

#### **Inputs**

**From string** The original String object.

#### **Output**

Returns the String object with all lower-case characters.

## **Object to String**

Retrieves a string representation of an object.

#### **Inputs**

**Object** The object to retrieve.

#### **Output**

Returns the specified object as a String object.

### **Repeat**

Returns String containing a specified character expression that is repeated a specified number of times.

#### **Inputs**

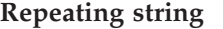

The repeating String object you want to retrieve.

**Repeat count** An integer that specifies the number of times the specified character string must be repeated before it can be retrieved.

### **Output**

Returns the repeated character string.

## <span id="page-273-0"></span>**Replace**

Replaces part of a character string with a new character string.

### **Inputs**

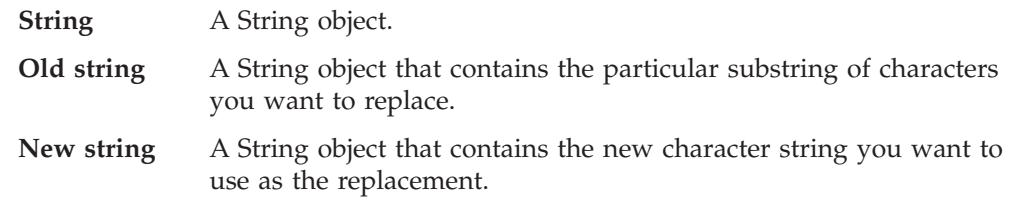

### **Output**

Returns a String object that contains the updated character string.

## **Right Fill**

Returns a String object of the specified length; fills the right with the indicated value.

## **Inputs**

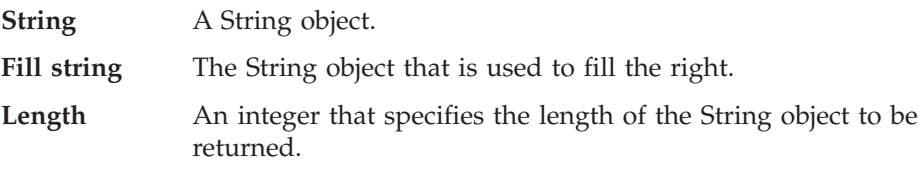

## **Output**

Returns the specified String object, filled with the specified value.

## **Right String**

Returns the right portion of a String object to the specified number of positions.

#### **Inputs**

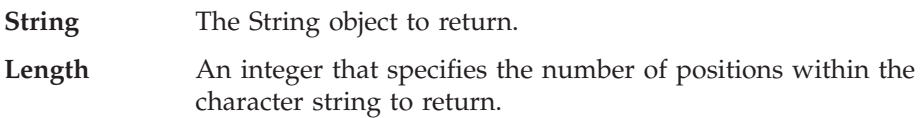

### **Output**

Returns a String object with the right portion of the specified string, to the specified number of positions.

## **Substring by Position**

Returns a portion of a String object based on start and end parameters.

### **Inputs**

**String** The String object.

- **Start position** An integer that specifies the beginning of the portion of the String to be returned.
- **End position** An integer that specifies the end of the portion of the String to be returned.

## <span id="page-274-0"></span>**Output**

Returns a String object that contains the specified substring.

#### **Substring by Value**

Returns a portion of a String object based on specified start and end values. Note that the substring does not include the start and end values, but rather includes everything between those two values.

#### **Inputs**

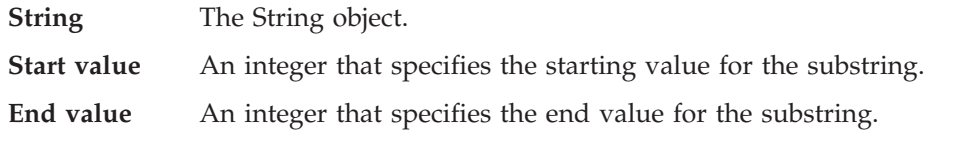

#### **Output**

Returns a String object that contains the specified substring.

## **Text Equal**

Compares the character strings in two String Objects to determine whether they are equal.

#### **Inputs**

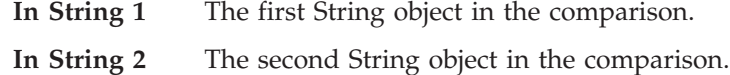

#### **Output**

Returns True if the contents of both String objects are equal; otherwise, returns False.

## **Text Equal Ignore Case**

Compares the character strings in two String Objects lexicographically (ignoring case considerations) to determine whether they are equal.

#### **Inputs**

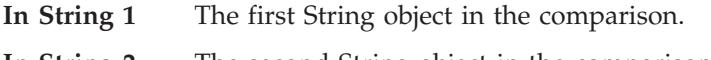

**In String 2** The second String object in the comparison.

#### **Output**

Returns True if the contents of both String objects are equal; otherwise, returns False.

<span id="page-275-0"></span>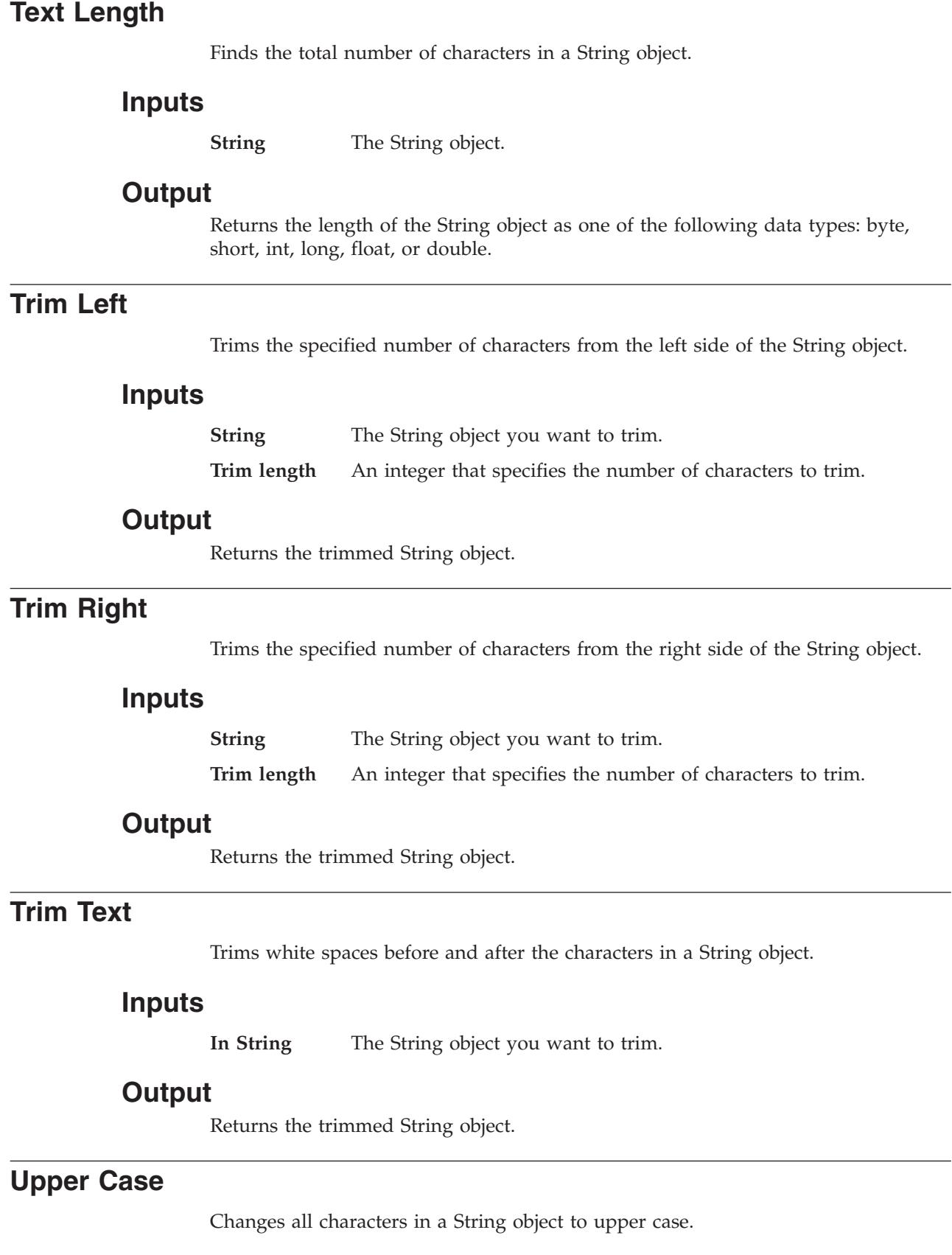

 $\overline{\phantom{a}}$ 

## **Inputs**

**From String** The original String object whose characters you want to convert to upper case.

# **Output**

Returns the String object with all characters converted to upper case.

# **Chapter 21. Utilities function blocks**

The function blocks in the General\Utilities folder and its subfolders provide functionality for working with Vector objects, handling exceptions in activities and subactivities, and managing locale issues. The following sections describe each function block in detail.

| Folder                             | <b>Function block</b>      | Page |
|------------------------------------|----------------------------|------|
| General\Utilities                  | Catch Error                | 262  |
|                                    | Catch Error Type           | 262  |
|                                    | Condition                  | 262  |
|                                    | Loop                       | 265  |
|                                    | Move Attribute in Child    | 265  |
|                                    | Raise Error                | 266  |
|                                    | Raise Error Type           | 266  |
| General \Utilities \Locale         | Get Country                | 263  |
|                                    | Get Language               | 263  |
|                                    | New Locale                 | 265  |
|                                    | New Locale with Language   | 266  |
| General\Utilities\Locale\Constants | English                    | 262  |
|                                    | French                     | 262  |
|                                    | German                     | 263  |
|                                    | Italian                    | 264  |
|                                    | Japanese                   | 264  |
|                                    | Korean                     | 264  |
|                                    | Simplified Chinese         | 266  |
|                                    | <b>Traditional Chinese</b> | 267  |
| General\Utilities\Vector           | Add Element                | 261  |
|                                    | Get Element                | 263  |
|                                    | Iterate Vector             | 264  |
|                                    | New Vector                 | 266  |
|                                    | <b>Size</b>                | 267  |
|                                    | To Array                   | 267  |

*Table 57. Summary of the utilities function blocks*

## **Add Element**

Adds the specified element to the end of the Vector, increasing its size by one.

**Note:** This function block is located in the General\Utilities\Vector folder.

## **Inputs**

**Vector** A java.util.Vector object.

### **Output**

Returns the element.

### <span id="page-279-0"></span>**Catch Error**

Catches all the exceptions thrown in the current activity and its subactivities. (You must double-click the function block icon in the editing canvas to define the subactivity.)

#### **Inputs**

**Error name** A String object that specifies the name of the error.

**Error message** A String object that specifies the contents of the error message.

## **Catch Error Type**

Catches the specified exception type thrown in the current activity and its subactivities. (You must double-click the function block icon in the editing canvas to define the subactivity.)

#### **Inputs**

**Error type** A String object that specifies the type of exception to catch.

**Error message** A String object that specifies the contents of the error message.

## **Condition**

If the specified condition exists, executes the subactivity defined in ″True Action.″ Otherwise, executes the subactivity defined in ″False Action.″ (You must double-click the function block icon in the editing canvas to define the subactivity.)

### **Inputs**

**Condition** A boolean that specifies the condition to be met.

## **English**

A constant that represents an English locale.

**Note:** This function block is located in the General\Utilities\Locale\Constants folder.

### **Output**

An English java.util.Locale object.

## **French**

A constant that represents a French locale.

**Note:** This function block is located in the General\Utilities\Locale\Constants folder.

### **Output**

A French java.util.Locale object.

### <span id="page-280-0"></span>**German**

A constant that represents a German locale.

**Note:** This function block is located in the General\Utilities\Locale\Constants folder.

#### **Output**

A German java.util.Locale object.

## **Get Country**

Determines the country/region code for the current locale.

**Note:** This function block is located in the General\Utilities\Locale folder.

#### **Inputs**

Locale A java.util.Locale object that represents the current locale.

## **Output**

Returns a String object that contains the country/region code for the specified locale. It is typically either an empty string or an uppercase ISO 3166 two-letter code.

#### **Notes**

This function block is based on the java.util.Locale.getCountry() method.

### **Get Element**

Gets the element at the specified index in the Vector object.

**Note:** This function block is located in the General\Utilities\Vector folder.

#### **Inputs**

**Vector** A java.util. Vector object. **Index** An integer that specifies the index location.

#### **Output**

Returns the element located at the specified index.

#### **Get Language**

Determines the language code for the current locale.

**Note:** This function block is located in the General\Utilities\Locale folder.

#### **Inputs**

**Locale** A java.util.Locale object that represents the current locale.

### <span id="page-281-0"></span>**Output**

Returns a String object that contains the language code for the locale. This is either an empty string or a lowercase ISO 639 code.

#### **Notes**

This function block is based on the java.util.Locale.getLanguage() method.

## **Italian**

A constant that represents an Italian locale.

**Note:** This function block is located in the General\Utilities\Locale\Constants folder.

#### **Output**

An Italian java.util.Locale object.

## **Iterate Vector**

Iterates through a Vector object.

**Note:** This function block is located in the General\Utilities\Vector folder.

#### **Inputs**

**Vector** A java.util.Vector object. **Current index** An integer that specifies the index location. **Current element** An object that specifies the element.

## **Japanese**

A constant that represents a Japanese locale.

**Note:** This function block is located in the General\Utilities\Locale\Constants folder.

#### **Output**

A Japanese java.util.Locale object.

## **Korean**

A constant that represents a Korean locale.

**Note:** This function block is located in the General\Utilities\Locale\Constants folder.

#### **Output**

A Korean java.util.Locale object.

## <span id="page-282-0"></span>**Loop**

Repeats the subactivity until the specified condition is false. (You must double-click the function block icon on the editing canvas to define the subactivity.)

#### **Inputs**

**Condition** A boolean that specifies the condition to be met.

## **Move Attribute in Child**

Moves the value of one attribute to another attribute.

## **Inputs**

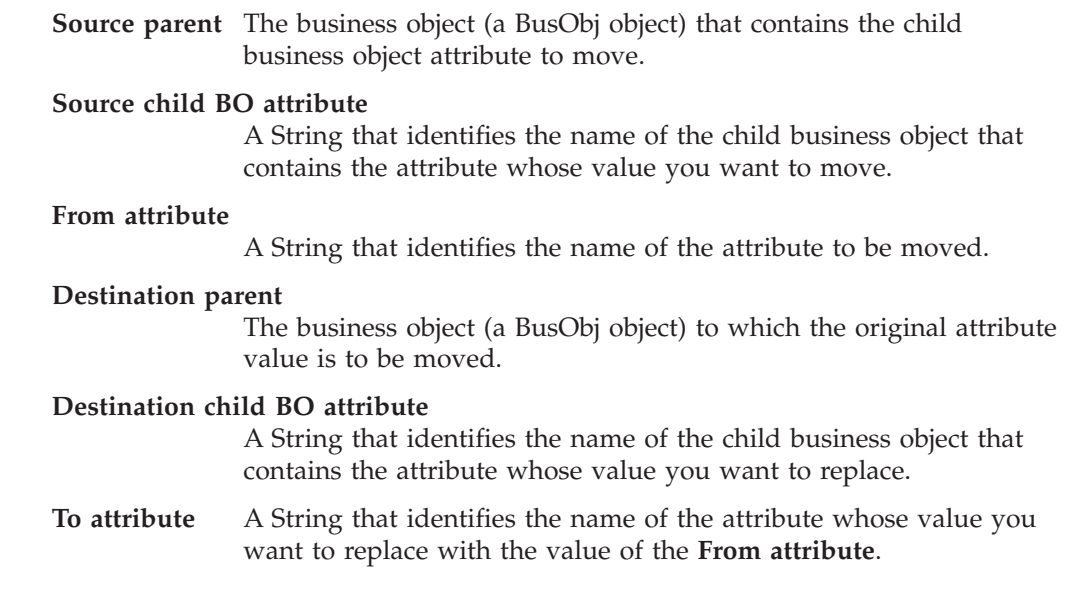

## **New Locale**

Constructs a new locale based on the specified language and county.

**Note:** This function block is located in the General\Utilities\Locale folder.

### **Inputs**

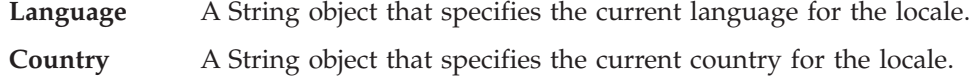

## **Output**

Returns a java.util.Locale object.

#### **Notes**

This function block is based on the util.Locale() method.

## <span id="page-283-0"></span>**New Locale with Language**

Constructs a new locale from a language code.

**Note:** This function block is located in the General\Utilities\Locale folder.

#### **Inputs**

**Language** A String object that specifies the language for the locale.

#### **Output**

Returns a new java.util.Locale object.

#### **Notes**

This function block is based on the util.Locale() method.

### **New Vector**

Creates a new Vector object.

**Note:** This function block is located in the General\Utilities\Vector folder.

## **Output**

Returns a new java.util.Vector object.

## **Raise Error**

Throws a new Java exception with the specified message.

#### **Inputs**

**Message** A String object that contains the message for the Java exception.

## **Raise Error Type**

Throws the specified Java exception with the specified message.

#### **Inputs**

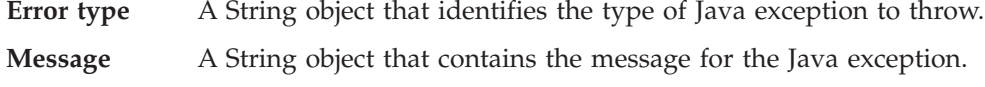

## **Simplified Chinese**

A constant that represents a Simplified Chinese locale.

**Note:** This function block is located in the General\Utilities\Locale\Constants folder.

#### **Output**

Returns a Simplified Chinese java.util.Locale object.

## <span id="page-284-0"></span>**Size**

Determines the number of elements in a Vector object.

**Note:** This function block is located in the General\Utilities\Vector folder.

#### **Inputs**

**Vector** A java.util. Vector object.

### **Output**

Returns an integer that specifies the number of elements contained in the Vector object.

## **To Array**

Gets the array representation containing all of the elements in the current Vector object.

**Note:** This function block is located in the General\Utilities\Vector folder.

#### **Inputs**

**Vector** A java.util. Vector object.

#### **Output**

Returns all elements in the Vector object as an array of type Object[].

### **Traditional Chinese**

A constant that represents a Traditional Chinese locale.

**Note:** This function block is located in the General\Utilities\Locale\Constants folder.

#### **Output**

A Traditional Chinese java.util.Locale object.

**Part 4. Collaboration API reference**
# **Chapter 22. BaseCollaboration class**

The methods documented in this chapter operate on collaboration objects. They are defined on the InterChange Server Express-defined class BaseCollaboration. The BaseCollaboration class is the base class for all collaborations. All created collaborations are subclasses of BaseCollaboration; they all inherit these methods.

Table 58 summarizes the methods of the BaseCollaboration class.

| Method                              | Description                                                                                                    | Page |
|-------------------------------------|----------------------------------------------------------------------------------------------------|------|
| existsConfigProperty()              | Test the existence of a collaboration<br>configuration property.                                                   | 271  |
| getConfigProperty()                 | Retrieve the value of a collaboration<br>configuration property.                                                   | 272  |
| getConfigPropertyArray()            | Retrieve the value of a multi-element<br>collaboration configuration property.                                     | 272  |
| getDBConnection()                   | Establish a connection to a database and<br>returns a CwDBConnection object.                                       | 273  |
| getLocale()                         | Retrieve the locale of the collaboration.                                                                          | 277  |
| getMessage()                        | Retrieve a message, identified by its<br>message number, from the collaboration<br>message file.                   | 276  |
| qetName()                           | Retrieve the name of this collaboration<br>object.                                                                 | 277  |
| implicitDBTransactionBracketing()   | Retrieve the transaction programming<br>model that the collaboration object uses for<br>any connection it obtains. | 277  |
| isTraceEnabled()                    | Compare the specified trace level with the<br>current trace level of the collaboration.                            | 278  |
| logError(), logInfo(), logWarning() | Send an error, information, or warning<br>message to the log file.                                                 | 278  |
| raiseException()                    | Raise a collaboration exception.                                                                                   | 280  |
| sendEmail()                         | Send an email message asynchronously.                                                                              | 283  |
| trace()                             | Generate a trace message.                                                                                          | 284  |

*Table 58. BaseCollaboration method summary*

# **existsConfigProperty()**

Test the existence of a collaboration configuration property.

# **Syntax**

boolean existsConfigProperty(String *propertyName*)

# **Parameters**

*propertyName* The name of a property defined in the collaboration template.

# **Return values**

Returns true if the property exists; returns false if it does not exist.

# <span id="page-289-0"></span>**Examples**

```
The following example tests for the existence of the VALIDATE_CUSTOMER property.
boolean validatePropExists =
   existsConfigProperty("VALIDATE CUSTOMER");
```
# **getConfigProperty()**

Retrieve the value of a collaboration configuration property.

### **Syntax**

String getConfigProperty(String *propertyName*)

# **Parameters**

*propertyName* The name of a property defined in the collaboration template.

# **Return values**

Returns the value of the configuration property. If the property does not exist, returns an empty string ("").

### **Examples**

The following example obtains the value of the VALIDATE\_CUSTOMER property and assigns it to the variable *validateProp*.

String validateProp = getConfigProperty("VALIDATE CUSTOMER");

### **getConfigPropertyArray()**

Retrieve the value of a multi-element collaboration configuration property.

### **Syntax**

String[] getConfigPropertyArray(String *propertyName*)

# **Parameters**

*propertyName* The name of a property defined in the collaboration template.

### **Return values**

An array of property values.

#### **Notes**

This method retrieves the value of a multi-element configuration property. A multi-element configuration property consists of a number of values, separated by semicolons.

If the property does not exist, the array is empty. If the property has a single element, the array has only one element.

You can use a multi-element configuration property to get input from a user. The collaboration can then use this multi-element property to build a Retrieve request, in the absence of a business object's key attribute values. The user can specify the

attributes that should be used to retrieve the business object by specifying values for the elements of the configuration property.

#### <span id="page-290-0"></span>**Examples**

The following example retrieves a list of properties associated with the name ATTR\_LIST. String[] list = getConfigPropertyArray("ATTR LIST");

# **getCurrentLoopIndex()**

Retrieve the value of the index variable when an iterator is configured as a loop.

### **Syntax**

int getCurrentLoopIndex()

#### **Parameters**

None.

### **Return values**

Returns the value of the loop index variable. Returns zero (0) if it is outside the loop.

### **Examples**

The following example obtains the current loop index: int currentIndex = getCurrentLoopIndex();

# **getDBConnection()**

Establish a connection to a database and returns a CwDBConnection object.

#### **Syntax**

```
CwDBConnection getDBConnection(String connectionPoolName)
CwDBConnection getDBConnection(String connectionPoolName,
  boolean implicitTransaction)
```
# **Parameters**

*connectionPoolName*

The name of a valid connection pool. The method connects to the database whose connection is in this specified connection pool.

#### *implicitTransaction*

A boolean value to indicate the transaction programming model to use for the database associated with the connection. Valid values are:

true Database uses implicit transaction bracketing

false Database uses explicit transaction bracketing

### **Return values**

Returns a CwDBConnection object.

# **Exceptions**

CwDBConnectionFactoryException – If an error occurs while trying to establish the database connection.

### **Notes**

The getDBConnection() method obtains a connection from the connection pool that *connectionPoolName* specifies. This connection provides a way to perform queries and updates to the database associated with the connection. All connections in a particular connection pool as associated with the same database. The method returns a CwDBConnection object through which you can execute queries and manage transactions. See the methods in the CwDBConnection class for more information.

By default, all connections use implicit transaction bracketing as their transaction programming model. To specify a transaction programming model *for a particular connection*, provide a boolean value to indicate the desired transaction programming model as the optional *implicitTransaction* argument to the getDBConnection() method. The following getDBConnection() call specifies explicit transaction bracketing for the connection obtained from the ConnPool connection pool:

conn = getDBConnection("ConnPool",false);

The connection is released when the collaboration object finishes execution. You can explicitly close this connection with the release() method. You can determine whether a connection has been released with the isActive() method. For more information, see "Releasing a [connection"](#page-198-0) on page 181.

### **Examples**

The following example establishes a connection to the database associated with connections in the CustConnPool connection pool. It then uses an implicit transaction to insert and update rows into a table of the database.

CwDBConnection connection = getDBConnection("CustConnPool");

```
// Insert a row
connection.executeSQL("insert...");
```

```
// Update rows...
connection.executeSQL("update...");
```
Because the preceding call to getDBConnection() does *not* include the optional second argument, this connection uses implicit transaction bracketing as its transaction programming model (unless the transaction programming model is overridden in the Collaboration Properties dialog of System Manager). Therefore, it does not specify explicit transaction boundaries with beginTransaction(),  $commit()$ , and rollback $()$ . In fact, an attempt to call one of these transaction methods with implicit transaction bracketing generates a CwDBTransactionException exception.

**Note:** You can check the current transaction programming model with the [implicitDBTransactionBracketing\(\)](#page-294-0) method.

The following example also establishes a connection to the database associated with connections in the CustConnPool connection pool. However, it specifies the <span id="page-292-0"></span>use of explicit transaction bracketing for the connection. Therefore, it uses an explicit transaction to contain the inserts and updates on rows in the database tables.

CwDBConnection connection = getDBConnection("CustConnPool", false);

// Begin a transaction connection.beginTransaction();

// Insert a row connection.executeSQL("insert...");

// Update rows... connection.executeSQL("update...");

// Commit the transaction connection.commit();

// Release the connection connection.release();

The preceding call to getDBConnection() includes the optional *implicitTransaction* argument to set the transaction programming model to explicit transaction bracketing. Therefore, this examples uses the explicit transaction calls to indicate the boundaries of the transaction. If these transaction methods are omitted, InterChange Server handles the transaction as it would for an implicit transaction.

### **See also**

Chapter 25, ["CwDBConnection](#page-336-0) class", [isActive\(\)](#page-344-0), [release\(\)](#page-345-0)

# **getLocale()**

Retrieve the collaboration locale for the current collaboration object.

### **Syntax**

java.util.Locale getLocale()

### **Parameters**

None.

### **Return values**

A Java Locale object that contains the language and country codes of the collaboration locale. This Locale object must be an instance of the java.util.Locale class.

### **Notes**

The getLocale() method returns the locale of the current flow. This flow locale is the locale associated with the collaboration object's triggering business object.

### **Examples**

The following example obtains the locale of the collaboration, retrieves the country and language codes from the Locale object, and then reports their values in a trace message:

```
Locale collaborationLocale = getLocale();
String collaborationCountry = collaborationLocale.getCountry();
String collaborationLanguage = collaborationLocale.getLanguage();
trace(3, "THE COUNTRY CODE FOR THE COLLABORATION IS " + collaborationCountry +
   ", AND THE LANGUAGE CODE FOR THE COLLABORATION IS " + collaborationLanguage +
   ".");
```
# <span id="page-293-0"></span>**getMessage()**

Retrieve a message from the collaboration message file.

#### **Syntax**

```
public String getMessage(int messageNum)
public String getMessage(int messageNum, Object[] paramArray)
```
### **Parameters**

#### **messageNum**

The message number of a message in the collaboration's message file, which is indexed by message number. For information on how to set up a message text file, refer to Chapter 10, ["Creating](#page-200-0) a message file," on page [183.](#page-200-0)

#### **paramArray**

An array of message-parameter values. Each is sequentially resolved to a parameter in the message text. Within the message (in the collaboration message file), message parameters are indicated by integers enclosed by braces; for example, {1}.

### **Return values**

A String object that contains the message text for the message identified by *messageNum*.

#### **Notes**

The getMessage() method provides two forms:

- v The first form takes a message number and retrieves the associated message from the collaboration message file as a String object.
- v The second form takes a message number and an array of message-parameter values. It retrieves the associated message from the collaboration message file, replaces its message parameters with the objects in the parameter array, and returns the resulting message as a String object.

For more information on message files and message parameters, see [Chapter](#page-200-0) 10, ["Creating](#page-200-0) a message file," on page 183.

#### **Examples**

Suppose your collaboration message file defines the following two messages with message numbers of 8 and 9:

```
8
Error occurred during JDBC URL conversion. Reason:{1}
[EXPL]
An error, indicated by the reason, occurred during the
conversion of a JDBC URL string.
9
Invalid login encountered in command-line arguments. A valid
```
<span id="page-294-0"></span>login must contain a login name and a password. [EXPL] A password has been specified but a user name has not. If no login name is specified, the default login name "crossworlds" is assumed.

The following call to getMessage() obtains the text associated with message 9: String invalidLogin = getMessage(9);

The following call to getMessage() obtains the text associated with message 8 and includes a value for the message's Reason parameter:

```
String reason = "Invalid database table.";
Object[] paramList = new Object[1];
paramList[0] = reason;
badConversion = getMessage(8, paramList);
```
The message obtained from the previous getMessage() call would be: Error occurred during JDBC URL conversion. Reason:Invalid database table.

# **getName()**

Retrieve the name of this collaboration object.

#### **Syntax**

String getName()

#### **Examples**

The following example obtains the name of the current collaboration object and logs an informational message:

```
String collabName = getname();
logInfo(collabName + " is starting");
```
# **implicitDBTransactionBracketing()**

Retrieve the transaction programming model that the collaboration object uses for any connection it obtains.

#### **Syntax**

boolean implicitDBTransactionBracketing()

### **Parameters**

None.

### **Return values**

A boolean value to indicate the transaction programming model to be used in all database connections.

### **Notes**

The implicitDBTransactionBracketing() method returns a boolean value indicates which transaction programming model the collaboration object assumes is used by *all* connections that it obtains, as follows:

- v A value of true indicates that all connections use *implicit* transaction bracketing.
- v A value of false indicates that all connections use *explicit* transaction bracketing.

<span id="page-295-0"></span>This method is useful before obtaining a connection to see whether the current transaction programming model is appropriate for that connection.

**Note:** You can override the transaction programming model for a particular connection with the getDBConnection() method.

#### **Examples**

The following example ensures that collaboration object uses explicit transaction bracketing for the database associated with the conn connection:

```
if (implicitDBTransactionBracketing())
   CwDBConnection conn = getDBConnection("ConnPool", false);
```
#### **See also**

"Managing the [transaction"](#page-194-0) on page 177

```
getDBConnection()
```
# **isTraceEnabled()**

Compare the specified trace level with the current trace level of the collaboration.

#### **Syntax**

public Boolean isTraceEnabled(int *traceLevel*)

#### **Parameters**

*traceLevel* The trace level to compare with the current trace level.

### **Return values**

Returns true if the current system trace level is set to the specified trace level; returns false if the two trace levels are not the same.

#### **Notes**

The isTraceEnabled() method is useful in determining if a trace message should or should not be logged. Because tracing can decrease performance, this method is useful in the development phase of a project.

### **Examples**

```
if ( isTraceEnabled(3) )
```
trace("Print this level-3 trace message"); }

# **logError(), logInfo(), logWarning()**

{

Write an error, informational, or warning message to the log destination.

#### **Syntax**

```
void logError(String message)
void logError(int messageNum)
void logError(int messageNum, String param [,...])
void logError(int messageNum, Object[] paramArray)
```
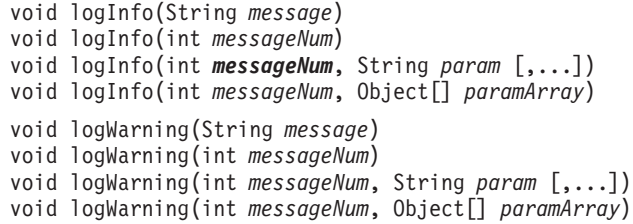

# **Parameters**

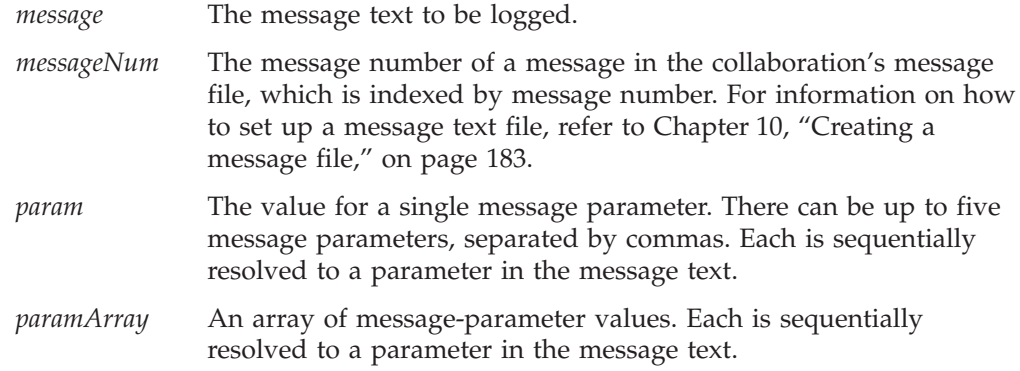

# **Notes**

The logError(), logWarning(), and logInfo() methods send a message to the collaboration's log destination. By default, the log destination is the file InterchangeSystem.log. You can change the log destination by entering a value for the LOG\_FILE parameter in the InterChange Server configuration file, InterchangeSystem.cfg. The parameter value can be a file name or STDOUT, which writes the log to InterChange Server's command window.

You can also set three other system configuration parameters related to logging. All parameters are located in the InterChange Server configuration file, InterchangeSystem.cfg.

- Set the maximum size of the log file with the MAX\_LOG\_FILE\_SIZE parameter. Because the default file size is unlimited, you should always set a maximum size.
- Set from one to five archive log files with the NUMBER\_OF\_ARCHIVE\_LOGS parameter. The default is five if the parameter is not set.
- Set the MIRROR\_LOG\_TO\_STDOUT parameter if you want the error messages to display to STDOUT at the same time that they are written to the log file.

For help in deciding whether to use the method that logs an informational, warning, or error message, refer to "Logging [messages"](#page-164-0) on page 147. The message text that appears in the user's log file is prefixed with the word Info, Warning, or Error, depending on the method you use to log the message.

Each of these logging methods has several forms:

- The first form includes all of the text necessary to generate a message. It sends this message to the log destination.
- v The second form obtains a message that does *not* have parameters from the collaboration's message file and sends this message to the log destination.
- v The third form obtains a message that *does* have parameters from the collaboration's message file. It also provides a list of message-parameter values.

<span id="page-297-0"></span>• The fourth form also obtains a message that has parameters from the collaboration's message file. However, it provides the message-parameter values as an array of parameter values.

All forms of the method that take a *messageNum* parameter require the use of a message file that is indexed by message number. For information on how to set up a message text file, refer to Chapter 10, ["Creating](#page-200-0) a message file," on page 183.

In addition to sending a message to the log destination, the logError() method also sends the error message to an email recipient if:

- v An email address has been specified in the Email notification address field in the Collaboration Object Properties dialog.
- The Email collaboration and Email connector are running. (The Email collaboration is instantiated and configured automatically when InterChange Server starts up and does not require input from the user.)
- **Note:** The logError() method automatically sends an error message to an email recipient (assuming that the Email collaboration and Email adapter are running). The sendEmail() method allows you to explicitly send an email message.

### **Examples**

The following example logs an error message, using getString() to obtain an attribute's value in the message.

```
logError("Incorrect customer: CustomerID: "
   + fromCustomerBusObj.getString("CustomerID"));
```
The following example logs an error message whose text is contained in the collaboration's message file. The message, which is number 10 in the message file, takes two parameters: customer last name (LName attribute) and customer first name (FName attribute).

```
logError(10, customer.get("LName"), customer.get("FName");
```
The following example logs an error message using an array of parameters. For the purpose of illustration, the example uses an array with just two parameters. The example declares the array args, which has two elements, the customer ID and the customer name. The logError() method then logs an error, using message number 12 and the values in the args array.

```
Object[] args ={
      fromCustomerBusObj.getString("CustomerID"),
      fromCustomerBusObj.getString("CustomerName");
   }
logError(12, args);
```
# **raiseException()**

Prepare a collaboration exception to raise to the next higher level of execution.

### **Syntax**

```
void raiseException(String exceptionType, String message)
void raiseException(String exceptionType, int messageNum,
     String parameter[,...])
```

```
void raiseException (String exceptionType, int messageNum,
      Object[] paramArray)
void raiseException(CollaborationException exceptionObject)
```
# **Parameters**

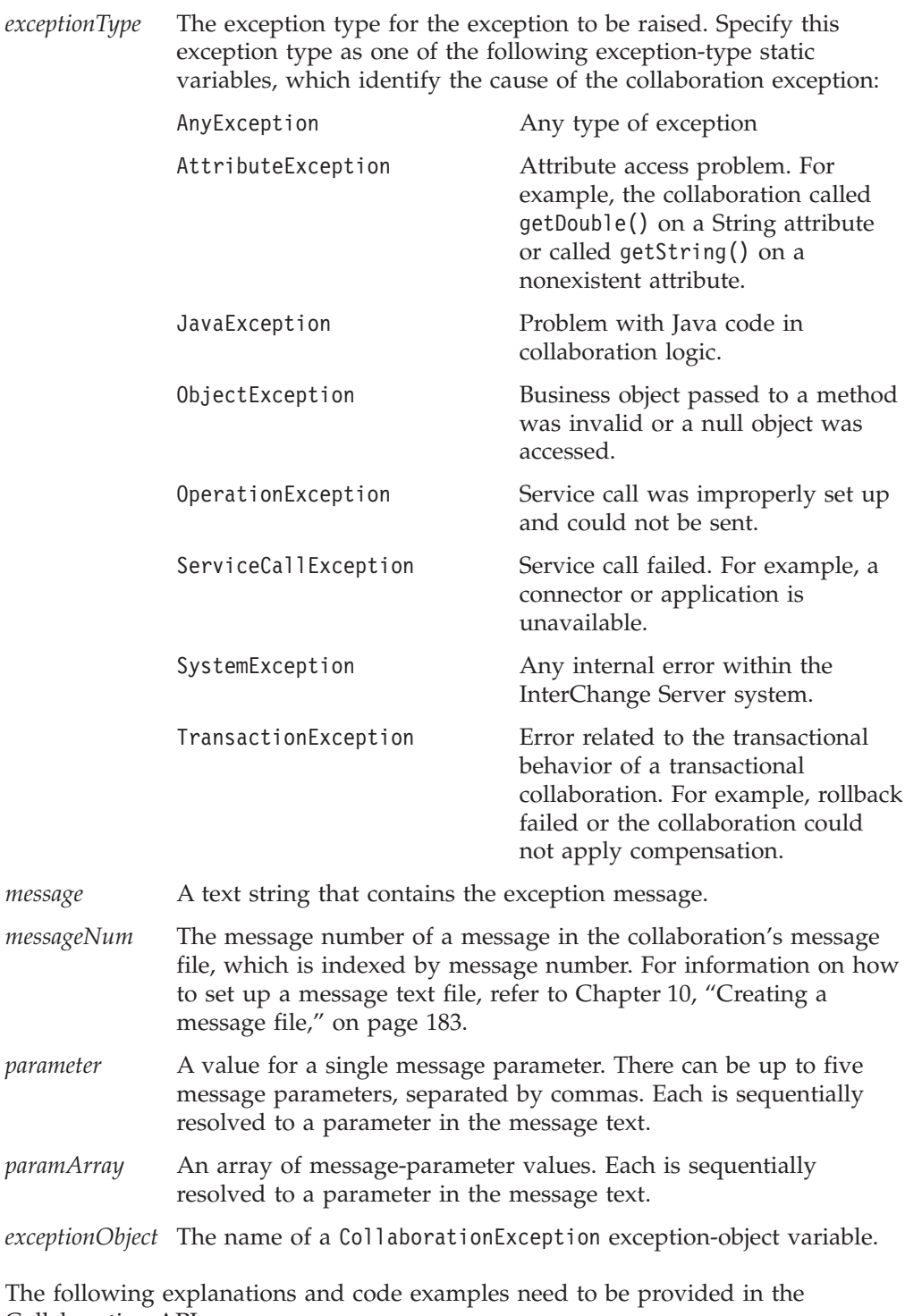

Collaboration API:

# **Notes**

The raiseException() method prepares a collaboration exception to raise to the next higher level of execution. When the collaboration runtime environment

executes the raiseException() call, it changes the collaboration's execution to the Exception state, then proceeds with the logic of the activity diagram. How the activity diagram responds to the raised exception depends on the termination node of its execution path, as follows:

v If the execution path ends in End Success, control passes to the next higher level of execution.

If this parent diagram's next node is a decision node, the collaboration runtime environment checks for execution branches in this decision node that handle the raised exception. This parent diagram can access the raised exception through the currentException system variable.

v If the execution path ends in End Failure, the collaboration runtime environment ends the collaboration, makes an entry in the collaboration's log, and creates an unresolved flow.

The collaboration runtime environment associates with the unresolved flow any exception text that the raised exception contains. If this exception does not contain any exception text, the collaboration runtime environment uses the default message:

Scenario failed.

It is best to explicitly raise an exception when one occurs, rather than to just end in failure. When the code explicitly raises the exception to the collaboration runtime environment, the administrator can use the Flow Manager to view the exception text as part of the unresolved flow. For more information, see ["Raising](#page-147-0) the [exception"](#page-147-0) on page 130.

The raiseException() method has several forms:

- v The *first* form creates a new exception object with the specified exception type and a message string. Use this form to pass an exception message stored as a string. You might also send this string message to one of the log methods to log it.
- The *second* form creates a new exception object with the specified exception type and an exception message that is obtained from the collaboration's message file. You identify the message by its message number in the message file. This form of the method call provides the ability to pass up to five message-parameter values for the message text. Separate these message parameters with commas. In the message text (within the message file), parameters are specified by a number within curly braces, such as  $\{1\}$ . The raiseException() method should provide a value for each message parameter in the message.
- The *third* form provides another way to create a new exception object that contains a specified message in a message file. Its message-parameter array of Objects behaves similarly to the String parameter list in the second form of this method. However, whereas each message-parameter value in the String list is specified separately, this form places all parameter values in an array of Objects.

This form is useful in raising an exception object that:

- The collaboration has previously handled. For example, a scenario might get an exception, assign it to a variable, and do some other work.
- Has more than five message parameters. Whereas the String list can contain no more than five parameters, the parameter array can contain any number of parameters.
- v The *fourth* form does *not* create an exception. Instead, it just raises the specified exception object ( CollaborationException object) that is provided as an argument.

**Note:** All forms of the method that take a *messageNum* parameter require the use of a message file indexed by message number. For information on how to set up a message text file, refer to Chapter 10, ["Creating](#page-200-0) a message file," on [page](#page-200-0) 183.

# <span id="page-300-0"></span>**Examples**

This section provides examples of each of the forms of the raiseException() method:

- 1. The following example uses the first form of the method to raise an exception of ServiceCallException type. The text is passed directly into the method call. raiseException(ServiceCallException, "Attempt to validate Customer failed.");
- 2. The next example uses the second form of the method to raise an exception of OperationException type, whose message appears in the message file is as follows:

 $23$ 

```
Customer update failed for CustomerID={1} CustomerName={2}
```
This raiseException() call retrieves message 23 and retrieves the values of the message's two parameters (customer ID and name) from the fromCustomer variable to generate the exception message:

```
raiseException(OperationException, 23,
  fromCustomer.getString("CustomerID"),
  fromCustomer.getString("CustomerName"));
```
3. The following example uses the third form to send message-parameter values as an array of Objects.

For example, assume the message file includes the following message text: 2000

Collaboration Message: BOName: {1} with Verb: {2} encountered an undefined error.

The following code creates a parameter array of Objects, loads values into it, and calls the raiseException() method:

```
Object[] myParamArray = new Object[2];
```

```
myParamArray[0] = triggeringBusObj.getType();
myParamArray[1] = triggeringBusObj.getVerb();
```
raiseException(AnyException, 2000, myParamArray);

4. The final example uses the fourth form of the method to raise a previously handled exception. The system-defined variable currentException is the exception object that contains the exception.

raiseException(currentException);

# **sendEmail()**

Send an email message asynchronously.

# **Syntax**

void sendEmail(String *message*, String *subject*, Vector *recipients*)

# **Parameters**

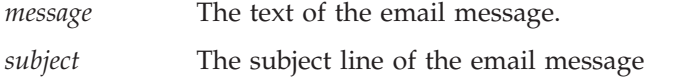

*recipients* A Vector that contains email addresses of the message recipients. This vector contains String objects.

### <span id="page-301-0"></span>**Notes**

The sendEmail() method can send an email message to the recipients specified in the *recipients* vector if:

- v An email address has been specified in the Email notification address field in the Collaboration Object Properties dialog.
- The Email collaboration and Email adapter are running. (The Email collaboration is instantiated and configured automatically when InterChange Server starts up and does not require input from the user.) If the Email adapter is not running, sendEmail() does *not* cause execution of the collaboration to halt.
- **Note:** The logError() method automatically sends an error message to an email recipient (assuming that the Email collaboration and adapter are running). The sendEmail() method allows you to explicitly send an email message.

### **Examples**

```
// Initialize the Vector for the list of email addresses
Vector emailList = new Vector();
```

```
// Add as many email addresses as Strings to the Vector
emailList.add("dbadmin@us.ibm.com");
emailList.add("netadmin@us.ibm.com");
emailList.add("cwadmin@us.ibm.com");
// Initialize the message and subject as Strings
```

```
String message = "This is the body of the email";
String subject = "This is the subject of the email";
```

```
// Make the call to sendEmail()
sendEmail(message, subject, emailList);
```
# **trace()**

Write a trace message to the log destination.

# **Syntax**

```
void trace(String traceMsg)
void trace(int traceLevel, String traceMsg)
void trace(int traceLevel, int messageNum)
void trace(int traceLevel, int messageNum, String param [,...])
void trace(int traceLevel, int messageNum, Object[] paramArray)
```
### **Parameters**

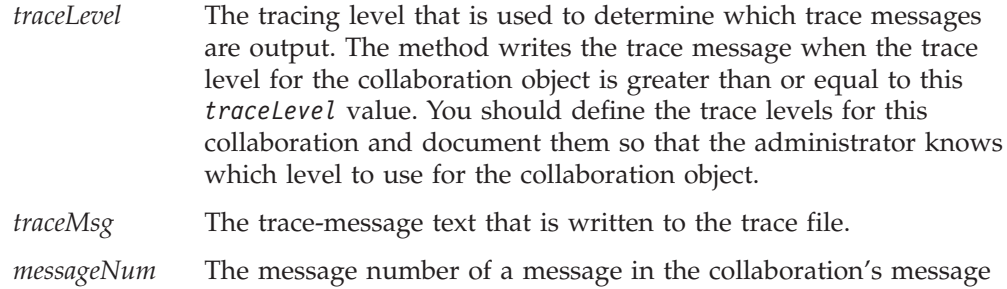

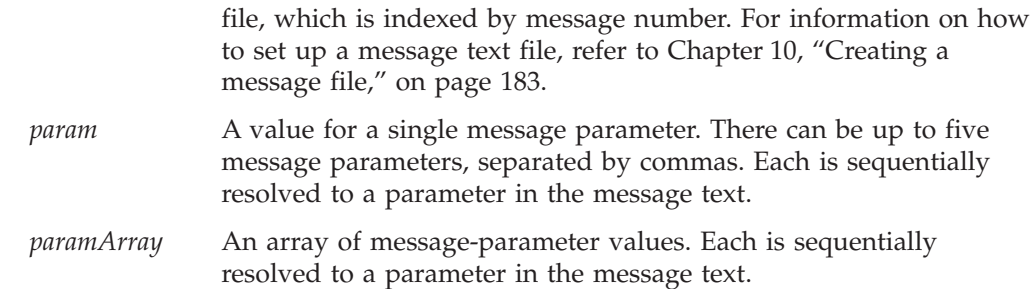

### **Notes**

The trace() method sends a trace message to the collaboration's log destination. By default, the log destination is the file InterchangeSystem.log. You can change the log destination by entering a value for the LOG\_FILE parameter in the InterChange Server configuration file, InterchangeSystem.cfg. The parameter value can be a file name or STDOUT, which writes the log to InterChange Server's command window.

You can also set three other system configuration parameters related to trace logging. All parameters are located in the configuration file, InterchangeSystem.cfg:

- Set the maximum size of the trace file with the MAX\_TRACE\_FILE\_SIZE parameter. Because the default file size is unlimited, you should always set a maximum size.
- Set from one to five archive trace files with the NUMBER\_OF\_ARCHIVE\_TRACES parameter. The default is five if the parameter is not set.
- Set the MIRROR\_TRACE\_TO\_STDOUT parameter if you want the error messages to display to STDOUT at the same time that they are written to the trace file. The default value is false; messages are not simultaneously written to STDOUT.

The trace() method has several forms:

- The first form of the method takes just a string message that appears when tracing is set to level 1 or above.
- The second form takes a trace level and a string message that appears when tracing is set to the specified level or a higher level.
- v The third form takes a trace level and a number that represents a message in the collaboration's message file. The entire message text appears in the message file and is printed as it is, without parameters, when tracing is set to the specified level or a higher level.
- v The fourth form takes a trace level, a number that represents a message in the collaboration's message file, and one or more parameters to be used in the message. You can send up to five parameter values to be used with the message by separating the values with commas.
- v The fifth form takes a trace level, a number that represents a message in the collaboration's message file, and an array of parameter values.

A collaboration object can be configured to generate a system-generated trace or a collaboration-generated trace. The trace() method generates a message that the collaboration object prints if configured to print a collaboration-generated trace. For help in deciding when to use tracing, refer to "Adding trace [messages"](#page-166-0) on page [149.](#page-166-0)

# **Examples**

The following example uses the second form of the method to generate a Level 2 trace message with the supplied text of the message:

trace (2, "Starting to trace at Level 2");

The following example uses the fourth form of the method to write message 201 in the collaboration's message file, if the collaboration object trace level is 2 or higher. The message has two parameters, a name and a year, for which this method call passes values.

trace(2, 201, "DAVID", "1961");

# **Chapter 23. BusObj class**

The methods documented in this chapter operate on objects of the BusObj class. These objects represent InterChange Server Express business objects.

**Note:** The BusObj class is used for both collaboration development and mapping; check the Notes section for each method's usage issues.

Table 59 lists the methods of the BusObj class.

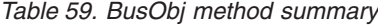

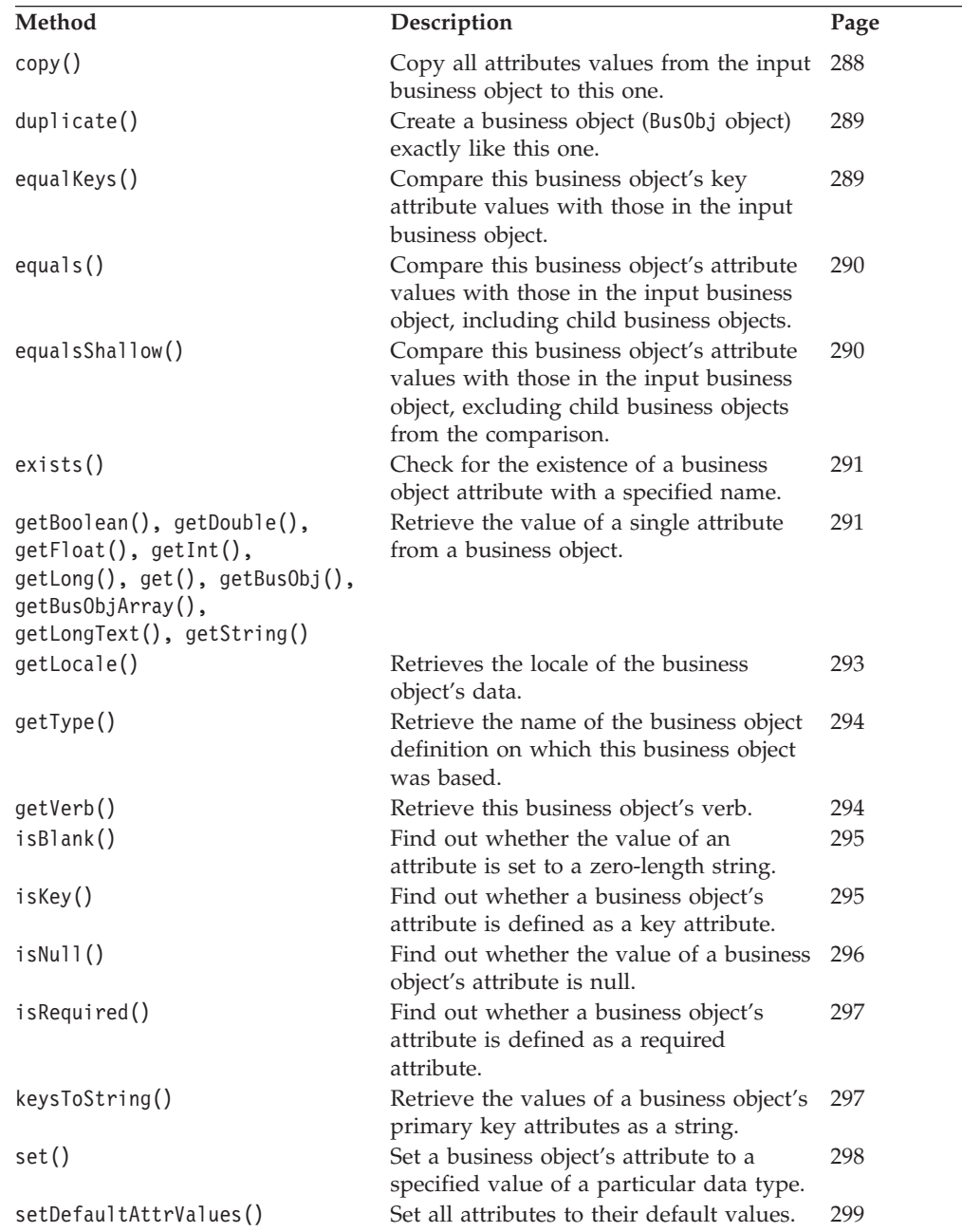

<span id="page-305-0"></span>*Table 59. BusObj method summary (continued)*

| Method          | Description                                                                                                    | Page |
|-----------------|----------------------------------------------------------------------------------------------------|------|
| setKeys()       | Set the values of this business object's<br>key attributes to the values of the key<br>attributes in another business object. | 299  |
| setVerb()       | Set the verb of a business object.                                                                                            | 300  |
| setWithCreate() | Set a business object's attribute to a<br>value of a specified data type.                                                     | 301  |
| toString()      | Return the values of all attributes in a<br>business object as a string.                                                      | 301  |
| validData()     | Checks whether a specified value is a<br>valid data type for a specified attribute.                                           | 302  |

# **copy()**

Copy all attributes values from the input business object to this one.

#### **Syntax**

void copy(BusObj *inputBusObj*)

### **Parameters**

*inputBusObj* The name of the business object whose attributes values are copied into the current business object.

#### **Notes**

The copy() method copies the entire business object, including all child business objects and child business object arrays. This method does not set a reference to the copied object. Instead, it clones all attributes; that is, it creates separate copies of the attributes.

### **Examples**

The following example copies the values contained in sourceCustomer to destCustomer.

destCustomer.copy(sourceCustomer);

The following example creates three business objects (myBusObj, myBusObj2, and mysettingBusObj) and sets the attr1 attribute of myBusObj with the value in mysettingBusObj. It then clones all attributes of myBusObj to myBusObj2.

```
BusObj myBusObj = new BusObj();
BusObj myBusObj2 = new BusObj();
```

```
BusObj mySettingBusObj = new BusObj();
```

```
myBusObj.set("attr1", mySettingBusObj);
myBusObj2.copy(myBusObj);
```
After this code fragment executes, myBusObj.attr1 and myBusObj2.attr1 are *both* set to the mySettingBusObj business object. However, if mySettingBusObj is changed in any way, myBusObj.attr1 changes but myBusObj2.attr1 does not. Because the attributes of myBusObj2 were set with copy(), their values were cloned. Therefore, the value of attr1 in myBusObj2 is still the original mySettingBusObj.attr1 value *before* the change.

# <span id="page-306-0"></span>**duplicate()**

Create a business object (BusObj object) exactly like this one.

### **Syntax**

BusObj duplicate()

# **Return values**

The duplicate business object.

# **Exceptions**

CollaborationException—The duplicate() method can set the following exception type for this exception: ObjectException.

### **Notes**

This method makes a clone of the business object and returns it. You must explicitly assign the return value of this method call to a declared variable of BusObj type.

# **Examples**

The following example duplicates sourceCustomer in order to create destCustomer. BusObj destCustomer = sourceCustomer.duplicate();

# **equalKeys()**

Compare this business object's key attribute values with those in the input business object.

# **Syntax**

boolean equalKeys(BusObj*inputBusObj*)

# **Parameters**

*inputBusObj* A business object to compare with this business object.

# **Return values**

Returns true if the values of all key attributes are the same; returns false if they are not the same.

# **Exceptions**

CollaborationException—The equalKeys() method can set the following exception type for this exception:

• ObjectException – Set if the business object argument is invalid.

### **See also**

equals(), equalsShallow()

# **Notes**

This method performs a shallow comparison; that is, it does not compare the keys in child business objects.

# <span id="page-307-0"></span>**Examples**

The following example compares the key values of order2 to those in order1. boolean areEqual = order1.equalKeys(order2);

### **equals()**

Compare this business object's attribute values with those in the input business object, including child business objects.

#### **Syntax**

-boolean equals(Object *inputBusObj*)

#### **Parameters**

*inputBusObj* A business object to compare with this business object.

#### **Return values**

Returns true if the values of all attributes are the same; otherwise, returns false.

#### **Exceptions**

CollaborationException—The equals() method can set the following exception type for this exception:

• ObjectException—Set if the business object argument is invalid.

### **Notes**

This method compares this business object's attribute values with those in the input business object. If the business objects are hierarchical, the comparison includes all attributes in the child business objects.

**Note:** Passing in the business object as an Object ensures that this equals() method overrides the Object.equals() method.

In the comparison, a null value is considered equivalent to any value to which it is compared and does not prevent a return of true.

#### **See also**

equalKeys(), equalsShallow()

#### **Examples**

The following example compares all attributes of order2 to all attributes of order1 and assigns the result of the comparison to the variable areEqual. The comparison includes the attributes of child business objects, if any. boolean areEqual = order1.equals(order2);

### **equalsShallow()**

Compare this business object's attribute values with those in the input business object, excluding child business objects from the comparison.

#### **Syntax**

boolean equalsShallow(BusObj *inputBusObj*)

# <span id="page-308-0"></span>**Parameters**

*inputBusObj* A business object to compare with this business object.

### **Return values**

Returns true if the values of all attributes are the same; otherwise, returns false.

# **Exceptions**

CollaborationException—The equalsShallow() method can set the following exception type for this exception:

• ObjectException – Set if the business object argument is invalid.

# **See also**

equalKeys(), equals()

# **Examples**

The following example compares attributes of order2 with attributes of order1, excluding the attributes of child business objects, if any.

boolean areEqual = order1.equalsShallow(order2);

# **exists()**

Check for the existence of a business object attribute with a specified name.

# **Syntax**

boolean exists(String *attribute*)

# **Parameters**

*attribute* The name of an attribute

# **Return values**

Returns true if the attribute exists; returns false if the attribute does not exist.

# **Examples**

The following example checks whether business object order has an attribute called Notes.

```
boolean notesAreHere = order.exists("Notes");
```
# **getBoolean(), getDouble(), getFloat(), getInt(), getLong(), get(), getBusObj(), getBusObjArray(), getLongText(), getString()**

Retrieve the value of a single attribute from a business object.

# **Syntax**

Object get(String *attribute*) Object get(int *position*) boolean getBoolean(String *attribute*) double getDouble(String *attribute*) float getFloat(String *attribute*) int getInt(String *attribute*) long getLong(String *attribute*)

```
Object get(String attribute)
BusObj getBusObj(String attribute)
BusObjArray getBusObjArray(String attribute)
String getLongText(String attribute)
String getString(String attribute)
```
# **Parameters**

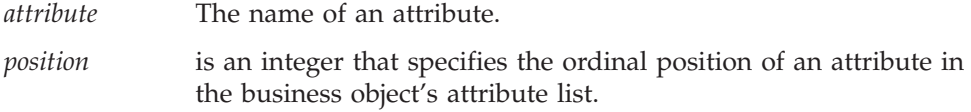

# **Return values**

The value of the specified attribute.

# **Exceptions**

CollaborationException—These get methods can set the following exception type for this exception:

v AttributeException—Set if an attribute access problem occurs. For example, this exception can be caused if the collaboration calls getDouble() on a String attribute that does not consist of digits or calls getString() on a nonexistent attribute.

### **Notes**

These ″get″ methods retrieve an attribute value from the current business object. They return a copy of the attribute value. They do *not* return an object reference to this attribute in the source business object. Therefore, any change to attribute value in the source business object is *not* made to value that the particular get method returns. Each time one of these get methods is called, it returns a new copy (clone) of the attribute.

These get methods provide the following forms:

v The first form returns a value of the type specified in the method name. For example, getBoolean() returns a boolean value, getBusObj() returns a BusObj value, getDouble() returns a double value, and so on. However, getLongText() returns a String object because the InterChange Server Express longtext type is a String object with no maximum size. Use these forms to retrieve attributes with specific basic or InterChange Server Express-defined data types.

These methods provide the ability to access an attribute value by specifying the *name* of the attribute.

v The second form, get(), retrieves the value of an attribute of *any* type. You can cast the returned value to the appropriate value of the attribute type.

This method provides the ability to access an attribute value by specifying *either* the *name* of the attribute or the attribute's index *position* within the business object attribute list.

# **Examples**

The following example illustrates how get() returns a copy (clone) of the attribute value instead of an object reference:

```
BusObj mySettingBusObj = new BusObj();
BusObj myBusObj = new BusObj();
myBusObj.set("attr1", mySettingBusObj);
BusObj Extract = myBusObj.get("attr1");
```
After this code fragment executes, if you change the Extract business object, mySettingBusObj does *not* change because the get() call returned a copy of the attr1 attribute.

The following example uses getBusObj() to retrieve a child business object containing a customer address from the customer business object and assign it to the variable address.

```
BusObj address = customer.getBusObj("Address");
```
The following example uses getString() to retrieve the value of the CustomerName attribute. The business object variable is sourceCustomer.

String customerName = sourceCustomer.getString("CustomerName");

The following example uses getInt() to retrieve the Quantity values from two business objects whose variables are item1 and item2. The example then computes the sum of both quantities.

```
int sumQuantity = item1.getInt("Quantity") + item2.getInt("Quantity");
```
The following example retrieves the attribute Item from the business object variable order. The attribute Item is a business object array.

BusObjArray items = order.getBusObjArray("Item");

The following example gets the CustID attribute value from the source business object and sets the Customer value in the destination business object to match. destination.set("Customer", source.get("CustID"));

The following example accesses an attribute value using the attribute's ordinal position within the attribute list:

```
for(i=0; i<maxAttrCount; i++)
{
     String strValue = (String)myBusObj.get(i);
     ...
```
# **getLocale()**

Retrieve the locale associated with the business object's data.

# **Syntax**

java.util.Locale getLocale()

# **Parameters**

None.

# **Return values**

A Java Locale object that contains information about the business object's locale. This Locale object must be an instance of the java.util.Locale class.

### <span id="page-311-0"></span>**Notes**

The getLocale() method returns the locale associated with the data in a business object. This locale is often different from the collaboration locale in which the collaboration is executing.

#### **See also**

getLocale() (BaseCollaboration class), [setLocale\(\)](#page-317-0)

# **getType()**

Retrieve the name of the business object definition on which this business object was based.

#### **Syntax**

String getType()

# **Return values**

The name of a business object definition.

#### **Notes**

The type of a business object, in terms of this method, is the name of the business object definition from which the business object was created.

#### **Examples**

The following example retrieves the type of a business object called sourceShipTo. String typeName = sourceShipTo.getType();

The following example copies a triggering event into a new business object of the appropriate type.

BusObj source = new BusObj(triggeringBusObj.getType());

# **getVerb()**

Retrieve this business object's verb.

#### **Syntax**

String getVerb()

#### **Return values**

The name of a verb, such as Create, Retrieve, Update, or Delete.

#### **Notes**

This method is useful for scenarios that handle multiple types of incoming events. The first action node in a scenario calls getVerb(). The outgoing transition links from that action node then test the contents of the returned string, so that each outgoing transition link is the start of an execution path that handles one of the possible verbs.

# <span id="page-312-0"></span>**Examples**

The following example obtains the verb from a business object called orderEvent and assigns it to a variable called orderVerb.

String orderVerb = orderEvent.getVerb();

# **isBlank()**

Find out whether the value of an attribute is set to a zero-length string.

### **Syntax**

boolean isBlank(String *attribute*)

### **Parameters**

*attribute* The name of an attribute.

### **Return values**

Returns true if the attribute value is a zero-length string; otherwise, returns false.

#### **Notes**

A zero-length string can be compared to the string ″″. It is different from a null, whose presence is detected by the isNull() method.

If a collaboration needs to retrieve an attribute value and then do something with it, it can call isBlank() and isNull() to check that it has a value before retrieving the value.

# **Examples**

The following example checks whether the Material attribute of the sourcePaperClip business object is a zero-length string. boolean key = sourcePaperClip.isBlank("Material");

# **isKey()**

Find out whether a business object's attribute is defined as a key attribute.

### **Syntax**

boolean isKey(String *attribute*)

# **Parameters**

*attribute* The name of an attribute.

# **Return values**

Returns true if the attribute is a key attribute; returns false if it is not a key attribute.

#### **Examples**

The following example determines whether the CustID attribute of the customer business object is a key attribute.

```
boolean keyAttr = (customer.isKey("CustID"));
```
# <span id="page-313-0"></span>**isNull()**

Find out whether the value of a business object's attribute is null.

### **Syntax**

boolean isNull(String *attribute*)

# **Parameters**

*attribute* The name of an attribute.

# **Return values**

Returns true if the attribute value is null; returns false if it is not null.

### **Notes**

A null indicates no value, in contrast to a zero-length string value, which is detected by calling isBlank(). Test an object with isNull() before using it, because if the object is null, the operation could fail.

An attribute value can be null under these circumstances:

- The attribute value was explicitly set to null.
- An attribute value can be set to null using the set() method.
- The attribute value was never set.

When a collaboration uses the new() method to create a new business object, all attribute values are initialized to null. If the attribute value has not been set between the time of creation and the time of the isNull() call, the value is still null.

• The null was inserted during mapping.

When a collaboration processes a business object received from a connector, the mapping process might insert a null value. The mapping process converts the application-specific business object received from the connector to the generic business object handled by the collaboration. For each attribute in the generic business object that has no equivalent in the application-specific object, the map inserts a null value.

**Tip:** Always call isNull() before performing an operation on an attribute that is a child business object or child business object array, because Java does not allow operations on null objects.

# **Examples**

The following example checks whether the Material attribute of the sourcePaperClip business object has a null value.

boolean key = sourcePaperClip.isNull("Material");

The following example checks whether the CustAddr attribute of the contract1 business object is null before retrieving it. The attribute retrieval proceeds only if the isNull() check is false, showing that the attribute is not null.

```
if (! contract1.isNull("CustAddr"))
```

```
{
BusObj customerAddress = contract1.getBusObj("CustAddr");
// do something with the "customerAddress" business object
}
```
# <span id="page-314-0"></span>**isRequired()**

Find out whether a business object's attribute is defined as a required attribute.

# **Syntax**

boolean isRequired(String *attribute*)

# **Parameters**

*attribute* The name of an attribute.

# **Return values**

Returns true if the attribute is required; returns false if it is not required.

# **Notes**

If an attribute is defined as required, it must have a value and the value must not be a null.

# **Examples**

The following example logs a warning if a required attribute has a null value.

```
if ( (customer.isRequired("Address"))
      && (customerBusObj.isNull("Address")) )
   {
   logWarning(12, "Address is required and cannot be null.");
   }
else
   {
   // do something else
   }
```
# **keysToString()**

Retrieve the values of a business object's primary key attributes as a string.

# **Syntax**

String keysToString()

# **Return values**

A String object containing all the key values in a business object, concatenated, and ordered by the ordinal value of the attributes.

# **Notes**

The output from this method contains the name of the attribute and its value. Multiple values are primary key attribute values, concatenated and separated by spaces. For example, if there is one primary key attribute, SS#, the output might be:

```
SS#=100408394
```
If the primary key attributes are FirstName and LastName, the output might be: FirstName=Nina LastName=Silk

# <span id="page-315-0"></span>**Examples**

The following example returns the values of key attributes of the business object represented by the variable name fromOrder.

String keyValues = fromOrder.keysToString();

# **set()**

Set a business object's attribute to a specified value of a particular data type.

### **Syntax**

```
void set(String attribute, Object value)
void set(int position, Object value)
void set(String attribute, boolean value)
void set(String attribute, double value)
void set(String attribute, float value)
void set(String attribute, int value)
void set(String attribute, long value)
void set(String attribute, Object value)
void set(String attribute, String value)
```
# **Parameters**

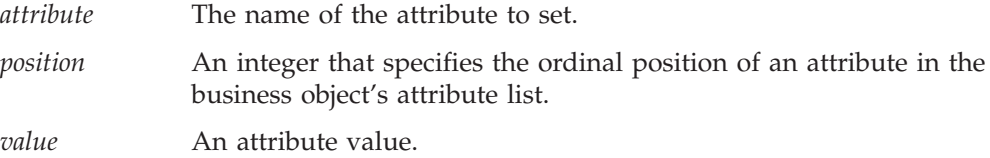

### **Exceptions**

CollaborationException—The set() method can set the following exception type for this exception:

• AttributeException—Set if an attribute access problem occurs.

#### **Notes**

These set() methods set an attribute value in the current business object. These methods set an object reference when it assigns the value to the attribute. It does *not* clone the attribute value from the source business object. Therefore, any changes to *value* in the source business object are also made to the attribute in the business object that calls set().

The set() method provides the following forms:

• The first form sets a value of the type specified by the method's second parameter type. For example, set(String *attribute*, boolean *value*) sets an attribute with a boolean value, set(String *attribute*, double *value*) sets an attribute with a double value, and so on. Use this form to set attributes with specific basic or InterChange Server Express-defined data types.

These methods provide the ability to access an attribute value by specifying the *name* of the attribute.

The second form sets the value of an attribute of *any* type. You can send in any data type as the attribute value because the attribute-value parameter is of type Object. For example, to set an attribute that is of BusObj or LongText object, use this form of the method and pass in the BusObj or LongText object as the attribute value.

This form of the set() method provides the ability to access an attribute value by specifying *either* the *name* of the attribute or the attribute's index *position* within the business object attribute list.

# <span id="page-316-0"></span>**Examples**

The following example sets the LName attribute in toCustomer to the value Smith. toCustomer.set("LName", "Smith");

The following example illustrates how set() assigns an object reference instead of cloning the value:

```
BusObj BusObj myBusObj = new BusObj();
BusObj mySettingBusObj = new BusObj();
myBusObj.set("attr1", mySettingBusObj);
```
After this code fragment executes, the attr1 attribute of myBusObj is set to the mySettingBusObj business object. If mySettingBusObj is changed in any way, myBusObj.attr1 is changed in the exact manner because set() makes an object reference to mySettingBusObj when it sets the attr1 attribute; it does *not* create a static copy of mySettingBusObj.

The following example sets an attribute value using the attribute's ordinal position within the attribute list:

```
for(i=0; i<maxAttrCount; i++)
{
     myBusObj.set(i, strValue);
     ...
```
# **setDefaultAttrValues()**

Set all attributes to their default values.

# **Syntax**

void setDefaultAttrValues()

#### **Notes**

A business object definition can include default values for attributes. The method sets the values of this business object's attributes to the values specified as defaults in the definition.

### **Examples**

The following example sets the values of the PaperClip business object to their default values:

PaperClip.setDefaultAttrValues();

# **setKeys()**

Set the values of this business object's key attributes to the values of the key attributes in another business object.

# **Syntax**

void setKeys(BusObj *inputBusObj*)

# <span id="page-317-0"></span>**Parameters**

*inputBusObj* The business object whose values are used to set values of another business object

# **Exceptions**

CollaborationException—The setKeys() method can set one of the following exception types for this exception:

- AttributeException Set if an attribute access problem occurs.
- ObjectException Set if the business object argument is invalid.

### **Examples**

The following example sets the key values in the business object helpdeskCustomer to the key values in the business object ERPCustomer.

helpdeskCustomer.setKeys(ERPCustomer);

# **setLocale()**

Set the locale of the current business object.

# **Syntax**

void setLocale(java.util.Locale *locale*)

#### **Parameters**

*locale* The Java Locale object that contains the information about the locale to assign to the business object. This Locale object must be an instance of the java.util.Locale class.

# **Return values**

None.

#### **Notes**

The setLocale() method assigns a locale to the data associated with a business object. This locale might be different from the collaboration locale in which the collaboration executes.

### **See also**

[getLocale\(\)](#page-310-0)

### **setVerb()**

Set the verb of a business object.

#### **Syntax**

void setVerb(String *verb*)

### **Parameters**

*verb* The verb of the business object.

# <span id="page-318-0"></span>**Notes**

This method is used in mapping business objects.

Do not use this method in a collaboration template, where you must set the verb of an outgoing business object interactively by filling in the properties of a service call.

# **Examples**

The following example sets the verb Delete on the business object contactAddress. contactAddress.setVerb("Delete");

# **setWithCreate()**

Set a business object's attribute to a value of a specified data type.

# **Syntax**

```
void setWithCreate(String attributeName, BusObj busObj)
void setWithCreate(String attributeName, BusObjArray busObjArray)
void setWithCreate(String attributeName, Object value)
```
# **Parameters**

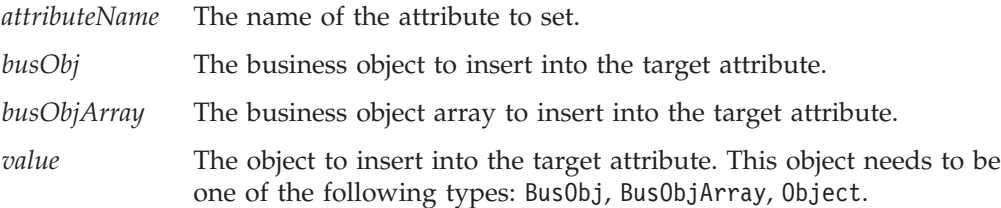

# **Exceptions**

CollaborationException—The setWithCreate() method can set the following exception type for this exception:

• AttributeException—Set if an attribute access problem occurs.

# **Notes**

If the object provided is a BusObj and the target attribute contains multi-cardinality child business object, the BusObj is appended to the BusObjArray as its last element. If the target attribute contains a BusObj, however, this business object replaces the previous value.

# **Examples**

The following example sets an attribute called ChildAttrAttr to the value 5. The attribute is found in a business object contained in myBO's attribute, ChildAttr. If the childAttr business object does not exist at the time of the call, this method call creates it.

myBO.setWithCreate("childAttr.childAttrAttr", "5");

# **toString()**

Return the values of all attributes in a business object as a string.

# <span id="page-319-0"></span>**Syntax**

String toString()

### **Return values**

A String object containing all attribute values contained in a business object.

### **Notes**

The string that results from a call to this method is similar to the following example:

Name: GenEmployee Verb: Create Type: AfterImage Attributes: (Name, Type, Value)

LastName:String, Davis FirstName:String, Miles SS#:String, 041-33-8989 Salary:Float, 15.00 ObjectEventId:String, MyConnector\_922323619411\_1

# **Examples**

The following example returns a string containing the attribute values of the business object variable fromOrder.

String values = fromOrder.toString();

# **validData()**

Checks whether a specified value is a valid data type for a specified attribute.

# **Syntax**

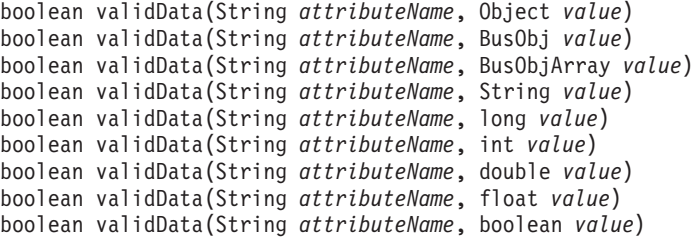

# **Parameters**

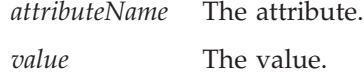

# **Returns**

true or false (boolean return)

# **Notes**

Checks the compatibility of the value passed in with the target attribute (as specified by *attributeName*). These are the criteria:

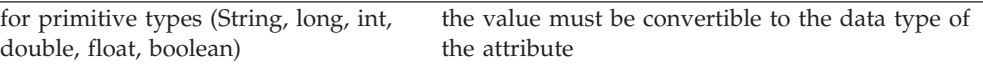

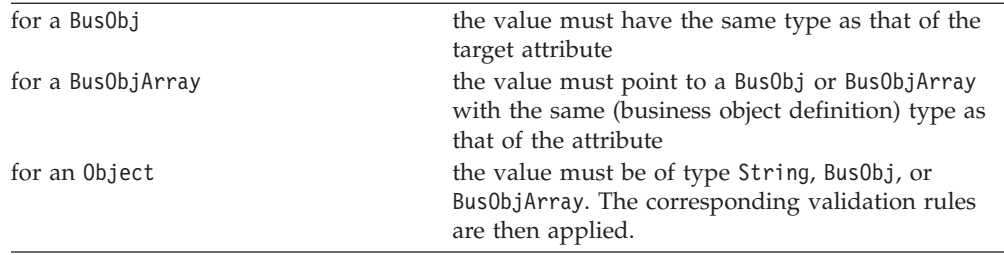

# **Deprecated method**

Some methods in the BusObj class were supported in earlier versions but are no longer supported. Use of these **deprecated methods** does not generate an error. However, it is highly recommended that you avoid their use and migrate existing code to the new methods. The deprecated methods might be removed in a future release.

Table 60 lists the deprecated methods for the BusObj class and the replacement methods. If you have not used Process Designer Express before, ignore this section.

*Table 60. Deprecated methods, BusObj class*

| Former method                                 | Replacement                                  |
|-----------------------------------------------|----------------------------------------------|
| getCount()                                    | BusObjArray.size()                           |
| getKeys()                                     | keysToString()                               |
| qetValues()                                   | toString()                                   |
| not                                           | standard Java NOT operator, "!"              |
| set (BusObj <i>inputBusObj</i> )              | copy()                                       |
| All methods that took a child business object | Get a handle to the child business object or |
| or child business object array as an input    | business object array and use the methods of |
| argument                                      | the BusObj or BusObjArray class              |

The setVerb() method, which was previously listed as deprecated, is now restored for use in mapping. Do not use it within a collaboration.

# **Chapter 24. BusObjArray class**

The methods documented in this chapter operate on objects of the BusObjArray class. They are defined on the InterChange Server Express-defined class BusObjArray. The BusObjArray class encapsulates an array of business objects. In a hierarchical business object, an attribute is a reference to an array of child business objects when its cardinality is equal to n. Operations on the BusObjArray class can return either a BusObjArray object or an actual array of business objects.

| Table 61. BusObjArray method summary |                                                                                                    |      |  |  |
|--------------------------------------|----------------------------------------------------------------------------------------------------|------|--|--|
| Method                               | Description                                                                                                    | Page |  |  |
| addElement()                         | Add a business object to this business object<br>array.                                                                                         | 306  |  |  |
| duplicate()                          | Create a business object array (a<br>Bus0bjArray object) exactly like this one.                                                                 | 306  |  |  |
| elementAt()                          | Retrieve a single business object by<br>specifying its position in this business object<br>array.                                               | 307  |  |  |
| equals $()$                          | Compare another business object array with<br>this one.                                                                                         | 307  |  |  |
| getElements()                        | Retrieve the contents of this business object<br>array.                                                                                         | 307  |  |  |
| getLastIndex()                       | Retrieve the last available index from a<br>business object array.                                                                              | 308  |  |  |
| max()                                | Retrieve the maximum value for the<br>specified attribute among all elements in<br>this business object array.                                  | 308  |  |  |
| maxBusObjArray()                     | Returns the business objects that have the<br>maximum value for the specified attribute,<br>as a business object array (Bus0bjArray<br>object). | 309  |  |  |
| maxBusObjs()                         | Returns the business objects that have the<br>maximum value for the specified attribute,<br>as an array of Bus0bj objects.                      | 310  |  |  |
| min()                                | Retrieve the minimum value for the<br>specified attribute among the business<br>objects in this array.                                          | 311  |  |  |
| minBusObjArray()                     | Returns the business objects that have the<br>minimum value for the specified attribute,<br>as a Bus0bjArray object.                            | 312  |  |  |
| minBusObjs()                         | Returns the business objects that have the<br>minimum value for the specified attribute,<br>as an array of Bus0bj objects.                      | 313  |  |  |
| removeAllElements()                  | Remove all elements from this business<br>object array.                                                                                         | 314  |  |  |
| removeElement()                      | Delete an element from a business object<br>array.                                                                                              | 314  |  |  |
| removeElementAt()                    | Remove an element at a particular position<br>in this business object array.                                                                    | 314  |  |  |
| setElementAt()                       | Set the value of a business object in a<br>business object array.                                                                               | 315  |  |  |

Table 61 lists the methods documented in this chapter.

*Table 61. BusObjArray method summary*

<span id="page-323-0"></span>*Table 61. BusObjArray method summary (continued)*

| Method     | Description                                                                                                    | Page |
|------------|----------------------------------------------------------------------------------------------------|------|
| size()     | Return the number of elements in this<br>business object array.                                                                                                    | 315  |
| sum()      | Adds the values of the specified attribute for 316<br>all business objects in this business object<br>array.                                                                                        |      |
| swap()     | Reverse the positions of two business objects 316<br>in a business object array. Keep in mind that<br>the first element in the array is zero $(0)$ , the<br>second is 1, the third is 2, and so on. |      |
| toString() | Retrieve the values in this business object<br>array and return them in a single string.                                                                                                    | 317  |

# **addElement()**

Add a business object to this business object array.

### **Syntax**

void addElement(BusObj *element*)

# **Parameters**

*element* A business object to add to the array.

### **Exceptions**

CollaborationException—The addElement() method can set the following exception type for this exception:

• AttributeException – Set if the element is not valid.

### **Examples**

The following example uses the getBusObArray() method to retrieve an array of business objects called itemList from the business object order. The array is assigned to items, and then a new business object is added to items.

BusObjArray items = order.getBusObjArray("itemList"); items.addElement(new BusObj("oneItem"));

# **duplicate()**

Create a business object array (a BusObjArray object) exactly like this one.

#### **Syntax**

BusObjArray duplicate()

#### **Return values**

A business object array.

#### **Examples**

The following example duplicates the items array, creating newItems. BusObjArray newItems = items.duplicate();
## **elementAt()**

Retrieve a single business object by specifying its position in this business object array.

#### **Syntax**

BusObj elementAt(int *index*)

#### **Parameters**

*index* The array element to retrieve. The first element in the array is zero (0), the second is 1, the third is 2, and so on.

## **Exceptions**

CollaborationException—The elementAt() method can set the following exception type for this exception:

• AttributeException – Set if the element is not valid.

### **Examples**

The following example retrieves the 11th business object in the items array and assigns it to the Item variable.

BusObj Item = items.elementAt(10);

## **equals()**

Compare another business object array with this one.

### **Syntax**

boolean equals(*BusObjArray inputBusObjArray*)

### **Parameters**

*inputBusObjArray*

A business object array to compare with this business object array.

### **Notes**

The comparison between the two business object arrays checks the number of elements and their attribute values.

#### **Examples**

The following example uses equals() to set up a conditional loop, the inside of which is not shown.

```
if (items.equals(newItems))
   {
...
  }
```
# **getElements()**

Retrieve the contents of this business object array.

## **Syntax**

BusObj[] getElements()

### **Exceptions**

CollaborationException—The getElements() method can set the following exception type for this exception:

• ObjectException—Set if one of the elements is not valid.

### **Examples**

```
The following example prints the elements of the items array.
BusObj[] elements = items.getElements();
for (i=0, i<size; i++){
  trace(1, elements[i].toString());
   }
```
## **getLastIndex()**

Retrieve the last available index from a business object array.

### **Syntax**

int getLastIndex()

#### **Returns**

The last index to the last element in this BusObjArray.

### **Notes**

Note that, previously, the size() method was used to do this. That is, the user would use the size() of the business object array to retrieve the last index available in a BusObjArray. Unfortunately, this approach yields incorrect data if the BusObjArray contains gaps.

Like all Java arrays, BusObjArray is a zero relative array. This means that the size() method will return 1 greater than the getLastIndex() method.

### **Examples**

The following example retrieves the last index in the business object array. int lastElementIndex = items.getLastIndex();

### **max()**

Retrieve the maximum value for the specified attribute among all elements in this business object array.

#### **Syntax**

String max(String *attr*)

### **Parameters**

*attr* A variable that refers to an attribute in the business object. The attribute must be one of these types: String, LongText, int, float, and double.

### **Returns**

The maximum value of the specified attribute in the form of a string, or null if the value for that attribute is null for all elements in this BusObjArray.

#### **Exceptions**

UnknownAttributeException—When the specified attribute is not a valid attribute in the business objects passed in.

UnsupportedAttributeTypeException—When the type of the specified attribute is not one of the supported attribute types listed in the note section.

All of the above exceptions are subclassed from CollaborationException. The max() method can set the following exception type for these exceptions: AttributeException.

#### **Notes**

The max() method looks for the maximum value for the specified attribute among the business objects in this BusObjArray. For example, if three employee objects are used, and the attribute is "Salary" which is of type "Float," it will return the string representing the largest salary.

If the value of the specified attribute for an element in BusObjArray is null, then that element is ignored. If the value of the specified attribute is null for all elements, then null is returned.

When the attribute type is of type String, max() returns the attribute value that is the longest string lexically.

#### **Examples**

String maxSalary = items.max("Salary");

## **maxBusObjArray()**

Returns the business objects that have the maximum value for the specified attribute, as a business object array (BusObjArray object).

#### **Syntax**

BusObjArray maxBusObjArray(String *attr*)

### **Parameters**

*attr* A String, LongText, int, float, or double variable that refers to an attribute in a business object in the business object array.

#### **Returns**

A list of business objects in the form of BusObjArray or null.

#### **Exceptions**

UnknownAttributeException – When the specified attribute is not a valid attribute in the business objects passed in.

UnsupportedAttributeTypeException – When the type of the specified attribute is not one of the supported attribute types listed in the note section.

All of the above exceptions are subclassed from CollaborationException. The maxBusObjArray() method can set the following exception type for these exceptions: AttributeException.

### **Notes**

The maxBusObjArray() method finds one or more business objects with the maximum value for the specified attribute, and returns these business objects in a BusObjArray object.

For example, suppose that this is a business object array containing Employee business objects and that the input argument is the attribute Salary, a Float. The method determines the largest value for Salary in all the Employee business objects and returns the business object that contains that value. If multiple business objects have that largest Salary value, the method returns all of those business objects.

A business object is ignored if the specified attribute contains null. If the value is null in all business objects in the array, null is returned.

When the attribute is of type String, the method returns the longest string lexically.

#### **Examples**

```
BusObjArray boarrayWithMaxSalary = items.maxBusObjArray("Salary");
```
## **maxBusObjs()**

Returns the business objects that have the maximum value for the specified attribute, as an array of BusObj objects.

#### **Syntax**

```
BusObj[] maxBusObjs(String attr)
```
#### **Parameters**

*attr* A String, LongText, int, float, or double variable that refers to an attribute in the business object.

#### **Returns**

A list of business objects in the form of a BusObj[] or null.

#### **Exceptions**

UnknownAttributeException – When the specified attribute is not a valid attribute in the business objects passed in.

UnsupportedAttributeTypeException – When the type of the specified attribute is not one of the supported attribute types listed in the note section.

All of the above exceptions are subclassed from CollaborationException. The maxBusObjs() method can set the following exception type for these exceptions: AttributeException.

#### **Notes**

The maxBusObjs() method finds one or more business objects with the maximum value for the specified attribute, and returns these business objects as an array of BusObj objects.

For example, suppose that this is a business object array containing Employee business objects and that the input argument is the attribute Salary, a Float. The method determines the largest value for Salary in all the Employee business objects and returns the business object that contains that value. If multiple business objects have that largest Salary value, the method returns all of those business objects.

A business object is ignored if the specified attribute contains null. If the value is null in all business objects in the array, null is returned.

When the attribute is of type String, the method returns the longest string lexically.

#### **Examples**

BusObj[] bosWithMaxSalary = items.maxBusObjs("Salary");

### **min()**

Retrieve the minimum value for the specified attribute among the business objects in this array.

#### **Syntax**

String min(String *attr*)

#### **Parameters**

*attr* A String, LongText, int, float, or double variable that refers to an attribute in the business object.

#### **Returns**

The minimum value of the specified attribute in the form of a string, or null if the value for that attribute is null for all elements in this BusObjArray.

#### **Exceptions**

UnknownAttributeException – When the specified attribute is not a valid attribute in the business objects passed in.

UnsupportedAttributeTypeException – When the type of the specified attribute is not one of the supported attribute types listed in the note section.

All of the above exceptions are subclassed from CollaborationException. The min() method can set the following exception type for these exceptions: AttributeException.

#### **Notes**

The min() method looks for the minimum value for the specified attribute among the business objects in this business object array.

For example, suppose that this is a business object array containing Employee business objects and that the input argument is the attribute Salary, a Float. The method determines the smallest value for Salary in all the Employee business objects and returns the business object that contains that value. If multiple business objects have that lowest Salary value, the method returns all of those business objects.

A business object is ignored if the specified attribute contains null. If the value is null in all business objects in the array, null is returned.

When the attribute is of type String, the method returns the shortest string lexically.

#### **Examples**

```
String minSalary = items.min("Salary");
```
## **minBusObjArray()**

Returns the business objects that have the minimum value for the specified attribute, as a BusObjArray object.

#### **Syntax**

BusObjArray minBusObjArray(String *attr*)

#### **Parameters**

*attr* A String, LongText, int, float, or double variable that refers to an attribute in the business object.

### **Returns**

A list of business objects in the form of BusObjArray or null.

### **Exceptions**

UnknownAttributeException – When the specified attribute is not a valid attribute in the business objects passed in.

UnsupportedAttributeTypeException – When the type of the specified attribute is not one of the supported attribute types listed in the note section.

All of the above exceptions are subclassed from CollaborationException. The minBusObjArray() method can set the following exception type for these exceptions: AttributeException.

#### **Notes**

The minBusObjArray() method finds one or more business objects with the minimum value for the specified attribute, and returns these business objects in a BusObjArray object.

For example, suppose that this is a business object array containing Employee business objects and that the input argument is the attribute Salary, a Float. The method determines the smallest value for Salary in all the Employee business objects and returns the business object that contains that value. If multiple business objects have that smallest Salary value, the method returns all of those business objects.

A business object is ignored if the specified attribute contains null. If the value is null in all business objects in the array, null is returned.

When the attribute is of type String, the method returns the shortest string lexically.

#### **Examples**

BusObjArray boarrayWithMinSalary = items.minBusObjArray("Salary");

## **minBusObjs()**

Returns the business objects that have the minimum value for the specified attribute, as an array of BusObj objects.

#### **Syntax**

BusObj[] minBusObjs(String *attr*)

### **Parameters**

*attr* A String, LongText, int, float, or double variable that refers to an attribute in the business object.

#### **Returns**

A list of business objects in the form of a BusObj[] or null.

#### **Exceptions**

UnknownAttributeException – When the specified attribute is not a valid attribute in the business objects passed in.

UnsupportedAttributeTypeException – When the type of the specified attribute is not one of the supported attribute types listed in the note section.

All of the above exceptions are subclassed from CollaborationException. The minBusObjs() method can set the following exception type for these exceptions: AttributeException.

#### **Notes**

The minBusObjs() method finds one or more business objects with the maximum value for the specified attribute, and returns these business objects as an array of BusObj objects.

For example, suppose that this is a business object array containing Employee business objects and that the input argument is the attribute Salary, a Float. The method determines the smallest value for Salary in all the Employee business objects and returns the business object that contains that value. If multiple business objects have that smallest Salary value, the method returns all of those business objects.

A business object is ignored if the specified attribute contains null. If the value is null in all business objects in the array, null is returned.

When the attribute is of type String, the method returns the shortest string lexically.

## **Examples**

BusObj[] bosWithMinSalary = items.minBusObjs("Salary");

### **removeAllElements()**

Remove all elements from this business object array.

#### **Syntax**

void removeAllElements()

### **Examples**

The following example removes all elements of the array items. items.removeAllElements();

## **removeElement()**

Delete an element from a business object array.

#### **Syntax**

void removeElement(BusObj *element*)

### **Parameters**

*elementReference*

A variable that refers to an element of the array.

### **Exceptions**

CollaborationException—The removeElement() method can set the following exception type for this exception:

• AttributeException – Set if the element is not valid.

### **Notes**

After you delete an element from the array, the array resizes, changing the indexes of existing elements.

#### **Examples**

The following example deletes the element Child1 from the business object array items.

items.removeElement(Child1);

### **removeElementAt()**

Remove an element at a particular position in this business object array.

#### **Syntax**

void removeElementAt(int *index*)

#### **Notes**

After an element is removed from the array, the array resizes, possibly changing the indexes of existing elements.

## **Parameters**

*index* An integer representing the element's position within the array. The first element in an array is at position zero (0), the second element is at position 1, the third is at position 2, and so forth.

### **Exceptions**

CollaborationException—The removeElementAt() method can set the following exception type for this exception:

 $\bullet$  AttributeException – Set if the element is not valid.

### **Examples**

The following example deletes the sixth business object in the array items. items.removeElementAt(5);

### **setElementAt()**

Set the value of a business object in a business object array.

### **Syntax**

void setElementAt (int *index*, BusObj *element*)

#### **Parameters**

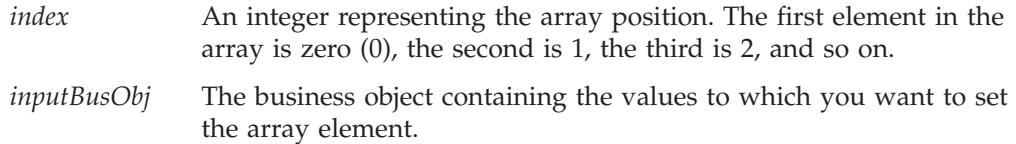

### **Exceptions**

CollaborationException—The setElementAt() method can set the following exception type for this exception:

• AttributeException – Set if the element is not valid.

### **Notes**

This method sets the values of the business object at a specified array position to the values of an input business object.

#### **Examples**

The following example creates a new business object of type Item and adds it to the array items, as the fourth element.

items.setElementAt(3, new BusObj("Item"));

## **size()**

Return the number of elements in this business object array.

### **Syntax**

int size()

### **Examples**

The following example returns the number of elements in the array items. int size = items.size $()$ ;

### **sum()**

Adds the values of the specified attribute for all business objects in this business object array.

#### **Syntax**

double sum(String attrName)

#### **Parameters**

*attr* A variable that refers to an attribute in the business object. The attribute must be of type int, float, or double.

### **Returns**

The sum of the specified attribute from the list of the business objects.

#### **Exceptions**

UnknownAttributeException – When the specified attribute is not a valid attribute in the business objects passed in.

UnsupportedAttributeTypeException – When the type of the specified attribute is not one of the supported attribute types listed in the note section.

All of the above exceptions are subclassed from CollaborationException. The sum() method can set the following exception type for these exceptions: AttributeException.

### **Examples**

double sumSalary = items.sum("Salary");

### **swap()**

Reverse the positions of two business objects in a business object array. Keep in mind that the first element in the array is zero (0), the second is 1, the third is 2, and so on.

#### **Syntax**

void swap(int *index1*, int *index2*)

### **Parameters**

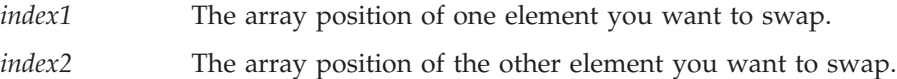

## **Examples**

The following example uses swap() to reverse the positions of BusObjA and BusObjC in the following array:

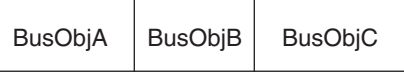

swap(0,2);

The result of the call to swap() is the following array:

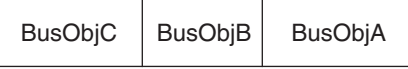

# **toString()**

Retrieve the values in this business object array and return them in a single string.

## **Syntax**

String toString()

### **Examples**

The following example uses toString() to retrieve the contents of the items business object array and then uses logInfo() to write the contents to the log file. logInfo(items.toString());

# <span id="page-336-0"></span>**Chapter 25. CwDBConnection class**

The CwDBConnection class provides methods for executing SQL queries in a database. Queries are performed through a connection, which is obtained from a connection pool. To instantiate this class, you must call [getDBConnection\(\)](#page-290-0) in the BaseCollaboration class. All collaborations are derived or subclassed from BaseCollaboration so they have access to getDBConnection().

Table 62 summarizes the methods in the CwDBConnection class.

*Table 62. CwDBConnection method summary*

| Method                   | Description                                                                                | Page |
|--------------------------|--------------------------------------------------------------------------------------------|------|
| beginTransaction()       | Begins an explicit transaction for the current connection.                                 | 319  |
| commit()                 | Commits the active transaction associated with the<br>current connection.                  | 320  |
| executeSQL()             | Executes a static SQL query by specifying its syntax and<br>an optional parameter array.   | 322  |
| executePreparedSQL()     | Executes a prepared SQL query by specifying its syntax<br>and an optional parameter array. | 321  |
| executeStoredProcedure() | Executes an SQL stored procedure by specifying its name 324<br>and parameter array.        |      |
| getUpdateCount()         | Returns the number of rows affected by the last write<br>operation to the database.        | 325  |
| hasMoreRows()            | Determines whether the query result has more rows to<br>process.                           | 326  |
| inTransaction()          | Determines whether a transaction is in progress in the<br>current connection.              | 326  |
| isActive()               | Determines whether the current connection is active.                                       | 327  |
| nextRow()                | Retrieves the next row from the query result.                                              | 327  |
| release()                | Releases use of the current connection, returning it to its<br>connection pool.            | 328  |
| rollBack()               | Rolls back the active transaction associated with the<br>current connection.               | 329  |

## **beginTransaction()**

Begins an explicit transaction for the current connection.

### **Syntax**

void beginTransaction()

### **Parameters**

None.

### **Return values**

None.

## **Exceptions**

CwDBConnectionException—If a database error occurs.

### <span id="page-337-0"></span>**Notes**

The beginTransaction() method marks the beginning of a new explicit transaction in the current connection. The beginTransaction(), commit() and rollBack() methods together provide management of transaction boundaries for an explicit transaction. This transaction contains SQL queries, which include the SQL statements INSERT, DELETE, or UPDATE, and a stored procedure that includes one of these SQL statements.

**Important:** Only use beginTransaction() if the connection uses explicit transaction bracketing. If the connection uses implicit transaction bracketing, use of beginTransaction() results in a CwDBTransactionException exception.

Before beginning an explicit transaction, you must create a CwDBConnection object with the getDBConnection() method from the BaseCollaboration class. Make sure that this connection uses explicit transaction bracketing

#### **Examples**

The following example uses a transaction to execute a query for inserting rows into a table in the database associated with connections in the CustDBConnPool. CwDBConnection connection = getDBConnection("CustDBConnPool", false);

```
// Begin a transaction
connection.beginTransaction();
```

```
// Insert a row
connection.executeSQL("insert...");
```

```
// Commit the transaction
connection.commit();
```

```
// Release the connection
connection.release();
```
#### **See also**

"Managing the [transaction"](#page-194-0) on page 177

commit(), [getDBConnection\(\)](#page-290-0), [inTransaction\(\)](#page-343-0), [rollBack\(\)](#page-346-0)

### **commit()**

Commits the active transaction associated with the current connection.

#### **Syntax**

void commit()

### **Parameters**

None.

### **Return values**

None.

#### **Exceptions**

CwDBConnectionException – If a database error occurs.

### <span id="page-338-0"></span>**Notes**

The commit() method ends the active transaction by committing any changes made to the database associated with the current connection. The beginTransaction(), commit() and rollBack() methods together provide management of transaction boundaries for an explicit transaction. This transaction contains SQL queries, which include the SQL statements INSERT, DELETE, or UPDATE, and a stored procedure that includes one of these SQL statements.

**Important:** Only use commit() if the connection uses explicit transaction bracketing. If the connection uses implicit transaction bracketing, use of commit() results in a CwDBTransactionException exception. If you do not end an explicit transaction with commit() (or rollback()) before the connection is released, InterChange Server implicitly ends the transaction based on the success of the collaboration. If the collaboration is successful, ICS commits this database transaction. If the collaboration is *not* successful, ICS implicitly rolls back the database transaction. Regardless of the success of the collaboration, ICS logs a warning.

Before beginning an explicit transaction, you must create a CwDBConnection object with the getDBConnection() method from the BaseCollaboration class. Make sure that this connection uses explicit transaction bracketing

### **Examples**

For an example of committing a transaction, see the example for [beginTransaction\(\)](#page-336-0).

#### **See also**

"Managing the [transaction"](#page-194-0) on page 177

[beginTransaction\(\)](#page-336-0), [getDBConnection\(\)](#page-290-0), [inTransaction\(\)](#page-343-0), [rollBack\(\)](#page-346-0)

## **executePreparedSQL()**

Executes a prepared SQL query by specifying its syntax and an optional parameter array.

#### **Syntax**

```
void executePreparedSQL(String query)
void executePreparedSQL(String query, Vector queryParameters)
```
#### **Parameters**

*query* A string representation of the SQL query to execute in the database.

*queryParameters*

A Vector object of arguments to pass to parameters in the SQL query.

#### **Return values**

None.

### <span id="page-339-0"></span>**Exceptions**

CwDBSQLException – If a database error occurs.

#### **Notes**

The executePreparedSQL() method sends the specified *query* string as a prepared SQL statement to the database associated with the current connection. The first time it executes, this query is sent as a string to the database, which compiles the string into an executable form (called a prepared statement), executes the SQL statement, and returns this prepared statement to executePreparedSQL(). The executePreparedSQL() method saves this prepared statement in memory. Use executePreparedSQL() for SQL statements that you need to execute multiple times. The executeSQL() method does *not* save the prepared statement and is therefore useful for queries you need to execute only once.

**Important:** Before executing a query with executePreparedSQL(), you must obtain a connection to the desired database by generating a CwDBConnection object with the getDBConnection() method from the BaseDLM class.

The SQL statements you can execute include the following (as long as you have the necessary database permissions):

• The SELECT statement to request data from one or more database tables

Use the hasMoreRows() and nextRow() methods to access the retrieved data.

- SQL statements that modify data in the database
	- INSERT
	- DELETE
	- UPDATE

If the connection uses explicit transaction bracketing, you must explicitly start each transaction with beginTransaction() and end it with either commit() or rollback().

• The CALL statement to execute a prepared stored procedures with the limitation that this stored procedure *cannot* use any OUT parameters

To execute stored procedures with OUT parameters, use the [executeStoredProcedure\(\)](#page-341-0) method. For more information, see ["Calling](#page-191-0) stored procedures with [executeStoredProcedure\(\)"](#page-191-0) on page 174.

#### **See also**

["Executing](#page-187-0) prepared queries" on page 170

```
beginTransaction(), commit(), executeSQL(), executeStoredProcedure(),
getDBConnection(), hasMoreRows(), nextRow(), rollBack()
```
#### **executeSQL()**

Executes a static SQL query by specifying its syntax and an optional parameter array.

#### **Syntax**

```
void executeSQL(String query)
void executeSQL(String query, Vector queryParameters)
```
### **Parameters**

*query* A string representation of the SQL query to execute in the database.

*queryParameters*

A Vector object of arguments to pass to parameters in the SQL query.

### **Return values**

None.

#### **Exceptions**

CwDBSQLException – If a database error occurs.

#### **Notes**

The executeSQL() method sends the specified *query* string as a static SQL statement to the database associated with the current connection. This query is sent as a string to the database, which compiles the string into an executable form and executes the SQL statement, without saving this executable form. Use executeSQL() for SQL statements that you need to execute only once. The executePreparedSQL() method saves the executable form (called a prepared statement) and is therefore useful for queries you need to execute multiple times.

**Important:** Before executing a query with executeSQL(), you must obtain a connection to the desired database by generating a CwDBConnection object with the getDBConnection() method from the BaseDLM class.

The SQL statements you can execute include the following (as long as you have the necessary database permissions):

• The SELECT statement to request data from one or more database tables

Use the hasMoreRows() and nextRow() methods to access the retrieved data.

- SQL statements that modify data in the database
	- INSERT
	- DELETE
	- UPDATE

If the connection uses explicit transaction bracketing, you must explicitly start each transaction with beginTransaction() and end it with either commit() or rollback().

• The CALL statement to statically execute a stored procedures with the limitation that this stored procedure *cannot* use any OUT parameters

To execute stored procedures with OUT parameters, use the [executeStoredProcedure\(\)](#page-341-0) method. For more information, see ["Calling](#page-191-0) stored procedures with [executeStoredProcedure\(\)"](#page-191-0) on page 174.

#### **Examples**

The following example executes a query for inserting rows into an accounting database whose connections reside in the AccntConnPool connection pool. CwDBConnection connection = getDBConnection("AccntConnPool");

// Begin a transaction connection.beginTransaction(); <span id="page-341-0"></span>// Insert a row connection.executeSQL("insert...");

// Commit the transaction connection.commit();

```
// Release the database connection
connection.release();
```
For a more complete code sample that selects data from a database table, see ["Executing](#page-183-0) static queries that return data (SELECT)" on page 166.

### **See also**

["Executing](#page-183-0) static queries" on page 166

```
executePreparedSQL(), executeStoredProcedure(), getDBConnection(),
hasMoreRows(), nextRow()
```
## **executeStoredProcedure()**

Executes an SQL stored procedure by specifying its name and parameter array.

### **Syntax**

```
void executeStoredProcedure(String storedProcedure,
                   Vector storedProcParameters)
```
### **Parameters**

*storedProcedure*

The name of the SQL stored procedure to execute in the database.

*storedProcParameters*

A Vector object of parameters to pass to the stored procedure. Each parameter is an instance of the CwDBStoredProcedureParam class. For more information on how to pass parameters through this array, see "Calling stored [procedures](#page-191-0) with [executeStoredProcedure\(\)"](#page-191-0) on page 174.

### **Return values**

None.

### **Exceptions**

CwDBSQLException – If a database error occurs.

#### **Notes**

The executeStoredProcedure() method sends a call to the specified *storedProcedure* to the database associated with the current connection. This method sends the stored-procedure call as a prepared SQL statement; that is, the first time it executes, this stored-procedure call is sent as a string to the database, which compiles the string into an executable form (called a prepared statement), executes the SQL statement, and returns this prepared statement to executeStoredProcedure(). The executeStoredProcedure() method saves this prepared statement in memory.

<span id="page-342-0"></span>**Important:** Before executing a stored procedure with executeStoredProcedure(), you must create a CwDBConnection object with the getDBConnection() method from the BaseDLM class.

To handle any data that the stored procedure returns, use the hasMoreRows() and nextRow() methods.

You can also use the executeSQL() or executePreparedSQL() method to execute a stored procedure as long as this stored procedure does *not* contain OUT parameters. If the stored procedure uses OUT parameters, you *must* use executeStoredProcedure() to execute it. Unlike with executeSQL() or executePreparedSQL(), you do not have to pass in the full SQL statement to execute the stored procedure. With executeStoredProcedure(), you need to pass in only the name of the stored procedure and a Vector parameter array of CwDBStoredProcedureParam objects. The executeStoredProcedure() method can determine the number of parameters from the *storedProcParameters* array and builds the calling statement for the stored procedure.

### **See also**

"Calling stored procedures with [executeStoredProcedure\(\)"](#page-191-0) on page 174

```
executePreparedSQL(), executeSQL(), getDBConnection(), hasMoreRows(),
nextRow()
```
### **getUpdateCount()**

Returns the number of rows affected by the last write operation to the database.

#### **Syntax**

int getUpdateCount()

#### **Parameters**

None.

#### **Return values**

Returns an int representing the number of rows affected by the last write operation.

#### **Exceptions**

CwDBConnectionException – If a database error occurs.

#### **Notes**

The getUpdateCount() method indicates how many rows have been modified by the most recent update operation in the database associated with the current connection. This method is useful after you send an UPDATE or INSERT statement to the database and you want to determine the number of rows that the SQL statement has affected.

**Important:** Before using this method, you must create a CwDBConnection object with the getDBConnection() method from the BaseDLM class and send a query that updates the database with either the executeSQL() or executePreparedSQL() method from the CwDBConnection class.

### **See also**

[executePreparedSQL\(\)](#page-338-0), [executeSQL\(\)](#page-339-0), [getDBConnection\(\)](#page-290-0)

### <span id="page-343-0"></span>**hasMoreRows()**

Determines whether the query result has more rows to process.

#### **Syntax**

boolean hasMoreRows()

#### **Parameters**

None.

### **Return values**

Returns true if more rows exist.

### **Exceptions**

CwDBSQLException – If a database error occurs.

#### **Notes**

The hasMoreRows() method determines whether the query result associated with the current connection has more rows to be processed. Use this method to retrieve results from a query that returns data. Such queries include a SELECT statement and a stored procedure. Only one query can be associated with the connection at a time. Therefore, if you execute another query before hasMoreRows() returns false, you lose the data from the initial query.

### **See also**

["Executing](#page-183-0) static queries that return data (SELECT)" on page 166

[executePreparedSQL\(\)](#page-338-0), [executeSQL\(\)](#page-339-0), [nextRow\(\)](#page-344-0)

## **inTransaction()**

Determines whether a transaction is in progress in the current connection.

#### **Syntax**

boolean inTransaction()

#### **Parameters**

None.

#### **Return values**

Returns true if a transaction is currently active in current connection; returns false otherwise.

### **Exceptions**

CwDBConnectionException – If a database error occurs.

### <span id="page-344-0"></span>**Notes**

The inTransaction() method returns a boolean value that indicates whether the current connection has an active transaction; that is, a transaction that has been started but not ended.

**Important:** Before beginning a transaction, you must create a CwDBConnection object with the getDBConnection() method from the BaseDLM class.

#### **See also**

"Managing the [transaction"](#page-194-0) on page 177

[beginTransaction\(\)](#page-336-0), [commit\(\)](#page-337-0), [getDBConnection\(\)](#page-290-0), [rollBack\(\)](#page-346-0)

## **isActive()**

Determines whether the current connection is active.

## **Syntax**

boolean isActive()

#### **Parameters**

None.

### **Return values**

Returns true if the current connection is active; returns false if this connection has been released.

## **Exceptions**

None.

### **See also**

[getDBConnection\(\)](#page-290-0), [release\(\)](#page-345-0)

## **nextRow()**

Retrieves the next row from the query result.

### **Syntax**

Vector nextRow()

#### **Parameters**

None.

## **Return values**

Returns the next row of the query result as a Vector object.

### **Exceptions**

CwDBSQLException – If a database error occurs.

#### <span id="page-345-0"></span>**Notes**

The nextRow() method returns one row of data from the query result associated with the current connection. Use this method to retrieve results from a query that returns data. Such queries include a SELECT statement and a stored procedure. Only one query can be associated with the connection at a time. Therefore, if you execute another query before nextRow() returns the last row of data, you lose the query result from the initial query.

#### **See also**

["Executing](#page-183-0) static queries that return data (SELECT)" on page 166

[hasMoreRows\(\)](#page-343-0), [executePreparedSQL\(\)](#page-338-0), [executeSQL\(\)](#page-339-0), [executeStoredProcedure\(\)](#page-341-0)

### **release()**

Releases use of the current connection, returning it to its connection pool.

### **Syntax**

void release()

### **Parameters**

None.

#### **Return values**

None.

#### **Exceptions**

CwDBConnectionException

#### **Notes**

The release() method explicitly releases use of the current connection by the collaboration object. Once released, the connection returns to its connection pool, where it is available for other components (maps or collaborations) that require a connection to the associated database. If you do not explicitly release a connection, the collaboration object implicitly releases it at the end of the current collaboration run. Therefore, you *cannot* save a connection in a static variable and reuse it.

**Attention:** Do *not* use the release() method if a transaction is currently active. With implicit transaction bracketing, ICS does not end the database transaction until it determines the success or failure of the collaboration. Therefore, use of this method on a connection that uses implicit transaction bracketing results in a CwDBTransactionException exception. If you do not handle this exception explicitly, it also results in an automatic rollback of the active transaction. You can use the inTransaction() method to determine whether a transaction is active.

#### **See also**

"Releasing a [connection"](#page-198-0) on page 181

[getDBConnection\(\)](#page-290-0), [inTransaction\(\)](#page-343-0), [isActive\(\)](#page-344-0)

### <span id="page-346-0"></span>**rollBack()**

Rolls back the active transaction associated with the current connection.

## **Syntax**

void rollBack()

### **Parameters**

None.

### **Return values**

None.

### **Exceptions**

CwDBTransactionException – If

### **Notes**

The rollback() method ends the active transaction by rolling back any changes made to the database associated with the current connection. The beginTransaction(), commit() and rollBack() methods together provide management of transaction boundaries for an explicit transaction. This transaction contains SQL queries, which include the SQL statements INSERT, DELETE, or UPDATE, and a stored procedure that includes one of these SQL statements. If the roll back fails, rollback() throws the CwDBTransactionException exception and logs an error.

**Important:** Only use rollback() if the connection uses explicit transaction bracketing. If the connection uses implicit transaction bracketing, use of rollback() results in a CwDBTransactionException exception. If you do not end an explicit transaction with rollback() (or commit()) before the connection is released, InterChange Server implicitly ends the transaction based on the success of the collaboration. If the collaboration is successful, ICS commits this database transaction. If the collaboration is *not* successful, ICS implicitly rolls back the database transaction. Regardless of the success of the collaboration, ICS logs a warning.

Before beginning an explicit transaction, you must create a CwDBConnection object with the getDBConnection() method from the BaseCollaboration class. Make sure that this connection uses explicit transaction bracketing

### **Examples**

For an example of managing a transaction with rollback(), see the example in ["Transaction](#page-196-0) scope with explicit transaction bracketing" on page 179.

#### **See also**

"Managing the [transaction"](#page-194-0) on page 177

[beginTransaction\(\)](#page-336-0), [commit\(\)](#page-337-0), [getDBConnection\(\)](#page-290-0), [inTransaction\(\)](#page-343-0)

# <span id="page-348-0"></span>**Chapter 26. CwDBStoredProcedureParam class**

A CwDBStoredProcedureParam object describes a single parameter for a stored procedure. Table 63 summarizes the methods in the CwDBStoredProcedureParam class.

*Table 63. CwDBStoredProcedureParam method summary*

| Method                     | Description                                                                                                    | Page |
|----------------------------|----------------------------------------------------------------------------------------------------|------|
| CwDBStoredProcedureParam() | Constructs a new instance of<br>CwDBStoredProcedureParam that holds argument<br>information for the parameter of a stored procedure. | 331  |
| qetParamType()             | Retrieves the in/out type of the current<br>stored-procedure parameter as an integer constant.                                       | 333  |
| getValue()                 | Retrieves the value of the current stored-procedure<br>parameter.                                                                    | 333  |

## **CwDBStoredProcedureParam()**

Constructs a new instance of CwDBStoredProcedureParam that holds argument information for the parameter of a stored procedure.

### **Syntax**

CwDBStoredProcedureParam(int *paramType*, String *paramValue*);

```
CwDBStoredProcedureParam(int paramType, int paramValue);
CwDBStoredProcedureParam(int paramType, Integer paramValue);
CwDBStoredProcedureParam(int paramType, Long paramValue);
CwDBStoredProcedureParam(int paramType, double paramValue);
CwDBStoredProcedureParam(int paramType, Double paramValue);
CwDBStoredProcedureParam(int paramType, float paramValue);
CwDBStoredProcedureParam(int paramType, Float paramValue);
CwDBStoredProcedureParam(int paramType, BigDecimal paramValue);
CwDBStoredProcedureParam(int paramType, boolean paramValue);
CwDBStoredProcedureParam(int paramType, Boolean paramValue);
CwDBStoredProcedureParam(int paramType, java.sql.Date paramValue);
CwDBStoredProcedureParam(int paramType, java.sql.Time paramValue);
CwDBStoredProcedureParam(int paramType, java.sql.Timestamp paramValue);
CwDBStoredProcedureParam(int paramType, java.sql.Blob paramValue);
CwDBStoredProcedureParam(int paramType, java.sql.Clob paramValue);
CwDBStoredProcedureParam(int paramType, byte[] paramValue);
CwDBStoredProcedureParam(int paramType, Array paramValue);
CwDBStoredProcedureParam(int paramType, Struct paramValue);
```
### **Parameters**

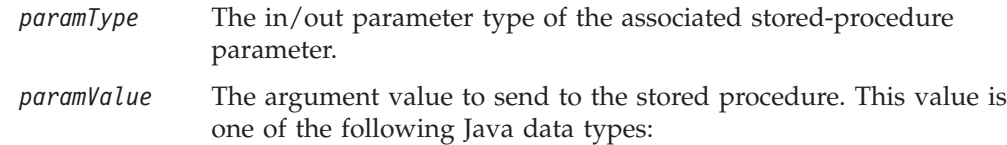

- String
- int
- Integer
- Long
- double
- Double
- float
- $\cdot$  Float
- BigDecimal
- boolean
- java.sql.Date
- java.sql.Time
- java.sql.Timestamp
- java.sql.Blob
- java.sql.Clob
- $\bullet$  byte[]
- Array
- Struct

### **Return values**

Returns a new CwDBStoredProcedureParam object to hold the argument information for one argument in the declaration of the stored procedure.

## **Exceptions**

None.

### **Notes**

The CwDBStoredProcedureParam() constructor creates a CwDBStoredProcedureParam instance to describe one parameter for a stored procedure. Parameter information includes the following:

• The parameter's in/out type

The constructor's first argument initializes this in/out parameter type. For a list of valid in/out parameter types, see [Table](#page-350-0) 64 on page 333.

• The parameter value

The constructor's second argument initializes this parameter value. The CwDBStoredProcedureParam class provides one form of its constructor for each of the parameter-value data types it supports. For a list of the mappings between Java data types and JDBC data types for stored-procedure parameters, see [Table](#page-194-0) 43 on page 177.

You provide a Java Vector of stored-procedure parameters to the executeStoredProcedure() method, which creates a stored-procedure call from a stored-procedure name and the parameter vector, and sends this call to the database associated with the current connection.

## **See also**

"Calling stored procedures with [executeStoredProcedure\(\)"](#page-191-0) on page 174

[executeStoredProcedure\(\)](#page-341-0)

# <span id="page-350-0"></span>**getParamType()**

Retrieves the in/out type of the current stored-procedure parameter as an integer constant.

### **Syntax**

int getParamType()

## **Parameters**

None.

### **Return values**

Returns the in/out type of the associated CwDBStoredProcedureParam parameter.

### **Exceptions**

None.

#### **Notes**

The getType() method returns the in/out parameter type of the current stored-procedure parameter. The in/out parameter type indicates how the stored procedure uses the parameter. The CwDBStoredProcedureParam class represents each in/out type as a constant, as Table 64 shows.

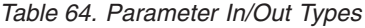

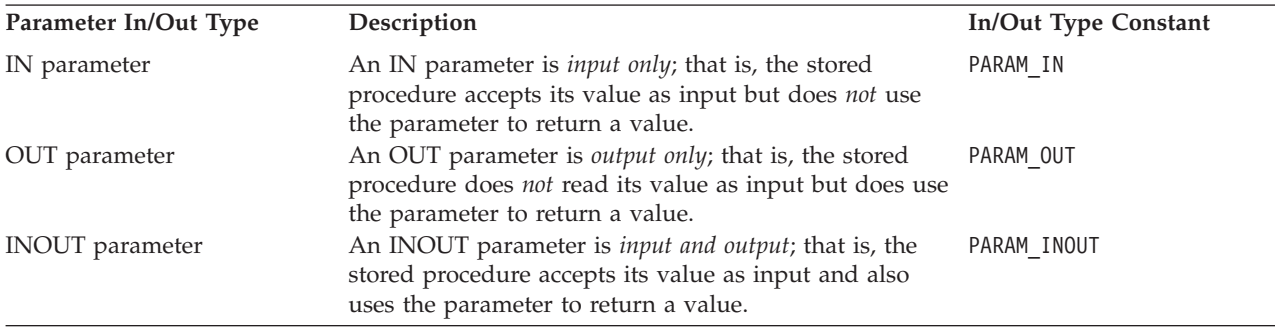

#### **See also**

"Calling stored procedures with [executeStoredProcedure\(\)"](#page-191-0) on page 174

[CwDBStoredProcedureParam\(\)](#page-348-0), getValue()

# **getValue()**

Retrieves the value of the current stored-procedure parameter.

## **Syntax**

Object getValue()

### **Parameters**

None.

## **Return Values**

Returns the value of the associated CwDBStoredProcedureParam parameter as a Java Object.

# **Exceptions**

None.

### **Notes**

The getParamValue() method returns the parameter value as a Java Object (such as Integer, Double, or String). If the value returned to an OUT parameter is the JDBC NULL, getParamValue() returns the null constant.

## **See Also**

[CwDBStoredProcedureParam\(\)](#page-348-0), [getParamType\(\)](#page-350-0)

# **Chapter 27. CxExecutionContext class**

The methods documented in this chapter operate on the global execution context, which is a holder for user-accessible context information that is associated with a given flow. It is represented by the InterChange Server Express-defined class, CxExecutionContext. Currently, only the map-specific execution information is surfaced as the map execution context. In the code of a map, Map Designer automatically declares a special variable to access the map execution context, cwExecCtx. However, when you call a map from within a collaboration, you must instantiate your own global execution context and map execution context. For more information, see ["Calling](#page-170-0) a native map" on page 153.

**Note:** For more information on the map execution context, see the *Map Development Guide*.

Table 65 summarizes the methods of the CxExecutionContext class.

*Table 65. CxExecutionContext method summary*

| Method               | Description                                                                           | Page |
|----------------------|---------------------------------------------------------------------------------------|------|
| CxExecutionContext() | Constructs a new instance of a global<br>execution context.                           | 335  |
| getContext()         | Retrieve the specified execution<br>context from the global execution<br>context.     | 336  |
| setContext()         | Sets a particular execution context to<br>be part of the global execution<br>context. | 336  |

### **Static constants**

The CxExecutionContext class defines the static constants that Table 66 shows.

*Table 66. Static constants defined in the CxExecutionContext class*

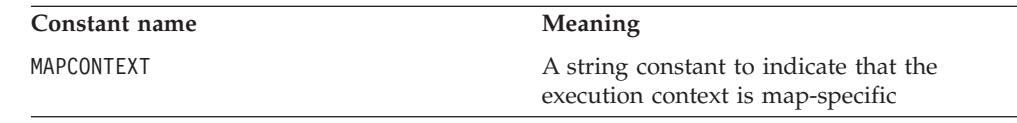

## **CxExecutionContext()**

Constructs a new instance of a global execution context.

#### **Syntax**

CxExecutionContext()

### **Parameters**

None

### **Return values**

Returns the new instance of the global execution context.

### <span id="page-353-0"></span>**Notes**

The CxExecutionContext() constructor returns a global execution context, which is needed to hold the map execution context before calling a map from a collaboration.

### **See also**

["Calling](#page-170-0) a native map" on page 153

### **getContext()**

Retrieve the specified execution context from the global execution context.

#### **Syntax**

Object getContext(String *contextName*)

#### **Parameters**

*contextName* The name of a execution context to obtain from the global execution context.

## **Return values**

Returns an instance of the specified execution context.

### **Examples**

The following example obtains a map execution context from a global execution context.

(MapExeContext) mapExeContext = globalExeContext.getContext( CxExecutionContext.MAPCONTEXT);

### **See also**

["Calling](#page-170-0) a native map" on page 153

## **setContext()**

Sets a particular execution context to be part of the global execution context.

#### **Syntax**

void setContext(String *contextName*, Object *context*)

### **Parameters**

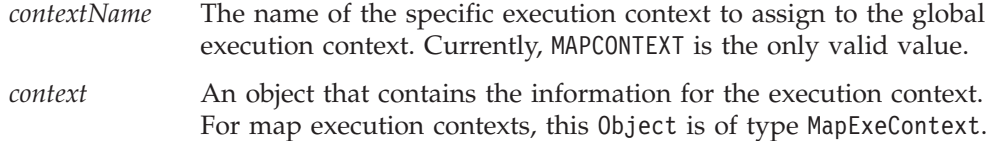

### **Return values**

None

# **Examples**

The following example saves a map execution context into a global execution context:

```
globalExeContext.setContext(CxExecutionContext.MAPCONTEXT,
   mapExeContext);
```
# **See also**

["Calling](#page-170-0) a native map" on page 153

# **Chapter 28. CollaborationException class**

The methods documented in this chapter operate on objects of the CollaborationException class. These objects represent collaboration exceptions. Exceptions might occur during the execution of a collaboration object. The scenario can catch and handle these exceptions. There are two categories of exceptions that a collaboration can handle:

• Business process exceptions

Business process exceptions arise from code that uses the collaboration API methods. For example, a business process exception can occur when the scenario sets the value of a business object attribute, sends a request to a connector, and so on.

• Native Java exceptions

Java exceptions result from your own code that uses native Java methods. The collaboration runtime environment catches and handles the Java exceptions arising from its own code.

Table 67 lists the methods that this chapter describes.

| Method         | Description                                                                       | Page |
|----------------|-----------------------------------------------------------------------------------|------|
| getMessage()   | Retrieve the message text from the current<br>exception.                          | 339  |
| getMsgNumber() | Retrieve the message number of the text<br>associated with the current exception. | 340  |
| getSubType()   | Retrieve the subtype of an exception.                                             | 340  |
| getType()      | Retrieve the collaboration exception type.                                        | 341  |
| toString()     | Write exception information to a string.                                          | 342  |

*Table 67. CollaborationException method summary*

## **getMessage()**

Retrieve the message text from the exception object.

#### **Syntax**

String getMessage()

#### **Return values**

A String that contains the message associated with the exception object.

### **Notes**

The getMessage() method is useful for extracting the exception text from the currentException system variable. This exception text can be included in a call to raiseException() to ensure that the reason for the exception is raised up to the next higher level of execution.

**Note:** You can use the toString() method to retrieve the exception type and exception text from the current exception as a formatted string.

## <span id="page-357-0"></span>**getMsgNumber()**

Retrieve the message number for the message associated with the exception object.

### **Syntax**

int getMsgNumber()

### **Return values**

The integer (int) message number associated with the current exception's message. If the exception's message is not from a message file, this method returns zero (0).

### **Notes**

The getMsgNumber() method is useful for obtaining the message number associated with an exception's message. You can pass this message number to a call to raiseException() or logError().

## **getSubType()**

Retrieve the exception subtype from the exception object.

## **Syntax**

String getSubType()

## **Return values**

A String that contains the exception subtype for the current exception. For more information on valid exception subtypes, see the Notes section.

### **Notes**

The getSubType() method retrieves the exception subtype for the current exception. For exceptions whose exception type does not adequately identify the cause of the exception, the exception subtype can provide more information. The following exception types most commonly use exception subtypes:

• JavaException

The collaboration runtime environment catches Java exceptions and wraps them in a collaboration exception with an associated type of Java exception. A collaboration can use getSubType() on the collaboration exception to retrieve the original type of the Java exception (that is, the class name of the captured Java exception). However, this should normally not be necessary.

• ServiceCallException

The ServiceCallException exception type occurs if any failure results from a service call. To develop more robust collaborations, you can use the exception subtype to determine the cause of the service-call failure. The valid exception subtypes include:

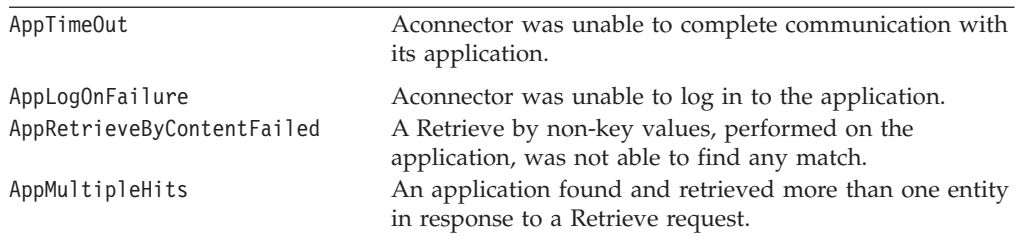

<span id="page-358-0"></span>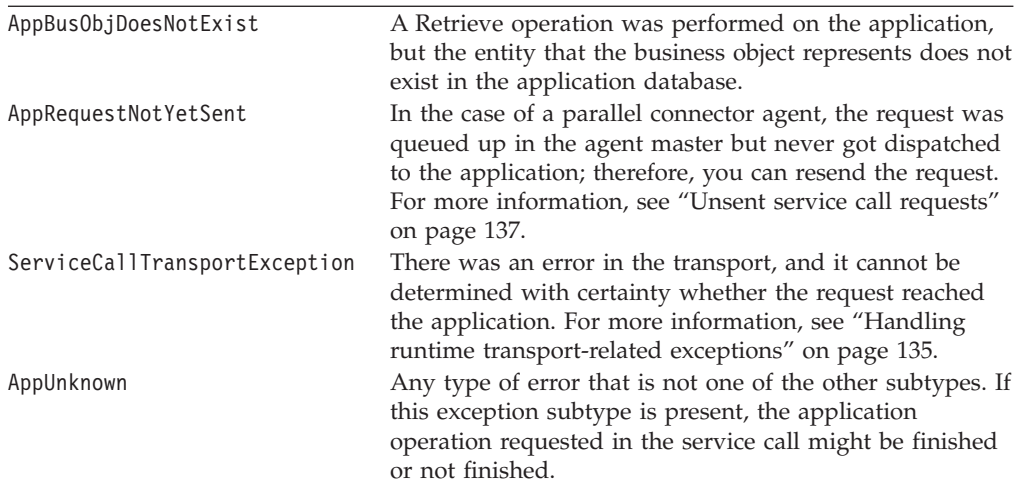

For more information, see "Handling particular service-call [exceptions"](#page-151-0) on page [134.](#page-151-0)

**Important:** The AppTimeOut, AppLogOnFailure, AppRetrieveByContent, AppMultipleHits, and AppUnknown exception subtypes correspond to outcome-status values that an adapter can return to indicate the cause of failure. Older adapters might not support all of the corresponding outcome-status values. Make sure you rigorously test any adapters that are bound to your collaboration with the Test Connector tool to determine the actual outcome-status values they return.

## **Examples**

This section provides examples of retrieve exception subtypes for the following exception types:

• JavaException

The code in the following example retrieves a Java exception thrown by a mathematical function.

```
//
// If the preceding division operation threw an exception,
// set the result to 0.
//
if (currentException.getType().equals("JavaException"))
   {
   String subType = currentException.getSubType();
   logWarning("Caught exception " + subType +
     ". Setting result to 0.");
   result = 0;
   }
```
• ServiceCallException

For examples of how to handle two of the ServiceCallException subtypes, see the specified sections:

- For AppRequestNotYetSent, see "Unsent service call [requests"](#page-154-0) on page 137.
- For ServiceCallTransportException, see "Handling runtime [transport-related](#page-152-0) [exceptions"](#page-152-0) on page 135.

## **getType()**

Retrieve the collaboration exception type from the exception object.

## <span id="page-359-0"></span>**Syntax**

String getType()

### **Return values**

A String that contains the exception type for the current exception. Compare this string value with one of the following exception-type static variables:

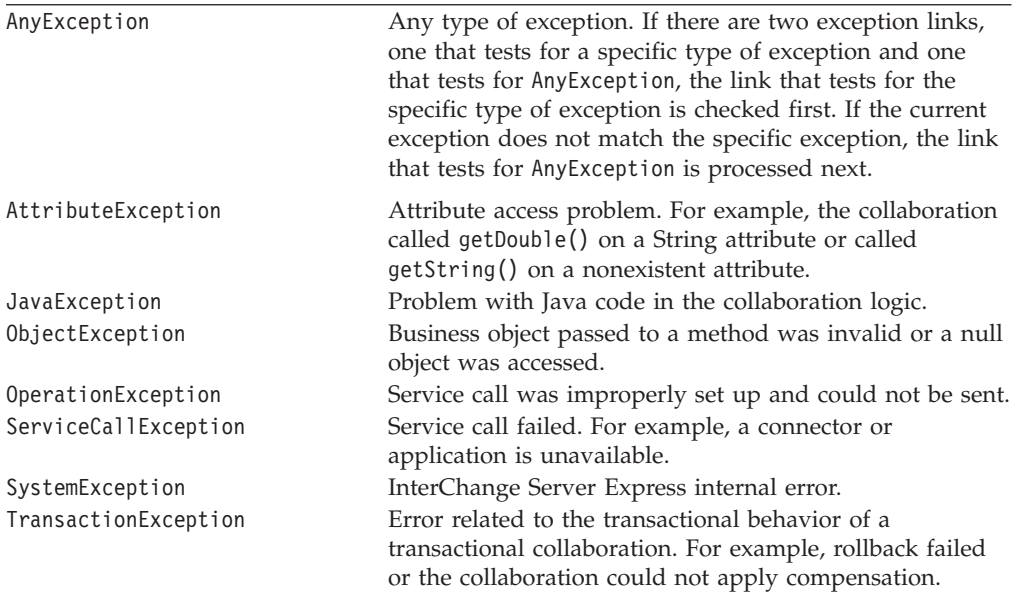

## **Notes**

The getType() method retrieves the exception type from the current exception. The exception type is a String that identifies the cause of the exception.

#### **Examples**

The following example retrieves the collaboration exception type and uses it in a call to the raiseException() method.

```
String problem currentException.getType();
raiseException(problem, 1234);
```
# **toString()**

Format exception information, including the exception type and text, to a string.

#### **Syntax**

String toString()

#### **Parameters**

*exception* The variable holding an exception object.

### **Notes**

The toString() method formats the exception information for the current exception as follows:

*exceptionType*: *messageText*
In the line above, *exceptionType* is the exception object's exception type and *messageText* is its exception text.

**Note:** You can use the getMessage() method to retrieve only the exception text from the current exception.

### **Examples**

The following example writes the current exception information to the String variable newmessage:

String newmessage = currentException.toString();

### **Deprecated methods**

Table 68 lists the deprecated methods that were available in prerelease versions of Process Designer Express. If you have not used Process Designer Express previously, ignore this section. For an explanation of deprecation, see ["Deprecated](#page-320-0) [method"](#page-320-0) on page 303.

*Table 68. Deprecated methods, exception class*

| Former method | Replacement |
|---------------|-------------|
| qetText()     | toString()  |

# **Chapter 29. Filter class**

The methods documented in this chapter operate on objects of the Filter class. Data filtering is a common task in collaboration processing; these methods filter the data contained in specified attributes of a business object. The results can then be used to determine whether the collaboration needs to synchronize a business object with specific data.

Table 69 lists the methods that this chapter describes.

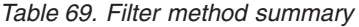

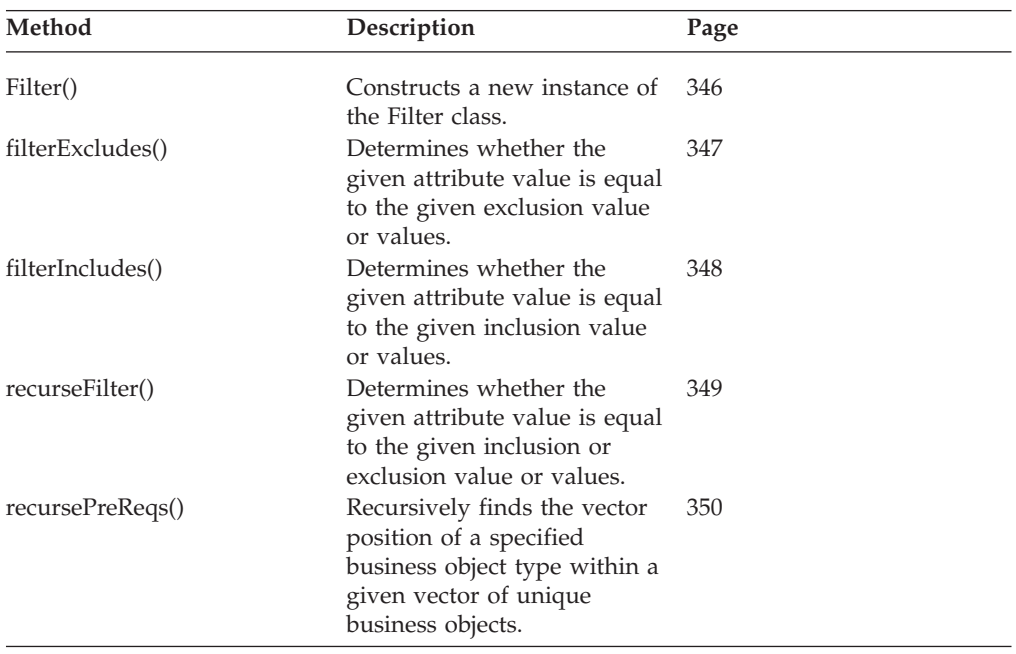

# <span id="page-363-0"></span>**Filter()**

Constructs a new instance of Filter.

# **Syntax**

Filter(BaseCollaboration *baseCollab*)

# **Parameters**

*baseCollab* Specifies the current collaboration instance.

## **Return values**

Returns a newly instantiated Filter object.

## <span id="page-364-0"></span>**filterExcludes()**

Determines whether the specified attribute value is equal to that of the exclusion values.

### **Syntax**

boolean filterExcludes(String *FilterAttributeValue*, String *ExcludeValues*)

## **Parameters**

*FilterAttributeValue*

The value of the attribute being filtered.

*ExcludesValues*

The values the collaboration uses as a filter to prevent synchronization of the business object.

# **Return values**

Returns False if the value of *FilterAttributeValue* matches one of the values listed in *ExcludesValues*. Otherwise, the method returns True.

## <span id="page-365-0"></span>**filterIncludes()**

Determines whether the specified attribute value is equal to that of the inclusion values.

### **Syntax**

boolean filterIncludes(String *FilterAttributeValue*, String *IncludeValues*)

### **Parameters**

*FilterAttributeValue*

The value of the attribute being filtered.

*IncludesValues*

The values the collaboration uses as a filter to allow synchronization of the business object.

### **Return values**

Returns True if the value of *FilterAttributeValue* matches one of the values listed in *IncludesValues*. Otherwise, the method returns False.

### <span id="page-366-0"></span>**recurseFilter()**

Determines whether the specified attribute value is equal to that of the exclusion or inclusion values.

### **Syntax**

```
boolean recurseFilter(BusObj busObj,
               String filterAttribute,
               boolean stopOnFail,
               String includeValues,
               String excludeValues)
```
### **Parameters**

*busObj* The business object instance on which to filter.

#### *filterAttribute*

The name of the business object attribute used when comparing values specified by *includeValues* and *excludeValues*. The collaboration compares the value in the filter attribute against the specified inclusion or exclusion values to either prevent or enable synchronization of the business object.

#### *stopOnFail*

Specifies how to handle the value of the *filterAttribute* attribute if it does not meet the filtering criteria.

#### *includesValues*

The values the collaboration uses as a filter to allow synchronization of the business object.

#### *excludesValues*

The values the collaboration uses as a filter to prevent synchronization of the business object.

### **Return values**

Returns True if *filterAttribute* contains a value specified in *includesValues* or a value not specified in *excludesValues*. Otherwise, the method returns False.

### **Exceptions**

CollaborationException—This exception is thrown if the attribute value of *filterAttribute* is not specified as an included value but rather as an excluded value and the *stopOnFail* parameter is set to True.

## <span id="page-367-0"></span>**recursePreReqs()**

Recursively finds the vector position of a specified business object type within a given vector of unique business objects.

### **Syntax**

int recursePreReqs(String *Type*, Vector *busObjs*)

### **Parameters**

*Type* The type of business object to search for in the *busObj* vector.

*busObjs*

The vector of business objects of unique business object types.

### **Return values**

Returns the position in the*busObjs* vector that contains the business object specified by *Type*.

### **Exceptions**

CollaborationException—This exception is thrown if the collaboration configuration property PREQ\_*Type* is missing.

# **Chapter 30. Globals class**

The methods documented in this chapter operate on objects of the Globals class.

The Globals class maintains a global hash table to support asynchronous event processing. In previous releases of InterChange Server, a collaboration communicated with other collaborations and connectors exclusively through synchronous service calls. With the introduction of the Globals class, collaborations can now send or receive a communication from another collaboration or connector, wait for a specified amount of time for the appropriate response, and then continue processing the event in the same thread.

Table 70 lists the methods in the Globals class.

| Method    | Description                                                                                                    | Page |
|-----------|----------------------------------------------------------------------------------------------------|------|
| Globals() | Constructs a new instance of the Globals<br>class.                                                                           | 352  |
| callMap() | Provides a wrapper around the<br>DtpMapService.runMap API to make it<br>easier to call a map from within a<br>collaboration. | 353  |

*Table 70. Globals class method summary*

# <span id="page-369-0"></span>**Globals()**

Constructs a new instance of the Globals class.

# **Syntax**

Globals(BaseCollaboration *baseCollab*)

# **Parameters**

*baseCollab* Specifies the current collaboration instance.

**Return values**

A newly instantiated Globals object.

# <span id="page-370-0"></span>**callMap()**

Provides a wrapper around the DtpMapService.runMap API to make it easier to call a map from within a collaboration.

### **Syntax**

BusObj callMap(String *mapName*, BusObj *srcBusObj*)

# **Parameters**

*mapName*

Specifies the name of the map you want to run.

*srcBusObj*

Specifies the source business object for the map.

# **Return values**

Returns the destination business object for the map specified by *mapName*.

### **Exceptions**

CollaborationException—Thrown if an error occurs while attempting to run the *mapName* map.

# **Chapter 31. SmartCollabService class**

The methods documented in this chapter operate on objects of the SmartCollabService class. This class provides a set of methods to simplify the splitting, merging, and aggregation of array attributes in a business object.

Table 71 lists the methods provided in the SmartCollabService class.

*Table 71. SmartCollabService method summary*

| Method               | Description                                                                                                    | Page |
|----------------------|----------------------------------------------------------------------------------------------------|------|
| SmartCollabService() | Constructs a new instance of the<br>SmartCollabService class.                                                                                                    | 355  |
| doAgg()              | Aggregates like container attributes into<br>one container attribute, based on<br>user-specified criteria and attributes.                                                                                                    | 356  |
| doMergeHash()        | Takes a collection of business objects and<br>groups them under a new parent business<br>object specified by the split level. The<br>business objects are grouped by like content<br>specified in the key attribute or attributes. | 356  |
| doRecursiveAgg()     | Recursively aggregates hierarchical like<br>container attributes into one container<br>attribute, based on user-specified criteria<br>and attributes.                                                                              | 357  |
| doRecursiveSplit()   | Retrieves the container business objects<br>from a particular level of a business object<br>hierarchy, and optionally returns within the<br>top-level business object.                                                             | 357  |
| getKeyValues()       | Calculates the key value for the business<br>object to be used by a hash table, based on<br>the comma-separated value specified in the<br>key attribute or attributes.                                                             | 358  |
| merge()              | Merges a collection of business objects<br>under one top-level business object.                                                                                                    | 358  |
| split()              | Splits a business object into container<br>business objects, as specified by the split<br>level.                                                                                                    | 359  |

## **SmartCollabService()**

Constructs a new instance of SmartCollabService.

### **Syntax**

SmartCollabService() SmartCollabService(com.crossworlds.BaseCollaboration *baseCollab*)

### **Parameters**

*baseCollab*

Specifies the current collaboration instance.

### **Return values**

Returns a newly instantiated SmartCollabService object.

# <span id="page-373-0"></span>**doAgg()**

Aggregates like container attributes into a single container attribute according to user-specified criteria and the list of attributes to be aggregated.

### **Syntax**

```
BusObj doAgg(BusObj inBusObj,
          String Level,
          String KeyAttr,
          String Attr)
```
### **Parameters**

#### *inBusObj*

Specifies the business object to be aggregated.

*Level* Specifies the aggregation level, which comprises the type of the business object (its business object definition) and the name of the array attribute to aggregate. Names are delimited by a period (.).

#### *KeyAttr*

Specifies the key attributes of the business object used for aggregation.

*Attr* Specifies the attributes to be aggregated. Multiple names are delimited by a comma (,).

### **Return values**

Returns the aggregated business object.

### **Exceptions**

CollaborationException—Thrown if an error occurs during aggregation of the business object attributes.

### **doMergeHash()**

Groups a collection of business objects under a new parent business object, as specified by the split level. Business objects are grouped by like content in the key attribute or attributes.

### **Syntax**

```
java.util.Vector doMergeHash(java.util.Vector BusObj,
          String Level,
          String KeyAttr)
```
#### **Parameters**

#### *BusObj*

Specifies a vector that contains the collection of business objects to be merged.

*Level* Specifies the merge level, which comprises the type of the parent business object (its business object definition) and the attribute designated to hold the child business object. Names are delimited by a period (.).

#### *KeyAttr*

Specifies the business object's attributes that are used as merging criteria. Nalues are delimited by a comma (,).

### <span id="page-374-0"></span>**Return values**

Returns the vector of merged business objects.

#### **Exceptions**

CollaborationException—Thrown if an error occurs while merging the business objects.

## **doRecursiveAgg()**

Recursively aggregates like hierarchical array attributes into a single container attribute according to user-specified criteria and the list of attributes to be summed up.

#### **Syntax**

```
BusObj doRecursiveAgg(BusObj inBusObj,
          String Level,
          String KeyAttr,
          String Attr)
```
### **Parameters**

```
inBusObj
```
Specifies the business object to be aggregated.

*Level* Specifies the aggregation level, which comprises the type of the business object (its business object definition) and the name of the array attribute to aggregate. Names are delimited by a period (.).

#### *KeyAttr*

Specifies the key attributes of the business object used for aggregation.

*Attr* Specifies the attributes to be aggregated. Multiple names are delimited by a comma (,).

#### **Return values**

Returns the aggregated business object.

#### **Exceptions**

CollaborationException—Thrown if an error occurs during aggregation of the business object attributes.

### **doRecursiveSplit()**

Retrieves the container business objects from a specified level within the business object hierarchy.

### **Syntax**

java.util.Vector doRecursiveSplit(BusObj *inBusObj*, String *Level*) java.util.Vector doRecursiveSplit(BusObj *inBusObj*, String *Level*, boolean *KeepParents*)

### <span id="page-375-0"></span>**Parameters**

*inBusObj*

Specifies the top-level business object whose array attribute the method splits.

*Level* Specifies the path to the array attribute on which the business object is to be split. Values are delimited by a period (.).

#### *KeepParents*

Specifies whether the split business object is returned in the parent business object or as a standalone object. Set the parameter to True to return the split business object within the parent business object.

### **Return values**

Returns a vector of business objects.

#### **Exceptions**

CollaborationException—Thrown if an error occurs while splitting the business object.

## **getKeyValues()**

Calculates a business object's key value for use in a hash table.

#### **Syntax**

```
String getKeyValues(BusObj inBusObj,
               String KeyAttr)
```
### **Parameters**

*inBusObj*

Specifies the business object for which the key value is calculated.

*KeyAttr*

Specifies the attribute name on which the method operates. Multiple values are delimited by a comma (,).

#### **Return values**

Returns the key value to be used in a Java hash table.

#### **Exceptions**

CollaborationException—Thrown if an error occurs while calculating the business object's key value.

### **merge()**

Merges a collection of business objects under one top-level business object.

#### **Syntax**

```
BusObj merge(java.util.Vector BusObjs,
          String Level)
BusObj merge(java.util.Vector BusObjs,
          String Attr,
          BusObj mergeBusObj)
```
### <span id="page-376-0"></span>**Parameters**

*BusObjs*

Specifies the collection of child business objects to be merged.

- *Level* Specifies the merge level, which comprises the business object type and the name of its array attribute whose child business objects are going to be merged. Names are delimited by a period (.).
- *Attr* Specifies the name of the array attribute in the *mergeBusObj* business object in which the child business objects are to be merged.

#### *mergeBusObj*

Specifies the top-level business object that is going to hold the merged collection of child business objects.

### **Return values**

Returns the top-level business object (either new or specified) that contains the merged collection of child business objects.

### **Exceptions**

CollaborationException—Thrown if an error occurs while merging business objects.

### **split()**

Splits a business object into the number of container business objects specified by the split level.

### **Syntax**

Vector split(BusObj *inBusObj*, Strng *Attr*)

### **Parameters**

*inBusObj*

Specifies the parent-level business object on which the split() method operates.

*Attr* Specifies the name of the array attribute on which the business object is to be split.

### **Return values**

Returns a vector of business objects, one business object for each child business object in the parent business object's array attribute.

#### **Exceptions**

CollaborationException—Thrown if an error occurs while splitting the business object.

# **Chapter 32. StateManagement class**

The StateManagement class enables you to manage the state of a collaboration and the persistence of business objects. State management and business object persistence are necessary for implementing long-lived business processes.

A collaboration's state is managed by performing save, retrieve, update, and delete operations on the CxCollabState database table. This table contains the following attributes:

- v Id
- Verb
- CollabObjName
- BusinessObjectType
- PropDocID
- State
- Retry
- BeginTime
- TimeOut

A business object's persistence is managed by performing save, retrieve, update, and delete operations on the CxCollabStateBO database table. This table has the following attributes:

- CollabObjName
- Verb
- PropDocID
- BusinessObjectType
- BusObj

Table 72 describes the methods in the StateManagement class.

*Table 72. StateManagement method summary*

| Method                | Description                                                                                     | Page |
|-----------------------|-------------------------------------------------------------------------------------------------|------|
| beginTransaction()    | Marks the beginning of a transaction.                                                           | 362  |
| commit()              | Commits a transaction.                                                                          | 362  |
| deleteBO()            | Deletes a persisted business object from the<br>CxCollabStateBO database table.                 | 362  |
| deleteState()         | Deletes entries from the CxCollabState<br>database table.                                       | 363  |
| persistBO()           | Persists a business object in the<br>CxCollabStateBO database table.                            | 363  |
| recoverBO()           | Recovers a business object that has been<br>persisted in the CxCollabStateBO database<br>table. | 364  |
| releaseDBConnection() | Releases the database connection.                                                               | 365  |
| resetData()           | Resets the value of the boolean variable<br>bTranStarted.                                       | 365  |
| retrieveState()       | Retrieves the latest value of the retry count<br>stored in the CxCollabState database table.    | 365  |

<span id="page-379-0"></span>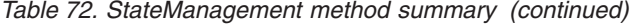

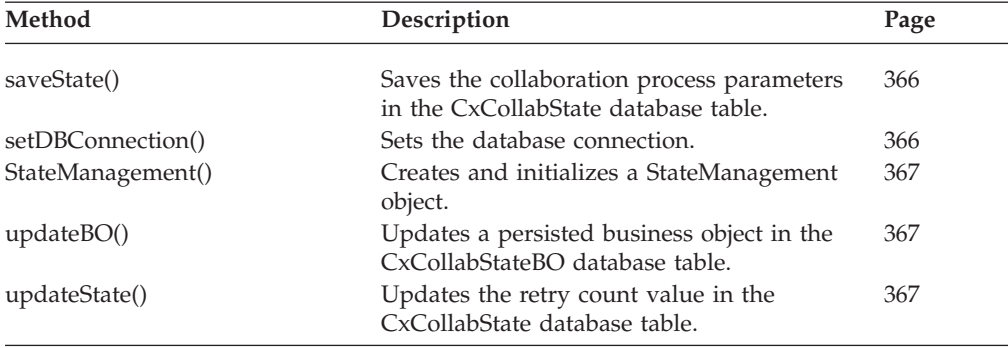

### **beginTransaction()**

Marks the beginning of a transaction.

### **Syntax**

public void beginTransaction()

### **Exceptions**

CwDBConnectionException—This exception is thrown if the StateManagement class is unable to begin the transaction.

### **commit()**

Commits a transaction.

#### **Syntax**

pubic void commit()

#### **Exceptions**

Throws the following exceptions:

- v CwDBTransactionException—This exception occurs when the StateManagement class is unable to commit the transaction.
- CwDBConnectionException—This exception occurs when the StateManagement class is unable to begin the transaction.

## **deleteBO()**

Deletes a persisted business object from the CxCollabStateBO database table.

### **Syntax**

public void deleteBO(java.lang.String *Verb*, java.lang.String *PropDocID*, java.lang.String *BusinessObjectType*)

### **Parameters**

*Verb* Specifies the verb to use. In this case, the value must be Delete.

*BusinessObjectType* Specifies the type of the business object you are deleting. *PropDocID*

Specifies identifier for the business object you are deleting.

### <span id="page-380-0"></span>**Exceptions**

Throws the following exceptions:

- CwDBSQLException—Thrown if the StateManagement class is unable to execute the SQL query.
- CollaborationException—Thrown if the values of the parameters passed are null, or of any other unknown exception occurs within the method.

### **deleteState()**

Deletes entries from the CxCollabState database table.

### **Syntax**

```
public void deleteState(java.lang.String Verb,
               java.lang.String BusinessObjectType,
               java.lang.String PropDocID,
               int stateValue)
```
### **Parameters**

*Verb* Specifies the verb to use. In this case, the value must be Delete.

*BusinessObjectType*

Specifies the type of the business object.

```
PropDocID
```
Specifies identifier for the business object.

```
stateValue
```
Specifies the numeric tag for the state.

#### **Exceptions**

Throws the following exceptions:

- CwDBSQLException—Thrown if the StateManagement class is unable to execute the SQL query.
- CollaborationException—Thrown if the values of the parameters passed are null, or of any other unknown exception occurs within the method.

### **persistBO()**

Persists a business object in the CxCollabStateBO database table.

#### **Syntax**

public void persistBO(java.lang.String *CollabObjName*, java.lang.String *Verb*, java.lang.String *PropDocID*, java.lang.String *BusinessObjectType*, com.crossworlds.BusObj *BOtoSave*)

### **Parameters**

*CollabObjName* Specifies the name of the collaboration. <span id="page-381-0"></span>*Verb* Specifies the verb to use. In this case, the value must be Create.

#### *BusinessObjectType*

Specifies the type of the business object.

#### *PropDocID*

Specifies identifier for the business object.

*BOtoSave*

Specifies the name of the business object to be persisted.

### **Exceptions**

Throws the following exceptions:

- v CwDBSQLException—Thrown if the StateManagement class is unable to execute the SQL query.
- CollaborationException—Thrown if the values of the parameters passed are null, or of any other unknown exception occurs within the method.
- BOFormatException—Thrown if there is an error in the data handler during the conversion of the business object to a recoverable string.

#### **Notes**

The persistBO() method can be used with internationalized collaborations. Both DBCS and MBCS characters can be stored correctly in the CxCollabStateBO database table. In addition, a Locale column has been added to the CxCollabStateBO table to store the locale information.

### **recoverBO()**

Recovers a business object that was persisted in the CxCollabStateBO database table.

#### **Syntax**

```
public com.crossworlds.BusObj recoverBO(java.lang.String Verb,
                    java.lang.String PropDocID,
                    java.lang.String BusinessObjectType)
```
### **Parameters**

*Verb* Specifies the verb to use. In this case, the value must be Retrieve.

```
BusinessObjectType
```
Specifies the type of the business object.

*PropDocID*

Specifies identifier for the business object.

### **Return values**

Returns the stored business object from the CxCollabStateBO database table.

#### **Exceptions**

Throws the following exceptions:

- v CwDBSQLException—Thrown if the StateManagement class is unable to execute the SQL query.
- CollaborationException—Thrown if the values of the parameters passed are null, or of any other unknown exception occurs within the method.

v BOFormatException—Thrown if there is an error in the data handler while converting the recovered string to an InterChange Server business object.

### <span id="page-382-0"></span>**releaseDBConnection()**

Releases the database connection.

### **Syntax**

public void releaseDBConnection()

#### **Notes**

A connection acquired through the getDBConnection() method cannot be saved in a static variable for later reuse. A connection is always implicitly released at the end of the process to avoid connection leaks. In order for this to happen, the connection object used inside the StateManagement class must be released first with the releaseDBConnection() method.

#### **resetData()**

Resets the value of the boolean variable *bTranStarted*.

#### **Syntax**

public void resetData()

### **retrieveState()**

Retrieves the latest value of the retry count stored in the CxCollabState database table.

#### **Syntax**

```
public int retrieveState(java.lang.String Verb,
               java.lang.String BusinessObjectType,
               java.lang.String PropDocID,
               int State)
```
#### **Parameters**

*Verb* Specifies the verb to use. In this case, the value must be Retrieve.

#### *BusinessObjectType*

Specifies the type of the business object.

#### *PropDocID*

Specifies identifier for the business object.

*State* Specifies the state value.

### **Exceptions**

Throws the following exceptions:

- v CwDBSQLException—Thrown if the StateManagement class is unable to execute the stored procedure.
- CollaborationException—Thrown if the values of the parameters passed are null, or of any other unknown exception occurs within the method.

### <span id="page-383-0"></span>**saveState()**

Saves the collaboration process parameters in the CxCollabState database table.

### **Syntax**

```
public void saveState(java.lang.String CollabObjName,
               java.lang.String Verb,
               java.lang.String BusinessObjectType,
               java.lang.String PropDocID,
               int stateValue,
               int retry,
               double hours_to_timeout)
```
### **Parameters**

*CollabObjName*

Specifies the name of the collaboration.

*Verb* Specifies the verb to use. In this case, the value must be Create.

*BusinessObjectType*

Specifies the type of the business object.

*PropDocID*

Specifies the identifier for the business object.

*stateValue*

Specifies the numeric tag for the state.

- *retry* Specifies the retry value for the business object.
- *hours\_to\_timeout*

Specifies the number of hours before the process times out; the data is stored in the CxCollabState table as a date data type.

### **Exceptions**

Throws the following exceptions:

- CwDBSQLException—Thrown if the StateManagement class is unable to execute the SQL query.
- CollaborationException—Thrown if the values of the parameters passed are null, or of any other unknown exception occurs within the method.

## **setDBConnection()**

Sets a database connection.

#### **Syntax**

public void setDBConnection(com.crossworlds.CwDBConnection *DBConn*)

### **Parameters**

*DBConn*

Specifies the database connection.

### **Exceptions**

Throws the CwDBConnectionFactoryException if the value of *DBConn* is null.

## <span id="page-384-0"></span>**StateManagement()**

Creates a StateManagement object and initializes it.

### **Syntax**

StateManagement()

## **updateBO()**

Updates a persisted business object in the CxCollabStateBO database table. The business object is passed through the delimited data handler and converted into a string. The resulting string is then stored in the database table.

### **Syntax**

```
public void updateBO(java.lang.String CollabObjName,
               java.lang.String Verb,
               java.lang.String PropDocID,
               java.lang.String BusinessObjectType,
               com.crossworlds.BusObj BOtoUpdate)
```
### **Parameters**

*CollabObjName*

Specifies the name of the collaboration.

*Verb* Specifies the verb to use. In this case, the value must be Update.

*BusinessObjectType*

Specifies the type of the business object.

*PropDocID*

Specifies identifier for the business object.

*BOtoUpdate*

Specifies the name of the business object to be updated.

### **Exceptions**

Throws the following exceptions:

- v CwDBSQLException—Thrown if the StateManagement class is unable to execute the SQL query.
- CollaborationException—Thrown if the values of the parameters passed are null, or of any other unknown exception occurs within the method.
- v BOFormatException—Thrown if there is an error in the data handler during the conversion of the business object to a string.

#### **Notes**

The updateBO() method can be used with internationalized collaborations. The CxCollabStateBO database table correctly stores DBCS and MBCS characters, and it contains a Locale column to store locale information.

### **updateState()**

Updates the retry count value in the CxCollabState database table. When a two-hour timeout occurs and a retry is performed, this method updates the retry count in the 24-hour timeout row of the table.

## **Syntax**

```
public void updateState(java.lang.String CollabObjName,
               java.lang.String Verb,
               java.lang.String BusinessObjectType,
               java.lang.String PropDocID,
               int stateValue,
               int retry)
```
### **Parameters**

*CollabObjName*

Specifies the name of the collaboration.

*Verb* Specifies the verb to use. In this case, the value must be Update.

*BusinessObjectType*

Specifies the type of the business object.

*PropDocID*

Specifies the identifier for the business object.

#### *stateValue*

Specifies the numeric tag for the state.

*retry* Specifies the retry value for the business object.

# **Exceptions**

Throws the following exceptions:

- CwDBSQLException—Thrown if the StateManagement class is unable to execute the SQL query.
- CollaborationException—Thrown if the values of the parameters passed are null, or of any other unknown exception occurs within the method.

**Part 5. Appendixes**

# **Notices**

IBM may not offer the products, services, or features discussed in this document in all countries. Consult your local IBM representative for information on the products and services currently available in your area. Any reference to an IBM product, program, or service is not intended to state or imply that only that IBM product, program, or service may be used. Any functionally equivalent product, program, or service that does not infringe any IBM intellectual property right may be used instead. However, it is the user's responsibility to evaluate and verify the operation of any non-IBM product, program, or service.

IBM may have patents or pending patent applications covering subject matter described in this document. The furnishing of this document does not give you any license to these patents. You can send license inquiries, in writing, to:

IBM Director of Licensing IBM Corporation North Castle Drive Armonk, NY 10504-1785 U.S.A.

The following paragraph does not apply to the United Kingdom or any other country where such provisions are inconsistent with local law:

INTERNATIONAL BUSINESS MACHINES CORPORATION PROVIDES THIS PUBLICATION "AS IS" WITHOUT WARRANTY OF ANY KIND, EITHER EXPRESS OR IMPLIED, INCLUDING, BUT NOT LIMITED TO, THE IMPLIED WARRANTIES OF NON-INFRINGEMENT, MERCHANTABILITY OR FITNESS FOR A PARTICULAR PURPOSE. Some states do not allow disclaimer of express or implied warranties in certain transactions, therefore, this statement may not apply to you.

This information could include technical inaccuracies or typographical errors. Changes are periodically made to the information herein; these changes will be incorporated in new editions of the publication. IBM may make improvements and/or changes in the product(s) and/or program(s) described in this publication at any time without notice.

Any references in this information to non-IBM Web sites are provided for convenience only and do not in any manner serve as an endorsement of those Web sites. The materials at those Web sites are not part of the materials for this IBM product and use of those Web sites is at your own risk.

IBM may use or distribute any of the information you supply in any way it believes appropriate without incurring any obligation to you.

Licensees of this program who wish to have information about it for the purpose of enabling: (i) the exchange of information between independently created programs and other programs (including this one) and (ii) the mutual use of the information which has been exchanged, should contact:

IBM Burlingame Laboratory Director IBM Burlingame Laboratory 577 Airport Blvd., Suite 800

Burlingame, CA 94010 U.S.A

Such information may be available, subject to appropriate terms and conditions, including in some cases, payment of a fee.

The licensed program described in this document and all licensed material available for it are provided by IBM under terms of the IBM Customer Agreement, IBM International Program License Agreement, or any equivalent agreement between us.

Any performance data contained herein was determined in a controlled environment. Therefore, the results obtained in other operating environments may vary significantly. Some measurements may have been made on development-level systems and there is no guarantee that these measurements will be the same on generally available systems. Furthermore, some measurement may have been estimated through extrapolation. Actual results may vary. Users of this document should verify the applicable data for their specific environment.

Information concerning non-IBM products was obtained from the suppliers of those products, their published announcements or other publicly available sources. IBM has not necessarily tested those products and cannot confirm the accuracy of performance, compatibility or any other claims related to non-IBM products. Questions on the capabilities of non-IBM products should be addressed to the suppliers of those products.

This information may contain examples of data and reports used in daily business operations. To illustrate them as completely as possible, the examples may include the names of individuals, companies, brands, and products. All of these names are fictitious and any similarity to the names and addresses used by an actual business enterprise is entirely coincidental.

All statements regarding IBM's future direction or intent are subject to change or withdrawal without notice, and represent goals and objectives only.

### **Programming interface information**

Programming interface information, if provided, is intended to help you create application software using this program.

General-use programming interfaces allow you to write application software that obtain the services of this program's tools.

However, this information may also contain diagnosis, modification, and tuning information. Diagnosis, modification and tuning information is provided to help you debug your application software.

**Warning:** Do not use this diagnosis, modification, and tuning information as a programming interface because it is subject to change.

### **Trademarks and service marks**

The following terms are trademarks or registered trademarks of International Business Machines Corporation in the United States or other countries, or both: IBM the IBM logo AIX CrossWorlds DB2 DB2 Universal Database Domino Lotus Lotus Notes MQIntegrator **MQSeries** Tivoli WebSphere

Microsoft, Windows, Windows NT, and the Windows logo are trademarks of Microsoft Corporation in the United States, other countries, or both.

MMX, Pentium, and ProShare are trademarks or registered trademarks of Intel Corporation in the United States, other countries, or both.

Java and all Java-based trademarks are trademarks of Sun Microsystems, Inc. in the United States, other countries, or both.

Other company, product or service names may be trademarks or service marks of others. InterChange Server Express includes software developed by the Eclipse Project (http://www.eclipse.org/).

IBM WebSphere Business Integration Express for Item Synchronization V4.3.1, WebSphere Business Integration Express Plus for Item Synchronization V4.3.1.

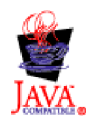

# **Glossary**

**action.** An activity diagram symbol that indicates a single step in the business process. An action node contains a code fragment.

**activity diagram.** Defines the control flow for a collaboration's scenario. An activity diagram consists of a set of symbols that specify the actions required by the business process and the logic that determines the order in which the actions execute.

**attribute.** A data item in a business object.

**BaseCollaboration.** An InterChange Server Express-defined class from which all other collaboration classes are derived. The BaseCollaboration class contains methods for manipulating a collaboration.

**binding .** The act of attaching a collaboration object to the objects that can supply business objects to it or receive business objects from it. The objects to which a collaboration attaches can be connectors or other collaboration objects.

**break.** A symbol placed in an iterator's activity diagram to force premature termination of the iteration.

**business object.** A set of data that represents a business entity, along with a verb that indicates an action on the data.

**business object definition.** A description of the format and data contained in a business object. A business object definition contains a name, a version, a set of supported verbs, and an ordered set of attributes.

**business object probe.** Monitors and reports the values of a specified business object's attributes during runtime. Business object probes can be placed on any transition link (with the exception of a decision node's incoming transition link and a service call link).

**BusObj.** An InterChange Server Express-defined class that represents a business object.

**BusObjArray.** An InterChange Server Express-defined class that represents an array of business objects. BusObjArray is used for a business object attribute whose value is a reference to an array of child business objects.

**code fragment.** The specification of an action via a series of code statement, using the collaboration API or other Java code.

**collaboration.** Business logic that describes a generic distributed business process. A collaboration interacts

with individual applications, tying together the events and data of these different applications and extending their functionality.

**collaboration group.** An executable set of collaboration objects, formed by binding collaboration objects.

**collaboration object.** An object created from a collaboration template. A collaboration object is executable when it is configured and bound to applications, represented by connectors, or to other collaborations.

**collaboration configuration property.** Any configurable information about an InterChange Server Express object. A collaboration template has standard properties and collaboration-specific properties. A collaboration developer creates collaboration-specific properties to enable an administrator to specify some aspect of the collaboration object's runtime behavior.

**collaboration template.** The logic and framework of a collaboration. A collaboration template provides the definition of a collaboration and from which a collaboration object may be instantiated; a collaboration template itself is never executable.

**CollaborationException.** An InterChange Server Express-defined exception object.

**compensation.** The action that a collaboration takes during rollback of a transaction to undo a previously-executed service call.

**control flow.** The flow of business process logic. Within collaborations, an activity diagram defines the control flow for a particular scenario, specifying the actions required for the business process. Decision nodes and iterators are used within the activity diagram to further specify the execution order of the action nodes.

**correlation attribute.** Identifies a conversation between two business processes when a collaboration is used as a long-lived business process. Correlation attributes are initialized by a start node or outbound service call; they can then be used by conversation participants to make external calls or to receive a matching event from external sources.

**currentException.** An InterChange Server Express-defined variable that holds the value of the preceding exception. The scope of currentException is raised in the preceding action, subactivity, or iterator.

**decision node.** A node that handles decision branching in a scenario. Decision nodes are used when there are multiple possible outcomes of an action, subdiagram, or iterator node. Each branch in a decision node has a condition, and the control flow shifts to the branch whose condition evaluates to true.

**declaration.** The name and type of a variable that you intend to use. The compiler requires a declaration for each variable used.

**event isolation.** The assurance that multiple collaborations do not concurrently process events that relate to the same business object data.

**event sequencing.** InterChange Server's assurance that a collaboration processes multiple events that relate to the same business object one at a time, in the same order in which the events arrive.

**exception.** An object used to pass a runtime error to some other entity that can handle the error. In an activity diagram, an exception is caught on an exception transition link.

**failed event.** This term has been changed. See unresolved flow.

**full-valued business object.** A business object that has data values for more attributes than just primary key attributes.

**import statement.** A Java statement that includes a class or a package of classes into the collaboration class.

**iterator.** An activity diagram symbol that embeds a reference to a nested diagram that implements a looping operation, and the diagram that contains the looping behavior. An iterator can loop through all attributes in a business object or through all elements of a business object array.

**key values.** The values of attributes that typically comprise the unique identification of a business object or the associated application entity.

**long-lived business process.** A method of configuring and deploying a collaboration to enable asynchronous communication between business processes. In a long-lived business process, event flow context persists throughout the duration of a service call.

**minimum transaction level.** The transaction level set by a collaboration template developer, indicating the level of transaction services required for executing collaboration objects created from the template.

**package.** A group of related Java classes. A collaboration template can be made part of a package and it can import other packages.

**port.** The interface between a collaboration and other objects in the InterChange Server Express system. It is through a port that a collaboration object binds with a connector or with another collaboration object.

**reference-valued business object.** A business object that contains values for only its key attributes. It does not contain values for non-key attributes.

**scenario.** The code that handles one or more incoming events. Scenarios can be used to partition a collaboration's logic.

**scenario tree.** The set of scenarios, displayed hierarchically, that includes composite scenarios, subdiagrams, and iterators.

**scenario variable.** A variable whose scope extends to all parts of all diagrams in a scenario.

**service call.** An activity diagram symbol that represents a request to an InterChange Server Express object outside the collaboration, such as a connector or another collaboration.

**subdiagram.** An activity diagram symbol that represents another, nested, activity diagram, and the nested diagram itself.

**template variable.** A variable whose scope extends to all scenarios in a collaboration template.

**template tree view .** The tree viewer that displays the template definitions, scenario tree, and message file of the collaboration template. Display of the template tree view is optional.

**transactional collaboration.** A collaboration that follows the database transactional model and provides for data consistency for business processes. A transactional collaboration is capable of rolling back when a runtime error causes the collaboration object to fail. In a transactional collaboration, the service calls have compensation defined.

**transition link.** An activity diagram symbol that indicates control flow between other symbols of an activity diagram.

**transactional verb.** A business object verb that indicates a data modification, such as Create, Update, or Delete. Retrieve is not a transactional verb because it does not modify data.

**triggering event.** The business object that a connector sends to a subscribing collaboration when an application event occurs.

**triggeringBusObj.** The Designer-declared variable that contains a scenario's triggering event when the scenario starts to execute.

**UID.** A unique identifier for each symbol in the activity diagrams of a scenario.

**unresolved flow.** The business object whose receipt caused a collaboration to execute a scenario that ended unsuccessfully. An unresolved flow can be a failed flow (a flow that failed due to application or logic

problems), a deferred flow (a flow whose recovery has been deferred), an in-transit flow (a flow created when the server crashes during a service call transmission in a collaboration configured for Service Call In-Transit persistence), or a possible duplicate flow (a flow that may have already been received by the collaboration).
#### **Index**

#### **Special characters**

[.class](#page-23-0) file 6, [52,](#page-69-0) [56](#page-73-0) [.java](#page-23-0) file 6, [52,](#page-69-0) [56](#page-73-0) [.txt](#page-23-0) file 6

# **A**

[action](#page-22-0) 5 adding code [fragments](#page-97-0) to action nodes 80 adding to an activity [diagram](#page-96-0) 79 [collaboration](#page-123-0) properties and 106 [defined](#page-22-0) 5, [79,](#page-96-0) [375](#page-392-0) defining [properties](#page-96-0) for action nodes 79 name of [action](#page-96-0) node 79 [restrictions](#page-98-0) on links 81 using a [service](#page-96-0) call with 79 Action [Properties](#page-96-0) dialog 79 activity [diagram](#page-21-0) 4 adding a [decision](#page-103-0) node 86 [adding](#page-96-0) action to 79 adding and [modifying](#page-98-0) transition links in 81 adding failed [termination](#page-125-0) to 108 adding [iterator](#page-119-0) to 102 [adding](#page-108-0) service call to 91 adding [subdiagram](#page-116-0) to 99 adding successful [termination](#page-124-0) to 107 [adding](#page-122-0) text to 105 [arrangement](#page-115-0) of 98 [cancelling](#page-123-0) operation in 106 [closing](#page-126-0) 109 copying [contents](#page-126-0) of 109 [creating](#page-156-0) 139 [defined](#page-22-0) 5, [70,](#page-87-0) [75,](#page-92-0) [375](#page-392-0) [deleting](#page-127-0) 110 [development](#page-96-0) styles 79 [documenting](#page-126-0) 109 [enlarging](#page-39-0) 22 [example](#page-22-0) of 5 [exceptions](#page-140-0) and 123 [finding](#page-38-0) text in 21 [finding](#page-38-0) UID of 21 handling [triggering](#page-176-0) event 159 [locking](#page-39-0) 22 [main](#page-114-0) 97 [menus](#page-92-0) for 75 [opening](#page-39-0) 22, [23,](#page-40-0) [108](#page-125-0) [printing](#page-40-0) 23 [read-only](#page-39-0) mode 22 [refreshing](#page-39-0) display of 22 [resizing](#page-40-0) 23 role of [links](#page-98-0) 81 [saving](#page-126-0) 109 [saving](#page-40-0) as text 23 [selecting](#page-38-0) all nodes in 21 start and end [symbols](#page-93-0) in 76 stopping [execution](#page-140-0) of 123 [symbols](#page-93-0) in 76 [Activity](#page-97-0) Editor 80 [addElement\(\)](#page-323-0) method 306 [Alignment](#page-39-0) toolbar 22, [23](#page-40-0)

AND [operator](#page-105-0) 88 [AnyException](#page-141-0) exception 124, [129,](#page-146-0) [281,](#page-298-0) [342](#page-359-0) [AppBusObjDoesNotExist](#page-358-0) exception subtype 341 [AppLogOnFailure](#page-357-0) exception subtype 340 [AppMultipleHits](#page-251-0) exception subtype 234, [340](#page-357-0) [AppRequestNotYetSent](#page-154-0) exception subtype 137, [341](#page-358-0) [AppRetrieveByContentFailed](#page-357-0) exception subtype 340 [AppTimeOut](#page-357-0) exception subtype 340 [AppUnknown](#page-152-0) exception subtype 135, [341](#page-358-0) [asynchronous](#page-108-0) inbound service call 91 matching [correlation](#page-113-0) attributes in 96 [asynchronous](#page-107-0) outbound service call 90 setting [correlation](#page-113-0) attributes for 96 attribute [checking](#page-312-0) for key 295 data [type](#page-319-0) of 302 [defined](#page-392-0) 375 [required](#page-314-0) 297 attribute value adding [together](#page-333-0) 316 [basic](#page-178-0) data type 161, [163](#page-180-0) [blank](#page-312-0) 295 checking [existence](#page-308-0) of 291 [comparing](#page-307-0) 290 [default](#page-316-0) 299 [null](#page-177-0) 160, [165,](#page-182-0) [296](#page-313-0) [retrieving](#page-178-0) 161, [291](#page-308-0) [retrieving](#page-318-0) as string 301 retrieving [maximum](#page-325-0) 308, [309,](#page-326-0) [310](#page-327-0) retrieving [minimum](#page-328-0) 311, [312,](#page-329-0) [313](#page-330-0) [setting](#page-179-0) 162, [298,](#page-315-0) [301](#page-318-0) setting [default](#page-316-0) value for 299 [using](#page-177-0) 160 [validating](#page-319-0) data type 302 [zero-length](#page-312-0) string 295 [AttributeException](#page-141-0) exception 124, [281,](#page-298-0) [342](#page-359-0)

#### **B**

[BaseCollaboration](#page-27-0) class 10, [271,](#page-288-0) [287](#page-304-0) [defined](#page-288-0) 271, [375](#page-392-0) [existsConfigProperty\(\)](#page-288-0) 271 [getConfigProperty\(\)](#page-289-0) 272 [getConfigPropertyArray\(\)](#page-289-0) 272 [getCurrentLoopIndex\(\)](#page-290-0) 273 [getDBConnection\(\)](#page-290-0) 273 [getLocale\(\)](#page-64-0) 47, [275](#page-292-0) [getMessage\(\)](#page-63-0) 46, [276](#page-293-0) [getName\(\)](#page-294-0) 277 [implicitDBTransactionBracketing\(\)](#page-294-0) 277 [isTraceEnabled\(\)](#page-295-0) 278 [logError\(\)](#page-295-0) 278 [logInfo\(\)](#page-295-0) 278 [logWarning\(\)](#page-295-0) 278 method [summary](#page-288-0) 271, [335](#page-352-0) rai *See* [xception\(\)](#page-297-0) [sendEmail\(\)](#page-300-0) 283 [trace\(\)](#page-301-0) 284 [beginTransaction\(\)](#page-197-0) method 180, [319](#page-336-0) Best-effort [transaction](#page-72-0) level 55

[binding](#page-24-0) 7 [defined](#page-392-0) 375 blank [attribute](#page-312-0) value 295 Boolean class as [stored-procedure](#page-348-0) parameter type 331 [boolean](#page-77-0) data type 60, [161,](#page-178-0) [163,](#page-180-0) [177,](#page-194-0) [291,](#page-308-0) [298,](#page-315-0) [302](#page-319-0) as [stored-procedure](#page-348-0) parameter type 331 BPEL [exporting](#page-89-0) BPEL files from a template 72 [importing](#page-89-0) BPEL files to a template 72 branch [default](#page-102-0) branch 85, [88](#page-105-0) [exception](#page-102-0) branch 85, [87](#page-104-0) [normal](#page-102-0) branch 85, [86](#page-103-0) number of decision node [branches](#page-101-0) 84 types of [branches](#page-101-0) in decision nodes 84 [branching](#page-49-0) 32 using [collaboration](#page-49-0) properties to branch 32 using [decision](#page-101-0) nodes 84 break [symbol](#page-392-0) 375 business object [adding](#page-323-0) to an array 306 business object [definition](#page-311-0) for 294 check for [attribute](#page-308-0) 291 [child](#page-175-0) 158, [162,](#page-179-0) [163](#page-180-0) [class](#page-27-0) for 10, [287](#page-304-0) [comparing](#page-178-0) attribute values 161, [290](#page-307-0) [comparing](#page-306-0) key attribute values 289 [copying](#page-177-0) 160, [288](#page-305-0) [creating](#page-174-0) 157 [defined](#page-392-0) 375 [duplicating](#page-177-0) 160, [289](#page-306-0) [full-valued](#page-57-0) 40, [376](#page-393-0) in flow [trigger](#page-25-0) 8 in [triggering](#page-85-0) event 68 key [attribute](#page-312-0) in 295 [locale](#page-64-0) 47 [monitoring](#page-100-0) values with a business object probe 83 [moving](#page-176-0) values from one to another 159 null [attribute](#page-177-0) in 160, [165,](#page-182-0) [296](#page-313-0) number in a [business](#page-332-0) object array 315 [operations](#page-174-0) on 157 [reference-valued](#page-57-0) 40 [removing](#page-331-0) from business object array 314 required [attribute](#page-314-0) in 297 [retrieving](#page-308-0) attribute value 291, [301](#page-318-0) [retrieving](#page-324-0) from business object array 307 [retrieving](#page-314-0) key attribute value 297 setting [attribute](#page-179-0) values 162, [298,](#page-315-0) [301](#page-318-0) [setting](#page-316-0) key values 299 [setting](#page-332-0) value of 315 [swapping](#page-333-0) in an array 316 [validating](#page-319-0) attribute data type 302 Business object [reference-valued](#page-393-0) 376 business object array adding [attribute](#page-333-0) values together 316 adding [business](#page-323-0) object to 306 [child](#page-175-0) 158 [class](#page-28-0) for 11, [305](#page-322-0) [comparing](#page-324-0) with another 307 [creating](#page-175-0) 158 [duplicating](#page-323-0) 306 [iterator](#page-119-0) and 102 [removing](#page-331-0) all elements from 314 [removing](#page-331-0) element from 314 [retrieving](#page-324-0) a business object from 307

business object array *(continued)* [retrieving](#page-324-0) contents of 307 [retrieving](#page-325-0) last index of 308 retrieving [maximum](#page-325-0) attribute value from 308, [309,](#page-326-0) [310](#page-327-0) retrieving [minimum](#page-328-0) attribute value from 311, [312,](#page-329-0) [313](#page-330-0) [retrieving](#page-332-0) size of 315 [retrieving](#page-334-0) values as string 317 [reversing](#page-333-0) position of elements in 316 setting [element](#page-332-0) of 315 business object definition [defined](#page-392-0) 375 [retrieving](#page-311-0) name of 294 business object probe adding to a [transition](#page-100-0) link 83 [defined](#page-100-0) 83, [375](#page-392-0) [functions](#page-100-0) of 83 [BusObj](#page-27-0) class 10, [287,](#page-304-0) [303](#page-320-0) [constructor](#page-174-0) for 157 [copy\(\)](#page-305-0) 288 [defined](#page-304-0) 287, [375](#page-392-0) [deprecated](#page-320-0) methods 303 [duplicate\(\)](#page-306-0) 289 [equalKeys\(\)](#page-306-0) 289 [equals\(\)](#page-307-0) 290 [equalsShallow\(\)](#page-307-0) 290 [exists\(\)](#page-308-0) 291 [get\(\)](#page-308-0) 291 [getBoolean\(\)](#page-308-0) 291 [getBusObj\(\)](#page-308-0) 291 [getBusObjArray\(\)](#page-308-0) 291 [getCount\(\)](#page-320-0) 303 [getDouble\(\)](#page-308-0) 291 [getFloat\(\)](#page-308-0) 291 [getInt\(\)](#page-308-0) 291 [getKeys\(\)](#page-320-0) 303 [getLocale\(\)](#page-64-0) 47, [293](#page-310-0) [getLong\(\)](#page-308-0) 291 [getLongText\(\)](#page-308-0) 291 [getString\(\)](#page-308-0) 291 [getType\(\)](#page-311-0) 294 [getValues\(\)](#page-320-0) 303 [getVerb\(\)](#page-311-0) 294 [isBlank\(\)](#page-312-0) 295 [isKey\(\)](#page-312-0) 295 [isNull\(\)](#page-313-0) 296 [isRequired\(\)](#page-314-0) 297 [keysToString\(\)](#page-314-0) 297 method [summary](#page-304-0) 287 [retrieving](#page-309-0) value for 292 [set\(\)](#page-315-0) 298, [303](#page-320-0) [setDefaultAttrValues\(\)](#page-316-0) 299 [setKeys\(\)](#page-316-0) 299 [setLocale\(\)](#page-64-0) 47, [300](#page-317-0) [setVerb\(\)](#page-317-0) 300 [setWithCreate\(\)](#page-318-0) 301 [toString\(\)](#page-318-0) 301 [validData\(\)](#page-319-0) 302 [BusObjArray](#page-28-0) class 11, [305,](#page-322-0) [317](#page-334-0) [addElement\(\)](#page-323-0) 306 [defined](#page-322-0) 305, [375](#page-392-0) [duplicate\(\)](#page-323-0) 306 [elementAt\(\)](#page-324-0) 307 [equals\(\)](#page-324-0) 307 [getElements\(\)](#page-324-0) 307 [getLastIndex\(\)](#page-325-0) 308 [max\(\)](#page-325-0) 308 [maxBusObjArray\(\)](#page-326-0) 309

[BusObjArray](#page-28-0) class *(continued)* [maxBusObjs\(\)](#page-327-0) 310 method [summary](#page-322-0) 305 [min\(\)](#page-328-0) 311 [minBusObjArray\(\)](#page-329-0) 312 [minBusObjs\(\)](#page-330-0) 313 [removeAllElements\(\)](#page-331-0) 314 [removeElement\(\)](#page-331-0) 314 [removeElementAt\(\)](#page-331-0) 314 [retrieving](#page-309-0) value for 292 [setElementAt\(\)](#page-332-0) 315 [size\(\)](#page-332-0) 315 [sum\(\)](#page-333-0) 316 [swap\(\)](#page-333-0) 316 [toString\(\)](#page-334-0) 317

# **C**

CALL [statement](#page-190-0) 173, [174,](#page-191-0) [322,](#page-339-0) [323](#page-340-0) called [collaboration](#page-50-0) 33, [35](#page-52-0) caller [collaboration](#page-50-0) 33, [34](#page-51-0) character [encoding](#page-61-0) 44 design [principles](#page-66-0) 49 [CLASSPATH](#page-73-0) environment variable 56, [59](#page-76-0) code [fragment](#page-23-0) 6 [adding](#page-97-0) to an action node 80 [defined](#page-97-0) 80, [375](#page-392-0) collaboration base [class](#page-288-0) for 271 [called](#page-50-0) 33, [35](#page-52-0) [caller](#page-50-0) 33, [34](#page-51-0) [calling](#page-170-0) map from 153 [defined](#page-20-0) 3, [375](#page-392-0) [deploying](#page-23-0) 6 [designing](#page-46-0) 29 [development](#page-29-0) process of 12 [exception](#page-48-0) handling in 31 [execution](#page-142-0) states 125 handling successful [subdiagram](#page-117-0) 100 handling [unsuccessful](#page-118-0) subdiagram 101 [internationalized](#page-60-0) 43 [operations](#page-164-0) on 147 parallel [execution](#page-52-0) of 35 performance [considerations](#page-114-0) 97 [recovery](#page-143-0) of 126, [136](#page-153-0) [testing](#page-28-0) 11 [unresolved](#page-143-0) flow 126 used as a [long-lived](#page-25-0) business process 8 [wrapper](#page-50-0) 33 [Collaboration](#page-27-0) API 10, [128,](#page-145-0) [339](#page-356-0) [BaseCollaboration](#page-288-0) 271 [BusObj](#page-304-0) 287 [BusObjArray](#page-322-0) 305 [CollaborationException](#page-140-0) 123, [339](#page-356-0) [CwDBConnection](#page-336-0) 319 [CwDBStoredProcedureParam](#page-348-0) 331 [CxExecution](#page-352-0) 335 [exceptions](#page-356-0) 339 collaboration configuration property [case-sensitivity](#page-168-0) of 151 checking [existence](#page-288-0) of 271 [CollaborationInstanceCacheSize](#page-170-0) 153 [controlling](#page-49-0) flow 32 [creating](#page-78-0) 61, [62](#page-79-0) [defined](#page-392-0) 375 [deleting](#page-81-0) 64 [EnableInstanceReuse](#page-169-0) 152

collaboration configuration property *(continued)* for [long-lived](#page-81-0) business processes 64 [naming](#page-47-0) 30 [obtaining](#page-123-0) value of 106, [151,](#page-168-0) [272](#page-289-0) [types](#page-78-0) of 61 use with [internationalized](#page-65-0) collaborations 48 collaboration development [platform](#page-26-0) for 9 [tools](#page-26-0) for 9 [collaboration](#page-50-0) group 33 [creating](#page-51-0) 34 [defined](#page-50-0) 33, [375](#page-392-0) [example](#page-51-0) of 34, [41](#page-58-0) using with [long-lived](#page-51-0) business processes 34 [collaboration](#page-64-0) locale 47, [275](#page-292-0) [collaboration](#page-24-0) object 7 [binding](#page-24-0) 7 [class](#page-27-0) for 10, [271](#page-288-0) [configuring](#page-24-0) 7 [defined](#page-24-0) 7, [375](#page-392-0) [in-doubt](#page-143-0) 126 [name](#page-294-0) of 277 [recycling](#page-168-0) 151 [reusing](#page-168-0) 151 [running](#page-25-0) in threads 8 transaction [programming](#page-195-0) model 178, [277](#page-294-0) collaboration runtime environment handling [exceptions](#page-117-0) 100, [101](#page-118-0) Java [exceptions](#page-145-0) 128 [processing](#page-106-0) action 89 [processing](#page-106-0) service call 89 tracing [component](#page-168-0) 151 [collaboration](#page-20-0) template 3, [152](#page-169-0) adding support for [long-lived](#page-71-0) business process 54 coding [recommendations](#page-46-0) 29 [compiling](#page-23-0) 6, [71](#page-88-0) [configuration](#page-78-0) properties 61 [converting](#page-89-0) 72 [creating](#page-69-0) 52 [declaring](#page-76-0) variables for 59 [defined](#page-20-0) 3, [375](#page-392-0) [deleting](#page-90-0) 73 [description](#page-70-0) of 53 design [considerations](#page-52-0) for parallel execution 35 [editing](#page-27-0) 10 [exporting](#page-89-0) BPEL and UML files 72 [importing](#page-89-0) BPEL and UML files 72 [importing](#page-74-0) classes into 57 [internationalizing](#page-60-0) 43 [message](#page-164-0) file 147, [148,](#page-165-0) [183,](#page-200-0) [186](#page-203-0) [naming](#page-46-0) 29, [52](#page-69-0) [opening](#page-37-0) from a .cwt file 20 [ports](#page-81-0) 64 [properties](#page-34-0) of 17, [22,](#page-39-0) [53](#page-70-0) [saving](#page-37-0) as a .cwt file 20 [scenarios](#page-83-0) 66 [specifying](#page-73-0) a package for 56 specifying the minimum [transaction](#page-71-0) level 54 [testing](#page-90-0) 73 collaboration variable [naming](#page-47-0) 30 [user-defined](#page-169-0) 152 [collaboration-generated](#page-166-0) trace message 149 [collaboration-specific](#page-78-0) property 61 [CollaborationException](#page-28-0) class 11, [123,](#page-140-0) [339,](#page-356-0) [343,](#page-360-0) [345](#page-362-0) [currentException](#page-141-0) and 124 [defined](#page-356-0) 339, [375](#page-392-0)

[CollaborationException](#page-28-0) class *(continued)* [deprecated](#page-360-0) methods 343 [getMessage\(\)](#page-356-0) 339 [getMsgNumber\(\)](#page-357-0) 340 [getSubType\(\)](#page-357-0) 340 [getText\(\)](#page-360-0) 343 [getType\(\)](#page-358-0) 341 method [summary](#page-356-0) 339 [toString\(\)](#page-359-0) 342 [CollaborationInstanceCacheSize](#page-170-0) collaboration configuration [property](#page-170-0) 153 [commit\(\)](#page-197-0) method 180, [320](#page-337-0) comparing [business](#page-324-0) object arrays 307 business object [attribute](#page-178-0) values 161, [290](#page-307-0) key [attribute](#page-306-0) values 289 [compensation](#page-111-0) 94, [106](#page-123-0) [common](#page-111-0) types of 94 [defined](#page-111-0) 94, [375](#page-392-0) [defining](#page-111-0) 94 [Compile](#page-33-0) Output window 16, [21](#page-38-0) compiling [collaboration](#page-23-0) templates 6 [compiling](#page-88-0) a single template 71 [compiling](#page-88-0) multiple templates 71 files created during [compilation](#page-88-0) 71 resolving [compilation](#page-88-0) errors 71 [concurrent](#page-52-0) processing 35 design [considerations](#page-52-0) for 35 ensuring data [consistency](#page-54-0) via event isolation 37 ensuring data [consistency](#page-53-0) via event sequencing 36 [problems](#page-53-0) in 36 [condition](#page-105-0) 88 [Condition](#page-103-0) Editor 86 connection [determining](#page-198-0) if active 181, [327](#page-344-0) [obtaining](#page-182-0) 165, [273](#page-290-0) [opening](#page-183-0) 166 [releasing](#page-198-0) 181, [328](#page-345-0) transaction [programming](#page-195-0) model 178, [273,](#page-290-0) [274](#page-291-0) transaction [programming](#page-194-0) models 177 [connection](#page-182-0) pool 165, [181,](#page-198-0) [274,](#page-291-0) [328](#page-345-0) control flow [branching](#page-49-0) 32 [defined](#page-392-0) 375 copy() [method](#page-47-0) 30, [159,](#page-176-0) [160,](#page-177-0) [288,](#page-305-0) [303](#page-320-0) [copying](#page-177-0) 160 [attribute](#page-179-0) values 162 [business](#page-305-0) object 288 business object [variables](#page-47-0) 30, [31](#page-48-0) correlation attribute [defined](#page-112-0) 95, [375](#page-392-0) [initializing](#page-112-0) 95 [matching](#page-113-0) 96 [requirements](#page-112-0) for using 95 [setting](#page-113-0) 96 Create [request](#page-79-0) 62, [67,](#page-84-0) [94](#page-111-0) currentException [system-generated](#page-78-0) variable 61, [124,](#page-141-0) [129,](#page-146-0) [375](#page-392-0) [CwDBConnection](#page-336-0) class 319, [329](#page-346-0) [beginTransaction\(\)](#page-336-0) 319 [commit\(\)](#page-337-0) 320 [creating](#page-183-0) object of 166, [273](#page-290-0) [executePreparedSQL\(\)](#page-338-0) 321 [executeSQL\(\)](#page-339-0) 322 [executeStoredProcedure\(\)](#page-341-0) 324 [getUpdateCount\(\)](#page-342-0) 325 [hasMoreRows\(\)](#page-343-0) 326

[CwDBConnection](#page-336-0) class *(continued)* [inTransaction\(\)](#page-343-0) 326 [isActive\(\)](#page-344-0) 327 method [summary](#page-336-0) 319 methods for calling stored [procedures](#page-190-0) 173 [methods](#page-184-0) for row access 167 methods for transaction [management](#page-197-0) 180 [nextRow\(\)](#page-344-0) 327 [release\(\)](#page-345-0) 328 [rollBack\(\)](#page-346-0) 329 [CwDBStoredProcedureParam](#page-192-0) class 175, [331,](#page-348-0) [334](#page-351-0) [constructor](#page-348-0) 331 [getParamType\(\)](#page-350-0) 333 [getValue\(\)](#page-350-0) 333 method [summary](#page-348-0) 331 [CwDBStoredProcedureParam\(\)](#page-192-0) constructor 175, [331](#page-348-0) [CwDBTransactionException](#page-195-0) exception 178, [181,](#page-198-0) [182,](#page-199-0) [274,](#page-291-0) [320](#page-337-0)[,](#page-338-0) [321,](#page-338-0) [328,](#page-345-0) [329](#page-346-0) CxExecutinoContext class [MAPCONTEXT](#page-352-0) 335 [CxExecutionContext](#page-172-0) class 155, [335,](#page-352-0) [337](#page-354-0) [CxExecutionContext\(\)](#page-352-0) 335 [defined](#page-352-0) 335 [getContext\(\)](#page-353-0) 336 [setContext\(\)](#page-353-0) 336 [CxExecutionContext\(\)](#page-172-0) constructor 155, [335](#page-352-0)

# **D**

database [connecting](#page-182-0) to 165, [181,](#page-198-0) [273](#page-290-0) [executing](#page-183-0) a query in 166, [322,](#page-339-0) [323,](#page-340-0) [324](#page-341-0) [handling](#page-184-0) data from 167 [modifying](#page-187-0) 170, [171](#page-188-0) [querying](#page-183-0) 166, [171,](#page-188-0) [326,](#page-343-0) [327](#page-344-0) rows [affected](#page-342-0) by last write 325 Date [class](#page-348-0) 331 [Date](#page-77-0) data type 60, [177](#page-194-0) [decision](#page-101-0) node 84 adding to activity [diagram](#page-103-0) 86 [creating](#page-105-0) a default branch 88 [creating](#page-103-0) a normal branch 86 creating an [exception](#page-104-0) branch 87 [default](#page-102-0) branch 85 [defined](#page-101-0) 84, [375](#page-392-0) defining branches and [conditions](#page-102-0) 85 [exception](#page-102-0) branch 85 [normal](#page-102-0) branch 85 number of [permitted](#page-98-0) links 81 types of [branches](#page-101-0) in 84 using Condition Editor to define [conditions](#page-103-0) 86 Decision [Properties](#page-102-0) dialog box 85 declaration [defined](#page-393-0) 376 default branch [creating](#page-105-0) 88 [defined](#page-102-0) 85 [delegation](#page-56-0) 39 Delete [request](#page-84-0) 67, [94](#page-111-0) DELETE [statement](#page-187-0) 170, [322,](#page-339-0) [323](#page-340-0) deprecated method [BusObj](#page-320-0) class 303 [CollaborationException](#page-360-0) class 343 [development](#page-29-0) process 12 [diagram](#page-35-0) editor 18, [19,](#page-36-0) [142](#page-159-0) [displaying](#page-92-0) 75 selecting and [deselecting](#page-92-0) symbols in 75

diagram editor *[\(continued\)](#page-35-0)* using [context](#page-92-0) menus 75 Double class as [stored-procedure](#page-348-0) parameter type 331 [double](#page-77-0) data type 60, [161,](#page-178-0) [163,](#page-180-0) [177,](#page-194-0) [291,](#page-308-0) [298,](#page-315-0) [302,](#page-319-0) [308](#page-325-0) as [stored-procedure](#page-348-0) parameter type 331 [duplicate\(\)](#page-48-0) method 31, [160,](#page-177-0) [289,](#page-306-0) [306](#page-323-0) duplicating [business](#page-177-0) object 160, [289](#page-306-0) [business](#page-323-0) object array 306

#### **E**

Edit [menu](#page-38-0) 21 [elementAt\(\)](#page-324-0) method 307 email [notification](#page-297-0) 280, [284](#page-301-0) [EnableInstanceReuse](#page-169-0) collaboration configiuration [property](#page-169-0) 152 End Failure [Properties](#page-125-0) dialog 108 End Failure symbol adding to activity [diagram](#page-125-0) 108 [defining](#page-125-0) 108 [description](#page-125-0) 108 End Failure [Properties](#page-125-0) dialog for 108 in [subdiagram](#page-117-0) 100 [label](#page-125-0) for 108 [properties](#page-125-0) of 108 End Success [Properties](#page-124-0) dialog 107 End Success symbol adding to activity [diagram](#page-124-0) 107 [defining](#page-124-0) 107 [description](#page-124-0) 107 End Success [Properties](#page-124-0) dialog for 107 in [subdiagram](#page-117-0) 100, [101](#page-118-0) [label](#page-124-0) for 107 [properties](#page-124-0) of 107 [Enumeration](#page-184-0) class 167 environment variable [CLASSPATH](#page-73-0) 56, [59](#page-76-0) [equalKeys\(\)](#page-306-0) method 289 [equals\(\)](#page-168-0) method 151, [161,](#page-178-0) [290,](#page-307-0) [307](#page-324-0) [equalsShallow\(\)](#page-307-0) method 290 error [message](#page-88-0) 71, [148,](#page-165-0) [278](#page-295-0) event [isolation](#page-54-0) 37, [41,](#page-58-0) [376](#page-393-0) [design](#page-56-0) rules for 39 handling child business objects as [reference-valued](#page-57-0) 40 using [delegation](#page-56-0) 39 event [sequencing](#page-53-0) 36, [376](#page-393-0) exception [categories](#page-145-0) of 128 [class](#page-28-0) for 11, [339](#page-356-0) [CwDBTransactionException](#page-195-0) 178, [181,](#page-198-0) [182,](#page-199-0) [274,](#page-291-0) [320,](#page-337-0) [321](#page-338-0)[,](#page-345-0) [328,](#page-345-0) [329](#page-346-0) [defined](#page-140-0) 123, [376](#page-393-0) [formatting](#page-359-0) 342 [message](#page-357-0) number 340 [raising](#page-49-0) 32, [280](#page-297-0) [subtypes](#page-357-0) of 340 [text](#page-356-0) 339, [342](#page-359-0) [types](#page-358-0) of 341, [342](#page-359-0) exception branch [creating](#page-104-0) 87 [defined](#page-102-0) 85 [exception](#page-48-0) handling 31, [100,](#page-117-0) [102,](#page-119-0) [137](#page-154-0) [exception](#page-140-0) object 123 [contents](#page-140-0) of 123 [exception](#page-141-0) subtype 124

exception object *[\(continued\)](#page-140-0)* [exception](#page-359-0) text 342 [exception](#page-141-0) type 124, [342](#page-359-0) [message](#page-141-0) 124, [339](#page-356-0) [message](#page-141-0) number 124, [340](#page-357-0) [executePreparedSQL\(\)](#page-187-0) method 170, [174,](#page-191-0) [321](#page-338-0) [executeSQL\(\)](#page-183-0) method 166, [173,](#page-190-0) [322](#page-339-0) [executeStoredProcedure\(\)](#page-190-0) method 173, [174,](#page-191-0) [324](#page-341-0) [execution](#page-352-0) context 335, [337](#page-354-0) [execution](#page-22-0) path 5, [106](#page-123-0) [choosing](#page-105-0) 88 of main [diagram](#page-116-0) 99 of [subdiagram](#page-116-0) 99 [terminating](#page-124-0) in failure 107 [terminating](#page-123-0) in success 106 using [property](#page-79-0) to choose 62 exists() [method](#page-308-0) 291 [existsConfigProperty\(\)](#page-288-0) method 271 explicit transaction bracketing releasing the [connection](#page-198-0) 181

#### **F**

failure [execution](#page-124-0) status 107 File [menu](#page-37-0) 20 Float class as [stored-procedure](#page-348-0) parameter type 331 [float](#page-77-0) data type 60, [161,](#page-178-0) [163,](#page-180-0) [177,](#page-194-0) [291,](#page-308-0) [298,](#page-315-0) [302,](#page-319-0) [308](#page-325-0) as [stored-procedure](#page-348-0) parameter type 331 flow [locale](#page-64-0) 47 Flow [Manager](#page-143-0) tool 126 flow [trigger](#page-25-0) 8 [assigning](#page-84-0) to scenario 67 [copying](#page-176-0) 159 handling flow triggers in [scenarios](#page-84-0) 67 [processing](#page-47-0) 30 [receiving](#page-81-0) 64 [variable](#page-176-0) for 159 when [deleted](#page-83-0) 66 [full-valued](#page-57-0) business object 40 [defined](#page-393-0) 376

## **G**

get() [method](#page-178-0) 161, [291](#page-308-0) [getBoolean\(\)](#page-178-0) method 161, [291](#page-308-0) [getBusObj\(\)](#page-179-0) method 162, [163,](#page-180-0) [291](#page-308-0) [getBusObjArray\(\)](#page-179-0) method 162, [164,](#page-181-0) [291](#page-308-0) [getConfigProperty\(\)](#page-123-0) method 106, [151,](#page-168-0) [154,](#page-171-0) [272](#page-289-0) [getConfigPropertyArray\(\)](#page-123-0) method 106, [151,](#page-168-0) [272](#page-289-0) [getContext\(\)](#page-353-0) method 336 getCount() method [\(deprecated\)](#page-320-0) 303 [getCurrentLoopIndex\(\)](#page-290-0) method (Base Collaboration) 273 [getDBConnection\(\)](#page-182-0) method 165, [178,](#page-195-0) [273,](#page-290-0) [274](#page-291-0) [getDouble\(\)](#page-178-0) method 161, [291](#page-308-0) [getElements\(\)](#page-324-0) method 307 [getFloat\(\)](#page-178-0) method 161, [291](#page-308-0) getInt() [method](#page-178-0) 161, [291](#page-308-0) getKeys() method [\(deprecated\)](#page-320-0) 303 [getLastIndex\(\)](#page-325-0) method 308 getLocale() method (Base [Collaboration\)](#page-292-0) 275 getLocale() method [\(BaseCollaboration\)](#page-64-0) 47 [getLocale\(\)](#page-64-0) method (BusObj) 47, [293](#page-310-0) [getLong\(\)](#page-178-0) method 161, [291](#page-308-0) [getLongText\(\)](#page-178-0) method 161, [291](#page-308-0) [getMessage\(\)](#page-141-0) method 124

getMessage() method [\(BaseCollaboration\)](#page-63-0) 46, [276](#page-293-0) getMessage() method [\(CollaborationException\)](#page-356-0) 339 [getMsgNumber\(\)](#page-141-0) method 124, [340](#page-357-0) [getName\(\)](#page-294-0) method 277 [getParamType\(\)](#page-192-0) method 175, [333](#page-350-0) [getString\(\)](#page-178-0) method 161, [291](#page-308-0) [getSubType\(\)](#page-141-0) method 124, [135,](#page-152-0) [137,](#page-154-0) [340](#page-357-0) getText() method [\(deprecated\)](#page-360-0) 343 [getType\(\)](#page-141-0) method 124, [159,](#page-176-0) [294,](#page-311-0) [341](#page-358-0) [getUpdateCount\(\)](#page-187-0) method 170, [325](#page-342-0) [getValue\(\)](#page-192-0) method 175, [333](#page-350-0) getValues() method [\(deprecated\)](#page-320-0) 303 [getVerb\(\)](#page-311-0) method 294 Grid [Properties](#page-159-0) dialog 142

## **H**

[hasMoreRows\(\)](#page-184-0) method 167, [173,](#page-190-0) [326](#page-343-0) hierarchical business object coding [techniques](#page-180-0) for 163 [comparing](#page-307-0) all 290 [comparing](#page-307-0) top-level 290

## **I**

implicit transaction bracketing releasing the [connection](#page-198-0) 181 [implicitDBTransactionBracketing\(\)](#page-195-0) method 178, [277](#page-294-0) import [statement](#page-74-0) 57, [376](#page-393-0) IN [parameter](#page-191-0) 174, [175,](#page-192-0) [176,](#page-193-0) [333](#page-350-0) [informational](#page-165-0) message 148, [149,](#page-166-0) [278](#page-295-0) INOUT [parameter](#page-192-0) 175, [333](#page-350-0) INSERT [statement](#page-187-0) 170, [322,](#page-339-0) [323,](#page-340-0) [325](#page-342-0) int data [type](#page-77-0) 60, [161,](#page-178-0) [163,](#page-180-0) [177,](#page-194-0) [291,](#page-308-0) [298,](#page-315-0) [302,](#page-319-0) [308](#page-325-0) as [stored-procedure](#page-348-0) parameter type 331 Integer class as [stored-procedure](#page-348-0) parameter type 331 Integration [Component](#page-69-0) Library user project 52 [InterchangeSystem.log](#page-296-0) log file 279, [285](#page-302-0) internationalization [character-encoding](#page-66-0) design principles 49 [considerations](#page-65-0) for collaboration properties 48 [defined](#page-60-0) 43 handling email [messages](#page-63-0) 46 handling [hardcoded](#page-63-0) strings 46 [locale](#page-61-0) 44 [locale-sensitive](#page-61-0) design 44 obtaining [exception](#page-62-0) messages 45 [obtaining](#page-62-0) log messages 45 of [collaboration](#page-60-0) template 43 of [collaboration](#page-62-0) text strings 45 using [collaboration](#page-62-0) message file for text strings 45 [inTransaction\(\)](#page-197-0) method 180, [326](#page-343-0) [isActive\(\)](#page-198-0) method 181, [327](#page-344-0) [isBlank\(\)](#page-312-0) method 295 isKey() [method](#page-312-0) 295 isNull() [method](#page-313-0) 296 [isRequired\(\)](#page-314-0) method 297 [isTraceEnabled\(\)](#page-295-0) method 278 iterator [creating](#page-119-0) 102 [defined](#page-119-0) 102, [376](#page-393-0) [defining](#page-120-0) 103 Iterator [Properties](#page-120-0) dialog 103 [restrictions](#page-98-0) on links 81 [symbol](#page-119-0) 102

iterator *(continued)* [uses](#page-119-0) for 102 Iterator [Properties](#page-120-0) dialog 103

# **J**

Java class [Enumeration](#page-184-0) 167 [importing](#page-74-0) 57, [154](#page-171-0) importing from [third-party](#page-75-0) packages 58 [java.sql.Types](#page-194-0) 177 [Object](#page-178-0) 161, [163,](#page-180-0) [291,](#page-308-0) [298,](#page-315-0) [302](#page-319-0) [resolving](#page-76-0) import errors 59 [Vector](#page-184-0) 167, [174,](#page-191-0) [323,](#page-340-0) [327,](#page-344-0) [332](#page-349-0) Java operator [AND](#page-105-0) 88 [NOT](#page-320-0) 303 [java.lang](#page-74-0) package 57 [java.sql.Types](#page-194-0) class 177 java.util [package](#page-74-0) 57, [167](#page-184-0) [JavaException](#page-141-0) exception 124, [128,](#page-145-0) [281,](#page-298-0) [340,](#page-357-0) [342](#page-359-0) [JDK](#page-74-0) 57

# **K**

key attribute value [checking](#page-312-0) for 295 [comparing](#page-306-0) 289 [retrieving](#page-314-0) as string 297 [setting](#page-316-0) 299 [keysToString\(\)](#page-314-0) method 297, [303](#page-320-0)

## **L**

label for End [Failure](#page-125-0) 108 for End [Success](#page-124-0) 107 for [service](#page-109-0) call 92 for [subdiagram](#page-117-0) 100 for [symbols](#page-95-0) 78 for [transition](#page-100-0) link 83 [viewing](#page-39-0) 22 Link [Properties](#page-99-0) dialog 82 locale [business](#page-64-0) object 47 [collaboration](#page-64-0) 47, [275](#page-292-0) [defined](#page-60-0) 43 design [considerations](#page-61-0) for localized collaborations 44 design [considerations](#page-62-0) for text strings 45 [flow](#page-64-0) 47 [information](#page-61-0) provided by 44 log [destination](#page-296-0) 279, [285](#page-302-0) LOG\_FILE system [configuration](#page-296-0) parameter 279, [285](#page-302-0) [logError\(\)](#page-62-0) method 45, [130,](#page-147-0) [148,](#page-165-0) [183,](#page-200-0) [278](#page-295-0) [logging](#page-62-0) 45, [147](#page-164-0) [example](#page-165-0) 148 [levels](#page-165-0) 148 [principles](#page-165-0) of 148 [severity](#page-165-0) levels 148 logical [operator](#page-105-0) 88, [303](#page-320-0) [logInfo\(\)](#page-62-0) method 45, [147,](#page-164-0) [148,](#page-165-0) [149,](#page-166-0) [183,](#page-200-0) [278](#page-295-0) [logWarning\(\)](#page-62-0) method 45, [147,](#page-164-0) [148,](#page-165-0) [183,](#page-200-0) [278](#page-295-0) [long](#page-77-0) data type 60, [161,](#page-178-0) [163,](#page-180-0) [177,](#page-194-0) [291,](#page-308-0) [298,](#page-315-0) [302,](#page-319-0) [331](#page-348-0) long-lived business process adding [support](#page-71-0) for 54 [defined](#page-25-0) 8, [376](#page-393-0)

long-lived business process *(continued)* design [considerations](#page-52-0) 35 special [considerations](#page-51-0) for collaboration groups 34 [specifying](#page-110-0) service call timeout values 93 using a [collaboration](#page-25-0) as 8 using collaboration [configuration](#page-81-0) properties with 64 using [correlation](#page-112-0) attributes with 95 using [dynamic](#page-81-0) timeout values 64 using scenario [variables](#page-87-0) with 70 using template [variables](#page-77-0) with 60 LongText class setting [attribute](#page-315-0) 298 [LongText](#page-77-0) data type 60, [161,](#page-178-0) [292,](#page-309-0) [308](#page-325-0)

#### **M**

main activity [diagram](#page-114-0) 97, [98,](#page-115-0) [107,](#page-124-0) [125,](#page-142-0) [126](#page-143-0) [map](#page-170-0) 153, [335](#page-352-0) [MAPCONTEXT](#page-352-0) constant 335 [MAX\\_LOG\\_FILE\\_SIZE](#page-296-0) system configuration parameter 27[9,](#page-302-0) [285](#page-302-0) max() [method](#page-325-0) 308 [maxBusObjArray\(\)](#page-326-0) method 309 [maxBusObjs\(\)](#page-327-0) method 310 menus. *See* Process [Designer](#page-37-0) Express menus message [parameters](#page-202-0) in 185 [revising](#page-166-0) 149 [severity](#page-165-0) 148 [message](#page-23-0) file 6 [defined](#page-164-0) 147 [explanations](#page-202-0) 185 [localized](#page-62-0) 45 [location](#page-23-0) of 6, [184](#page-201-0) [maintaining](#page-203-0) 186 [name](#page-201-0) of 184 [operations](#page-200-0) that use 183 [setting](#page-200-0) up 183, [186](#page-203-0) [using](#page-62-0) 45, [147,](#page-164-0) [148](#page-165-0) min() [method](#page-328-0) 311 [minBusObjArray\(\)](#page-329-0) method 312 [minBusObjs\(\)](#page-330-0) method 313 [Minimal-effort](#page-72-0) transaction level 55 minimum [transaction](#page-71-0) level 54 [MIRROR\\_LOG\\_TO\\_STDOUT](#page-296-0) system configuration [parameter](#page-296-0) 279, [285](#page-302-0) [multithreading](#page-52-0) 35 use of event [sequencing](#page-53-0) 36

# **N**

name collaboration [configuration](#page-80-0) property 63 for [action](#page-96-0) node 79 of [transition](#page-99-0) link 82 [port](#page-82-0) 65 [template](#page-69-0) 52 naming conventions for collaboration [configuration](#page-80-0) properties 63 for [collaboration](#page-47-0) properties 30 for [collaboration](#page-46-0) templates 29, [52](#page-69-0) for [collaboration](#page-47-0) variables 30 for [ports](#page-82-0) 65 for [scenario](#page-84-0) 67 for [scenarios](#page-83-0) 66

[nextRow\(\)](#page-184-0) method 167, [173,](#page-190-0) [327](#page-344-0) node [defined](#page-94-0) 77 [types](#page-94-0) of 77 normal branch [creating](#page-103-0) 86 [defined](#page-102-0) 85 using Condition Editor to define [conditions](#page-103-0) 86 NOT [operator](#page-320-0) 303 Nudge [toolbar](#page-39-0) 22, [23](#page-40-0) null [attribute](#page-177-0) value 160, [165,](#page-182-0) [296](#page-313-0) [NUMBER\\_OF\\_ARCHIVE\\_LOGS](#page-296-0) system configuration [parameter](#page-296-0) 279, [285](#page-302-0)

# **O**

[Object](#page-178-0) class 161, [163,](#page-180-0) [291,](#page-308-0) [298,](#page-315-0) [302](#page-319-0) [ObjectException](#page-141-0) exception 124, [281,](#page-298-0) [342](#page-359-0) [OperationException](#page-141-0) exception 124, [281,](#page-298-0) [342](#page-359-0) [optimization](#page-114-0) 97 OUT [parameter](#page-190-0) 173, [175,](#page-192-0) [176,](#page-193-0) [333,](#page-350-0) [334](#page-351-0) Output [window](#page-88-0) 71

# **P**

[package](#page-74-0) 57, [167](#page-184-0) [defined](#page-73-0) 56, [376](#page-393-0) [java.util](#page-74-0) 57 specifying for a [collaboration](#page-73-0) template 56 [PARAM\\_IN](#page-193-0) constant 176, [333](#page-350-0) [PARAM\\_INOUT](#page-350-0) constant 333 [PARAM\\_OUT](#page-193-0) constant 176, [333](#page-350-0) parent [diagram](#page-93-0) 76, [98,](#page-115-0) [100,](#page-117-0) [107,](#page-124-0) [109](#page-126-0) [performance](#page-114-0) 97 [port](#page-81-0) 64 [creating](#page-82-0) 65 [defined](#page-81-0) 64, [376](#page-393-0) [deleting](#page-83-0) 66 [external](#page-26-0) 9 for flow [trigger](#page-85-0) 68 for [triggering](#page-85-0) event 68 [internal](#page-26-0) 9 [matching](#page-54-0) 37 [naming](#page-82-0) 65 [renaming](#page-83-0) 66 [type](#page-82-0) of 65 using a Port [connector](#page-83-0) 66 [variable](#page-78-0) for 61, [66,](#page-83-0) [159](#page-176-0) Port [connector](#page-83-0) 66 port [matching](#page-54-0) 37, [42](#page-59-0) example of [matching](#page-54-0) ports 37 example of [non-matching](#page-55-0) ports 38 Process Designer Express [Activity](#page-97-0) Editor 80 [Compile](#page-33-0) Output window 16, [21](#page-38-0) [customizing](#page-41-0) the layout of 24 [diagram](#page-35-0) editor 18, [19,](#page-36-0) [75](#page-92-0) [layout](#page-33-0) of 16 main [window](#page-41-0) 24 [menus](#page-92-0) of 75 menus *See* Process [Designer](#page-37-0) Express menus output [window](#page-88-0) 71 [starting](#page-32-0) 15 [status](#page-39-0) bar 22 Template [Definitions](#page-34-0) window 17

Process Designer Express *(continued)* [template](#page-33-0) tree view 16, [21](#page-38-0) toolbars. *See* Process [Designer](#page-39-0) Express toolbars Process Designer Express menus [descriptions](#page-37-0) of 20 Edit [menu](#page-38-0) 21 File [menu](#page-37-0) 20 [Template](#page-39-0) menu 22 View [menu](#page-38-0) 21 [Window](#page-40-0) menu 23 Process Designer Express toolbars [Alignment](#page-39-0) toolbar 22, [23](#page-40-0) [displaying](#page-39-0) 22, [24](#page-41-0) Nudge [toolbar](#page-39-0) 22, [23](#page-40-0) [overview](#page-40-0) of 23 [Standard](#page-39-0) toolbar 22, [23](#page-40-0) [Symbols](#page-39-0) toolbar 22, [23,](#page-40-0) [76](#page-93-0) [Zoom/Pan](#page-39-0) toolbar 22, [23](#page-40-0)

#### **R**

rai *See* [xception\(\)](#page-49-0) method [reference-valued](#page-57-0) business object 40 [defined](#page-393-0) 376 [release\(\)](#page-345-0) method 328 [removeAllElements\(\)](#page-331-0) method 314 [removeElement\(\)](#page-331-0) method 314 [removeElementAt\(\)](#page-331-0) method 314 removing all [elements](#page-331-0) of a business object array 314 element of a [business](#page-331-0) object array 314 [request](#page-95-0) 78, [89,](#page-106-0) [94,](#page-111-0) [128,](#page-145-0) [339](#page-356-0) [Retrieve](#page-111-0) request 94, [340](#page-357-0) retrieving [business](#page-324-0) object array contents 307 business object array [maximum](#page-325-0) value 308, [309,](#page-326-0) [310](#page-327-0) business object array [minimum](#page-328-0) value 311, [312,](#page-329-0) [313](#page-330-0) [business](#page-334-0) object array values as string 317 business object [attribute](#page-178-0) value 161, [291](#page-308-0) [business](#page-324-0) object from array 307 business object key [attribute](#page-314-0) value as string 297 [business](#page-311-0) object type 294 [business](#page-311-0) object verb 294 [collaboration](#page-294-0) object name 277 [configuration](#page-123-0) property value 106, [151,](#page-168-0) [272,](#page-289-0) [335,](#page-352-0) [336](#page-353-0) [exception](#page-359-0) as string 342 [exception](#page-357-0) subtype 340 [exception](#page-358-0) type 341 last index from [business](#page-325-0) object array 308 number of [elements](#page-332-0) in business object array 315 return value for [service](#page-114-0) call 97 [rollBack\(\)](#page-197-0) method 180, [329](#page-346-0)

## **S**

[scenario](#page-21-0) 4 assigning a [triggering](#page-84-0) event 67 [creating](#page-84-0) 67 [defined](#page-21-0) 4, [66,](#page-83-0) [376](#page-393-0) defining scenario [variables](#page-86-0) 69 [deleting](#page-40-0) 23, [70](#page-87-0) flow [trigger](#page-84-0) 67, [159](#page-176-0) [handling](#page-84-0) a flow trigger 67

scenario *[\(continued\)](#page-21-0)* [naming](#page-83-0) 66 naming [conventions](#page-84-0) 67 [triggering](#page-176-0) event 159 Scenario [Definitions](#page-86-0) dialog 69 scenario variable [defined](#page-86-0) 69, [376](#page-393-0) [subdiagram](#page-116-0) and 99 using with a [long-lived](#page-87-0) business process 70 SELECT [statement](#page-183-0) 166, [171,](#page-188-0) [322,](#page-339-0) [323,](#page-340-0) [326,](#page-343-0) [328](#page-345-0) [sendEmail\(\)](#page-63-0) method 46, [283](#page-300-0) [sendMail\(\)](#page-62-0) method 45 service call as [subtransaction](#page-111-0) step 94 [asynchronous](#page-108-0) inbound service call 91 [asynchronous](#page-107-0) outbound service call 90 [compensation](#page-111-0) 94 [creating](#page-108-0) 91 [defined](#page-95-0) 78, [376](#page-393-0) [defining](#page-108-0) 91 [exactly-once](#page-152-0) requests 135 [label](#page-109-0) for 92 optional [properties](#page-108-0) for 91 [overview](#page-106-0) of 89 performance [considerations](#page-114-0) 97 [relationship](#page-106-0) between service call and action node 89 required [properties](#page-108-0) for 91 [results](#page-114-0) of 97 return [values](#page-114-0) 97 [specifying](#page-109-0) the type of 92 [specifying](#page-110-0) timeout value for 93 [subtransaction](#page-111-0) steps and 94 [synchronous](#page-107-0) service call 90 [transport-related](#page-358-0) exceptions 341 [types](#page-95-0) of 78, [90](#page-107-0) [unsent](#page-154-0) 137 using [correlation](#page-112-0) attributes with 95 using [dynamic](#page-81-0) timeout value for 64 Service Call [Properties](#page-108-0) dialog 91 [ServiceCallException](#page-107-0) exception 90, [97,](#page-114-0) [124,](#page-141-0) [134,](#page-151-0) [281,](#page-298-0) [340,](#page-357-0) [342](#page-359-0) [ServiceCallTransportException](#page-152-0) exception subtype 135, [341](#page-358-0) set() [method](#page-175-0) 158, [160,](#page-177-0) [163,](#page-180-0) [298,](#page-315-0) [303](#page-320-0) [setContext\(\)](#page-172-0) method 155, [336](#page-353-0) [setDefaultAttrValues\(\)](#page-316-0) method 299 [setElementAt\(\)](#page-332-0) method 315 [setKeys\(\)](#page-316-0) method 299 [setLocale\(\)](#page-64-0) method 47, [300](#page-317-0) [setVerb\(\)](#page-317-0) method 300, [303](#page-320-0) [setWithCreate\(\)](#page-318-0) method 301 size() [method](#page-325-0) 308, [315](#page-332-0) SQL [query](#page-182-0) 165, [182](#page-199-0) [checking](#page-184-0) for more rows 167, [326](#page-343-0) [executing](#page-183-0) 166, [321,](#page-338-0) [322,](#page-339-0) [324](#page-341-0) [prepared](#page-187-0) 170, [321](#page-338-0) [retrieving](#page-184-0) next row 167, [327](#page-344-0) [static](#page-183-0) 166, [322](#page-339-0) [standard](#page-78-0) property 61 [Standard](#page-39-0) toolbar 22, [23](#page-40-0) Start symbol [initializing](#page-113-0) correlation attributes in 96 [start\\_server.bat](#page-76-0) file 59 stored procedure creating object for [parameter](#page-192-0) 175, [331](#page-348-0) [executing](#page-189-0) 172, [322,](#page-339-0) [323,](#page-340-0) [324](#page-341-0) in/out [parameter](#page-191-0) type 174, [333](#page-350-0) [parameter](#page-191-0) 174 [parameter](#page-194-0) mapping from Java Object to JDBC 177

stored procedure *(continued)* [parameter](#page-192-0) value 175, [333](#page-350-0) [query](#page-190-0) result 173, [326,](#page-343-0) [328](#page-345-0) Stored procedure in/out [parameter](#page-192-0) type 175 String class as [stored-procedure](#page-348-0) parameter type 331 [String](#page-77-0) data type 60, [161,](#page-178-0) [163,](#page-180-0) [177,](#page-194-0) [292,](#page-309-0) [298,](#page-315-0) [302,](#page-319-0) [308](#page-325-0) Stringent [transaction](#page-72-0) level 55 [subdiagram](#page-22-0) 5, [97](#page-114-0) [completion](#page-117-0) status of 100 [creating](#page-116-0) 99 [defined](#page-393-0) 376 [defining](#page-117-0) 100 [deleting](#page-117-0) 100 [description](#page-117-0) 100 [label](#page-117-0) for 100 [naming](#page-116-0) 99 parent [diagram](#page-115-0) of 98 [properties](#page-117-0) of 100 [relationship](#page-115-0) to main diagram 98 [restrictions](#page-98-0) on links 81 [Subdiagram](#page-117-0) Properties dialog for 100 [successful](#page-117-0) execution of 100 [symbol](#page-95-0) 78, [99](#page-116-0) [unsuccessful](#page-118-0) execution 101 valid [contents](#page-117-0) of 100 [Subdiagram](#page-117-0) Properties dialog 100 [subpackage](#page-73-0) 56 [subtransaction](#page-111-0) step 94, [106](#page-123-0) subtype of [exception](#page-357-0) 340 [successful](#page-123-0) execution status 106 sum() [method](#page-333-0) 316 swap() [method](#page-333-0) 316 symbol adding an action symbol to activity [diagrams](#page-96-0) 79 [aligning](#page-156-0) 139 [center](#page-157-0) of 140 [context](#page-93-0) menu for 76 [deleting](#page-127-0) 110 [description](#page-95-0) for 78 [deselecting](#page-92-0) 75 display [information](#page-39-0) for 22 [edges](#page-156-0) 139 editing the [properties](#page-95-0) of 78 End [Failure](#page-117-0) 100, [107](#page-124-0) End Failure [symbol](#page-94-0) 77 End [Success](#page-117-0) 100, [101,](#page-118-0) [107](#page-124-0) End [Success](#page-94-0) symbol 77 [font](#page-38-0) for 21, [76](#page-93-0) [introduction](#page-93-0) to 76 [iterator](#page-119-0) 102 [label](#page-39-0) for 22, [78](#page-95-0) [moving](#page-158-0) 141 node [symbols](#page-94-0) 77 [nudging](#page-158-0) 141 [orthogonal](#page-98-0) transition link 81 [panning](#page-159-0) 142 [properties](#page-38-0) of 21, [78,](#page-95-0) [146](#page-163-0) [selecting](#page-92-0) 75 [selection](#page-92-0) border of 75 service call [symbol](#page-95-0) 78 [snapping](#page-39-0) to grid lines 22, [143](#page-160-0) Start [symbol](#page-94-0) 77 [subdiagram](#page-116-0) 99 [Subdiagram](#page-95-0) 78 [text](#page-122-0) 105

symbol *(continued)* [transition](#page-98-0) link 81 [transition](#page-94-0) link symbols 77 [types](#page-93-0) of 76 [zooming](#page-39-0) 22, [142](#page-159-0) Symbol [Properties](#page-93-0) dialog 76, [78,](#page-95-0) [146](#page-163-0) [Symbols](#page-40-0) toolbar 23, [76](#page-93-0) [displaying](#page-39-0) 22 End [Failure](#page-125-0) 108 End [Success](#page-124-0) 107 [select](#page-123-0) 106 [text](#page-122-0) 105 [synchronous](#page-107-0) service call 90 setting [correlation](#page-113-0) attributes for 96 system configuration parameter [LOG\\_FILE](#page-296-0) 279, [285](#page-302-0) [MAX\\_LOG\\_FILE\\_SIZE](#page-296-0) 279, [285](#page-302-0) [MIRROR\\_LOG\\_TO\\_STDOUT](#page-296-0) 279, [285](#page-302-0) [NUMBER\\_OF\\_ARCHIVE\\_LOGS](#page-296-0) 279, [285](#page-302-0) System [Manager](#page-28-0) 11 [system-generated](#page-166-0) trace message 149, [151](#page-168-0) [system-generated](#page-78-0) variable 61 [SystemException](#page-141-0) exception 124, [281,](#page-298-0) [342](#page-359-0)

#### **T**

template definition [creating](#page-69-0) 52 Template [Definitions](#page-34-0) window 17 [Declarations](#page-73-0) tab 56, [152,](#page-169-0) [154](#page-171-0) general [description](#page-70-0) of 53 [General](#page-70-0) tab 53, [152,](#page-169-0) [153](#page-170-0) Ports and [Triggering](#page-81-0) Events tab 64 [Properties](#page-78-0) tab 61 [Template](#page-39-0) menu 22 [template](#page-33-0) tree view 16, [21](#page-38-0) template variable [affected](#page-83-0) by port name change 66 data [types](#page-77-0) for 60 [declaring](#page-73-0) 56, [59,](#page-76-0) [152](#page-169-0) [defined](#page-73-0) 56, [376](#page-393-0) [editing](#page-73-0) 56 [port](#page-83-0) 66 port [variables](#page-78-0) 61 special [considerations](#page-77-0) for long-lived business processes 60 [system-generated](#page-78-0) 61 used with [correlation](#page-112-0) attributes 95 [termination](#page-123-0) 106 Test [Connector](#page-28-0) tool 11, [73](#page-90-0) [threads](#page-52-0) 35 timeout value [dynamic](#page-81-0) 64 [specifying](#page-110-0) for service calls 93 toolbars *See* Process [Designer](#page-40-0) Express toolbars [toString\(\)](#page-141-0) method 124, [301,](#page-318-0) [303,](#page-320-0) [317,](#page-334-0) [342,](#page-359-0) [343](#page-360-0) [trace](#page-166-0) level 149, [150,](#page-167-0) [151,](#page-168-0) [278](#page-295-0) trace [message](#page-166-0) 149, [151](#page-168-0) [adding](#page-166-0) 149 [assigning](#page-167-0) trace level to 150 [collaboration-generated](#page-166-0) 149 [generating](#page-167-0) 150, [284](#page-301-0) [setting](#page-166-0) trace level for 149 [system-generated](#page-166-0) 149, [151](#page-168-0) [types](#page-166-0) of 149 trace() [method](#page-166-0) 149, [183,](#page-200-0) [284](#page-301-0) [tracing](#page-166-0) 149, [151](#page-168-0)

tracing *[\(continued\)](#page-166-0)* code [example](#page-167-0) 150 [collaboration-generated](#page-166-0) 149 [configuration](#page-166-0) of 149 [generating](#page-167-0) message 150 [level](#page-167-0) for 150 [system-generated](#page-168-0) 151 [transaction](#page-71-0) levels 54 transactional [collaboration](#page-108-0) 91, [94,](#page-111-0) [106](#page-123-0) [defined](#page-393-0) 376 [transaction](#page-71-0) levels 54 [TransactionException](#page-141-0) exception 124, [281,](#page-298-0) [342](#page-359-0) transactions [beginning](#page-195-0) 178, [180,](#page-197-0) [319](#page-336-0) [committing](#page-195-0) 178, [180,](#page-197-0) [181,](#page-198-0) [320](#page-337-0) [defined](#page-194-0) 177 [determining](#page-198-0) if in progress 181, [326](#page-343-0) [explicit](#page-194-0) 177 [implicit](#page-194-0) 177 [inheriting](#page-196-0) 179 [managing](#page-187-0) 170, [177](#page-194-0) [recovery](#page-143-0) of 126, [136](#page-153-0) [rolling](#page-143-0) back 126, [178,](#page-195-0) [180,](#page-197-0) [329](#page-346-0) [scope](#page-195-0) 178 [transition](#page-98-0) link 81 [cancelling](#page-99-0) 82 [connecting](#page-101-0) 84 [creating](#page-98-0) 81 [defined](#page-94-0) 77, [376](#page-393-0) defining [properties](#page-99-0) of 82 [description](#page-100-0) 83 [determining](#page-98-0) if valid 81 [disconnecting](#page-101-0) 84 [functions](#page-98-0) of 81 guidelines for using [orthogonal](#page-98-0) and free-form links 81 [label](#page-100-0) for 83 [labeling](#page-100-0) 83 Link [Properties](#page-99-0) dialog 82 [modifying](#page-101-0) 84 [number](#page-98-0) per node type 81 [specifying](#page-100-0) a business object probe for 83 [symbol](#page-98-0) 81 types of [properties](#page-99-0) 82 [triggering](#page-26-0) access call 9, [64,](#page-81-0) [66,](#page-83-0) [67](#page-84-0) [triggering](#page-26-0) event 9, [64](#page-81-0) [assigning](#page-84-0) to scenario 67 [copying](#page-176-0) 159 [defined](#page-81-0) 64, [376](#page-393-0) for called [collaboration](#page-51-0) 34 [initiating](#page-172-0) a map 155, [156](#page-173-0) [processing](#page-47-0) 30 [simulating](#page-90-0) 73 [variable](#page-176-0) for 159 when [deleted](#page-83-0) 66 triggeringBusObj [system-generated](#page-47-0) variable 30, [31,](#page-48-0) [61,](#page-78-0) [159](#page-176-0)[,](#page-393-0) [376](#page-393-0)

#### **U**

UID [\(symbol\)](#page-95-0) 78, [376](#page-393-0) End [Failure](#page-125-0) 108 End [Success](#page-124-0) 107 [subdiagram](#page-116-0) 99, [100,](#page-117-0) [102](#page-119-0) [viewing](#page-39-0) 22 [UML](#page-22-0) 5, [70](#page-87-0) [exporting](#page-89-0) UML files from a template 72 [importing](#page-89-0) UML files to a template 72

[unresolved](#page-118-0) flow 101, [126](#page-143-0) [defined](#page-393-0) 376 [Update](#page-79-0) request 62, [67,](#page-84-0) [94](#page-111-0) UPDATE [statement](#page-187-0) 170, [322,](#page-339-0) [323,](#page-340-0) [325](#page-342-0) [user-defined](#page-169-0) variable 152 [UserCollaborations](#page-73-0) package 56

#### **V**

[validData\(\)](#page-319-0) method 302 Vector class with [executeStoredProcedure\(\)](#page-191-0) 174, [323,](#page-340-0) [332](#page-349-0) with [nextRow\(\)](#page-184-0) 167, [327](#page-344-0) verb in flow [trigger](#page-25-0) 8 in [triggering](#page-85-0) event 68 [retrieving](#page-311-0) 294 [setting](#page-317-0) 300 View [menu](#page-38-0) 21

#### **W**

warning [message](#page-165-0) 148, [278](#page-295-0) [Windows](#page-40-0) menu 23 [workspace](#page-156-0) 139 [grid](#page-39-0) 22, [142](#page-159-0) wrapper [collaboration](#page-50-0) 33

# **Z**

[zero-length](#page-312-0) string 295 [Zoom/Pan](#page-39-0) toolbar 22, [23](#page-40-0)

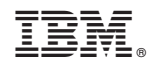

Printed in USA